**Oracle® Rdb for OpenVMS**

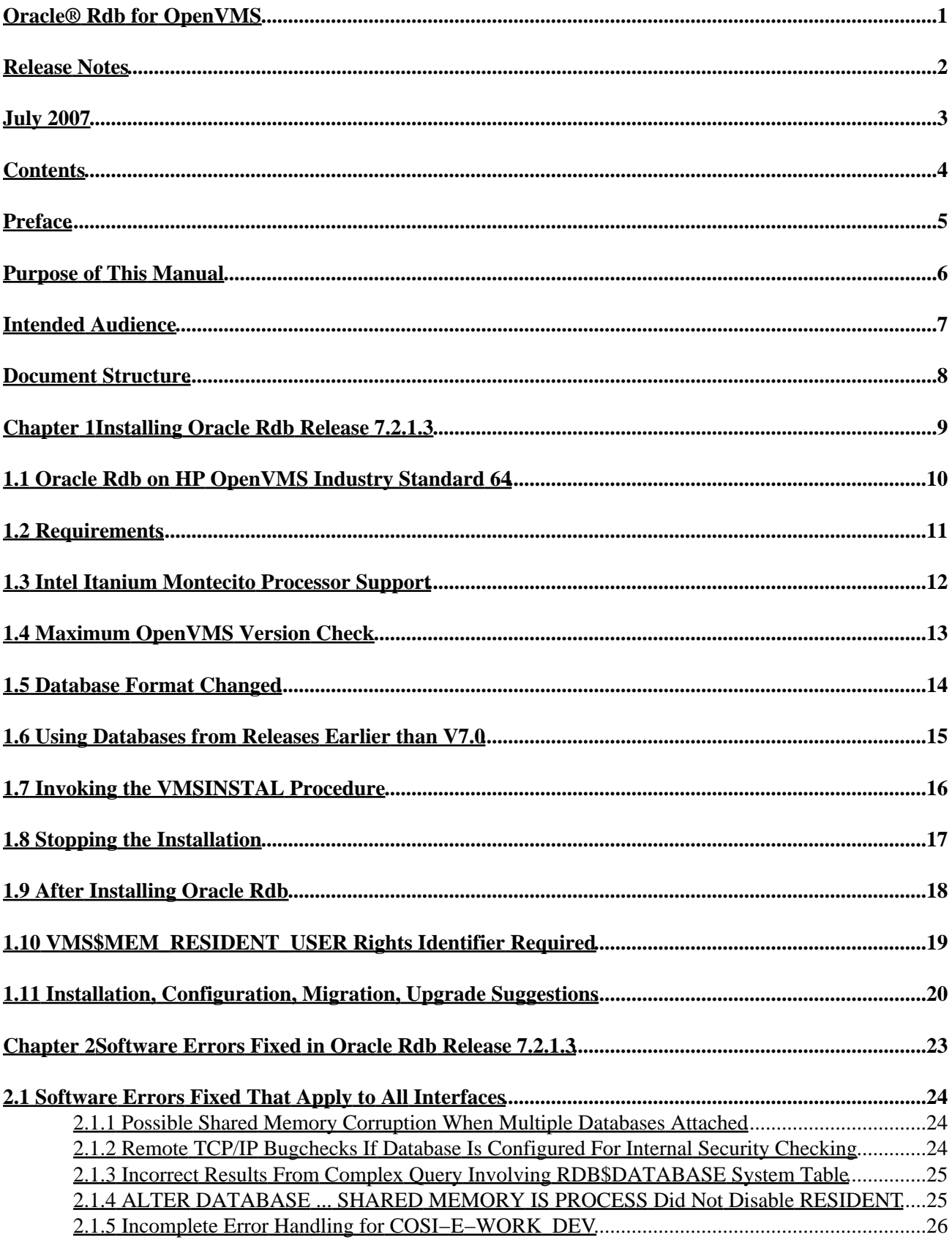

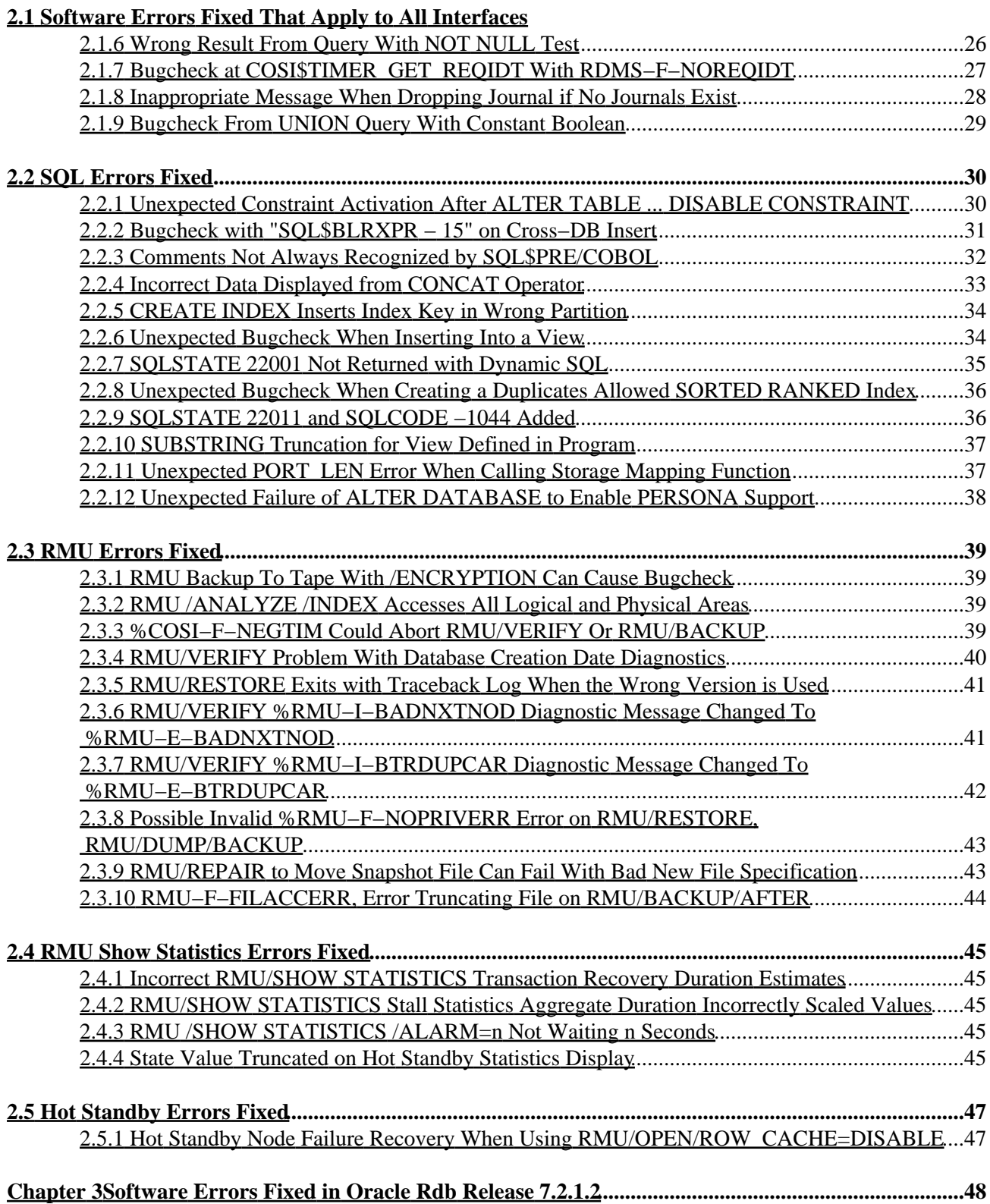

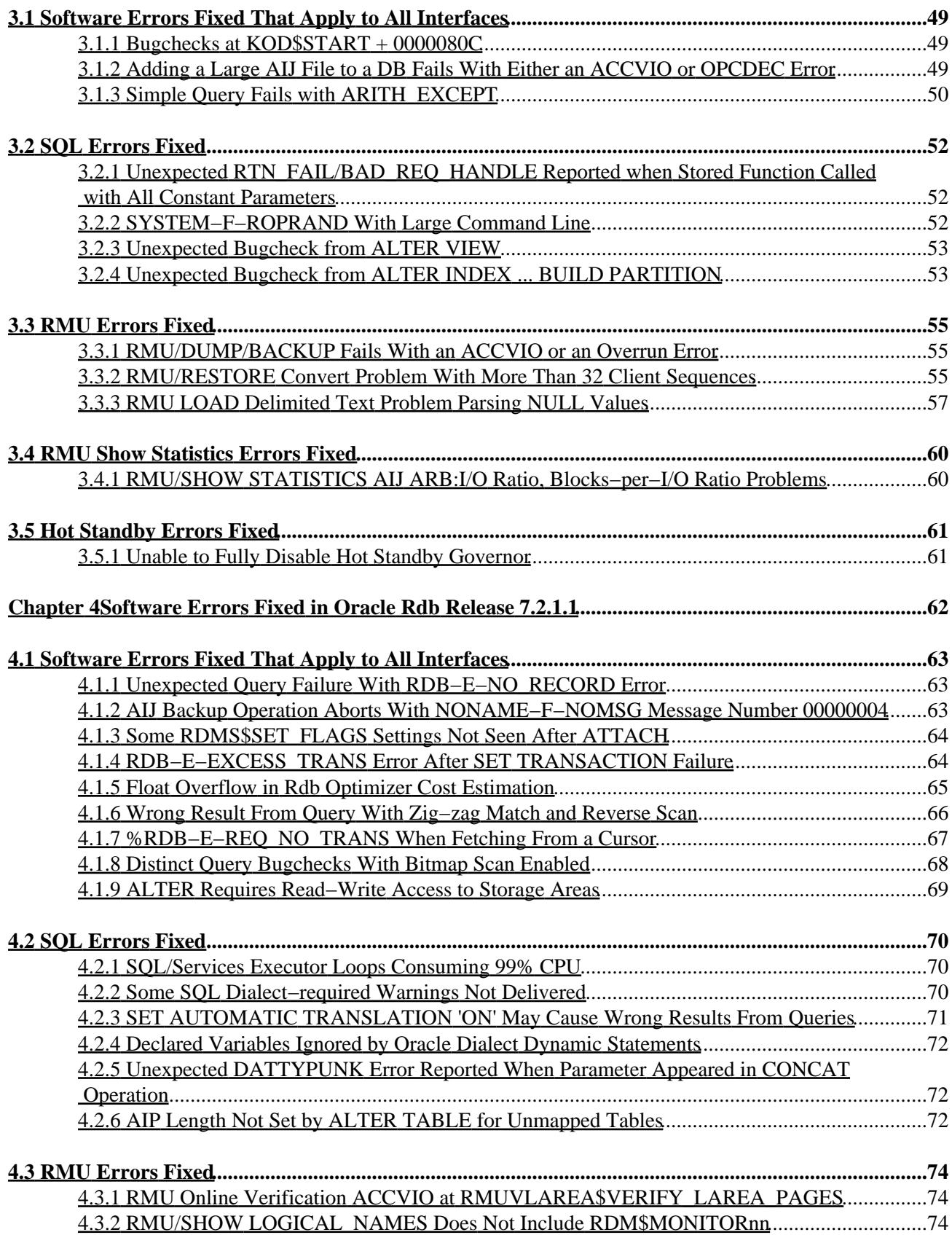

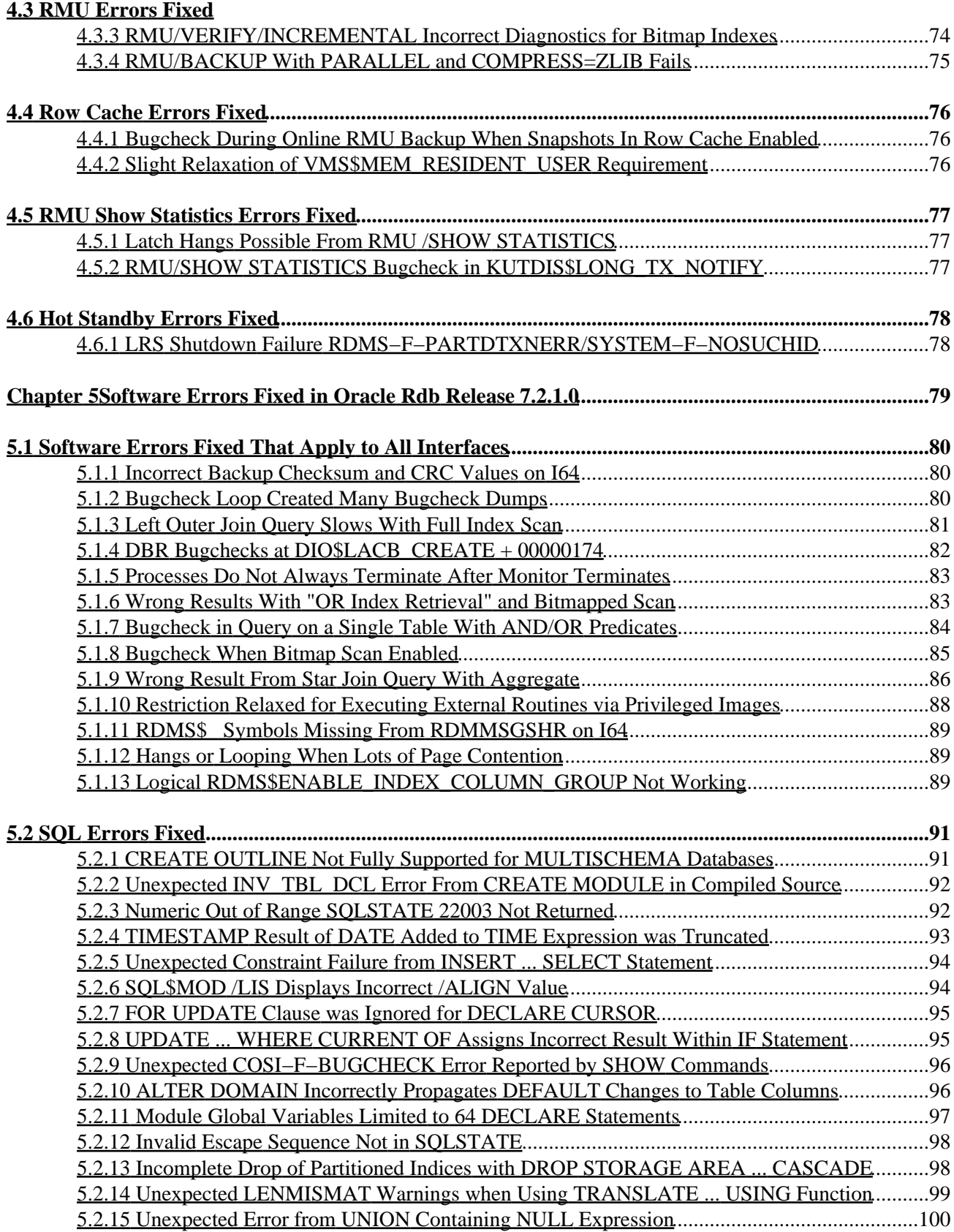

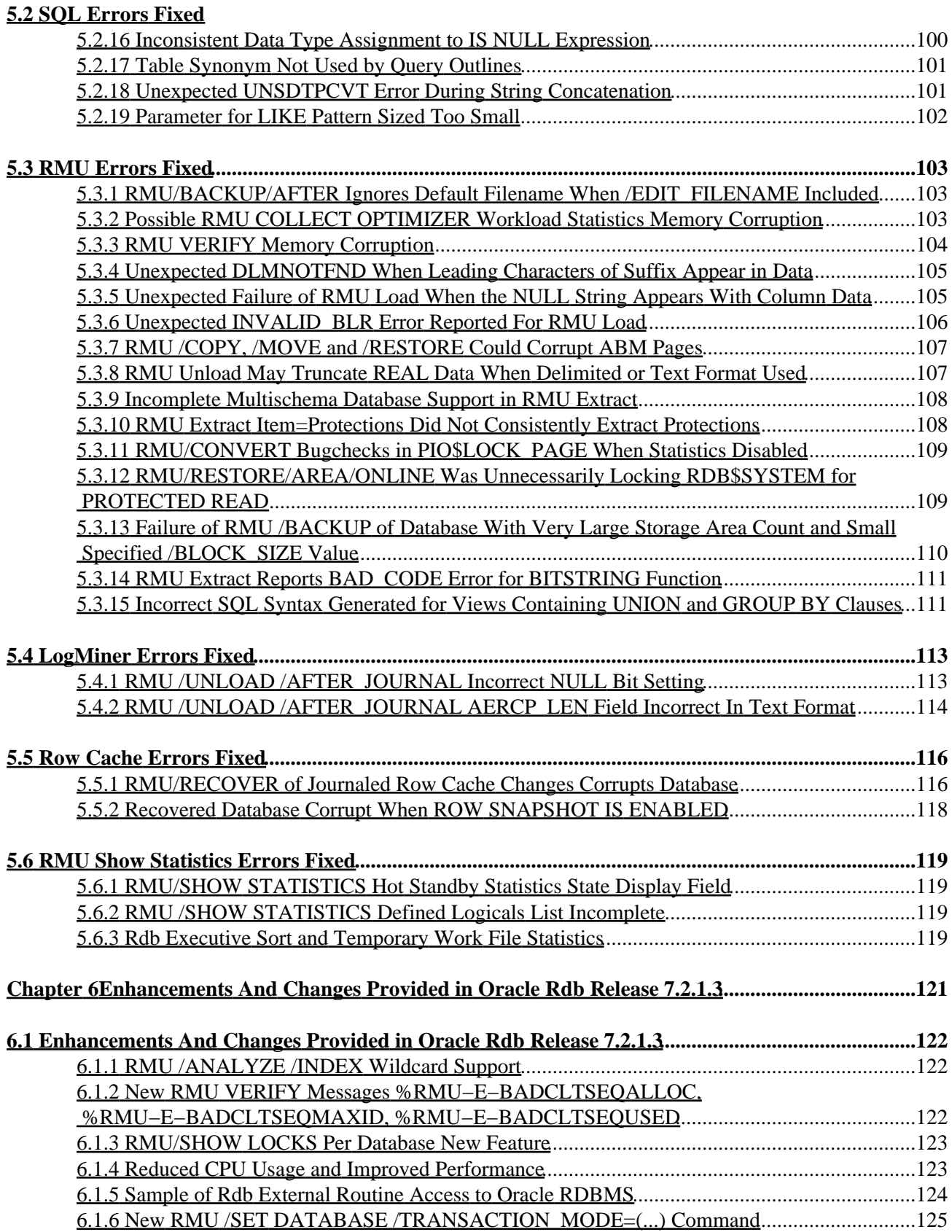

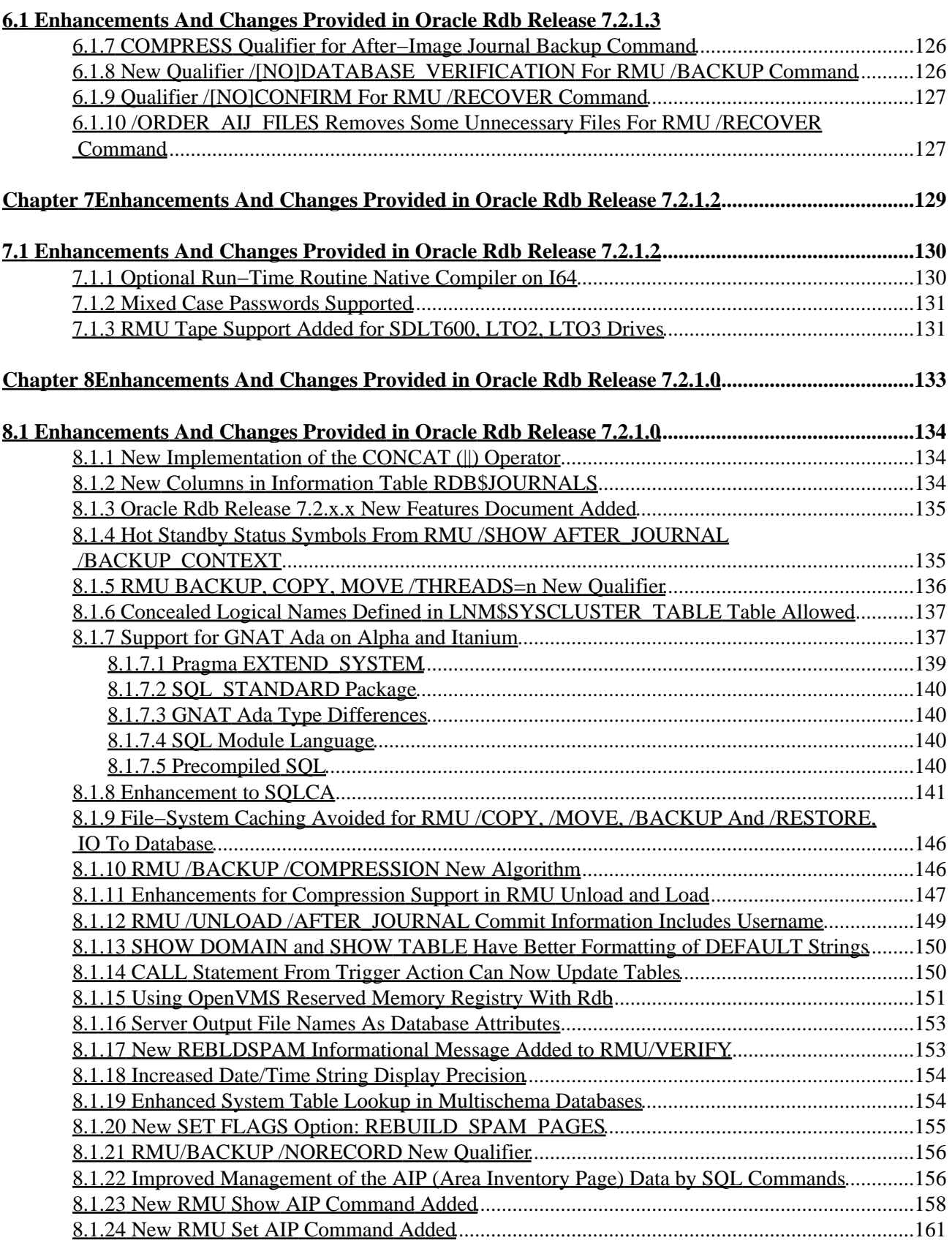

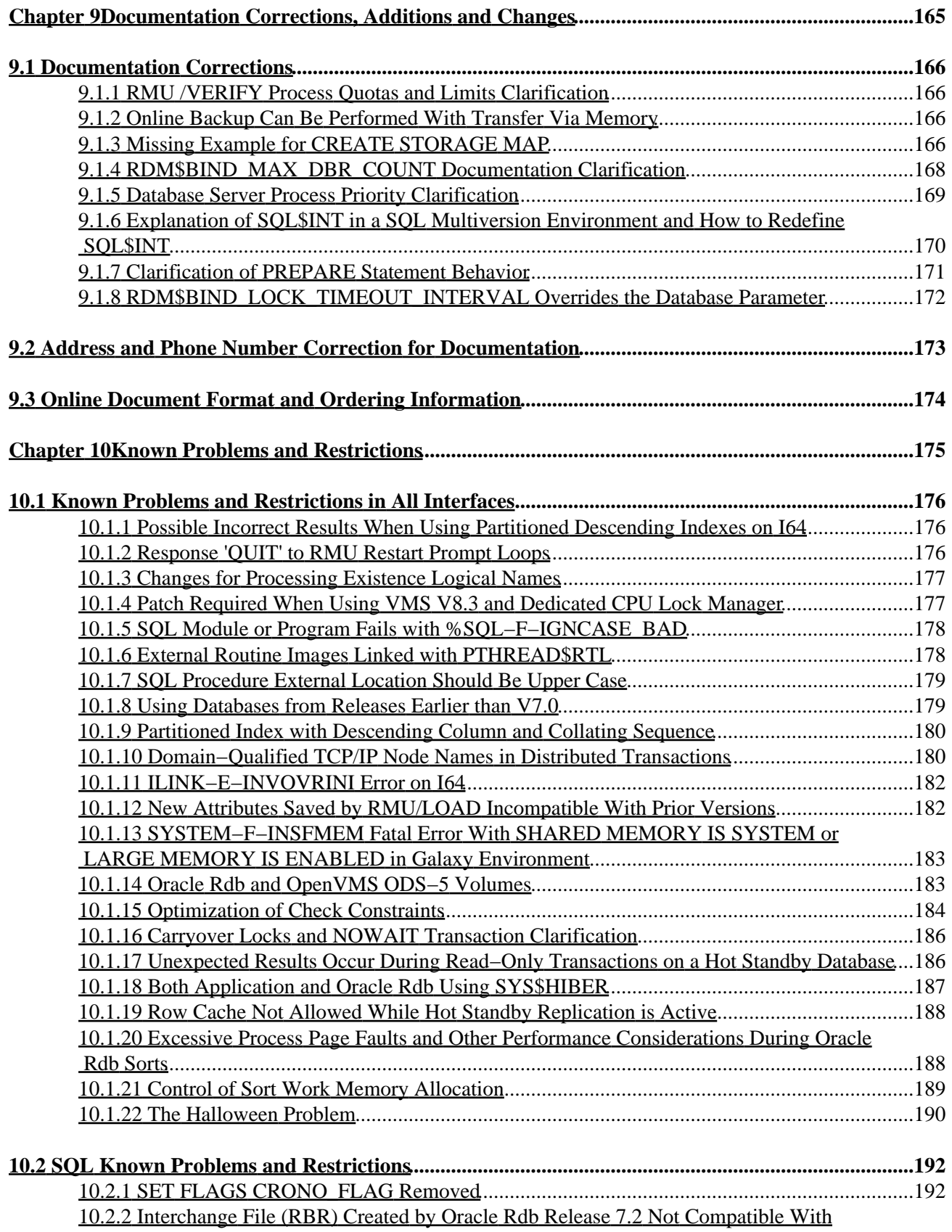

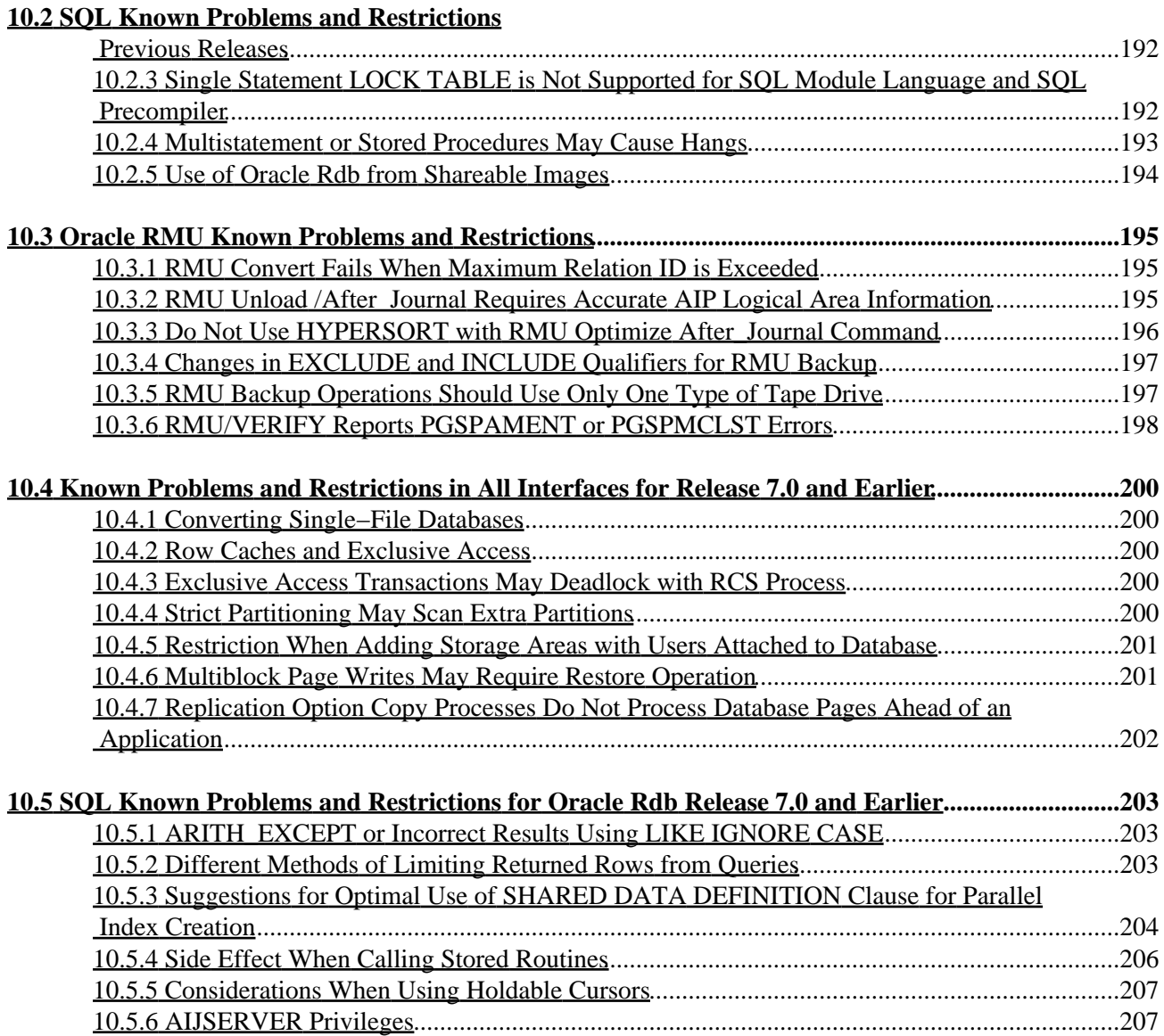

<span id="page-9-0"></span>**Oracle® Rdb for OpenVMS**

#### **Release Notes**

<span id="page-10-0"></span>Release 7.2.1.3

# **July 2007**

<span id="page-11-0"></span>Oracle Rdb Release Notes, Release 7.2.1.3 for OpenVMS

Copyright © 1984, 2007 Oracle Corporation. *All rights reserved.*

The Programs (which include both the software and documentation) contain proprietary information of Oracle Corporation; they are provided under a license agreement containing restrictions on use and disclosure and are also protected by copyright, patent and other intellectual and industrial property laws. Reverse engineering, disassembly or decompilation of the Programs, except to the extent required to obtain interoperability with other independently created software or as specified by law, is prohibited.

The information contained in this document is subject to change without notice. If you find any problems in the documentation, please report them to us in writing. Oracle Corporation does not warrant that this document is error−free. Except as may be expressly permitted in your license agreement for these Programs, no part of these Programs may be reproduced or transmitted in any form or by any means, electronic or mechanical, for any purpose, without the express written permission of Oracle Corporation.

If the Programs are delivered to the U.S. Government or anyone licensing or using the programs on behalf of the U.S. Government, the following notice is applicable:

*Restricted Rights Notice* Programs delivered subject to the DOD FAR Supplement are "commercial computer software" and use, duplication, and disclosure of the Programs, including documentation, shall be subject to the licensing restrictions set forth in the applicable Oracle license agreement. Otherwise, Programs delivered subject to the Federal Acquisition Regulations are "restricted computer software" and use, duplication, and disclosure of the Programs shall be subject to the restrictions in FAR 52.227−19, Commercial Computer Software − Restricted Rights (June, 1987). Oracle Corporation, 500 Oracle Parkway, Redwood City, CA 94065.

The Programs are not intended for use in any nuclear, aviation, mass transit, medical, or other inherently dangerous applications. It shall be the licensee's responsibility to take all appropriate fail−safe, backup, redundancy, and other measures to ensure the safe use of such applications if the Programs are used for such purposes, and Oracle Corporation disclaims liability for any damages caused by such use of the Programs.

<span id="page-11-1"></span>Oracle is a registered trademark, and Hot Standby, LogMiner for Rdb, Oracle CDD/Repository, Oracle CODASYL DBMS, Oracle Expert, Oracle Rdb, Oracle RMU, Oracle RMUwin, Oracle SQL/Services, Oracle Trace, and Rdb7 are trademark or registered trademarks of Oracle Corporation. Other names may be trademarks of their respective owners.

## <span id="page-13-0"></span>**Preface**

# <span id="page-14-0"></span>**Purpose of This Manual**

This manual contains release notes for Oracle Rdb Release 7.2.1.3. The notes describe changed and enhanced features; upgrade and compatibility information; new and existing software problems and restrictions; and software and documentation corrections.

# <span id="page-15-0"></span>**Intended Audience**

This manual is intended for use by all Oracle Rdb users. Read this manual before you install, upgrade, or use Oracle Rdb Release 7.2.1.3.

# <span id="page-16-0"></span>**Document Structure**

This manual consists of the following chapters:

<span id="page-16-2"></span><span id="page-16-1"></span>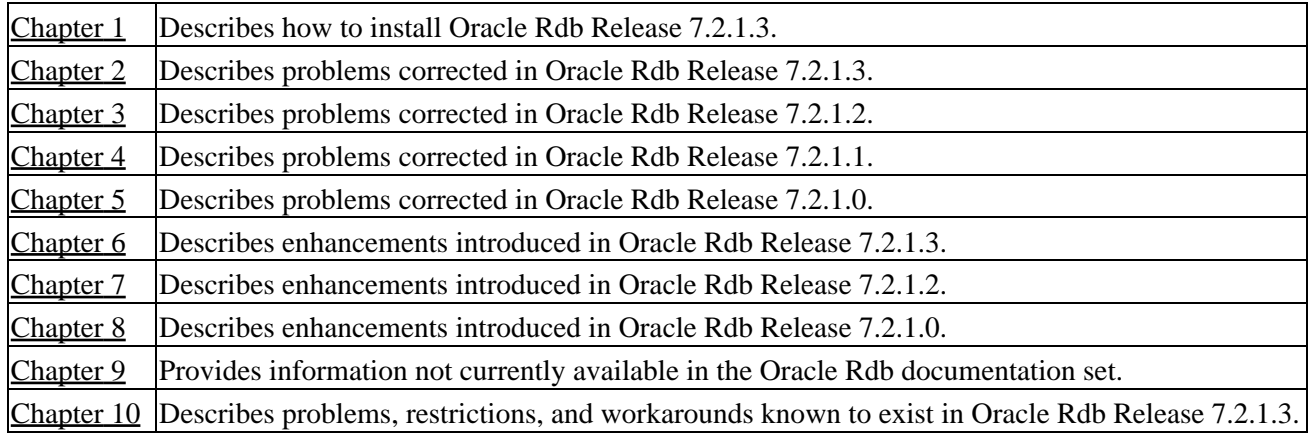

# **Chapter 1 Installing Oracle Rdb Release 7.2.1.3**

This software update is installed using the OpenVMS VMSINSTAL utility.

#### NOTE

<span id="page-17-0"></span>*Oracle Rdb Release 7.2 kits are full kits. There is no requirement to install any prior release of Oracle Rdb when installing new Rdb Release 7.2 kits.*

## **1.1 Oracle Rdb on HP OpenVMS Industry Standard 64**

The Oracle Rdb product family is available on the HP OpenVMS Industry Standard 64 platform and the OpenVMS AlphaServer platform. In general, the functionality present in Oracle Rdb on OpenVMS Alpha will be available in Oracle Rdb on OpenVMS Industry Standard 64. However, certain differences between the platforms may result in minor capability and functionality differences.

The database format for Oracle Rdb Release 7.2 is the same on both I64 and Alpha platforms and databases may be accessed simultaneously from both architectures in a cluster environment. Access to an Oracle Rdb Release 7.2 database from prior Rdb versions (on Alpha or VAX platforms) or from other systems on the network is available via the Oracle Rdb remote database server.

# <span id="page-19-0"></span>**1.2 Requirements**

The following conditions must be met in order to install this software:

- This Oracle Rdb release requires the following OpenVMS environments:
	- ♦ OpenVMS Alpha V8.2 to V8.3−x.
	- ♦ OpenVMS Industry Standard 64 V8.2−1 to V8.3−x.
- Oracle Rdb must be shutdown before you install this update kit. That is, the command file SYS\$STARTUP:RMONSTOP72.COM should be executed before proceeding with this installation. If you have an OpenVMS cluster, you must shutdown the Rdb Release 7.2 monitor on all nodes in the cluster before proceeding.
- The installation requires approximately 280,000 blocks for OpenVMS Alpha systems.
- The installation requires approximately 500,000 blocks for OpenVMS I64 systems.
- <span id="page-19-1"></span>Oracle strongly recommends that all available OpenVMS patches are installed on all systems prior to • installing Oracle Rdb Release 7.2.1.3. Contact your HP support representitive for more information and assistance.

# **1.3 Intel Itanium Montecito Processor Support**

For this release of Oracle Rdb, the Intel Dual−Core Itanium 2 Processor (Montecito) is the newest processor supported.

# <span id="page-21-0"></span>**1.4 Maximum OpenVMS Version Check**

OpenVMS Version 8.3−x is the maximum supported version of OpenVMS for this release of Oracle Rdb.

The check for the OpenVMS operating system version and supported hardware platforms is performed both at installation time and at runtime. If either a non−certified version of OpenVMS or hardware platform is detected during installation, the installation will abort. If a non−certified version of OpenVMS or hardware platform is detected at runtime, Oracle Rdb will not start.

# <span id="page-22-0"></span>**1.5 Database Format Changed**

The Oracle Rdb on−disk database format has been incremented to 721. An RMU /CONVERT operation is required for databases created by or accessed by Oracle Rdb V7.0 or V7.1 to be accessed with Rdb Release 7.2.

Prior to upgrading to Oracle Rdb Release 7.2 and prior to converting an existing database to Oracle Rdb Release 7.2 format, Oracle strongly recommends that you perform a full database verification (with the "RMU /VERIFY /ALL" command) along with a full database backup (with the "RMU /BACKUP" command) to ensure a valid and protected database copy.

# <span id="page-23-0"></span>**1.6 Using Databases from Releases Earlier than V7.0**

You cannot convert or restore databases earlier than the Oracle Rdb V7.0 format directly to Oracle Rdb V7.2 format. The RMU Convert command for Oracle Rdb V7.2 supports conversions from Oracle Rdb V7.0 and V7.1 format databases only. If you have an Oracle Rdb V3.0 through V6.1 format database or database backup, you must convert it to at least Oracle Rdb V7.0 format and then convert it to Oracle Rdb V7.2 format. For example, if you have a V4.2 format database, you must convert it first to at least Oracle Rdb V7.0 format, then convert it to Oracle Rdb V7.2 format.

If you attempt to convert or restore a database that is prior to Oracle Rdb V7.0 format directly to Oracle Rdb V7.2 format, Oracle RMU generates an error.

# <span id="page-24-0"></span>**1.7 Invoking the VMSINSTAL Procedure**

The installation procedure for Oracle Rdb has been simplified. All Oracle Rdb components are always installed and the number of prompts during the installation has been reduced. The installation procedure is the same for Oracle Rdb for OpenVMS Alpha and Oracle Rdb for OpenVMS I64.

To start the installation procedure, invoke the VMSINSTAL command procedure as in the following examples.

To install the Oracle Rdb for OpenVMS I64 kit that is performance targeted for I64 platforms: •

@SYS\$UPDATE:VMSINSTAL RDBV72130IM device−name

To install the Oracle Rdb for OpenVMS Alpha kit that is compiled to run on all Alpha platforms: •

@SYS\$UPDATE:VMSINSTAL RDBV72130AM device−name

To install the Oracle Rdb for OpenVMS Alpha kit that is performance targeted for Alpha EV56 and • later platforms:

@SYS\$UPDATE:VMSINSTAL RDBV72131AM device−name

#### *device−name*

Use the name of the device on which the media is mounted. If the device is a disk−type drive, you also need to specify a directory. For example: *DKA400:[RDB.KIT]*

# <span id="page-25-0"></span>**1.8 Stopping the Installation**

To stop the installation procedure at any time, press Ctrl/Y. When you press Ctrl/Y, the installation procedure deletes all files it has created up to that point and exits. You can then start the installation again.

If VMSINSTAL detects any problems during the installation, it notifies you and a prompt asks if you want to continue. You might want to continue the installation to see if any additional problems occur. However, the copy of Oracle Rdb installed will probably not be usable.

# <span id="page-26-0"></span>**1.9 After Installing Oracle Rdb**

This update provides a new Oracle TRACE facility definition for Oracle Rdb. Any Oracle TRACE selections that reference Oracle Rdb will need to be redefined to reflect the new facility version number for the updated Oracle Rdb facility definition, "RDBVMSV7.2".

If you have Oracle TRACE installed on your system and you would like to collect for Oracle Rdb, you must insert the new Oracle Rdb facility definition included with this update kit.

The installation procedure inserts the Oracle Rdb facility definition into a library file called EPC\$FACILITY.TLB. To be able to collect Oracle Rdb event−data using Oracle TRACE, you must move this facility definition into the Oracle TRACE administration database. Perform the following steps:

Extract the definition from the facility library to a file (in this case, RDBVMS.EPC\$DEF). 1.

\$ LIBRARY /TEXT /EXTRACT=RDBVMSV7.2 − \_\$ /OUT=RDBVMS.EPC\$DEF SYS\$SHARE:EPC\$FACILITY.TLB 2. Insert the facility definition into the Oracle TRACE administration database.

\$ COLLECT INSERT DEFINITION RDBVMS.EPC\$DEF /REPLACE

Note that the process executing the INSERT DEFINITION command must use the version of Oracle Rdb that matches the version used to create the Oracle TRACE administration database or the INSERT DEFINITION command will fail.

# <span id="page-27-0"></span>**1.10 VMS\$MEM\_RESIDENT\_USER Rights Identifier Required**

Oracle Rdb Version 7.1 introduced additional privilege enforcement for the database or row cache attributes RESIDENT, SHARED MEMORY IS SYSTEM and LARGE MEMORY IS ENABLED. If a database utilizes any of these features, then the user account that opens the database must be granted the VMS\$MEM\_RESIDENT\_USER rights identifier.

Oracle recommends that the RMU/OPEN command be used when utilizing these features.

# <span id="page-28-0"></span>**1.11 Installation, Configuration, Migration, Upgrade Suggestions**

Oracle Rdb Release 7.2 fully supports mixed−architecture clusters for AlphaServer systems and HP Integrity servers.

In certain development environments, it may be helpful to incorporate a VAX system into the AlphaServer systems and HP Integrity servers cluster. While HP and Oracle believe that in most cases this will not cause problems to the computing environment, we have not tested it extensively enough to provide support. It is possible that VAX systems in a cluster may cause a problem with the cluster performance or stability. Should this happen, the VAX systems in the cluster which are causing the difficulty should be removed.

Oracle continues to support mixed architecture clusters of VAX systems and AlphaServer systems with direct database access using Rdb V7.0. Oracle Rdb V7.1 runs natively on Alpha systems and clusters. All Rdb versions include a built−in remote network database server allowing cross−architecture and cross−version application and database access.

When moving applications from existing Alpha or VAX configurations to new enviroments containing Integrity Server systems, there are numerous possible paths depending on the requirements of individual sites. In general, this can be as straightforward as adding a new node to an already existing AlphaServer systems cluster or standalone system, except the node is an HP Integrity server. [Table 1−1, Migration Suggestions](#page-28-1), considers several possible situations and recommended steps to take.

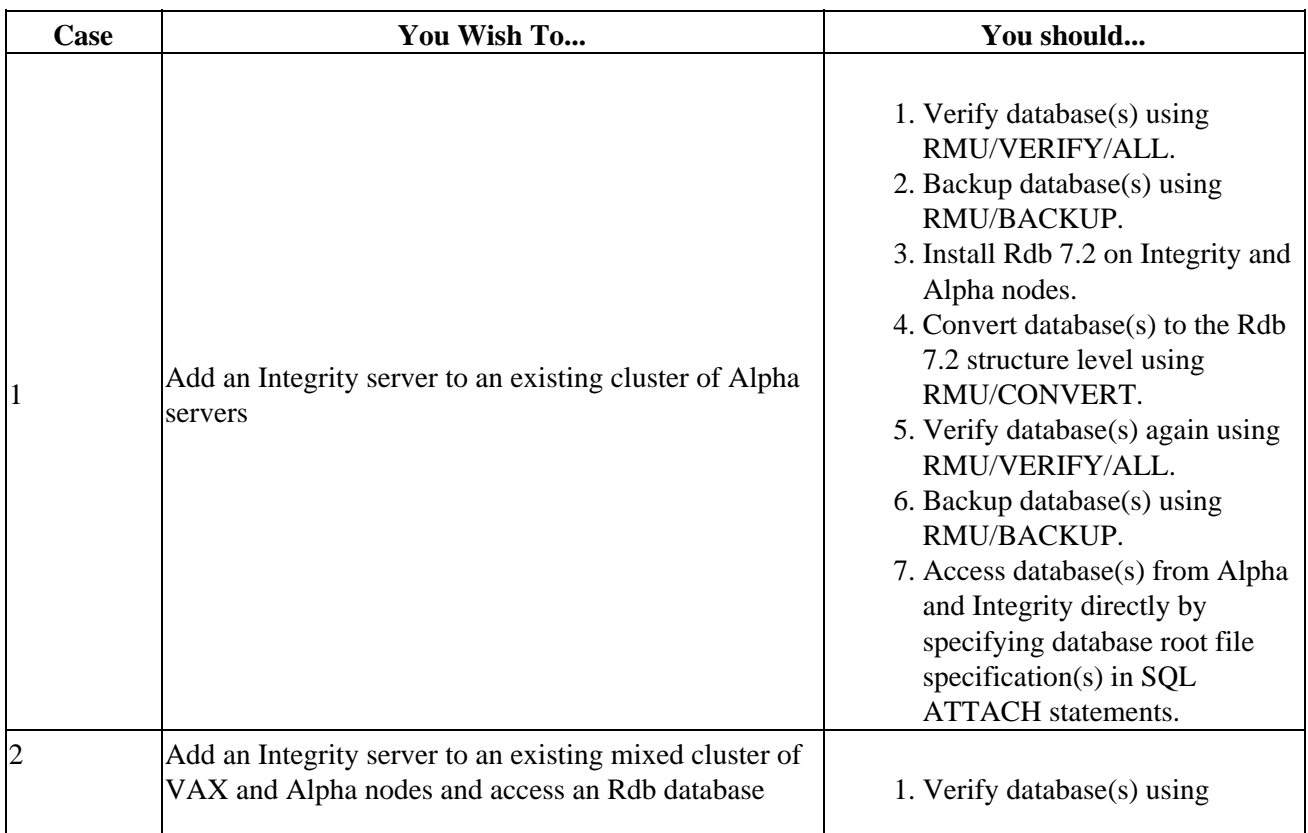

#### <span id="page-28-1"></span>*Table 1−1 Migration Suggestions*

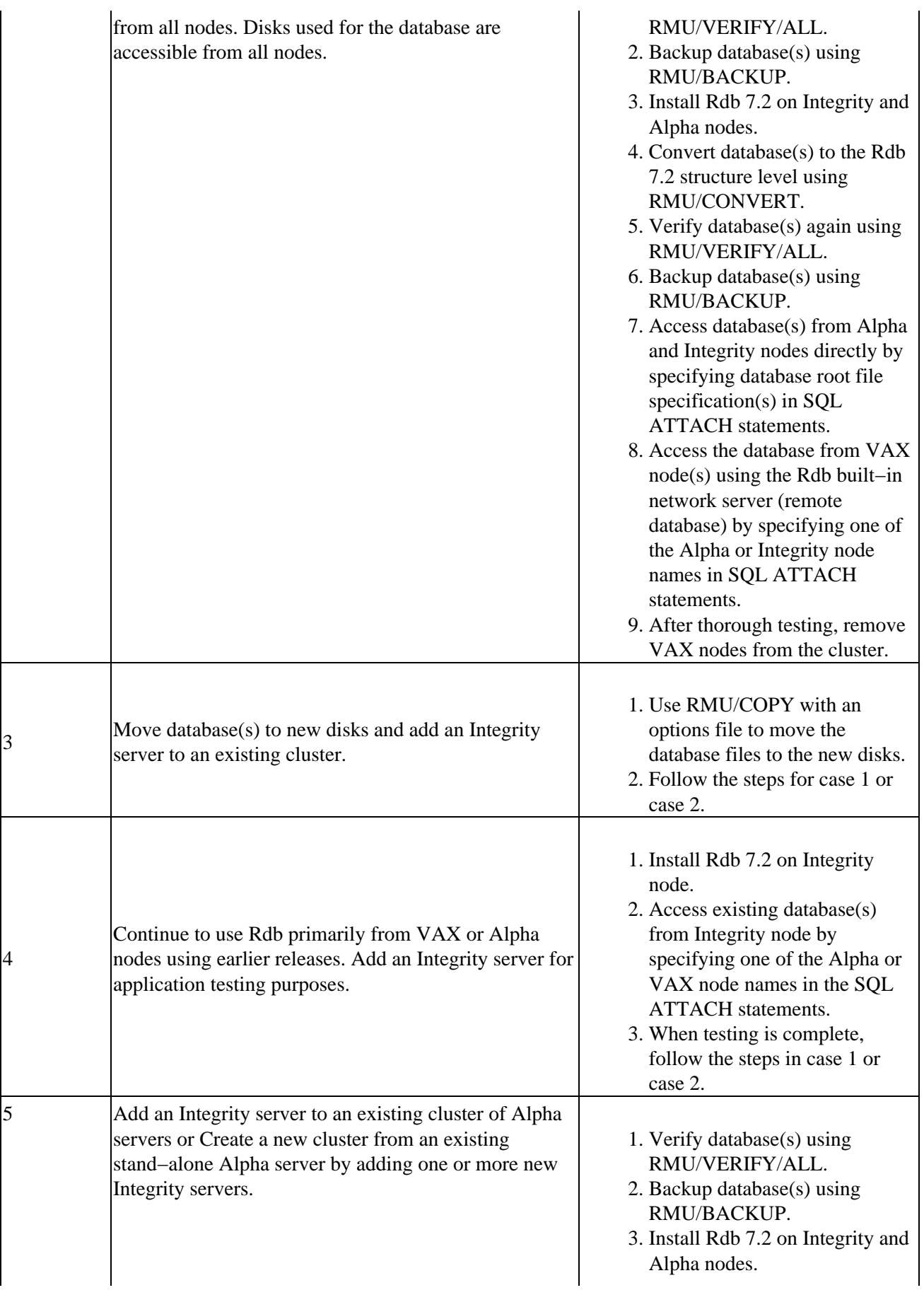

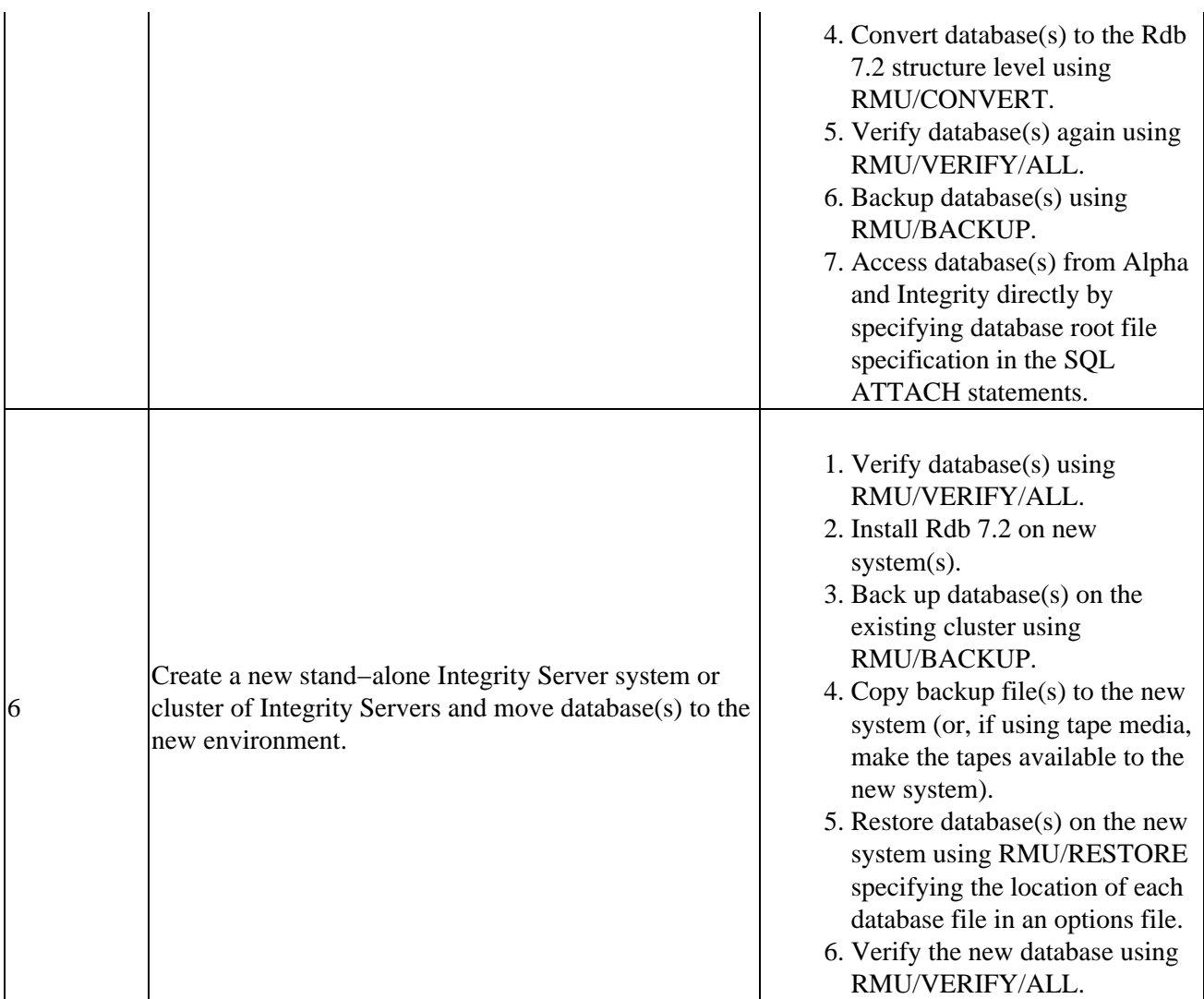

Refer to the Oracle Rdb documentation set for additional information and detailed instructions for using RMU and remote databases.

<span id="page-30-0"></span>Note that database parameters might need to be altered in the case of accessing a database from a larger number of systems in a cluster.

# **Chapter 2 Software Errors Fixed in Oracle Rdb Release 7.2.1.3**

This chapter describes software errors that are fixed by Oracle Rdb Release 7.2.1.3.

### <span id="page-32-0"></span>**2.1 Software Errors Fixed That Apply to All Interfaces**

#### <span id="page-32-1"></span>**2.1.1 Possible Shared Memory Corruption When Multiple Databases Attached**

Bug 5841667

Starting with Oracle Rdb Release 7.1.4 and Oracle Rdb Release 7.2, it was possible for shared memory to become corrupt. The corruption often would appear as (or would be caused by) data from one Rdb root file being written into the shared memory for another database. Once this corruption has occurred, reliability and functionality of the database and database users can be compromised.

Conditions leading to this corruption include:

- Processes accessing multiple databases
- Multiple database users
- Databases accessed from multiple nodes in a cluster
- Databases configured with "NUMBER OF CLUSTER NODES" ... "MULTIPLE INSTANCE"

The memory corruption was caused by incorrect I/O buffer synchronization while refreshing root file information into shared memory.

This problem has been corrected in Oracle Rdb Release 7.2.1.3.

Note

*Oracle strongly recommends that customers with applications or procedures that may attach to more than one database at a time upgrade to Oracle Rdb Release 7.2.1.3 or later to avoid potential memory corruption problems.*

#### <span id="page-32-2"></span>**2.1.2 Remote TCP/IP Bugchecks If Database Is Configured For Internal Security Checking**

Bug 6152325

When attaching remotely, using TCP/IP protocol, to a database that is configured for internal security checking, a bugcheck and a bugcheck dump was generated.

\*\*\*\*\* Exception at 0000000000A7730C : RDMSHRP72\RDMS\$\$DML\$READY + 0000005C %SYSTEM−F−ACCVIO, access violation, reason mask=00, virtual address=00000000000001D4, PC=0000000000A7730C, PS=00000009

This problem has been corrected in Oracle Rdb Release 7.2.1.3.

#### <span id="page-33-0"></span>**2.1.3 Incorrect Results From Complex Query Involving RDB\$DATABASE System Table**

Bug 6195672

In prior releases of Oracle Rdb V7.2, complex queries against the RDB\$DATABASE system table could return insufficient rows. This is related to an optimization for the queries on this special table so that they always perform DBKEY retrieval.

The following example shows the problem. This query should return 4 rows from the CROSS join of the two row derived tables.

```
SQL> SELECT F.FLAG, A.ACCOUNT 
cont> FROM 
cont> (SELECT 'Y' AS FLAG FROM RDB$DATABASE 
cont> UNION ALL 
cont> SELECT 'N' AS FLAG FROM RDB$DATABASE) F, 
cont> (SELECT 'A' AS ACCOUNT FROM RDB$DATABASE 
cont> UNION ALL ! note:: the query works if UNION 
cont> SELECT 'M' AS ACCOUNT FROM RDB$DATABASE) A ; 
 F.FLAG A.ACCOUNT 
 N A 
 N M 
2 rows selected 
SQL>
```
The workaround is to replace RDB\$DATABASE in the query with another single row table.

This problem has been corrected in Oracle Rdb Release 7.2.1.3.

#### <span id="page-33-1"></span>**2.1.4 ALTER DATABASE ... SHARED MEMORY IS PROCESS Did Not Disable RESIDENT**

Previously it was not possible, while using SQL, to disable the RESIDENT attribute for database shared memory once it had been enabled.

In the following example, note that once enabled, the RESIDENT attribute does not get cleared when using the ALTER statement.

```
$ SQL$ CREATE DATA FILE FOO SHARED MEMORY IS PROCESS RESIDENT; 
$ RMU/DUMP/HEAD/OUT=X.X FOO 
$ SEARCH X.X MAPPED 
    Database will be mapped in process space 
       Shared memory will be mapped resident (OpenVMS Alpha only) 
$ SQL$ ALTER DATA FILE FOO SHARED MEMORY IS PROCESS; 
$ RMU/DUMP/HEAD/OUT=X.X FOO 
$ SEARCH X.X MAPPED 
    Database will be mapped in process space 
       Shared memory will be mapped resident (OpenVMS Alpha only)
```
As a workaround, the "RMU/SET SHARED\_MEMORY/TYPE=" command can be used to switch between SYSTEM, PROCESS and RESIDENT.

This problem has been corrected in Oracle Rdb Release 7.2.1.3. Using "ALTER DATABASE ... SHARED MEMORY IS PROCESS" now correctly clears the setting of the RESIDENT attribute.

#### <span id="page-34-0"></span>**2.1.5 Incomplete Error Handling for COSI−E−WORK\_DEV**

Bug 4898352

In the event that an Rdb sort work file is not a local, random access file, Rdb reported an incomplete error message. In the case that the database in question was remote, the remote RDBSERVER would fail with an access violation. For example, if the error were in an interactive SQL session for a local database, the incomplete error message would appear as follows:

%COSI−E−WORK\_DEV, work file !AS must be on random access local device

In the above example, the "!AS" should have been replaced by the name of the problem sort work file, for example "NL:[]SORTWORK.TMP;".

If the error occurred on a remote database, the RDBSERVER would fail and the local session would see the following error messages:

```
%RDB−F−IO_ERROR, input or output error 
−SYSTEM−F−LINKABORT, network partner aborted logical link
```
In the remote case, the NETSERVER.LOG for that session on the remote system would record a "%SYSTEM−F−ACCVIO" error.

This problem has been corrected in Oracle Rdb Release 7.2.1.3.

#### <span id="page-34-1"></span>**2.1.6 Wrong Result From Query With NOT NULL Test**

Bug 6041167

A wrong result may be reported by a query with a NOT NULL test, as in the following example.

```
SHOW INDEX T1_NDX;
Indexes on table T1: 
T1_NDX with column COL_DATA
                              and column KEY_ID 
  Duplicates are allowed 
  Type is Sorted Ranked 
    Duplicates are Compressed Bitmaps 
  Key suffix compression is DISABLED 
  Node size 430 
SEL COL_DATA, KEY_ID, NUMBER FROM T1;
Get Retrieval by index of relation T1
  Index name T1_NDX [0:0] 
   COL_DATA KEY_ID NUMBER<br>55 NULL 96507257
                  55 NULL 96507257 
          66 NULL 96509951 
          68 NULL 96508028 
3 rows selected 
SELECT COUNT(*) FROM T1 WHERE KEY_ID IS NOT NULL; 
Aggregate Conjunct Index only retrieval of relation T1
```

```
Index name T1_NDX [0:0] Index counts lookup
 3 
1 row selected
```
The query works if the column of the NOT NULL predicate is defined as the leading segment, as in the following example.

```
DROP INDEX T1_NDX; 
CREATE INDEX T1_NDX ON T1 (KEY_ID,COL_DATA) 
    TYPE IS SORTED RANKED; 
SELECT COUNT(*) FROM T1 WHERE KEY_ID IS NOT NULL; 
Aggregate Index only retrieval of relation T1 
  Index name T1_NDX [0:0] Index counts lookup 
 \Omega1 row selected
```
The key parts of this query which contributed to the error are:

- 1. The query selects the total count where the column is NOT null.
- 2. The column is defined as the trailing segment of the SORTED RANKED index.
- 3. The "Index counts lookup" was the chosen strategy.

A workaround for this problem is to disable the "Index counts lookup" for any affected queries. This is achieved using SET FLAGS 'NOCOUNT\_SCAN'.

This problem affects the following Oracle Rdb releases: V7.1.4.4, V7.1.4.5, V7.1.5, V7.2.0.1, V7.2.0.2, V7.2.1, V7.2.1.1 and V7.2.1.2. This problem has been corrected in Oracle Rdb Release 7.2.1.3.

#### <span id="page-35-0"></span>**2.1.7 Bugcheck at COSI\$TIMER\_GET\_REQIDT With RDMS−F−NOREQIDT**

Bug 6069358

.

Applications using the fast commit feature that periodically detach and reattach to a database within the same program may eventually run out of Rdb timer blocks and bugcheck with a footprint similar to the following.

```
***** Exception at 01235994 : COSI$TIMER_GET_REQIDT + 00000294 
%RDMS−F−NOREQIDT, reached internal maximum number of simultaneous 
timer requests 
Saved PC = 01235C38 : COSI_TIMER_SET + 00000288 
Saved PC = 01235DA8 : COSI_TIMER_SLEEP + 00000078 
Saved PC = 012A7548 : KOD$COMMIT + 00000508 
Saved PC = 01079148 : RDMS$$INT_COMMIT_TRANSACTION + 00000328 
Saved PC = 01078D14 : RDMS$TOP_COMMIT_TRANSACTION + 000001E4
```
The following example script fragment demonstrates this failure using a fast commit checkpoint interval of 1 second and a delay between transactions of just over two seconds (to allow enough time for the checkpoint timer to fire twice):

 . . \$ DEFINE SQL\$DATABASE DKA0:[DB]DB.RDB
```
$ DEFINE RDM$BIND CKPT TIME 1
 . 
 . 
 . 
$ SQL$ 
    INSERT INTO C1 VALUES (1); 
    COMMIT; 
     $ WAIT 0:0:2.02 
    DISCONNECT ALL; 
 . 
         . Repeat the sequence 101 times 
 . 
     INSERT INTO C1 VALUES (1); 
     COMMIT; 
     $ WAIT 0:0:2.02 
    DISCONNECT ALL; 
%RDMS−I−BUGCHKDMP, generating bugcheck dump file 
DISK$USER:[USER]RDSBUGCHK.DMP;
```
This problem has been corrected in Oracle Rdb Release 7.2.1.3. The problem was caused by an internal timer data structure being allocated but not being deallocated if the timer had expired. If the timer had not expired, the internal timer data structure was correctly deallocated. Thus, in some cases, the timer data structure was being "leaked" which could eventually lead to the bugcheck exception of "RDMS−F−NOREQIDT, reached internal maximum number of simultaneous timer requests".

### **2.1.8 Inappropriate Message When Dropping Journal if No Journals Exist**

Bug 5059712

When a database has no journals defined, dropping a non−existant journal returns the somewhat misleading message "RDMS−F−AIJDISABLED, after−image journaling must be enabled for this operation" as in the following example:

```
$ SQL$ 
         CREATE DATABASE FILE AIJTST RESERVE 3 JOURNALS 
         CREATE STORAGE AREA RDB$SYSTEM; 
         DISCONNECT ALL; 
         ALTER DATABASE FILENAME AIJTST DROP JOURNAL FOO; 
%RDMS−F−AIJDISABLED, after−image journaling must be enabled for this operation 
         EXIT; 
$ EXIT
```
This minor issue has been corrected in Oracle Rdb Release 7.2.1.3. Rdb now returns the more accurate and explicit message "RDMS−F−NOSUCHAIJ, no such AIJ journal "journal−name"" as in this example:

```
$ SQL$ 
         CREATE DATABASE FILE AIJTST 
         RESERVE 3 JOURNALS 
         CREATE STORAGE AREA RDB$SYSTEM; 
         DISCONNECT ALL; 
         ALTER DATABASE FILENAME AIJTST DROP JOURNAL FOO; 
%RDMS−F−NOSUCHAIJ, no such AIJ journal "FOO" 
        EXIT; 
$ EXIT
```
### **2.1.9 Bugcheck From UNION Query With Constant Boolean**

Bug 6125013

It was reported that a bugcheck was received from a UNION query with a constant boolean, as shown in the following example.

```
SELECT A_CLEARER_ID 
FROM (SELECT A_DATE,A_CLEARER_ID 
       FROM T_CLEARED_BY 
        UNION ALL 
       SELECT A_DATE,A_CLEARER_ID 
       FROM T_CLEARED_BY 
) AS TMP 
WHERE A_DATE = DATE'2007-06-15' AND 1=1;
%RDMS−I−BUGCHKDMP, generating bugcheck dump file DISK:[DIRECTORY]RDSBUGCHK.DMP;
```
The query works if the constant predicate "1=1" is removed:

```
SELECT A_CLEARER_ID 
FROM (SELECT A_DATE,A_CLEARER_ID 
      FROM T_CLEARED_BY
       UNION ALL 
       SELECT A_DATE,A_CLEARER_ID 
       FROM T_CLEARED_BY 
) AS TMP 
WHERE A_DATE = DATE'2007−06−15'; 
Merge of 1 entries 
  Merge block entry 1 
  Merge of 2 entries 
    Merge block entry 1 
    Conjunct Index only retrieval of relation T_CLEARED_BY 
      Index name U1_CLEARED_BY [1:1] 
    Merge block entry 2 
    Conjunct Index only retrieval of relation T_CLEARED_BY 
      Index name U1_CLEARED_BY [1:1] 
0 rows selected
```
This problem occurs when the main query selects from a derived table of a union query with a boolean predicate such as "1=1" in the WHERE clause.

This problem affects the following Oracle Rdb versions: V7.1.4.4, V7.1.4.5, V7.1.5, V7.1.5.1, V7.2.0.1, V7.2.0.2 and V7.2.1, V7.2.1.1 and V7.2.1.2. This problem has been corrected in Oracle Rdb Release 7.2.1.3.

## **2.2 SQL Errors Fixed**

### **2.2.1 Unexpected Constraint Activation After ALTER TABLE ... DISABLE CONSTRAINT**

In prior releases of Oracle Rdb, the ALTER TABLE command did not enable or disable constraints already active in the current session. Constraints are enabled and disabled using ALTER TABLE ... ENABLE CONSTRAINT constraint−name, ALTER TABLE ... DISABLE CONSTRAINT constraint−name, ALTER TABLE ... ENABLE ALL CONSTRAINTS and ALTER TABLE ... DISABLE ALL CONSTRAINTS.

The following example shows that the constraint is still checked during the session even though it was disabled using ALTER TABLE.

```
SQL> create table my_con3 
cont> (c1 char 
cont> ,c2 char 
cont> , constraint MYC1 check (c1 in ('a','b')) deferrable);
SQL> commit; 
SOL>
SQL> insert into my_con3 (c1,c2) values ('d','e'); 
1 row inserted 
SQL> commit; 
%RDB−E−INTEG_FAIL, violation of constraint MYC1 caused operation to fail 
−RDB−F−ON_DB, on database RDB$DEFAULT_CONNECTION 
SQL> rollback; 
SQL> 
SQL> insert into my_con3 (c1,c2) values ('a','b'); 
1 row inserted 
SQL> commit; 
SQL> rollback; 
SQL> 
SQL> alter table my_con3 disable constraint myc1; 
SQL> show table (constraint) my_con3; 
Information for table MY_CON3 
Table constraints for MY_CON3: 
MYC1 
 Check constraint 
  Table constraint for MY_CON3 
 Evaluated on COMMIT 
 Source: 
         CHECK (c1 in ('a','b')) 
Constraint is disabled 
Constraints referencing table MY_CON3: 
 No Constraints found 
SQL> commit; 
SOT.SQL> insert into my_con3 (c1,c2) values ('d','e'); 
1 row inserted 
SQL> commit; 
%RDB−E−INTEG_FAIL, violation of constraint MYC1 caused operation to fail 
−RDB−F−ON_DB, on database RDB$DEFAULT_CONNECTION
```
This problem has been corrected in Oracle Rdb Release 7.2.1.3. Oracle Rdb now correctly applies the enable/disable to the active constraints in the session.

### **2.2.2 Bugcheck with "SQL\$BLRXPR − 15" on Cross−DB Insert**

Bug 4307036

In certain cases, an INSERT statement with a cross−database select would fail and produce a SQLBUGCHK.DMP that contains the following line:

```
%SQL−F−BUGCHK, There has been a fatal error. Please contact your Oracle 
support representative. SQL$BLRXPR − 15
```
Such INSERT statements would involve a DISTINCT keyword or a CASE expression in the SELECT. For example, consider the following database and variable declarations:

```
$ SQL$ 
SQL> create database filename temp1; 
SQL> create table ctab ( 
cont> destination char(4), 
cont> state char(2) 
cont> ); 
SQL> insert into ctab values ('ABCD','ME'); 
1 row inserted 
SQL> insert into ctab values ('EFGH','ME'); 
1 row inserted 
SQL> insert into ctab values ('IJKL','MI'); 
1 row inserted 
SQL> insert into ctab values ('ABCD','ME'); 
1 row inserted 
SQL> commit; 
SQL> disconnect all; 
SQL> create database filename temp2; 
SQL> create table tb1 ( 
cont> ccode char(4), 
cont> snum integer 
cont> ); 
SQL> commit; 
SQL> disconnect all; 
SQL> att 'alias db2 file temp2'; 
SQL> att 'alias db1 file temp1'; 
SOL> declare : run id integer = 5;
SQL> declare :xx char(2) = 'xx';
SQL> declare : suffix char(2) = 'ME';
SQL> declare :hv2 integer = 1;
```
In the above context, the following cross−database INSERT statements would fail as shown:

```
SQL> insert into db2.tb1 
cont> (select distinct destination, :run_id from db1.ctab where state='ME'); 
%RDMS−I−BUGCHKDMP, generating bugcheck dump file MY$DISK:[MY_HOME]SQLBUGCHK.DMP; 
%SQL−F−BUGCHK, There has been a fatal error. Please contact your Oracle support 
representative. SQL$BLRXPR − 15 
SQL> insert into db2.tb1 
cont> (select destination, 
cont> case when :suffix indicator :hv2 is null
```
2.2.2 Bugcheck with "SQL\$BLRXPR − 15" on Cross−DB Insert 31

```
cont> then 1 else 2 end case 
cont> from db1.ctab); 
%RDMS−I−BUGCHKDMP, generating bugcheck dump file MY$DISK:[MY_HOME]SQLBUGCHK.DMP; 
%SQL−F−BUGCHK, There has been a fatal error. Please contact your Oracle support 
representative. SQL$BLRXPR − 15
```
This problem has been corrected in Oracle Rdb Release 7.2.1.3.

### **2.2.3 Comments Not Always Recognized by SQL\$PRE/COBOL**

Bug 4751103

The SQL Precompiler was not properly recognizing COBOL comment statements. Most of the time this makes no difference but in certain cases, such as in the middle of a record definition, it was possible for names to be missed resulting in a error such as a %SQL−F−HVNOTDECL.

For example, consider the following COBOL program with embedded SQL.

```
000000 IDENTIFICATION DIVISION. 
000000 PROGRAM-ID. DUMMYIO.<br>000000 AUTHOR. RDB ENGINEERING.
000000 AUTHOR.
000000 
000000 ENVIRONMENT DIVISION. 
000000 
000000 CONFIGURATION SECTION. 
000000 SOURCE−COMPUTER. ALPHA−RDB. 
000000 OBJECT−COMPUTER. ALPHA−RDB. 
000000 
000000 DATA DIVISION. 
000000 
000000 WORKING−STORAGE SECTION. 
000000 
000000 EXEC SQL INCLUDE SQLCA END−EXEC 
000000 
000000 01 HOST−DATA. 
000000 02 HOST−CODE PIC X(03). 
000000* COMPUTATIONAL ITEMS 
000000 02 OLD-TOTAL-COST PIC S9(09)V99 COMP.<br>000000 02 OLD-TOTAL-COST PIC S9(09)V99 COMP.
000000 02 OLD-TOTAL-COST PIC S9(09)V99 COMP.<br>000000 02 OLD-TOTAL-TAX PIC S9(09)V99 COMP.
000000* END OF COMPUTATIONAL ITEMS 
000000 02 HOST−REASON PIC X(60). 
000000 02 USER-CODE PIC X(05).
000000 
000000 01 SELECTION−RANGES. 
000000 02 NO−RANGE PIC X(1). 
000000 
000000 PROCEDURE DIVISION. 
000000 
000000 THE−PROGRAM. 
000000 
000000 PERFORM SELECT−HOST−RECORD. 
000000 MOVE SPACE TO NO−RANGE. 
000000 
000000 RETURN−TO−CALLER. 
000000 EXIT PROGRAM. 
000000 
000000 SELECT−HOST−RECORD.
```

```
000000 EXEC SQL SELECT COUNT(*) 
000000 INTO :OLD−TOTAL−COST 
000000 FROM RDB$DATABASE 
000000 END−EXEC.
```
In the above program, there are two comments inside the definition of the HOST−DATA record. The SQL Precompiler would not successfully parse these comments and, as a result, would give the following error message:

000000 INTO :OLD−TOTAL−COST 1 %SQL−F−HVNOTDECL, (1) Host variable OLD−TOTAL−COST was not declared

In the bug report, the embedded comments were a pair of alignment compiler directives which are special COBOL comment lines that appear similar to the following:

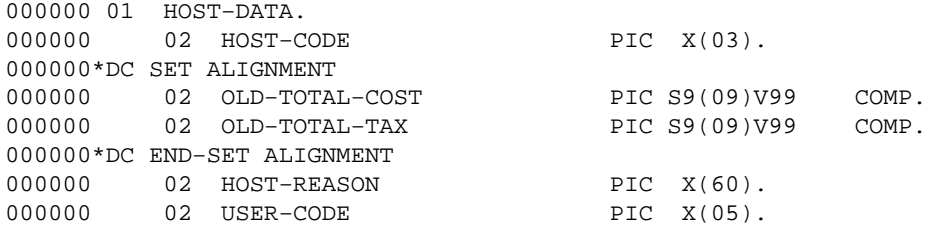

The problem can be worked around by removing the comments from the middle of the record definition. If the comments are alignment compiler directives, such as the ALIGNMENT directives shown above or the PADALIGN directive, these can be repositioned to bracket the entire record and the same COBOL code will be generated. For example, the record definition shown above can be recoded as:

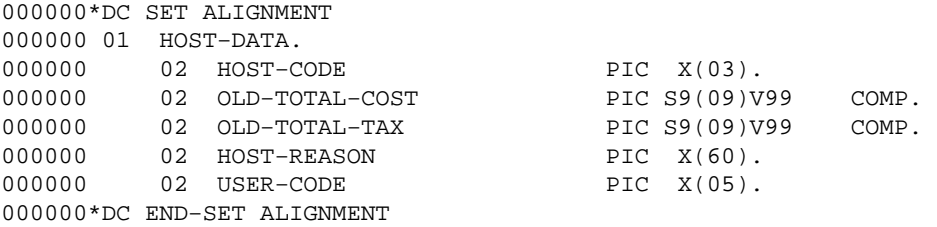

This problem has been corrected in Oracle Rdb Release 7.2.1.3.

### **2.2.4 Incorrect Data Displayed from CONCAT Operator**

Bugs 6002006 and 6034530

In Oracle Rdb V7.2.1, V7.2.1.1 and V7.2.1.2, the CONCAT operator (also ||) may generate incorrect results. The following example shows the error as ".." instead of the expected "−>".

```
SQL> set flags 'trace'; 
SQL> 
SQL> begin 
cont> for :a as each row of 
cont> select s_number, s_unit 
cont> from tom 
cont> where (s_line = 0 or s_line is NULL) 
cont> do
```
2.2.4 Incorrect Data Displayed from CONCAT Operator 33

```
cont> trace :a.s_number,'−'||'>', :a.s_unit; 
cont> end for; 
cont> end; 
~\simXt: 1 ..1
~\simXt: 2 ...2
~\simXt: 3 ..3
SQL>
```
This problem was caused by an interaction with the Rdb optimizer when it was processing a range list strategy for the outer FOR loop. If the OR condition is removed from the example query, the results of CONCAT are correct.

This problem has been corrected in Oracle Rdb Release 7.2.1.3.

### **2.2.5 CREATE INDEX Inserts Index Key in Wrong Partition**

Bug 2797443

In prior releases of Oracle Rdb, in rare cases, creating a partition index with a descending CHAR or VARCHAR column that had a collating sequence might map rows to the wrong partition. Such a definition may appear as follows:

```
create collating sequence GERMAN german; 
create domain NAMES_DOM char(40) collating sequence GERMAN; 
create domain IDS_DOM char collating sequence GERMAN; 
create table NAMES_TABLE (id IDS_DOM, last_name NAMES_DOM); 
create index NAMES_INDEX 
         on NAMES_TABLE (id, last_name) 
         store using (id, last_name) 
             in AREA1 with limit of ('1', 'k') 
             in AREA2 with limit of ('1', 'm') 
             otherwise AREA3;
```
The problem does not exist if the rows are inserted after the index is created or if the collating sequence is removed.

The key parts of this query which contributed to the situation leading to the error are these:

- 1. The columns have an associated collating sequence. This may be explicitly defined on the domains or implicitly as a database wide collating sequence.
- 2. The data rows are inserted first before the index is created with two or more segments, some of which are descending.
- 3. The STORE USING statement contains WITH LIMIT OF clauses where the leading segment (or segments) are the same, but the values of the second segment are descending.

This problem has been corrected in Oracle Rdb Release 7.2.1.3.

### **2.2.6 Unexpected Bugcheck When Inserting Into a View**

Bug 4001764

In prior releases of Oracle Rdb V7.2, using a view that referenced an AUTOMATIC AS column or a column with a DEFAULT value could cause a bugcheck. This occurred when the referenced column also referenced

other columns from the base table. The following example shows the problem.

```
SQL> create table sample_auto 
cont> (cola integer(3) 
cont> ,colb automatic insert as round(cola)); 
SQL> insert into sample_auto values (18.245); 
1 row inserted 
SQL> 
SQL> create view sample_view as select * from sample_auto; 
SOL>
SQL> insert into sample_view values (19.456); 
%RDMS−I−BUGCHKDMP, generating bugcheck dump file USER2:[TESTING]RDSBUGCHK.DMP; 
%RDMS−I−BUGCHKDMP, generating bugcheck dump file USER2:[TESTING]SQLBUGCHK.DMP; 
%SYSTEM−F−ACCVIO, access violation, reason mask=00, 
virtual address=0000000000000010, PC=0000000000288F7C, PS=0000001B 
SQL>
```
This problem has been corrected in Oracle Rdb Release 7.2.1.3. Oracle Rdb now correctly resolves the reference to the AUTOMATIC AS column and the DEFAULT value clause from within a view.

### **2.2.7 SQLSTATE 22001 Not Returned with Dynamic SQL**

Bug 5208854

When using the dialects SQL92, SQL99, ORACLE LEVEL1, or ORACLE LEVEL2, SQL is required to report "22001" in the SQLSTATE field along with a negative SQLCODE when a value input into a SQL statement is truncated.

If a Precompiled SQL program used a variable to provide an input value for a SQL statement and this variable was longer than the target database field and contained non−blank data beyond the size of the field, the required SQLSTATE and SQLCODE were not being reported.

For example, consider a database table named CH1 with the following columns defined:

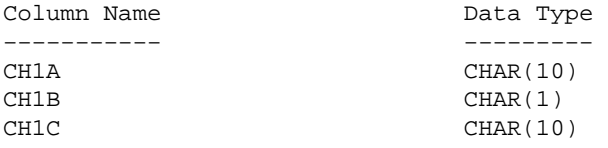

The following fragment of a Precompiled SQL/C program contains the following insert code:

```
... 
     long SQLCODE; 
   char SQLSTATE[6] = \{'\0',\'\0',\'\0',\'\0',\'\0',\'\0',\'\0',\'\0;
    char dstmt[100]; 
    char x4[16]; 
... 
    strcpy(dstmt, "SET DIALECT 'SQL92'"); 
    EXEC SQL EXECUTE IMMEDIATE :dstmt; 
     strcpy (dstmt, "INSERT INTO CH1 VALUES ('FOO', 'F', ?) "); 
    EXEC SQL PREPARE BLAT4 FROM :dstmt; 
     strcpy (x4, "LITTLETOOLONG"); 
     EXEC SQL EXECUTE BLAT4 USING :x4;
```

```
 printf("SQLCODE should be < 0, SQLSTATE should be 22001\n") 
   printf("SQLCODE is d\n^n, SQLCODE);
   SQLSTATE[5] = '\\0'; printf ("SQLSTATE is %s\n", SQLSTATE); 
...
```
The output of this program would have appeared as:

SQLCODE should be < 0, SQLSTATE should be 22001 SQLCODE is 0 SQLSTATE is 00000

The output of the program should be:

SQLCODE should be < 0, SQLSTATE should be 22001 SQLCODE is −306 SQLSTATE is 22001

This problem has been corrected in Oracle Rdb Release 7.2.1.3.

### **2.2.8 Unexpected Bugcheck When Creating a Duplicates Allowed SORTED RANKED Index**

Bug 3899550

In prior versions of Oracle Rdb, the CREATE INDEX command may fail for SORTED RANKED indices if the number of duplicates is very high (larger than 16777217). The bugcheck dump footprint looks similar to the following:

- COSI−F−BUGCHECK, internal consistency failure
- Exception occurred at PSIIBUILD2CREATENODE + 0000066C
- Called from PSIIBUILD2BUILDFROMBOTTOM + 00000A2C
- Called from PSII2CREATETREE + 00000244
- Called from RDMS\$\$KOD\_CREATE\_TREE + 000001E4
- Bugcheck when working on sorted ranked index

This problem has been corrected in Oracle Rdb Release 7.2.1.3. Oracle Rdb now accumulates the leaf node cardinalities in larger capacity internal counters.

### **2.2.9 SQLSTATE 22011 and SQLCODE −1044 Added**

When using the dialects SQL92, SQL99, ORACLE LEVEL1, or ORACLE LEVEL2, SQL is required to report a negative SQLCODE and a SQLSTATE of "22011" (meaning "Invalid substring") as a result of a parameter error in a SUBSTRING built−in function. SQL was returning the generic error result, that is, a SQLCODE of −1 and SQLSTATE of "RR000".

For example, the following query against a PERSONNEL database fails due to a negative string length.

SQL> select substring(last\_name from 1 for -1) from employees; %RDB−F−INVSUBSTRLEN, length specified for substring is invalid

Oracle Rdb has been enhanced so that for such failures it will produce a SQLCODE of −1044 (Meaning "Invalid substring length") and the SQL Standard−required SQLSTATE of "22011". For example, the SQLCA now appears as follows after the above query:

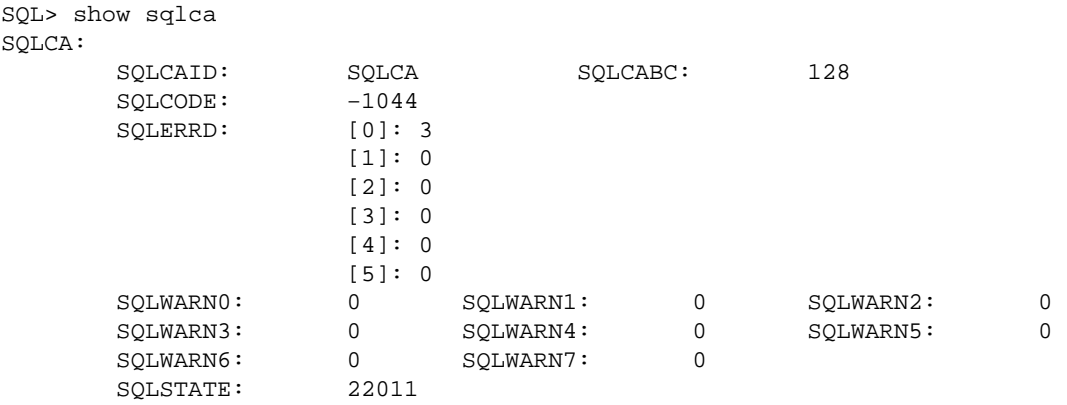

This problem has been corrected in Oracle Rdb Release 7.2.1.3.

### **2.2.10 SUBSTRING Truncation for View Defined in Program**

Bug 6117796

A precompiled SQL or SQL Module language program which defined a view containing a column defined by using a SUBSTRING built−in function would receive truncated results in some cases when using the view for retrievals during the same program execution.

For example, suppose a Precompiled SQL program contained the following SQL statements:

```
EXEC SQL CREATE TABLE MOREGRUB (C1 VARCHAR (10), ID INT); 
EXEC SQL CREATE VIEW X4 (S1, ID) AS 
  SELECT (C1 FROM 2 FOR 4), ID 
  FROM MOREGRUB; 
EXEC SQL INSERT INTO MOREGRUB VALUES ('Pretzels', 1); 
EXEC SQL SELECT S1 INTO :ch1 FROM X4 WHERE ID = 1;
```
After the above code was executed, the value in the host variable ":ch1" would be "re " instead of the correct value of "retz".

The problem can be worked around by defining the view external to the program or by selecting directly against the table instead of using a view.

This problem has been corrected in Oracle Rdb Release 7.2.1.3.

### **2.2.11 Unexpected PORT\_LEN Error When Calling Storage Mapping Function**

Bug 6129632

In prior releases, Oracle Rdb would create a special storage map function using the same name as the table's storage map. This function can be passed data values and have the partition number returned to the caller. In some cases, such calls will fail with an RDB−F−PORT\_LEN error as shown in this example.

```
SQL> SELECT sample_map (acct_num) FROM sample; 
%RDB−F−PORT_LEN, buffer length 25 does not match BLR description 29
```
This error occurs when the total length of the user data is a multiple of 4. In this case, the column ACCT\_NUM is of type INTEGER (that is 4 octets in length). There is no workaround for this problem.

Once this release of Oracle Rdb has been installed, the following command can be used to regenerate a working function definition:

```
SQL> ALTER STORAGE MAP sample_map COMPILE; 
SQL> COMMIT;
```
This command should be applied to any storage map that exhibits this error.

This problem has been corrected in Oracle Rdb Release 7.2.1.3. Oracle Rdb now correctly generates the storage mapping function.

### **2.2.12 Unexpected Failure of ALTER DATABASE to Enable PERSONA Support**

Bug 6132645

In some cases, an ALTER DATABASE ... SECURITY CHECKING IS EXTERNAL (PERSONA IS ENABLED) would fail to enable PERSONA on the database. This happens in rare cases when the database has a very low number of buffers. In the reported case, the database was defined with NUMBER OF BUFFERS 10.

The workaround is to increase the number of buffers for the database to 100 or so to allow the buffer containing the RDB\$DATABASE row to remain in memory.

This problem has been corrected in Oracle Rdb Release 7.2.1.3. This release of Rdb ensures that the RDB\$DATABASE row is current during the update of the RDB\$FLAGS column.

# **2.3 RMU Errors Fixed**

### **2.3.1 RMU Backup To Tape With /ENCRYPTION Can Cause Bugcheck**

Bug 6196884

An RMU Backup to tape operation using a non−zero XOR group count and encryption can fail with an access violation error. See the following example.

```
$ RMU/BACKUP/ENCRYPTION=(VAL="mysecretkey") MF_PERSONNEL MKA0:TEST.RBF 
%RMU−I−BUGCHKDMP, generating bugcheck dump file ... 
%SYSTEM−F−ACCVIO, access violation, reason mask=04, virtual address=... 
%RMU−F−FATALERR, fatal error on BACKUP
```
The problem was caused by the encryption code using an incorrect buffer size which had been modified by the XOR code.

This problem has been corrected in Oracle Rdb Release 7.2.1.3.

### **2.3.2 RMU /ANALYZE /INDEX Accesses All Logical and Physical Areas**

Bug 3146660

In previous Oracle Rdb releases, the RMU /ANALYZE /INDEX command would attempt to access all logical and physical areas of the database. This would result in excessive I/O and locking operations and could cause unexpected logical or physical area lock conflicts with other database users.

This problem has been corrected in Oracle Rdb Release 7.2.1.3. The RMU /ANALYZE /INDEX command now only accesses those logical and physical areas for the indexes being analyzed.

### **2.3.3 %COSI−F−NEGTIM Could Abort RMU/VERIFY Or RMU/BACKUP**

Bug 6005440

There was a problem where the following message

%COSI−F−NEGTIM, a negative time was computed

could abort the RMU/BACKUP or RMU/VERIFY of an Oracle Rdb database. This happened during the Oracle Rdb database root verification executed by the RMU/VERIFY and RMU/BACKUP commands if the Oracle Rdb database root creation time was outside the allowable range. The %COSI−F−NEGTIM error was allowed to abort the RMU/BACKUP or RMU/VERIFY operation when the command execution should have been allowed to continue.

One possible cause of this problem besides database root corruption would be if the VMS system time was set to a time earlier than the database creation time.

This problem has been corrected so that if a %COSI−F−NEGTIM error does occur when the database root is verified, the RMU/VERIFY or RMU/BACKUP will be allowed to continue.

The following example of this problem happens during the verification of the database root at the beginning of the backup of an Oracle Rdb database. After the %RMU−W−ROOTADINV warning is output because of an invalid creation date value in the database root, the %COSI−F−NEGTIM error aborts the backup operation.

```
$rmu/backup mf_personnel mfp.rbf 
%RMU−W−ROOTADINV, root "DEVICE:[DIRECTORY]MF_PERSONNEL.RDB;1", 
                  contains incorrect time stamp 
                  expected between 1−DEC−1981 00:00:00.00 and 
                  1−JAN−2007 00:00:01.24, 
%COSI−F−NEGTIM, a negative time was computed 
%RMU−F−FATALOSI, Fatal error from the Operating System Interface. 
%RMU−F−FTL_BCK, Fatal error for BACKUP operation at 1−JAN−2007 00:00:02.59
```
If this problem is caused by the VMS system time being set to a time earlier than the database creation time, a workaround for this problem would be to set the system time to a time after the database creation. Otherwise, RMU/RESTORE/ONLY\_ROOT could be used to restore a valid database root from a previous database backup.

This problem has been corrected in Oracle Rdb Release 7.2.1.3.

### **2.3.4 RMU/VERIFY Problem With Database Creation Date Diagnostics**

There was a problem that if either of the following diagnostic messages was issued during the database root verification executed by the RMU/VERIFY and RMU/BACKUP commands (due to the fact that the Rdb database root creation time was zero or outside the allowable range), incorrect diagnostic messages or incorrect date values in diagnostic messages could be output later on. This is because the root creation time was not correctly saved for later use to verify AIJ and page timestamps if one of these errors was output.

```
%RMU−W−ROOTADINV, root "DEVICE:[DIRECTORY]MF_PERSONNEL.RDB;1", 
                   contains incorrect time stamp 
                   expected between 1−DEC−1981 00:00:00.00 and 
                   1−JAN−2007 00:00:02.54, 
                   found: 19−APR−2007 03:35:27.81 
%RMU−W−ROOTADZER, root "DEVICE:[DIRECTORY]MF_PERSONNEL.RDB;1", 
                   contains zero time stamp
```
This problem has been corrected so that even though the root creation time is zero or outside of the allowable range, it will be saved correctly for use in later diagnostics.

One possible cause of this problem besides database root corruption would be if the VMS system time was set to a time earlier than the database creation time.

The following example of this problem happens during the verification of the database root at the beginning of the backup of an Oracle Rdb database. After the %RMU−W−ROOTADINV warning is output, the later %RMU−E−BADTADAIJ error diagnostic contains an uninitialized VMS system date of "17−NOV−1858

00:00:00.00".

```
$rmu/backup mf_personnel mfp.rbf 
%RMU−W−ROOTADINV, root "DEVICE:[DIRECTORY]MF_PERSONNEL.RDB;1", 
                  contains incorrect time stamp 
                  expected between 1−DEC−1981 00:00:00.00 and 
                  1−JAN−2007 00:00:01.24, 
                  found: 1−JAN−2007 00:01:29.14 
%RMU−E−BADTADAIJ, after−image journal creation version differs from the root 
                  expected: 17−NOV−1858 00:00:00.00, found: 1−JAN−2007 
    00:01:29.14 
%RMU−W−ROOERRORS, 1 error encountered in root verification 
%RMU−I−COMPLETED, BACKUP operation completed at 1−JAN−2007 00:00:01.40
```
If this problem is caused by the VMS system time being set to a time earlier than the database creation time, a workaround for this problem would be to set the system time to a time after the database creation. Otherwise RMU/RESTORE/ONLY\_ROOT could be used to restore a valid database root from a previous database backup.

This problem has been corrected in Oracle Rdb Release 7.2.1.3.

### **2.3.5 RMU/RESTORE Exits with Traceback Log When the Wrong Version is Used**

Bug 6001235

Using RMU/RESTORE to restore an incompatible version of a database exits with a register dump instead of simply exiting. This can be seen in the following example.

```
$ RMU/RESTORE/NOCDD/DIR=SYS$DISK:[]/LOG REPRODUCER.RBF 
%RMU−F−DB_CVT_FAIL, Cannot convert from version V7.2 to V7.1 
%RMU−F−DB_CVT_FAIL, Cannot convert from version V7.2 to V7.1 
   Improperly handled condition, image exit forced by last chance handler. 
     Signal arguments: Number = 0000000000000008 
                        Name = 0000000002C88B94
                                   0000000000000004 
                                   0000000000000007 
                                   0000000000000002 
                                   0000000000000007 
                                   0000000000000001 
                                   00000000003AEB34 
                                   100000000000001B
```
...

This problem has been corrected in Oracle Rdb Release 7.2.1.3.

### **2.3.6 RMU/VERIFY %RMU−I−BADNXTNOD Diagnostic Message Changed To %RMU−E−BADNXTNOD**

Bug 4197298

The %RMU−I−BADNXTNOD diagnostic message that could be displayed when verifying Oracle Rdb

database sorted indexes indicated that the index structure was corrupt and that the index needed to be rebuilt. Therefore the BADNXTNOD diagnostic message severity level has been changed from Informational to Error so that this message will not be ignored.

The following example shows the %RMU−I−BADNXTNOD diagnostic message that was put out when RMU/VERIFY detected a corruption in the structure of a sorted index in an Rdb database. This indicated that the index needed to be rebuilt.

```
$ RMU/VERIFY/INDEX=bad_index mf_personnel 
%RMU−I−BADNXTNOD, Bad next b−tree node at level 2. 
                   Expected b−tree node at logical dbkey 39:3:2. 
                   Found next b−tree node at logical dbkey 65:3:2.
```
The following example shows the %RMU−E−BADNXTNOD diagnostic message which will now be output with an "Error" instead of an "Informational" severity to make sure that the index corruption is brought to the user's attention.

\$ RMU/VERIFY/INDEX=bad\_index mf\_personnel %RMU−E−BADNXTNOD, Bad next b−tree node at level 2. Expected b−tree node at logical dbkey 39:3:2. Found next b−tree node at logical dbkey 65:3:2.

This problem has been corrected in Oracle Rdb Release 7.2.1.3.

### **2.3.7 RMU/VERIFY %RMU−I−BTRDUPCAR Diagnostic Message Changed To %RMU−E−BTRDUPCAR**

The %RMU−I−BTRDUPCAR diagnostic message that could be displayed when verifying Oracle Rdb database Sorted Ranked indexes indicates that the index structure is corrupt and that the index needs to be rebuilt since the cardinality specified in an index entry is inconsistent with the cardinality computed from the duplicate list for the entry. This will cause wrong results for SQL queries like COUNT(\*). Therefore, the RMU−I−BTRDUPCAR diagnostic message severity level has been changed from Informational to Error so that this message will not be ignored.

The following example shows the %RMU–I–BTRDUPCAR diagnostic message that was put out when RMU/VERIFY detected a corruption in the structure of a Sorted Ranked index in an Rdb database. This indicated that the index needed to be rebuilt.

```
$ RMU/VERIFY/INDEX=bad_index mf_personnel 
%RMU−I−BTRDUPCAR, Inconsistent duplicate cardinality (C1) of 16777318 specified 
                  for entry 1 at dbkey 58:10:0. 
                  Actual count of duplicates is 16777317. 
%RMU−I−BTRROODBK, root dbkey of B−tree is 58:10:0
```
The following example shows the %RMU−E−BTRDUPCAR diagnostic message which will now be output with an "Error" instead of an "Informational" severity to make sure that the index corruption is brought to the user's attention.

```
$ RMU/VERIFY/INDEX=bad_index mf_personnel 
%RMU−E−BTRDUPCAR, Inconsistent duplicate cardinality (C1) of 16777318 specified 
                   for entry 1 at dbkey 58:10:0. 
                  Actual count of duplicates is 16777317. 
%RMU−I−BTRROODBK, root dbkey of B−tree is 58:10:0
```
This problem has been corrected in Oracle Rdb Release 7.2.1.3.

### **2.3.8 Possible Invalid %RMU−F−NOPRIVERR Error on RMU/RESTORE, RMU/DUMP/BACKUP**

Bug 6119717

Because of a problem initializing the required VMS privileges needed to execute the RMU full and /ROOT\_ONLY RESTORE commands and the RMU/DUMP/BACKUP command, an invalid %RMU−F−NOPRIVERR could occur because the initialization problem could make RMU falsely expect that certain VMS privileges such as WORLD access were required when they were not. This could happen only if the user process was non−privileged and therefore was not granted VMS override privileges such as BYPASS and SYSPRV. This was not a problem with checking the access rights in the database Access Control List, which was handled correctly.

The following example shows that an unprivileged user process was denied the right to execute the RMU/RESTORE command even though the database Access Control List saved in the RBF file allowed the user access to the database and the user held the required VMS privileges to allow execution of the RMU/RESTORE command.

\$ SHOW PROCESS/PRIVILEGE Authorized privileges: GROUP GRPNAM GRPPRV NETMBX TMPMBX \$ RMU/SHOW PRIVILEGE MF\_PERSONNEL.RDB (IDENTIFIER=[GROUP,USER],ACCESS=READ+WRITE+CONTROL+RMU\$ALL) \$ RMU/BACKUP/NOLOG MF\_PERSONNEL.RDB MFP.RBF \$ SQL drop database filename mf\_personnel; exit \$ RMU/RESTORE/NOLOG MFP.RBF %RMU−F−NOPRIVERR, no privileges for attempted operation

A possible workaround for this problem is to execute the RESTORE using a VMS account that is authorized with BYPASS or SYSPRV privileges.

This problem has been corrected in Oracle Rdb Release 7.2.1.3.

### **2.3.9 RMU/REPAIR to Move Snapshot File Can Fail With Bad New File Specification**

Bug 4083632

A concealed device name in the default file specification for a snapshot file and specifying a new snapshot location can cause the RMU/REPAIR to fail. See the following example.

```
$ RMU/REPAIR/INITIALIZE=(SNAPSHOT=CONFIRM)/AREA=MYDB_DATA − 
     $1$DKA100:[USER.][SUB]MYDB 
Area MYDB_DATA snapshot filename [$1$DKA100:[USER.][SUB]MYDB_DATA.SNP;1]:
```

```
 >>> User response: $1$DKA100:[USER]MYDB_DATA.SNP 
Area MYDB_DATA snapshot file allocation [100]: 
%RMU−F−FILACCERR, error creating database file $1$DKA100:[USER.] 
[USER]MYDB_DATA.SNP;1 
−RMS−E−DNF, directory not found
```
This problem has been corrected in Oracle Rdb Release 7.2.1.3.

### **2.3.10 RMU−F−FILACCERR, Error Truncating File on RMU/BACKUP/AFTER**

Bug 5629652

An RMU/BACKUP/AFTER of a single extensible after image journal file that had extended and then had been disabled prior to the backup of the journal file failed with the following error:

```
%RMU−F−FILACCERR, error truncating file 
  −SYSTEM−W−ACCONFLICT, file access conflict
```
The following example shows the RMU−F−FILACCERR which occurred during the RMU/BACKUP/AFTER of a single extensible after image journal file that had extended and had then been disabled prior to the backup of the journal file.

```
$ SQL 
create data file foo; 
create table tbl1 (c1 char(50), c2 char(50));
commit; 
exit 
$ rmu/backup foo foo 
$ rmu/set after/enable/add=(name=aij1,file=aij1) foo 
$ SQL 
att 'f foo'; 
@load.sql 
exit 
$ rmu/set after/disable foo 
$ rmu/backup/after/log foo fooaij 
    %RMU−F−FILACCERR, error truncating file 
    −SYSTEM−W−ACCONFLICT, file access conflict
```
A workaround for this problem is not to disable the journal file prior to the backup of the journal file.

This problem has been corrected in Oracle Rdb Release 7.2.1.3.

# **2.4 RMU Show Statistics Errors Fixed**

### **2.4.1 Incorrect RMU/SHOW STATISTICS Transaction Recovery Duration Estimates**

Bug 6006427

In previous Oracle Rdb 7.2 releases, it was possible for the time values on the Transaction Recovery Duration Estimates display to be wildly inaccurate. The values were generally vastly larger than they should have been.

This problem has been corrected in Oracle Rdb Release 7.2.1.3. The estimates are now scaled to more realistic range values.

### **2.4.2 RMU/SHOW STATISTICS Stall Statistics Aggregate Duration Incorrectly Scaled Values**

Bug 6006202

In previous Oracle Rdb 7.2 releases, stall duration values on the aggregate stall statistics display were not correctly scaled and therefore were displayed as exceptionally large values.

This problem has been corrected in Oracle Rdb Release 7.2.1.3.

### **2.4.3 RMU /SHOW STATISTICS /ALARM=n Not Waiting n Seconds**

Bug 6016126

In previous Oracle Rdb 7.2 releases, it was possible for stall notification alarms to fire inaccurately. Typically, the stall notification was much faster than expected. For example, the following should alarm via OPCOM if a stall longer than 60 seconds is detected. Alarms could be generated much earlier than they should have been.

```
$ RMU /SHOW STATISTICS PRODUCTION_DB − 
     /NOINTERACTIVE − 
     /BROADCAST − 
     /TIME=60 − 
     /ALARM=60 − 
     /NOTIFY=(OPER12) − 
     /UNTIL=TOMORROW
```
This problem has been corrected in Oracle Rdb Release 7.2.1.3. Stall notification alarms are not generated early unexpectedly.

### **2.4.4 State Value Truncated on Hot Standby Statistics Display**

#### Bug 6044632

Previously, it was possible when using a Hot Standby TCP/IP port number greater than 9999 that the port number would be truncated on the RMU /SHOW STATISTICS Hot Standby Statistics display.

For example, when using a TCP/IP port number of 12345, the state display could be shown as "State: TCP/IP:1234"

This problem has been corrected in Oracle Rdb Release 7.2.1.3. The state display field now allows a 5−digit TCP/IP port number to be displayed.

# **2.5 Hot Standby Errors Fixed**

### **2.5.1 Hot Standby Node Failure Recovery When Using RMU/OPEN/ROW\_CACHE=DISABLE**

Bug 5957364

In configurations using the Row Cache and Hot Standby features, row caching must be explicitly disabled on the standby database using the RMU/SET ROW\_CACHE/DISABLE command prior to starting Hot Standby for the first time on the database. However, it is also possible (though not recommended) to use the RMU/OPEN/ROW\_CACHE=DISABLE command on the standby database in order to suppress row caching.

When using the RMU/OPEN/ROW\_CACHE=DISABLE command, if a system failure occurred, it was possible that the database recovery upon reopening the database would attempt to start with a very old last checkpoint location. This location was based on the row cache checkpoint from when the master database had been originally backed up to create the standby database. In some cases, the required AIJ files would no longer be online and the recovery would fail.

This problem has been corrected in Oracle Rdb Release 7.2.1.3. The DBR process now ignores the row cache oldest checkpoint location when not recovering from a node failure when the RCS process had been active.

# **Chapter 3 Software Errors Fixed in Oracle Rdb Release 7.2.1.2**

This chapter describes software errors that are fixed by Oracle Rdb Release 7.2.1.2.

## **3.1 Software Errors Fixed That Apply to All Interfaces**

### **3.1.1 Bugchecks at KOD\$START + 0000080C**

Bug 5059527

Beginning in Oracle Rdb Release 7.1.4.3, it was possible to get bugchecks with the following exception:

\*\*\*\*\* Exception at 0193578C : KOD\$START + 0000080C %COSI−F−BUGCHECK, internal consistency failure

In Release 7.1.4.3, the routine KOD\$START was modified to verify that it was not assigned a TSN of zero. If a TSN of zero was assigned then this bugcheck would occur.

This problem was caused by a small race condition in the code responsible for determining the oldest transaction sequence number (TSN) in the database. Occasionally, if multiple processes were accessing the global oldest TSN location at the same time, the code would incorrectly determine that the oldest TSN was zero.

The only way to completely avoid the problem is to use a previous version of Oracle Rdb. The incidence can be reduced by setting the number of cluster nodes for the database to a value greater than one. Note that by doing so performance features that rely on the number of nodes being one, such as row cache, are disabled. Also, if the system is not part of a cluster, then setting the number of cluster nodes to a value greater than one will have no effect.

This problem has been corrected in Oracle Rdb Release 7.2.1.2. The race condition that led to a TSN of zero being assigned has been eliminated.

### **3.1.2 Adding a Large AIJ File to a DB Fails With Either an ACCVIO or OPCDEC Error**

Bug 5852864

Creating an after image journal file for a database fails with either an ACCVIO or an OPCDEC error. See the following example.

```
SQL> CREATE DATABASE 
      PRESTARTED TRANSACTIONS ARE on 
        (WAIT 1 MINUTES FOR TIMEOUT) 
 ... 
SQL> ALTER DATABASE FILENAME myDB ADD JOURNAL journal01 FILENAME 'JOURNAL01' 
ALLOCATION IS 7000000 BLOCKS; 
%SYSTEM−F−ACCVIO, access violation, reason mask=00, 
                   virtual address=000000000000000C, PC=000000000000000C,...
```
This was caused by a bug in the code which prematurely cleared a synchronization flag. This allowed the request created by the expired prestarted transactions timer to execute before the current request had completed. The side effect of this was a stack corruption.

As a workaround, use a larger prestarted transactions timer value or disable the prestarted transactions timer completely using the SQL ALTER DATABASE statement.

This problem has been corrected in Oracle Rdb Release 7.2.1.2.

### **3.1.3 Simple Query Fails with ARITH\_EXCEPT**

Bug 5941200

A simple query fails with an arithmetic exception, as in the example below.

```
SELECT * FROM auth_control WHERE scheme_code = 'aaa' 
AND task\_ind = 'x' AND in\_use\_ind = 'g';
%RDB−E−ARITH_EXCEPT, truncation of a numeric value at runtime 
−SYSTEM−F−HPARITH, high performance arithmetic trap, Imask=00000000, 
Fmask=00000400, summary=04, PC=00000000008BADFC, PS=0000001B 
−SYSTEM−F−FLTDIV, arithmetic trap, floating/decimal divide by zero at 
PC=00000000008BADFC, PS=0000001B
```
The query works if the SQL flag 'index column group' is disabled, as in the following example.

```
set flags 'noindex_column_group'; 
set flags 'stra,detail'; 
SELECT * FROM auth_control WHERE scheme_code = 'aaa' 
AND task_ind = 'x' AND in use_ind = 'q';
0 rows selected
```
The query also works if RMU/COLLECT OPTIMIZER is applied, as in the following example.

```
$rmu/collect optimizer <database> 
$SQL$ 
ATT 'FILE <database>'; 
SELECT * FROM auth_control WHERE scheme_code = 'aaa' 
AND task\_ind = 'x' AND in\_use\_ind = 'g';
0 rows selected
```
The key parts of this query which contributed to the error are:

- 1. The query selects from a table with three equality predicates, for example, COL1 = 1 AND COL2 = 2 AND COL $3 = 3$ .
- 2. The table contains an index with all the above three columns in a contiguous order, for example, COL1, COL2, COL3, COL4.
- 3. One of the segment columns contains a zero value for the prefix cardinality. To find out this information, you need to set the SQL flags 'costing' and 'cursor\_stat', and execute the query again. Here is the information on the prefix cardinality dumped out by the query:

Segment group factors of 4 segments are estimated. COL1 GROUP\_FACTOR 3.2407680E+00 PREFIX\_CARD 1

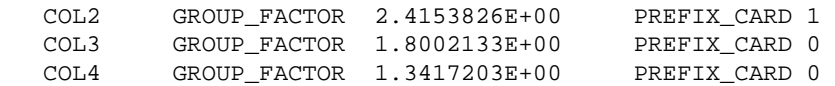

This problem affects the following Oracle Rdb releases: V7.1.4.4, V7.1.4.5, V7.2.0.1, V7.2.0.2 and V7.2.1.0. This problem has been corrected in Oracle Rdb Release 7.2.1.2.

## **3.2 SQL Errors Fixed**

### **3.2.1 Unexpected RTN\_FAIL/BAD\_REQ\_HANDLE Reported when Stored Function Called with All Constant Parameters**

Bug 4764496

In prior releases of Oracle Rdb, it was sometimes possible for a query to fail with the error RTN\_FAIL for "(unknown)" as the routine name, and a BAD\_REQ\_HANDLE secondary message.

The following shows an example using the REPLACE function from the SQL\_FUNCTIONS routines.

```
select 
  replace('hallo','a','e') 
  from TAB1 
 where COL2 = date'2006−06−29' 
  and ( COL1 = 'AA' or 
         COL1 = 'BB' );
%RDB−E−RTN_FAIL, routine "(unknown)" failed to compile or execute successfully 
−RDB−E−BAD_REQ_HANDLE, invalid request handle
```
This problem occurred when the query optimizer tried to make use of the constant expression during query construction. Unfortunately, the referenced routine (in the example the function was named REPLACE) was not yet compiled for use by the query, and hence the name reported was unknown. Once the function is loaded this query will succeed.

Some workarounds for this problem include:

- Define the function with the NOT DETERMINISTIC option to prevent it being considered a constant expression in this case.
- Execute ALTER FUNCTION ... COMPILE to pre−load the function prior to executing queries that reference it.
- Execute ALTER MODULE ... COMPILE to pre−load all functions in a module.
- Replace the constant expression with a varying column value.

This problem has been corrected in Oracle Rdb Release 7.2.1.2.

### **3.2.2 SYSTEM−F−ROPRAND With Large Command Line**

#### Bug 4117738

With a very large command line, it was possible to receive a SYSTEM−F−ROPRAND message with interactive SQL. Furthermore, SQL was left in a state such that all subsequent commands resulted in a SYSTEM−F−ROPRAND error. In the example in the bug report, a command file consisting of a single line of over 11,000 bytes caused the problem to manifest itself.

The following sequence shows the problem symptom using a command file named "BIGCMD.SQL" which is too large to reproduce here.

SQL> @BIGCMD.SQL %SYSTEM−F−ROPRAND, reserved operand fault at PC=0000000000F4DDA8, PS=0000001B

Note that a variety of other symptoms could also occur with such a large command line such as an access violation.

Note also that even after the problem in SQL is corrected, the command line in the example above contained a query that needed levels of recursion greater than the default size of Rdb's executive mode stack. If this occurs, the query will fail with the following messages:

```
%RDB−F−IMP_EXC, facility−specific limit exceeded 
−RDMS−F−XPR_STACK_OFLO, expression forces too many levels of recursion
```
The size of the executive mode stack can be adjusted using the logical RDMS\$BIND\_EXEC\_STACK\_SIZE. The default size is 20 pagelets and the query in the command file referred to above required the size to be set to 330 in order to complete.

This problem has been corrected in Oracle Rdb Release 7.2.1.2.

### **3.2.3 Unexpected Bugcheck from ALTER VIEW**

Bug 5964501

In prior releases of Oracle Rdb, an ALTER VIEW command which specified an AS SELECT clause could bugcheck. This would occur when the column expression included a Boolean expression such as appears in a CASE, COALESCE, NULLIF, NVL, NVL2, ABS, DECODE, or subselect statement.

The following example shows the error.

```
SQL> alter view v_t1 as select nullif(col1,−999999) as nn from t1; 
%RDMS−I−BUGCHKDMP, generating bugcheck dump file 
RDBVMS_USER2:[SMITHI]RDSBUGCHK.DMP; 
%RDMS−I−BUGCHKDMP, generating bugcheck dump file 
RDBVMS_USER2:[SMITHI]SQLBUGCHK.DMP; 
%SYSTEM−F−ACCVIO, access violation, reason mask=00, virtual address= 
000000000000000C, PC=000000000028878C, PS=0000001B 
SQL>
```
This problem has been corrected in Oracle Rdb Release 7.2.1.2. In addition, Oracle Rdb now correctly stores the table dependency information in RDB\$VIEW\_RELATIONS system table for the view.

### **3.2.4 Unexpected Bugcheck from ALTER INDEX ... BUILD PARTITION**

Bug 5951999

In prior releases of Oracle Rdb, it was possible that an ALTER INDEX ... BUILD PARTITION or ALTER INDEX ... REBUILD PARTITION statement on a SORTED RANKED index would bugcheck. This problem does not affect HASHED or SORTED indices.

The bugcheck is initiated by a sanity check within the SORTED RANKED index facility when it detects that

database keys for the partition were not sorted within duplicate index keys.

The workaround for this problem is to use the REBUILD ALL PARTITIONS clause or to drop and re−create the index.

This problem has been corrected in Oracle Rdb Release 7.2.1.2. Rdb now correctly sorts the duplicate index key values so that they are ascending by DBKEY.

## **3.3 RMU Errors Fixed**

### **3.3.1 RMU/DUMP/BACKUP Fails With an ACCVIO or an Overrun Error**

Bug 5968242

The command RMU/DUMP/BACKUP for a save set saved with /COMPRESSION=ZLIB fails with the following error:

%SYSTEM−F−ACCVIO, access violation, reason mask=04, virtual address=..., PC=..., PS=0000001B %RMU−F−FATALOSI, Fatal error from the Operating System Interface.

The command RMU/DUMP/BACKUP for a save set saved with /COMPRESSION=HUFF fails with the following error:

```
Illegal output buffer overrun 
%RMU−E−INVRECEXP, Error expanding compressed backup file record. 
%RMU−F−FATALERR, fatal error on DUMP_BACKUP
```
The error occurred in a /DUMP specific code section which did not switch to the correct compression context for an area.

These problems have been corrected in Oracle Rdb Release 7.2.1.2.

### **3.3.2 RMU/RESTORE Convert Problem With More Than 32 Client Sequences**

Bug 5963088

The Client Sequences count in the Rdb database root was arbitrarily set to 32 in the converted V7.2 database even if it was greater than 32 in the V7.1 database being converted to V7.2. This caused database corruption. This only happened when a V7.2 RMU/RESTORE of a V7.1 database RBF backup file caused the database to be converted to V7.2 at the end of the restore. It did not happen if the RMU/CONVERT command was used to convert a V7.1 database to V7.2. This problem will not happen if the count of Client Sequences does not exceed 32 in the V7.1 database being converted to V7.2. Unfortunately, the only way to eliminate this corruption is to repeat the conversion using one of the two workarounds described below. Note that this kind of problem shows the importance of backing up your V7.1 database before attempting to convert it to V7.2 and running RMU/VERIFY/ALL immediately following any database conversion.

The following example shows that the convert would complete without error but an RMU/VERIFY would show that the RDB\$SEQUENCES system table contained more client sequences than were entered in the database root and an attempt to display the Client Sequences in SQL would cause an RDMS bugcheck dump.

\$ RMU/RESTORE/LOG/DIR=DEVICE:[DIRECTORY]/nocdd − \_\$ MFP\_SEQUENCES.RBF %RMU−I−CVTCOMSUC, CONVERT committed for DEVICE:[DIRECTORY] MF\_PERSONNEL.RDB;1 to version V7.2

```
%RMU−W−USERECCOM, Use the RMU Recover command. The journals are not 
available. 
%RMU−I−COMPLETED, RESTORE operation completed at 30−MAR−2007 15:42:40.23 
GIBSON>rmu/verify/all mf_personnel 
%RMU−E−NOSEQENT, sequence id 35 has no valid entry in the root file 
%RMU−E−NOSEQENT, sequence id 37 has no valid entry in the root file 
%RMU−E−NOSEQENT, sequence id 38 has no valid entry in the root file 
%RMU−E−NOSEQENT, sequence id 39 has no valid entry in the root file 
%RMU−E−NOSEQENT, sequence id 40 has no valid entry in the root file 
%RMU−E−NOSEQENT, sequence id 41 has no valid entry in the root file 
%RMU−E−NOSEQENT, sequence id 42 has no valid entry in the root file 
%RMU−E−NOSEQENT, sequence id 43 has no valid entry in the root file 
%RMU−E−NOSEQENT, sequence id 44 has no valid entry in the root file 
%RMU−E−NOSEQENT, sequence id 45 has no valid entry in the root file 
%RMU−E−NOSEQENT, sequence id 46 has no valid entry in the root file 
%RMU−E−NOSEQENT, sequence id 47 has no valid entry in the root file 
%RMU−E−NOSEQENT, sequence id 48 has no valid entry in the root file 
%RMU−E−NOSEQENT, sequence id 49 has no valid entry in the root file 
%RMU−E−NOSEQENT, sequence id 51 has no valid entry in the root file 
%RMU−E−NOSEQENT, sequence id 52 has no valid entry in the root file 
%RMU−E−NOSEQENT, sequence id 53 has no valid entry in the root file 
%RMU−E−NOSEQENT, sequence id 54 has no valid entry in the root file 
%RMU−E−NOSEQENT, sequence id 55 has no valid entry in the root file 
$ SQL 
SQL> ATTACH 'FILENAME MF_PERSONNEL'; 
SQL> SHOW SEQUENCES; 
Sequences in database with filename mf_personnel 
     EMPTD
      N1 
      N10 
      N11 
      N12 
      N13 
      N14 
      N15 
      N16 
      N17 
      N18 
      N19 
     N<sub>2</sub>N20 N21 
      N22 
      N23 
      N24 
      N25 
      N26 
      N27 
      N28 
      N29 
      N3 
      N30 
%RDMS−I−BUGCHKDMP, generating bugcheck dump file
```
DEVICE:[DIRECTORY]RDSBUGCHK.DMP;

One workaround for this problem is to do an RMU/CONVERT of the V7.1 database to V7.2 (see the example below). Another workaround is to drop the client sequences in the V7.1 database before backing it up, do the restore to V7.2, and then redefine the client sequences in the V7.2 database.

```
$ RMU/CONVERT MF_PERSONNEL 
%RMU−I−RMUTXT_000, Executing RMU for Oracle Rdb V7.2−00
```

```
 Are you satisfied with your backup of 
 DEVICE:[DIRECTORY]MF_PERSONNEL.RDB;1 and 
  your backup of any associated .aij files [N]? Y 
%RMU−I−LOGCONVRT, database root converted to current structure level 
%RMU−S−CVTDBSUC, database DEVICE:[DIRECTORY] 
 MF PERSONNEL.RDB;1 successfully converted from version V7.1 to V7.2
%RMU−I−CVTCOMSUC, CONVERT 
 committed for DEVICE:[DIRECTORY]MF_PERSONNEL.RDB;1 to 
 version V7.2
```
This problem has been corrected in Oracle Rdb Release 7.2.1.2.

### **3.3.3 RMU LOAD Delimited Text Problem Parsing NULL Values**

Bug 5768090

There was a problem parsing values flagged as NULL in RMU UNLOAD and LOAD using DELIMITED TEXT delimiters that occurred when the character string used to designate a field flagged as NULL was the same as the combined character strings used to designate the PREFIX and SUFFIX delimeters which mark the start and end of column values. This problem was due to RMU/LOAD interpreting the NULL value as a PREFIX delimeter followed by a SUFFIX delimiter. This caused the column not to be flagged as NULL when it was loaded. This could cause errors on the RMU/LOAD. One example is an attempt to load an invalid date value if the field being loaded was a date field. It could also cause unintended values to be loaded to a field that was supposed to be flagged as NULL.

This problem has been fixed but we strongly recommend that a unique string or single character value for NULL be used that cannot be confused by the RMU UNLOAD and LOAD parsing with the prefix, the suffix or the prefix plus suffix single character or string values.

In ambiguous cases, where identical delimeters can be confused, the parser has to give precedence to one choice over another. It tries to pick the most common and reasonable case, but that may not always coincide with the original intent of the user. Using a unique NULL value or taking the default NULL value would avoid these cases.

The following shows one example of the case we have fixed where a problem occurred during the RMU/LOAD because the NULL string equaled the combined values of the prefix and the suffix character strings, which in this case each consisted of a single character. This case might not be obvious to a user because the prefix and suffix characters were not specified but the documented default prefix and suffix single character delimeter values of " were used. Since the NULL string was specified as "", RMU/LOAD interpreted the NULL value "" as a default prefix value " followed by a default suffix value ". This caused the NULL bit not to get set for the middle columns. Note that as documented

NULL=""""""

designates a NULL designator value of "" since the two outer double quote characters are stripped and each " character must be entered as "".

```
$ SQL 
create database filename test; 
create table t1 (col1 char(5), col2 date vms, col3 char(5)); 
create table t2 (col1 char(5), col2 integer, col3 char(5));
```

```
create table t3 (col1 char(5), col2 char(5), col3 char(5));
commit; 
insert into t1 (col1,col3) values ('first','last'); 
insert into t2 (col1,col3) values ('first','last'); 
insert into t3 (col1,col3) values ('first','last'); 
commit; 
SQL> sel * from t1; 
 COL1 COL2 COL3 
 first NULL last 
1 row selected 
SQL> sel * from t2; 
 COL1 COL2 COL3 
 first NULL last 
1 row selected 
SQL> sel * from t3; 
 COL1 COL2 COL3 
 first NULL last 
1 row selected 
 Exit 
$ rmu/unload/record=(file=t1,format=delimited,null="""""") test t1 t1 
$ rmu/unload/record=(file=t2,format=delimited,null="""""") test t2 t2 
$ rmu/unload/record=(file=t3,format=delimited,null="""""") test t3 t3 
$ type t1.unl 
"first","","last " 
$ type t2.unl 
"first","","last " 
$ type t3.unl 
"first","","last "
```
Because RMU confused the NULL value for the PREFIX plus SUFFIX values, the RMU/LOAD fails for the date field, and inserts a zero in the case of an integer (or real), and an empty string in the case of a character field.

```
$ rmu/load/record=(file=t1,format=delimited,null="""""") test t1 t1 
%RMU−I−LOADERR, Error loading row 1. 
%RDB−E−CONVERT_ERROR, invalid or unsupported data conversion 
−COSI−F−IVTIME, invalid date or time 
%RMU−I−DATRECREAD, 1 data records read from input file. 
%RMU−I−DATRECSTO, 0 data records stored. 
%RMU−F−FTL_LOAD, Fatal error for LOAD operation at 18−JAN−2007 04:23:54.48 
$ rmu/load/record=(file=t2,format=delimited,null="""""") test t2 t2 
%RMU−I−DATRECREAD, 1 data records read from input file. 
%RMU−I−DATRECSTO, 1 data records stored. 
$ rmu/load/record=(file=t3,format=delimited,null="""""") test t3 t3 
%RMU−I−DATRECREAD, 1 data records read from input file. 
%RMU−I−DATRECSTO, 1 data records stored. 
$ SQL 
SQL> att 'f test'; 
SQL> sel * from t1; 
 COL1 COL2 COL3 
first NULL last
1 row selected 
SQL> sel * from t2; 
 COL1 COL2 COL3 
 first NULL last 
 first 0 last 
2 rows selected 
SQL> sel * from t3; 
 COL1 COL2 COL3 
  first NULL last 
 first last
```
#### 2 rows selected

A workaround for this problem is to designate a unique value for NULL that cannot be confused with the default or specified values of other DELIMITED TEXT delimeters.

This problem has been corrected in Oracle Rdb Release 7.2.1.2.

# **3.4 RMU Show Statistics Errors Fixed**

### **3.4.1 RMU/SHOW STATISTICS AIJ ARB:I/O Ratio, Blocks−per−I/O Ratio Problems**

There was a problem with detecting the warning thresholds set for the "Examine ARB:I/O ratio" and "Examine blocks−per−I/O ratio" options on the "AIJ Analysis" screen display produced by the RMU/SHOW STATISTICS command for Oracle Rdb databases with after image journaling enabled. This problem caused the "ARB:I/O ratio" warning

#.# ARBs per I/O below #.# threshold

to not always be output when the currently set threshold for this ratio was passed and caused the "blocks−per−I/O ratio" warning

#.# blocks written per I/O below #.# threshold

to not always be output when the currently set threshold for this ratio was passed. This problem was caused by treating these thresholds as percent values instead of count values. This problem has been fixed and the misleading percent signs have been removed from these warning messages.

This problem has been corrected in Oracle Rdb Release 7.2.1.2.

# **3.5 Hot Standby Errors Fixed**

### **3.5.1 Unable to Fully Disable Hot Standby Governor**

Bug 5166721

Previously, when the Hot Standby Governor was explicitly disabled, it was still possible during periods of very high load for the Governor to be re−enabled when more than 75% of the LRS buffers on the standby system were in use.

This behavior has been disabled by default. The Governor will not be re−enabled even when more than 75% of the LRS buffers on the standby system are in use.

If it is desired to revert back to the prior behavior, the system−wide logical name RDM\$BIND\_LRS\_ALLOW\_AUTOMATIC\_HOT\_STANDBY\_GOVERNOR may be defined to a value of "1" to allow the Governor to re−enable itself as in prior releases.

This problem has been corrected in Oracle Rdb Release 7.2.1.2.

# **Chapter 4 Software Errors Fixed in Oracle Rdb Release 7.2.1.1**

This chapter describes software errors that are fixed by Oracle Rdb Release 7.2.1.1.

## **4.1 Software Errors Fixed That Apply to All Interfaces**

### **4.1.1 Unexpected Query Failure With RDB−E−NO\_RECORD Error**

Bug 5846989

In prior releases of Oracle Rdb, it was possible for queries that used the MIN or MAX function to fail with the following error.

%RDB−E−NO\_RECORD, access by dbkey failed because dbkey is no longer associated with a record −RDMS−F−NODBK, −524:22806:1 does not point to a data record

The DBKEY being displayed is an encoded DBKEY referencing the duplicate chain for the matching key.

This problem occurs under the following conditions:

- The query is solved using the Dynamic optimizer. This often means that Rdb has a choice of indices which could be used to solve the query.
- The selected index allows duplicate values.
- The minimum or maximum value contained more than one matching row.

As a workaround, the dynamic optimizer can be disabled using the logical name RDMS\$SET\_FLAGS or the SET FLAGS command with the "MAX\_STABILITY" keyword, or by defining the logical name RDMS\$MAX\_STABILITY to the value 1.

An alternate workaround is to start the transaction using the clause ISOLATION LEVEL REPEATABLE READ.

This problem has been corrected in Oracle Rdb Release 7.2.1.1.

### **4.1.2 AIJ Backup Operation Aborts With NONAME−F−NOMSG Message Number 00000004**

Bug 5890612

In rare cases, an after−image journal backup operation may fail with an unexpected incorrect status value. The actual value may vary, but at least one customer report of the problem indicated a value of 00000004. A bugcheck dump file "footprint" of this problem is:

```
***** Exception at 0054D94C : AIJBCK$GET_NEXT_JOURNAL + 00000CFC 
Saved PC = 005452E8 : AIJBCK$FULL_BACKUP + 00000FF8 
Saved PC = 00543C0C : AIJBCK$BACKUP + 0000113C 
Saved PC = 0040E7A4 : RMUCLI$BACKUP_AIJ + 00000904 
Saved PC = 003A2414 : RMU_DISPATCH + 00000484 
Saved PC = 003A1AE8 : RMU_STARTUP + 000004E8
```
4.1 Software Errors Fixed That Apply to All Interfaces 63
Saved PC =  $001E002C$  : RMUSMAIN + 0000002C

This problem has been corrected in Oracle Rdb Release 7.2.1.1. The errant status value was the result of an uninitialized return status being passed back. The correct status is now returned.

# **4.1.3 Some RDMS\$SET\_FLAGS Settings Not Seen After ATTACH**

Bugs 4103971, 4116768 and 5245116

Some database environment settings could be altered using a logical name or using the RDMS\$SET\_FLAGS logical name. In prior versions, the values set by the RDMS\$SET\_FLAGS logical were overwritten with default values.

The following example shows that some values are ignored.

```
$ define/nolog rdms$set_flags "MAX_STABILITY,NOINDEX_COLUMN_GROUP, 
NOTRANSITIVITY,MAX_RECURSION(1000)" 
$ SQL$ 
attach 'filename sql$database'; 
show flags; 
Alias RDB$DBHANDLE: 
Flags currently set for Oracle Rdb: 
    PREFIX,WARN_DDL,INDEX_COLUMN_GROUP,MAX_SOLUTION 
    ,MAX_RECURSION(1000),REFINE_ESTIMATES(127),NOBITMAPPED_SCAN 
$
```
This problem has been corrected in Oracle Rdb Release 7.2.1.1. The default value for the action is assigned prior to the processing of the RDMS\$SET\_FLAGS logical name.

# **4.1.4 RDB−E−EXCESS\_TRANS Error After SET TRANSACTION Failure**

Bug 5755008

Under some circumstances, a failure in a SET TRANSACTION statement with multiple databases, including at least one remote database, would leave that remote database in an indeterminate state. In this state, all SQL statements received an %RDB−E−EXCESS\_TRANS error which named the remote database as having a transaction already in progress. The following ingredients were necessary to encounter the problem:

- Multiple databases must be attached, including at least one remote database.
- A transaction must be started for which Rdb does not use 2−phase commit. (For example, if all databases are read−only or if the logical SQL\$DISABLE\_CONTEXT is defined as TRUE, Rdb does not start a distributed transaction.)
- Rdb succeeds in starting a transaction on the remote database and then fails in starting the transaction on some other attached database.

In the above circumstance, Rdb will rollback the transaction for each of the databases for which it successfully started a transaction before failing on one of the databases. The most common reason for such a failure is a lock conflict with another process.

The following example illustrates the failure:

```
SQL> ATTACH 'ALIAS A1 FILENAME XENA::PERSONNEL'; 
SQL> ATTACH 'ALIAS A2 FILENAME PERSONNEL'; 
SQL> SET TRANSACTION ON A1 USING 
cont> (READ ONLY RESERVING A1.employees FOR SHARED READ) 
cont> AND ON A2 USING 
cont> (READ ONLY RESERVING A2.employees FOR SHARED READ, 
cont> A2.bogus FOR SHARED READ); 
%RDB−E−OBSOLETE_METADA, request references metadata objects that no longer exist 
−RDMS−F−RELNOEXI, relation BOGUS 
SQL> 
SQL> show table a2.employees 
%RDB−E−EXCESS_TRANS, exceeded limit of 1 transaction per database attachment 
−RDB−F−ON_DB, on database DISK:[DIR]MF_PERSONNEL.RDB;1
```
In the above example, alias A1 is a remote database and alias A2 is a local database. Because the SET TRANSACTION statement specifies READ ONLY for both databases, Rdb does not use a distributed transaction (this is an optimization). The SET TRANSACTION statement fails because it tries to reserve a table named "bogus" in alias A2 which does not exist. This failure is normal and expected. But after the failure of the SET TRANSACTION, Rdb didn't properly roll back the transaction on alias A1. This caused the failure of the subsequent SHOW statement and all subsequent statements with an RDB−E−EXCESS\_TRANS error.

The problem can be worked around by naming the remote alias last in the SET TRANSACTION statement.

This problem has been corrected in Oracle Rdb Release 7.2.1.1.

# **4.1.5 Float Overflow in Rdb Optimizer Cost Estimation**

Bug 5727379

The following query generates the following float overflow error.

```
select * from game t1, post t2 
  where (t1.post_ref_1 = t2.post_ref 
       OR t1.post_ref_2 = t2.post_ref 
       OR t1.post_ref_3 = t2.post_ref 
       OR t1.post_ref_4 = t2.post_ref 
      OR t1.post_ref_5 = t2.post_ref) 
     AND t2.post_flag = 1 
   limit to 1 row; 
%RDB−E−ARITH_EXCEPT, truncation of a numeric value at runtime 
−SYSTEM−F−HPARITH, high performance arithmetic trap, Imask=00000000, 
Fmask=00000001, summary=02, PC=00000000007FB6F4, PS=0000001B 
−SYSTEM−F−FLTINV, floating invalid operation, PC=00000000007FB6F4, PS=0000001B
```
The query works if the following predicate is changed using CAST.

```
select * from game t1, post t2 
   where (t1.post_ref_1 = t2.post_ref 
       OR t1.post_ref_2 = t2.post_ref 
       OR t1.post_ref_3 = t2.post_ref 
       OR t1.post_ref_4 = t2.post_ref 
      OR t1.post ref 5 = t2.post ref)
     and CAST(t2.post_{flag} AS INTEGR) = 1 ! <==
```
4.1.5 Float Overflow in Rdb Optimizer Cost Estimation 65

```
 limit to 1 row; 
0 rows selected
```
There is no known workaround for this problem.

The key parts of this query which contributed to the situation leading to the error are these:

- 1. The main query joins two tables using the WHERE clause with multiple OR predicates and one AND filter predicate.
- 2. All the OR predicates contain the same column from the second table at the right hand side.

This problem has been corrected in Oracle Rdb Release 7.2.1.1.

### **4.1.6 Wrong Result From Query With Zig−zag Match and Reverse Scan**

Bugs 5842319, 5850013, and 4771936

The following query with zig−zag match strategy using reverse scan returns the wrong result (should return one row).

```
SQL> set flags 'strategy,detail'; 
SQL> select d.trx_id 
cont> from t1 d 
cont> where exists (select * from t2 where trx_id = d.trx_id);
Tables: 
 0 = T11 = T2Conjunct: <agg0> <> 0 
Match 
   Outer loop (zig−zag) 
     Index only retrieval of relation 0:T1 
      Index name T1_NDX [0:0]<br>er loop (zig-zag)
  Inner loop
     Aggregate−F1: 0:COUNT−ANY (<subselect>) 
     Index only retrieval of relation 1:T2 
       Index name T2_NDX [0:0] Reverse Scan 
0 rows selected
```
The tables contain the following data.

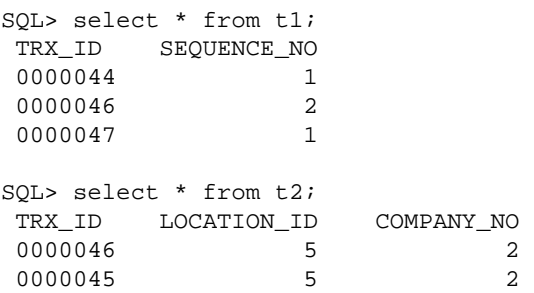

A workaround is to use SET FLAGS or define RDMS\$SET\_FLAGS to the value NOREVERSE\_SCAN to disable the reverse scan feature. See the following example.

```
SQL> set flags 'noreverse_scan' 
SQL> !... execute the same above query here ... 
Tables: 
  0 = T11 = T2Cross block of 2 entries 
   Cross block entry 1 
     Index only retrieval of relation 0:T1 
      Index name T1_NDX [0:0] 
   Cross block entry 2 
     Conjunct: <agg0> <> 0 
     Aggregate−F1: 0:COUNT−ANY (<subselect>) 
     Index only retrieval of relation 1:T2 
       Index name T2_NDX [1:1] 
        Keys: 1.TRX_ID = 0.TRX_ID 
 TRX_ID SEQUENCE_NO 
  0000046 2 
1 row selected
```
This is problem is related to an incomplete fix for Bug 4771936. The key parts of this query which contributed to the error are:

- 1. The main select query joins two tables (in this example using an EXISTS clause) and a zig-zag match strategy is chosen for the solution.
- 2. The join key for the inner leg of the join is based on an index with DESC (descending) index segment but an ascending segment in the outer index.
- 3. A reverse scan is applied on the index retrieval at the inner leg.

This problem may occur under similar conditions for NOT EXISTS and normal join queries.

This problem affects the following Oracle Rdb Releases: V7.1.4.4, V7.1.4.5, V7.2.0.1, V7.2.0.2 and V7.2.1. This problem has been corrected in Oracle Rdb Release 7.2.1.1.

# **4.1.7 %RDB−E−REQ\_NO\_TRANS When Fetching From a Cursor**

Bug 3000645

Under some circumstances, SQL would generate a %RDB−E−REQ\_NO\_TRANS error after the execution of a SQL stored procedure or multi−statement procedure which left the process with no currently active transaction. This error was often encountered in conjunction with using a hold cursor.

The following SQL creates a stored procedure (TX\_END) which, if executed, would set up the state where the problem would have been encountered. Note that the stored procedure simply ends any active transaction and returns.

```
create module tx_end 
     language sql 
     declare transaction read only 
procedure tx_end(); 
begin 
declare :v_active tinyint default 0; 
get diagnostics :v_active = TRANSACTION_ACTIVE; 
if (:v_active <> 0) then
```
4.1.7 %RDB−E−REQ\_NO\_TRANS When Fetching From a Cursor 67

```
 rollback; 
end if; 
end; 
end module;
```
The problem could be worked around by ending the transaction with an explicit SQL statement in lieu of doing it inside a stored procedure.

This problem has been corrected in Oracle Rdb Release 7.2.1.1.

#### **4.1.8 Distinct Query Bugchecks With Bitmap Scan Enabled**

Bug 5295755

During the second execution of a "Distinct" query, with Bitmap Scan enabled, a bugcheck would occur.

```
set flags 'nobitmap, strategy, detail';
select distinct test_nbr from t1 where asn='10000'; 
Tables: 
 0 = T1Reduce: 0.TEST_NBR 
Leaf#01 Sorted 0:T1 Card=141 
   Bool: 0.ASN = '10000' 
   FgrNdx IND_TN [0:0] Fan=17 
   BgrNdx1 IND_ASN [1:1] Fan=14 
    Keys: 0.ASN = '10000' 
      TEST_NBR 
        1.000 
         2.000 
2 rows selected 
set flags 'bitmap, strategy, detail';
select distinct test_nbr from t1 where asn='10000'; 
%RDMS−I−BUGCHKDMP, generating bugcheck dump file RDSBUGCHK.DMP;
```
There were two exceptions possible:

\*\*\*\*\* Exception at 01001154 : RDMS\$\$EXE\_CLOSE + 00000574 %COSI−F−BUGCHECK, internal consistency failure

or,

\*\*\*\*\* Exception at 0124631C : KOD\$ROLLBACK + 0000032C %COSI−F−BUGCHECK, internal consistency failure

The query works if the 'bitmap' is NOT enabled at the second execution, as in the following example.

```
set flags 'nobitmap,strategy'; 
select distinct test_nbr from t1 where asn='10000'; 
Tables: 
  0 = T1Reduce: 0.TEST_NBR 
Leaf#01 Sorted 0:T1 Card=141 
  Bool: 0.ASN = '10000' 
   FgrNdx IND_TN [0:0] Fan=17 
   BgrNdx1 IND_ASN [1:1] Fan=14 
     Keys: 0.ASN = '10000'
```

```
 TEST_NBR 
          1.000 
          2.000 
2 rows selected
```
The key parts of this query which contributed to the error are:

- 1. The main select is a distinct query from a table with a filter predicate.
- 2. The table has two indices, each index contains one segment column.
- 3. The index that contains the column referenced by the filter predicate is applied as the background index.
- 4. The index that contains the column referenced by the distinct function is applied as the foreground index.
- 5. The SQL flag 'Bitmap' does not need to be enabled at the first execution, but it must be explicitly turned on before the second execution.
- 6. The strategy dynamic tactic must be "Sorted".
- 7. The background index scan completes sucessfully.

This problem affects the following Oracle Rdb versions: V7.1.4.4, V7.1.4.5, V7.2.0.1, V7.2.0.2 and V7.2.1. This problem has been corrected in Oracle Rdb Release 7.2.1.1.

### **4.1.9 ALTER Requires Read−Write Access to Storage Areas**

In Oracle Rdb Release 7.2.1, an SQL ALTER TABLE, ALTER STORAGE MAP, TRUNCATE TABLE or ALTER INDEX statement that potentially modifies the on−disk row length requires that all partitions of the object reside in storage areas that allow read−write access. Further, the RDB\$SYSTEM storage area is also required to allow read−write access.

The error "RDMS–F–READONLY, data in a read–only storage area may not be accessed for update" will be returned indicating that the storage area being referenced does not allow read−write access as in this example:

SQL>ALTER DATA FILE 'PLUGH' ALTER STORAGE AREA U2 READ ONLY; . . . SQL>ALTER TABLE PARTUNIF ADD COLUMN RDB\_TEST1 INT; %RDB−E−NO\_META\_UPDATE, metadata update failed −RDMS−F−READONLY, data in a read−only storage area may not be accessed for update

The restriction that the modified object reside in storage areas that allow read−write access has been lifted in this release, Oracle Rdb Release 7.2.1.1.

# **4.2 SQL Errors Fixed**

#### **4.2.1 SQL/Services Executor Loops Consuming 99% CPU**

Bugs 4401924 and 5353228

After upgrading to SQL/Services 7.1.5.9.1 with Rdb 7.1.4.3.1 and later versions, some applications occasionally experienced a SQL/Services executor which enters a tight loop consuming a very high percentage of the CPU until it is stopped. This problem typically happens immediately after an executor begins servicing a new client and severely degrades the performance of everything else on the VMS node where it occurs. The only way to clear the problem is to STOP/ID the looping executor process.

The problem was caused by memory corruption associated with SQL's management of cached metadata. The memory corruption was associated with multiple SQL connections where some connection has cursors defined. It usually occurred after a DISCONNECT statement but might occur at other times. As such, it could affect any application which uses SQL connections and cursors, not just a SQL/Services executor as described above. Depending on what memory was corrupted, a wide variety of symptoms was also possible including failures in other layers of Rdb as well as in the customer application.

Note: A change was included in V7.1.2 which reduced the impact of this problem for customers experiencing the looping behavior. That change was not a fix.

There is no workaround for this problem.

This problem has been corrected in Oracle Rdb Release 7.2.1.1.

### **4.2.2 Some SQL Dialect−required Warnings Not Delivered**

Bugs 3651847 and 4532451

The required warnings (information codes) for such things as rows eliminated for nulls (%RDB−I−ELIM\_NULL) and string truncation (%RDB−I−TRUN\_RTRV) were not being returned for singleton SELECT and singleton UPDATE statements; that is, statements that return a single row using the INTO clause. This could be demonstrated with a PERSONNEL database using the following interactive SQL commands.

```
SQL> set dialect 'sql92'; 
SQL> attach 'filename sql$database'; 
SQL> 
SQL> ! Force a row to contain NULL for SALARY_AMOUNT 
SQL> update salary_history 
cont> set salary_amount = NULL 
cont> where employee_id = '00471' 
cont> and salary_end = date vms'20−Aug−1981'; 
1 row updated 
SQL> 
SQL> declare :avg_sal integer(2); 
SQL> 
SQL> ! No informational generated (but is expected) 
SQL> select avg(salary amount) into :avg sal
cont> from salary_history where employee_id = '00471'
```

```
cont> and salary_end >= date vms'1−AUG−1970'; 
SQL> show sqlca 
SQLCA: 
             SQLCA\blacksquare SQLCABC: 128
     SQLCODE: 0 
      SQLERRD: [0]: 0 
                [1]: 0 
               [2]: 1
                [3]: 0 
[4]: 0 [5]: 0 
 SQLWARN0: 0 SQLWARN1: 0 SQLWARN2: 0 
 SQLWARN3: 0 SQLWARN4: 0 SQLWARN5: 0 
 SQLWARN6: 0 SQLWARN7: 0 
 SQLSTATE: 00000 
SQL> print :avg_sal; 
     AVG_SAL 
     60893.86 
SQL> rollback;
```
The required SQLCODE and SQLSTATE values are now returned. In the example above, this causes the following differences:

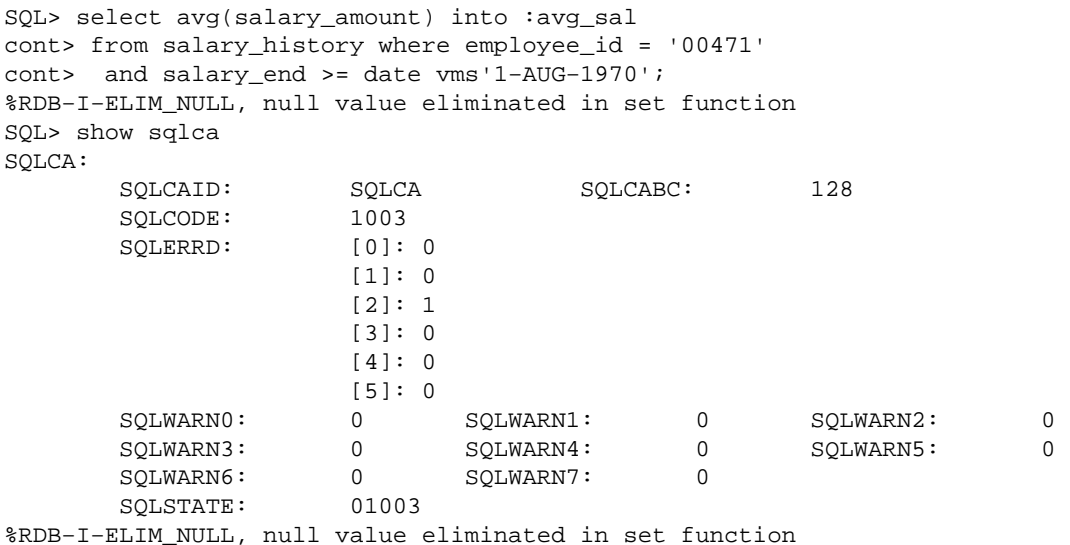

This problem has been corrected in Oracle Rdb Release 7.2.1.1.

# **4.2.3 SET AUTOMATIC TRANSLATION 'ON' May Cause Wrong Results From Queries**

Bug 5849845

In prior releases of Oracle Rdb V7.2, the SET AUTOMATIC TRANSLATION 'ON' command could cause some queries to return the wrong results. This occurred when a text string literal, parameter or variable was compared with a numeric column. AUTOMATIC TRANSLATION was erroneously processing the non−text values.

The following example shows that the result is incorrect when the SET AUTOMATIC TRANSLATION 'ON' command is used in the session.

```
SQL> set automatic translation 'off'; 
SQL> select * from TEST_NLS_D where num = '333.333'; 
%SQL−I−NUMCMPTXT, Numeric column will be compared with string literal as text 
             NUM TDATE 
         333.333 3−MAR−2099 00:00:00.00 
1 row selected 
SQL> 
SQL> set automatic translation 'on'; 
SQL> select * from TEST_NLS_D where num = '333.333'; 
%SQL−I−NUMCMPTXT, Numeric column will be compared with string literal as text 
0 rows selected 
SQL> rollback;
```
This problem has been corrected in Oracle Rdb Release 7.2.1.1. The default is 'OFF' for most Oracle Rdb users. However, recent versions of OCI Services for Rdb use this command and therefore queries through OCI applications may be impacted.

## **4.2.4 Declared Variables Ignored by Oracle Dialect Dynamic Statements**

Bug 5847260

In previous versions of Oracle Rdb, it was possible that dynamic statements would ignore variables created with the DECLARE syntax. This occurred when the dialect was set to ORACLE LEVEL1 or ORACLE LEVEL2.

This problem has been corrected in Oracle Rdb Release 7.2.1.1. The Oracle dialect now correctly identifies these as declared variables and not as parameter markers.

# **4.2.5 Unexpected DATTYPUNK Error Reported When Parameter Appeared in CONCAT Operation**

Bug 5847260

In Oracle Rdb Release 7.2.1, an error was reported when processing dynamic SQL statements if a statement included a concatenation with a parameter marker. The following example shows this error:

```
−> UPDATE EMPLOYEES SET ADDRESS_DATA_2='My Address ' || :B1 WHERE 
EMPLOYEEID = :B1;Error −1: 
%SQL−F−DATTYPUNK, Data type unknown. Expression cannot use only host variables
```
This problem has been corrected in Oracle Rdb Release 7.2.1.1. Concatenate will now assign the default VARCHAR(2000) type to the parameter so that the final result length for the string can be calculated. In prior versions, the parameter was defaulted to the length of the first parameter which may have been too short.

# **4.2.6 AIP Length Not Set by ALTER TABLE for Unmapped Tables**

This release of Oracle Rdb adds support for updating the length in the AIP (see note [Section 8.1.22\)](#page-164-0).

However, ALTER TABLE for tables that do not have a STORAGE MAP with a STORE clause are not currently having the length updated in the AIP.

The following example shows the problem (no LOGMODVAL message in the log output).

```
SOL> set flags 'stomap stats';
SOL>
SQL> create table T (a integer); 
SQL> 
SQL> alter table T 
cont> add column b varchar(230); 
~As: reads: async 0 synch 8, writes: async 10 synch 0 
SQL> 
SQL> commit; 
SQL> 
SQL> create storage map T_MAP 
cont> for T 
cont> store in RDB$SYSTEM;
~As: create storage map "T_MAP" 
~As: Table "T" (sys=0, rest=0, tmptbl=0) 
~As: creating storage mapping routine T_MAP (columns=0) 
~As: creating system module RDB$STORAGE_MAPS 
SQL> 
SQL> alter table T 
cont> add column c timestamp(2);
~As: reads: async 0 synch 15, writes: async 11 synch 0 
SQL> 
SQL> commit; 
%RDMS−I−LOGMODVAL, modified record length to 252 
%RDMS−W−REBUILDSPAMS, SPAM pages should be rebuilt for logical area T 
~As unlocking table "T" (PU −> PR)
```
To workaround this problem, you can add a storage map to the table as shown in the example above, or use the new RMU Set AIP command as shown in the following example.

```
SQL> set flags 'stomap_stats'; 
SQL> 
SQL> create table T (a integer); 
SQL> 
SQL> alter table T 
cont> add column b varchar(230);
~As: reads: async 0 synch 8, writes: async 10 synch 0 
SOTSQL> commit; 
$ define/user rdms$set_flags "stomap_stats" 
$ rmu/set aip abc t/length 
%RDMS−I−LOGMODVAL, modified record length to 244 
%RDMS−W−REBUILDSPAMS, SPAM pages should be rebuilt for logical area T
```
This problem has been corrected in Oracle Rdb Release 7.2.1.1.

# **4.3 RMU Errors Fixed**

### **4.3.1 RMU Online Verification ACCVIO at RMUVLAREA\$VERIFY\_LAREA\_PAGES**

During an online RMU /VERIFY operation, if a storage area extended while the verification was running, it was possible for an internal data structure to be undersized. This could lead to several possible failure cases including an RMU bugcheck dump file with a footprint similar to the following.

```
***** Exception at 000000000080B101 : 
     RMU72\RMUVLAREA$VERIFY_LAREA_PAGES + 00000581 
%SYSTEM−F−ACCVIO, access violation, reason mask=00, 
virtual address=00000000014E0005, PC=000000000080B101, PS=0000001B 
Saved PC = 000000000080A6B0 : RMU72\RMUVLAREA$VERIFY_ALL_LAREAS + 00000390 
Saved PC = 00000000007BA110 : RMU72\RMUVER$VERIFY + 00003100 
Saved PC = 0000000000470820 : RMU72\RMU$VERIFY + 00002E70 
Saved PC = 0000000000463A30 : RMU72\RMU_DISPATCH + 00002840 
Saved PC = 0000000000460A50 : RMU72\RMU_STARTUP + 00000910
```
Generally, running the verify operation again would complete correctly.

This problem has been corrected in Oracle Rdb Release 7.2.1.1. Access to the data structure now avoids access outside of the allocated memory.

# **4.3.2 RMU/SHOW LOGICAL\_NAMES Does Not Include RDM\$MONITORnn**

Bug 5847856

Previously, the list of logical names displayed by the RMU/SHOW LOGICAL\_NAMES command did not include the logical name "RDM\$MONITORnn" though it did include the logical name "RDM\$MONITOR".

This problem has been corrected in Oracle Rdb Release 7.2.1.1. The logical name "RDM\$MONITORnn" (where "nn" refers to the multi−version Rdb installation version of RMU being executed) is now displayed.

# **4.3.3 RMU/VERIFY/INCREMENTAL Incorrect Diagnostics for Bitmap Indexes**

#### Bug 4149656

Even though RMU/VERIFY knew it was walking a btree bitmap index, a bad flag passed to a routine verifying the index could cause "hashed" to be incorrectly inserted in the message for the index type. Also, invalid bitmap btree index diagnostics such as RMU−W−BADHDADBK, RMU−I−BTRDUPCAR, and RMU−I−BTRERPATH could be output by RMU/VERIFY/INCREMENTAL even though the index did not have any problems. This was caused by a loss of context while RMU/VERIFY was validating the btree index duplicate bitmap chain.

This problem only happened when RMU/VERIFY/INCREMENTAL was verifying btree bitmap index duplicate chains. It did not happen if /NODATA was specified. It happened on longer bitmap chains that required fetching multiple duplicate bitmap records.

The following example shows invalid index diagnostics output by RMU/VERIFY/INCREMENTAL.

```
$ RMU/VERIFY/INCREMENTAL/ALL TEST_DATABASE 
%RMU−W−BADHDADBK, Bad logical area DBID in hashed index data record 
dbkey 1716:674953227:−32678 Found 06B4 (hex). 
%RMU−W−BADHDADBK, Bad logical area DBID in hashed index data record dbkey 
1716:674953227:−32677 Found 06B4 (hex). 
%RMU−W−BADHDADBK, Bad logical area DBID in hashed index data record dbkey 
1716:674953227:−32676 Found 06B4 (hex).
```
A workaround for this problem is to either specify /NODATA or to not specify /INCREMENTAL for the verify.

\$ RMU/VERIFY/INCREMENTAL/INDEX/NODATA TEST\_DATABASE \$ RMU/VERIFY/ALL TEST\_DATABASE

This problem has been corrected in Oracle Rdb Release 7.2.1.1.

# **4.3.4 RMU/BACKUP With PARALLEL and COMPRESS=ZLIB Fails**

Bug 5870330

Executing an RMU/BACKUP command with PARALLEL and COMPRESS=ZLIB qualifiers caused a bugcheck with the following footprint:

```
Alpha OpenVMS 8.2 
Oracle Rdb Server 7.2.1.0.1 
Got a RMUBUGCHK.DMP 
SYSTEM−F−ACCVIO, access violation, virtual address=0000000000000000 
Exception occurred at RMUSHR72\COSIZLIB$FINISH_COMPRESS + 00000048 
Called from RMUSHR72\RMUBCK$BF_BACKUP_THREAD + 00001244 
Called from RMUSHR72\RMUIO$TERMINATE_THREAD + 00000040 
Called from RMUSHR72\RMUIO$FIREWALL + 00000040 
Running image RMUEXEC72.EXE 
Dump created: 7−FEB−2007 08:45:58.93
```
An oversight in the backup code used an uninitialized compression context structure. The same error could happen without using PARALLEL but using COMPRESS=ZLIB and having more than one tape drive for output.

There is no known workaround for this problem.

This problem has been corrected in Oracle Rdb Release 7.2.1.1.

# **4.4 Row Cache Errors Fixed**

## **4.4.1 Bugcheck During Online RMU Backup When Snapshots In Row Cache Enabled**

Bug 4260102

In rare situations when using the "snapshots in row cache" feature, a cached database row may be modified to become larger. This modification may require allocation of space on the database page. In this case, it is possible that a row snapshot is not written to the database but rather maintained solely in the row cache. An online RMU operation (such as RMU /BACKUP) may be unable to locate the snapshot row copy and may then fail with a BADPAGNUM, PAGE 4294967295 error in the dump file.

This problem has been corrected in Oracle Rdb Release 7.2.1.1. The snapshot chain for the row that is having its size adjusted is written to the snapshot storage area before the actual on−disk row modification is made.

# **4.4.2 Slight Relaxation of VMS\$MEM\_RESIDENT\_USER Requirement**

Bug 5859487

Previously, the VMS\$MEM\_RESIDENT\_USER identifier was required to open a database that had any row cache configured for resident memory even if no caches were enabled for the database.

This restriction has been relaxed in Oracle Rdb Release 7.2.1.1. If the database is not enabled for row caches, the VMS\$MEM\_RESIDENT\_USER identifier is not required even if caches are defined for resident memory.

# **4.5 RMU Show Statistics Errors Fixed**

# **4.5.1 Latch Hangs Possible From RMU /SHOW STATISTICS**

Bugs 4397634 and 5842040

In prior releases of Oracle Rdb, it was possible in a very small timing window for processes running the RMU /SHOW STATISTICS command to become hung while manipulating "latches" during the database attach sequence. Depending on the exact timing and sequence of events, this process might block other users of the database.

This problem has been corrected in Oracle Rdb Release 7.2.1.1.

# **4.5.2 RMU/SHOW STATISTICS Bugcheck in KUTDIS\$LONG\_TX\_NOTIFY**

Bug 5867253

In Oracle Rdb Release 7.2.1, it was possible for the RMU /SHOW STATISTICS command to fail with a bugcheck dump when using the configuration option LONG\_TX\_SECONDS. The bugcheck dump footprint would be similar to the following:

```
SYSTEM−F−ACCVIO, access violation 
Exception occurred at RMU72\KUTDIS$LONG_TX_NOTIFY + 00000424 
Called from RMU72\KUTDIS$EVENT_NOTIFY + 00000054 
Called from RMU72\KUTDIS$DISPLAY_ASTX + 00000584 
Called from RMU72\KUT$DISPLAY + 0000199C 
Running image RMU72.EXE 
Command line was "RMUI/SHOW STATISTIC 
DSA0:[DB]FOO.RDB;/NOINTERACTIVE/CONFIGURATION=DSA0:[FOO]FOO.CFGCFG"
```
This problem has been corrected in Oracle Rdb Release 7.2.1.1.

# **4.6 Hot Standby Errors Fixed**

### **4.6.1 LRS Shutdown Failure RDMS−F−PARTDTXNERR/SYSTEM−F−NOSUCHID**

#### Bug 5754461

A possible problem with the Oracle Rdb Hot Standby feature has been identified. If the OpenVMS \$GETGTI system service returns a status value of SS\$\_NOSUCHID, the LRS process might be unable to shutdown cleanly. This could result in an inconsistent standby database.

This problem has been corrected in Oracle Rdb Release 7.2.1.1. The LRS process now treats a returned SS\$\_NOSUCHID status the same as a SS\$\_NOSUCHTID status and it will be handled normally and will not cause the LRS to fail.

# **Chapter 5 Software Errors Fixed in Oracle Rdb Release 7.2.1.0**

This chapter describes software errors that are fixed by Oracle Rdb Release 7.2.1.0.

# **5.1 Software Errors Fixed That Apply to All Interfaces**

### **5.1.1 Incorrect Backup Checksum and CRC Values on I64**

In some cases, the checksum or CRC values within an .RBF backup file on I64 systems starting with Rdb Release V7.2.0.2 may be incorrect. This difference could result in checksum errors during restore operations when using /CRC=CHECKSUM. In other words, the restore on Rdb 7.2.0.2 I64 cannot read backups made by any other platform or version when CRC=CHECKSUM was used.

As a workaround, Oracle recommends using the default CRC algorithm of /CRC=AUTODIN II rather than /CRC=CHECKSUM.

This problem has been corrected in Oracle Rdb Release 7.2.1. The checksum value calculated by Oracle Rdb is now the same on all platforms and versions.

### **5.1.2 Bugcheck Loop Created Many Bugcheck Dumps**

Bugs 5411895 and 5361954

In some rare circumstances, a bugcheck dump could cause another bugcheck dump to occur, resulting in what would be an infinite number of bugcheck dumps, except that a finite number would, in fact, be produced. The limit to the number of bugcheck dumps being created was due to using up available disk space.

An attempt to remedy this issue has been made. After a process has created three bugcheck dumps, any further dumps should become "mini" dumps. After three mini bugcheck dumps, the dumps should cease and a COSI\$\_FATINTERR status returned.

All further bugcheck dump attempts should simply return COSI\$\_FATINTERR (in other words, no more bugcheck dumps will be produced).

An example of a query causing this problem is shown below.

```
SELECT TIPO, OPFU 
FROM T1 
WHERE CODE ='100' AND 
         VALUE = '0057984193004785667' AND 
          COOP = 'OCA0604WOREST' AND 
         CRTC = 'MFV' AND 
         OPFU = '20011228' AND 
        ( TIPO = 'TCI' OR 
         (IVSN = 'I' AND (TIFO = 'COM' OR TIPO = 'ATR') ) );
%RDMS−I−BUGCHKDMP, generating bugcheck dump file RDSBUGCHK.DMP; 
%RDMS−I−BUGCHKDMP, generating bugcheck dump file RDSBUGCHK.DMP; 
%RDMS−I−BUGCHKDMP, generating bugcheck dump file RDSBUGCHK.DMP; 
%RDMS−I−BUGCHKDMP, generating bugcheck dump file RDSBUGCHK.DMP; 
%RDMS−I−BUGCHKDMP, generating bugcheck dump file RDSBUGCHK.DMP; 
...etc...
```
This change has been made in Oracle Rdb Release 7.2.1.

#### **5.1.3 Left Outer Join Query Slows With Full Index Scan**

Bug 5567495

A customer reported that a particular query runs significantly slower after upgrading from Release 7.1.4.1 to Release 7.1.4.4 when using full index scan in the outer leg of the Left Outer join operation. We were able to reproduce the problem using the following simple script without data, since the difference in the output strategy is indicative of the problem.

```
create table t1 ( 
    col_one integer, 
    col_two integer, 
    price integer); 
create table t2 ( 
    col_one integer, 
    col_two integer, 
    line_amt COMPUTED BY 
     (select c1.price from t1 c1 
     where ((c1.col_one = t2.col_one) 
         and (cl.col_two = t2.col_two)) ;
create unique index t1_ndx on t1 (col_one, col_two); 
create unique index t2_ndx on t2 (col_one, col_two); 
create view v_t1_loj_t2 
     (col_one, col_two, total) as 
     (select c2.col_one, c2.col_two, SUM(c3.line_amt) 
     from t1 as c2 
       LEFT OUTER JOIN 
          t2 as c3 
             ON ((c3.col_one = c2.col_one) AND 
   (c3.col_two = c2.col_two)) 
     GROUP BY c2.col_one, c2.col_two); 
! The following is the query that slows down in performance since the 
! strategy applies a full index scan at the outer leg of the left outer join 
! operation, as compared to "Direct lookup" index retrieval strategy. 
select t1.col_two, 
     (select v1.total from v_t1_loj_v2 v1 
     where v1.col_one = t1.col_one and 
            v1.col_two = t1.col_two) as v_total 
from t1 where t1.col_one = 1 ; 
Cross block of 2 entries 
  Cross block entry 1 
    Conjunct Index only retrieval of relation T1 
      Index name T1_NDX [1:1] 
  Cross block entry 2 
    Aggregate Conjunct Aggregate 
    Cross block of 2 entries 
      Cross block entry 1 
        Match (Left Outer Join) 
          Outer loop 
             Index only retrieval of relation T1 
               Index name T1_NDX [0:0] <== Full index scan 
           Inner loop (zig−zag) 
             Index only retrieval of relation T2 
               Index name T2_NDX [0:0] 
      Cross block entry 2
```
5.1.3 Left Outer Join Query Slows With Full Index Scan 81

 Aggregate Get Retrieval by index of relation T1 Index name T1\_NDX [2:2] Direct lookup 0 rows selected

The strategy from Rdb Release 7.1.4.1.1 is exactly the same with the exception of the better performing index retrieval in the Outer loop of the Left Outer Join operation.

```
Cross block of 2 entries 
  Cross block entry 1 
   Conjunct Index only retrieval of relation T1
      Index name T1_NDX [1:1] 
  Cross block entry 2 
    Aggregate Conjunct Aggregate 
    Cross block of 2 entries 
      Cross block entry 1 
        Match (Left Outer Join) 
          Outer loop 
            Index only retrieval of relation T1 
              Index name T1_NDX [2:2] Direct lookup <== Best one 
          Inner loop (zig−zag) 
            Index only retrieval of relation T2 
              Index name T2_NDX1 [0:0] 
      Cross block entry 2 
        Aggregate Get Retrieval by index of relation T1 
          Index name T1_NDX [2:2] Direct lookup
```
There is no known workaround for this problem.

The key parts of this query which contributed to the situation leading to the error are these:

- 1. The main query selects from a table (T1) using the WHERE filter predicate on the column which is used as one of the join items in the subselect query to join another view.
- 2. The view is defined as an aggregate left outer join query between T1 and a second table (T2) on the two join columns.
- 3. The last column of the view is an aggregate function SUM on the COMPUTED BY column of the table T2 which contains a SELECT query to join table T1 using the same two columns.

This problem has been corrected in Oracle Rdb Release 7.2.1.

#### **5.1.4 DBR Bugchecks at DIO\$LACB\_CREATE + 00000174**

Bug 5467328

It was possible for the database recovery process (DBR) to bugcheck when a process terminated while rolling back the creation of a new table or index. For example, consider the following script:

```
SQL> CREATE DATABASE FILENAME TEST; 
SQL> CREATE TABLE T1 (C1 INT); 
SQL> INSERT INTO T1 VALUES (1); 
1 row inserted 
SQL> ROLLBACK;
```
In the above sequence of commands, if during the course of rolling back the transaction, the process were to rollback the creation of table T1, update the area−inventory page (AIP) for the table, and flush the changed AIP entry to disk, but get terminated before it could truncate the recovery−unit journal (RUJ), then the DBR

would fail when attempting to access the non−existant table T1. The first DBR bugcheck would contain an exception similar to the following:

```
***** Exception at 00000000001A6C0C : RDMDBR72\DIOLACB$LACB_AIP_ENT_GET + 
000005CC 
%COSI−F−BUGCHECK, internal consistency failure
```
Subsequent attempts to access the database would result in a DBR bugcheck with an exception similar to the following:

```
***** Exception at 00000000001A6174 : RDMDBR72\DIO$LACB_CREATE + 00000174 
%RDMS−F−CANTFINDLAREA, cannot locate logical area 58 in area inventory page list
```
This problem would occur because the DBR was not prepared for the possibility that a table might not exist when it attempted to rollback inserts for the table.

If this problem is encountered, there is no supported workaround to resolve the problem. The database must be restored and recovered or Oracle Rdb must be updated to the release that contains the fix for this problem before attempting to access the database.

This problem has been corrected in Oracle Rdb Release 7.2.1.

#### **5.1.5 Processes Do Not Always Terminate After Monitor Terminates**

Bug 5361981

When the Oracle Rdb monitor process terminates abnormally, all user processes that are attached to databases on that node should immediately terminate. However, there were cases where that didn't happen, and those user processes would continue to access Oracle Rdb resources after the monitor failed. Consider the following example.

- 1. User 1, node 1: *SQL> ATTACH 'FILENAME MF\_PERSONNEL';*
- 2. User 2, node 2: *SQL> ATTACH 'FILENAME MF\_PERSONNEL';*
- 3. User 3, node 1: *\$ STOP/ID={pid of monitor process on node 1}*

In the above sequence of events, the user process on node 1 should have terminated as soon as the monitor process was killed, but it remained active.

This problem can be avoided by using the RMU/OPEN command and manually opening databases on all nodes that will have users accessing the database.

This problem has been corrected in Oracle Rdb Release 7.2.1.

### **5.1.6 Wrong Results With "OR Index Retrieval" and Bitmapped Scan**

Bug 5363170

When a strategy was chosen by the optimizer that included "OR Index retrieval" and bitmapped scan was enabled, queries could return incorrect results.

The following example should return 100 rows, but only returns one. Note that bitmap scan is enabled and the strategy includes "OR index retrieval" on the second (inner) cross block.

```
SQL> set flags 'bitmap,strategy,detail' 
SQL> select t1.id from t1 join t2 
cont> on t1.id=t2.id or t1.id=t2.id 
cont> where t1.f2=1 and t1.f2=1; 
Tables: 
 0 = T11 = T2Cross block of 2 entries 
  Cross block entry 1 
   Conjunct: 0.F2 = 1Conjunct: 0.F2 = 1Get Retrieval sequentially of relation 0:T1
  Cross block entry 2 
    Conjunct: ((0.ID = 1.ID) OR (0.ID = 1.ID)) AND (0.F2 = 1) AND (0.F2 = 1)AND (0.ID = 1.ID) OR index retrieval 
      Index only retrieval of relation 1:T2 
        Index name I2 [1:1] 
         Keys: 0.ID = 1.ID T1.ID 
 00164 
1 row selected
```
The problem can be avoided by not using bitmap scan.

This problem has been corrected in Oracle Rdb Release 7.2.1.

### **5.1.7 Bugcheck in Query on a Single Table With AND/OR Predicates**

Bug 5361954

The customer states that a specific query always bugchecks with the following query after migrating a database from Alpha Rdb 7.0.6.5 to Itanium 7.2.0.0.

```
SELECT TIPO, OPFU 
FROM T1 
WHERE CODE ='100' AND 
         VALUE = '0057984193004785667' AND 
         COOP = 'OCA0604WOREST' AND 
         CRTC = 'MFV' AND 
         OPFU = '20011228' AND 
       ( TIPO = 'TCI' OR (IVSN = 'I' AND (TIPO = 'COM' OR TIPO = 'ATR') ) ) ;
%RDMS−I−BUGCHKDMP, generating bugcheck dump file RDSBUGCHK.DMP; 
%RDB−F−BUG_CHECK, internal consistency check failed
```
The problem is not specific to the Rdb 7.2 Integrity platform. The bugchecks have been seen with all Rdb versions.

Sometimes the query no longer fails if the query is executed after a metadata query such as "select \* from rdb\$database". Performing an EXPORT/IMPORT also does not show the problem.

The query works if the SQL flags 'MAX\_STABILITY' is defined, as in the following example.

```
SET FLAGS 'MAX_STABILITY'; 
SELECT TIPO, OPFU 
FROM T1 
WHERE CODE ='100' AND 
        VALUE = '0057984193004785667' AND 
        COOP = 'OCA0604WOREST' AND 
        CRTC = 'MFV' AND 
        OPFU = '20011228' AND 
      ( TIPO = 'TCI' OR (IVSN = 'I' AND (TIPO = 'COM' OR TIPO = 'ATR') ) ) ;
Firstn Sort Sort Conjunct
Get Get Retrieval by index of relation T1
  Index name T1_NDX3 [5:5,(7:7)2] Bool 
 TIPO OPFU 
 COM 20011228 
1 row selected
```
The following indices must be defined for the table T1 for the query to fail.

```
T1_NDX1 with column CODE 
     and column NUMOP 
T1_NDX2 with column TIPO 
     and column CODE 
     and column VALUE 
     and column COOP 
     and column CRTC 
     and column OPFU 
     and column IVSN 
     and column NUMOP 
T1_NDX3 with column CODE descending 
     and column VALUE descending 
     and column COOP 
     and column CRTC 
     and column TIPO 
     and column IVSN 
     and column OPFU
```
This problem has been corrected in Oracle Rdb Release 7.2.1.

#### **5.1.8 Bugcheck When Bitmap Scan Enabled**

Bug 5414635

The following query bugchecks when the bitmap scan feature is enabled.

```
set flags 'bitmap'; 
select * from T1 where C2 = 'XYZ' or C4 >='03−jul−2006' ; 
%RDMS−I−BUGCHKDMP, generating bugcheck dump file RDSBUGCHK.DMP;
```
The query works if the bitmap scan is disabled, as in the following example.

```
set flags 'nobitmap'; 
SQL> select * from T1 where C2 = 'XYZ' or C4 >='03−jul−2006' ; 
Tables: 
 0 = T1Conjunct: (0.C2 = 'XYZ') OR (0.C4 >= '3−JUL−2006') 
Get Retrieval by index of relation 0:T1
  Index name X1_T1 [0:0] 
0 rows selected
```
This problem has been corrected in Oracle Rdb Release 7.2.1.

#### **5.1.9 Wrong Result From Star Join Query With Aggregate**

#### Bug 5192800

The following query looks like a star join between the table t0 and two other tables (t1 and t2). It should return zero rows, but instead it incorrectly finds one row.

```
select t0.acct_num, t1.scard_id 
  from 
     subscr t0 
     inner join 
     scard t1 
     on 
         (t1.acct_num = t0.acct_num 
          and exists 
            (select * 
              from hwatt t3 where t3.acct_num = t1.acct_num)) 
     left outer join 
     service t2 
     on 
       t2.acct_num = t0.acct_num and 
       t2.dt_tim_stmp = 
             (select max(t4.dt_tim_stmp) 
               from service t4 
              where t4.acct_num = t0.acct_num);
Tables: 
  0 = SUBSCR 
 1 = SCARD 2 = SERVICE 
   3 = HWATT 
   4 = SERVICE 
Cross block of 2 entries 
  Cross block entry 1 
     Cross block of 2 entries (Left Outer Join) 
       Cross block entry 1 
         Cross block of 3 entries 
           Cross block entry 1 
            Get Retrieval sequentially of relation 0:SUBSCR
           Cross block entry 2 
             Aggregate: 0:MAX (4.DT_TIM_STMP) 
             Conjunct: 4.ACCT_NUM = 0.ACCT_NUM 
             Get Retrieval sequentially of relation 4:SERVICE 
           Cross block entry 3 
             Conjunct: 1.ACCT_NUM = 0.ACCT_NUM 
            Get Retrieval sequentially of relation 1:SCARD
       Cross block entry 2 
         Conjunct: (2.ACCT_NUM = 0.ACCT_NUM) AND (2.DT_TIM_STMP = <agg0>) 
         Get Retrieval sequentially of relation 2:SERVICE
```

```
 Cross block entry 2 
    Aggregate−F1: 1:COUNT−ANY (<subselect>) 
    Conjunct: 3.ACCT_NUM = 1.ACCT_NUM 
    Get Retrieval sequentially of relation 3:HWATT 
 T0.ACCT_NUM T1.SCARD_ID 
         1 2 
1 row selected
```
The query works if the equality predicate with the MAX aggregate subselect query is converted into a WHERE clause, as in the following example.

```
select t0.acct_num, t1.scard_id 
   from 
     subscr t0 
     inner join 
     scard t1 
     on 
         (t1.acct_num = t0.acct_num 
          and exists 
            (select * 
              from hwatt t3 where t3.acct_num = t1.acct_num)) 
     left outer join 
     service t2 
     on 
      t2.acct_num = t0.acct_num 
where ! <== converted into WHERE clause
       h.dt_tim_stmp = 
             (select max(sv2.dt_tim_stmp) 
              from service sv2 where sv2.acct_num = ss.acct_num); 
Tables: 
 0 = SUBSCR 1 = SCARD 
   2 = SERVICE 
  3 = HWATT 4 = SERVICE 
Cross block of 2 entries 
   Cross block entry 1 
     Cross block of 2 entries (Left Outer Join) 
       Cross block entry 1 
         Cross block of 3 entries 
           Cross block entry 1 
             Get Retrieval sequentially of relation 0:SUBSCR 
           Cross block entry 2 
             Conjunct: 1.ACCT_NUM = 0.ACCT_NUM 
             Get Retrieval sequentially of relation 1:SCARD 
           Cross block entry 3 
            Conjunct: <agg0> <> 0 <== See Note
             Aggregate−F1: 0:COUNT−ANY (<subselect>) 
             Conjunct: 3.ACCT_NUM = 1.ACCT_NUM 
             Get Retrieval sequentially of relation 3:HWATT 
       Cross block entry 2 
         Conjunct: 2.ACCT_NUM = 0.ACCT_NUM 
        Get Retrieval sequentially of relation 2: SERVICE
   Cross block entry 2 
     Conjunct: 2.DT_TIM_STMP = agg1 
     Aggregate: 1:MAX (4.DT_TIM_STMP) 
     Conjunct: 4.ACCT_NUM = 0.ACCT_NUM 
     Get Retrieval sequentially of relation 4:SERVICE 
0 rows selected
```
Note:: The conjunct " $\langle \text{agg0} \rangle \langle \rangle$  0" appears in the good strategy output at the top of the Aggregate for EXISTS statement, but this conjunct is missing in the strategy output of the problem query.

The key parts of this query which contributed to the situation leading to the error are these:

- 1. The main query looks like a star join, joining a main table (t0) to multiple tables (in this case, two tables t1 and t2).
- 2. Table t0 and t1 are inner joined followed by an EXISTS subselect query referencing t3.
- 3. Table t0 and t2 are left outer joined followed by an equality predicate with a MAX aggregate subselect query which joins table t0 and t4.

This problem has been corrected in Oracle Rdb Release 7.2.1.

# **5.1.10 Restriction Relaxed for Executing External Routines via Privileged Images**

Bugs 4595983 and 4606819

In prior versions of Oracle Rdb, an external routine could not be activated if it was called from an image that had more privileges than the current process was granted by OpenVMS. This security precaution prevented an unsafe sharable image being substituted in the production environment.

The following example shows the error reported by Oracle Rdb.

```
%RDB−E−EXTFUN_FAIL, external routine failed to compile or execute successfully 
−RDMS−E−RTNUSENOTALL, routine "GET_ONE" can not be used, too many privileges 
available
```
This restriction required SQL/Services applications to define external routines with BIND ON SERVER to allow the routine to be activated outside the privileged environment. This also causes problems for RMU Load (when constraints, triggers and AUTOMATIC INSERT columns call external routines), RMU Unload (when COMPUTED BY columns and views call external routines), and RMU Verify (which evaluated constraints).

Starting with Rdb V7.2, you can use the INSTALL ADD/SHARE command to make the external routine's sharable image "known". The sharable image must be activated by system wide logical names with the /EXECUTIVE mode option. Such images are assumed to be trusted in the case where a privileged image (such as RMU) executes the external routine.

In the following example, assume there is a function named GET\_ONE in a shared image called FUNCS.EXE which is built from a single module named FUNCS.OBJ. The database has the following external function definition:

```
SQL> create function get_one() returns integer; 
cont> external 
cont> name RETURN_ONE 
cont> location 'MY_DIR:FUNCS.EXE' 
cont> language general 
cont> parameter style general 
cont> deterministic 
cont> comment is 'Always returns 1';
```
Suppose there is a SQL\$PRE/CC application named "PRIV\_APP" which must be installed with extra privileges and which contains the following code:

```
EXEC SQL select get_one() into :result from rdb$database; 
printf("%d is the loneliest number\n");
```
If FUNCS. EXE is not installed and PRIV APP is executed from an account which has lower privileges than those given PRIV APP when it was installed, the call to GET ONE() shown above will fail with a RTNUSENOTALL error. In order to be able to execute GET ONE() from within PRIV APP, locate the sharable image in SYS\$SHARE, and install FUNCS.EXE using DCL similar to the following.

```
$ LINK/SHARE/NOTRACE/EXE=SYS$COMMON:[SYSLIB]FUNCS.EXE FUNCS,SYS$INPUT:/OPTIONS 
SYMBOL_VECTOR=(RETURN_ONE=PROCEDURE) 
$ SET FILE /PROTECTION=W:RE SYS$SHARE:FUNCS.EXE 
$ INSTALL ADD SYS$SHARE:FUNCS.EXE /SHARE 
$ DEFINE/SYSTEM/EXECUTIVE_MODE MY_DIR SYS$SHARE
```
Using the installed sharable image PRIV\_APP will now successfully execute the SQL statement that results in a successful call to the function GET\_ONE.

This problem was corrected in Oracle Rdb Release 7.2.

# **5.1.11 RDMS\$\_ Symbols Missing From RDMMSGSHR on I64**

Bug 5309253

In prior Oracle Rdb 7.2 releases on I64, all message symbols were erroneously omitted from RDMMSGSHR.EXE.

This problem has been corrected in Oracle Rdb Release 7.2.1.

### **5.1.12 Hangs or Looping When Lots of Page Contention**

Applications that had lots of page contention could sometimes hang due to page locks not being released by a process or they could enter a CPU loop. This problem was only in Oracle Rdb Release 7.2.

This problem would occur when an internal queue used to manage blocking AST requests would become corrupt. In that situation, blocking ASTs could be lost or processing of the queue could result in an infinite loop.

There is no workaround for this problem.

This problem has been corrected in Oracle Rdb Release 7.2.1.

# **5.1.13 Logical RDMS\$ENABLE\_INDEX\_COLUMN\_GROUP Not Working**

Bug 5614198

Users are unable to disable this feature in Oracle Rdb Release 7.2 using the VMS logical RDMS\$ENABLE\_INDEX\_COLUMN\_GROUP.

\$define RDMS\$ENABLE\_INDEX\_COLUMN\_GROUP 0 \$SQL\$ attach 'file personnel'; show flags; Alias RDB\$DBHANDLE: Flags currently set for Oracle Rdb: STRATEGY,PREFIX,WARN\_DDL,INDEX\_COLUMN\_GROUP,MAX\_SOLUTION ,MAX\_RECURSION(100),DETAIL\_LEVEL(1),REFINE\_ESTIMATES(127) ,NOBITMAPPED\_SCAN

The workaround is to use the command SQL FLAGS 'NOINDEX\_COLUMN\_GROUP'.

This problem has been corrected in Oracle Rdb Release 7.2.1.

# **5.2 SQL Errors Fixed**

#### **5.2.1 CREATE OUTLINE Not Fully Supported for MULTISCHEMA Databases**

Well formed query outlines do not always work correctly within a multischema database. This is because the object name is used instead of the STORED NAME for the MODULE, RELATION and INDEX tags. The only time these references work is when the STORED NAME is the same as the name within the schema.

The following example shows the errors reported by Oracle Rdb due to the incorrectly passed names.

```
SQL> create outline S.QO_0 
cont> id 'DAE28B9C6DA276E600C68C32AFF46F88' 
cont> mode 0 
cont> as ( 
cont> query ( 
cont> −− Select 
cont> subquery ( 
cont> TT MODULE S.M2 0 access path sequential 
cont> )<br>
cont> )
cont> ) 
cont> ) 
cont> compliance optional ;
%RDB−E−NO_META_UPDATE, metadata update failed 
−RDB−E−OBSOLETE_METADA, request references metadata objects that no longer exist 
−RDMS−E−MODNEXTS, module M2 does not exist in this database 
SQL> 
SQL> create outline S.QO 
cont> stored name is "qoQOqo" 
cont> id '74263C5C965F88554C9E67744616925C' 
cont> mode 0 
cont> as ( 
cont> query ( 
cont> −− For loop 
cont> subquery (<br>cont> S.TTABLE 0
cont> S.TTABLE 0 access path sequential 
cont> ) 
cont> ) 
cont> ) 
cont> compliance optional ;
%RDB−E−NO_META_UPDATE, metadata update failed 
−RDB−E−OBSOLETE_METADA, request references metadata objects that no longer exist 
−RDMS−F−RELNOEXI, relation TTABLE does not exist in this database 
SQL> 
SOL> create outline S.00 2
cont> id '21CA5C0637609367779EB2D7967FF11B' 
cont> mode 0 
cont> as ( 
cont> query ( 
cont> −− For loop 
cont> subquery (<br>cont> S.T 0
cont> S.T 0 access path index S.T_INDEX 
cont> ) 
cont> ) 
cont> ) 
cont> compliance optional ;
```
%RDB−E−NO\_META\_UPDATE, metadata update failed −RDMS−F−INDNOTEXI, index T\_INDEX does not exist in this database

SQL was also not processing the declared local temporary (aka scratch) table name correctly. The CREATE OUTLINE syntax allows the schema (and catalog) for the table name but in the case of a temporary table within a module, the table sub−object is fully specified by the module name. SQL now restricts the name to be unqualified.

These problems have been corrected in Oracle Rdb Release 7.2.1.

## **5.2.2 Unexpected INV\_TBL\_DCL Error From CREATE MODULE in Compiled Source**

If either a SQL Module Language or SQL Precompiler source file contained a CREATE MODULE statement that used DECLARE LOCAL TEMPORARY TABLE, several errors were reported. The same CREATE MODULE statement was acceptable in Interactive or Dynamic SQL.

The following example shows these errors.

 declare local temporary table module.T2T (f float)  $\mathbf{1}$ %SQL−E−INV\_TBL\_DCL, (1) Invalid use of declared local temporary table T2T select f into :x from module.T2T where module.T2T.f = 0e0; 1 %SQL−F−RELNOTDCL, (1) Table T2T has not been declared in module or environment

This restriction has been lifted with this release of Oracle Rdb. The prohibition was being incorrectly applied to CREATE MODULE statements and the restriction on DECLARE LOCAL TEMPORARY TABLE does not apply to DDL statements in a compiled module.

This problem has been corrected in Oracle Rdb Release 7.2.1.

### **5.2.3 Numeric Out of Range SQLSTATE 22003 Not Returned**

Bug 5208860

For a table column defined as NUMERIC, if an out−of−range value were inserted in the column, the returned SQLCODE would be −1 with a SQLSTATE of RR000 in lieu of the proper SQLCODE of −304 and SQLSTATE of 22003.

For example, consider a table defined as follows:

CREATE TABLE NUM1 ( NUM1C1 NUMERIC (3, 2), NUM1C2 NUMERIC (2) );

The following example illustrates the old, incorrect SQLCODE and SQLSTATE returned when an out−of−range value is inserted into the table:

```
SQL> INSERT INTO NUM1 VALUES (−10, 0); 
%RDB−E−VALOUTRANGE, value outside the specified precision (3) for column 
"NUM1C1" 
SQL> show sqlca 
SQLCA:
```
5.2.2 Unexpected INV\_TBL\_DCL Error From CREATE MODULE in Compiled Source 92

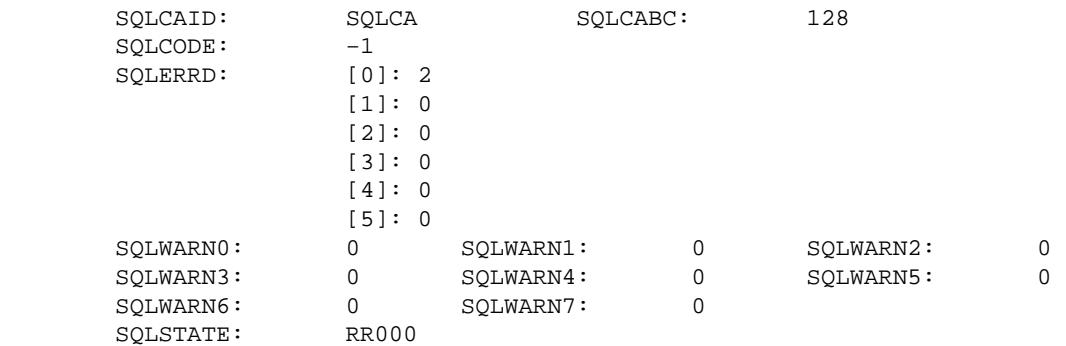

This INSERT now produces the following results:

```
SQL> INSERT INTO NUM1 VALUES (−10, 0); 
%RDB−E−VALOUTRANGE, value outside the specified precision (3) for column 
"NUM1C1" 
SQL> show sqlca 
SQLCA: 
                SQLCA
sQLCABC:
128
     SQLCAID: SQLCA<br>SQLCODE: -304
     SQLERRD: [0]: 0
                  [1]: 0 
                  [2]: 0 
                  [3]: 0 
                 [4]: 0 
 [5]: 0 
 SQLWARN0: 0 SQLWARN1: 0 SQLWARN2: 0 
 SQLWARN3: 0 SQLWARN4: 0 SQLWARN5: 0 
 SQLWARN6: 0 SQLWARN7: 0 
 SQLSTATE: 22003
```
There is no known workaround to get the correct SQLCODE/SQLSTATE.

This problem has been corrected in Oracle Rdb Release 7.2.1.

# **5.2.4 TIMESTAMP Result of DATE Added to TIME Expression was Truncated**

Oracle Rdb allows the addition of DATE ANSI and a TIME data type value to produce a TIMESTAMP result. SQL incorrectly assigned a fractional seconds precision to the TIMESTAMP result of zero (0). Therefore, the result was truncated by Interactive SQL. SQL now correctly assigns the fractional seconds precision of the TIME value expression to the TIMESTAMP result.

The following example shows that the fractional seconds were truncated.

```
SQL> select date ansi'2006−1−1' + time'12:12:12.12' from rdb$database; 
 2006−01−01 12:12:12 
1 row selected
```
This problem has been corrected in Oracle Rdb Release 7.2.1. SQL now correctly assigns the fractional seconds precision of the TIME value expression to the TIMESTAMP result.

## **5.2.5 Unexpected Constraint Failure from INSERT ... SELECT Statement**

In prior releases of Oracle Rdb, NOT DEFERRABLE constraints were evaluated for each row inserted by the INSERT INTO ... SELECT ... FROM ... statement. In some cases, this row by row evaluation might cause the INSERT statement to fail when it was expected to succeed. The ANSI and ISO Database Language standard for SQL specifies that the INSERT statement from a SELECT is atomic and constraint evaluation should be performed after all rows are inserted.

The following example shows a constraint that fails in a case where it should have succeeded.

```
SQL> set dialect 'SQL99'; 
SQL> 
SQL> create table TEST_A (a integer); 
SOL> insert into TEST A values (1);
1 row inserted 
SQL> insert into TEST_A values (−1); 
1 row inserted 
SQL> 
SQL> create table TEST_B 
cont> (b integer); 
SQL> 
SQL> insert into TEST_B select * from TEST_A; 
2 rows inserted 
SOL>
SQL> −− add constraint that ensures total is zero 
SQL> alter table TEST_B 
cont> add constraint BB 
cont> check ((select sum (b) from TEST_B) = 0) 
cont> not deferrable; 
SQL> 
SQL> insert into TEST_B select * from TEST_A; 
%RDB−E−INTEG_FAIL, violation of constraint BB caused operation to fail 
−RDB−F−ON_DB, on database DISK1:[DATABASES]MF_PERSONNEL.RDB;1 
SQL>
```
This problem has been corrected in Oracle Rdb Release 7.2.1. If the SQL language dialect SQL92, SQL99, ORACLE LEVEL1 or ORACLE LEVEL2 is set, the NOT DEFERRABLE constraint evaluation is now performed after all rows have been inserted for the INSERT ... SELECT statement.

# **5.2.6 SQL\$MOD /LIS Displays Incorrect /ALIGN Value**

Bug 5350528

In some cases, the listing produced by the SQL Module Language compiler would display an incorrect value for the /(NO)ALIGN qualifier used in the command line summary section at the end of the listing. The correct value of the qualifier was used in the compilation; the problem was restricted to a misleading listing.

For example, the following might appear in the command line summary section of the listing:

Command Line Summary: /LIST/NOALIGN/MACH TEST\$SOURCE:MOD\_DATETIME\_ADA\_4.SQLMOD

```
 /FLOAT=D_FLOAT 
 /WARNING=(WARNING, DEPRECATED) 
 /NOFLAG_NONSTANDARD 
 /CONSTRAINT_MODE=DEFERRED 
 /NOCONNECT 
 /INITIALIZE_HANDLES 
 /NORESTRICT_INVOKER 
 /ALIGN_RECORDS 
      ...
```
In the above example, the command line specified /NOALIGN but the value shown as being used is /ALIGN\_RECORDS even though the records were actually not aligned.

There is no workaround for this problem.

This problem has been corrected in Oracle Rdb Release 7.2.1.

# **5.2.7 FOR UPDATE Clause was Ignored for DECLARE CURSOR**

Bug 4990176

Starting with Oracle Rdb Release 7.1.2, the SELECT ... FOR UPDATE clause was considered synonymous with the UPDATE ONLY CURSOR syntax. The FOR UPDATE clause is used by various SQL dialects to imply stronger locking during the initial read of a row. For instance, a singleton SELECT statement might use FOR UPDATE to fetch the row and save the DBKEY (or ROWID) for subsequent updating by the application.

For Dynamic and Interactive SQL, the FOR UPDATE is an important feature when using cursors that update rows. In these environments, the intent to update the cursor is not known until the UPDATE ... WHERE CURRENT OF statement is encountered. The FOR UPDATE clause not only provides valuable information for the optimization of the query but also locks the rows ready for update. However, the DECLARE CURSOR syntax was ignoring the FOR UPDATE clause in all dialects except ORACLE LEVEL1 and ORACLE LEVEL2 and no strong locking was applied by Oracle Rdb.

This problem has been corrected in Oracle Rdb Release 7.2.1. All SQL dialects now accept FOR UPDATE for stronger row locking.

# **5.2.8 UPDATE ... WHERE CURRENT OF Assigns Incorrect Result Within IF Statement**

#### Bug 2266270

In prior versions of Oracle Rdb, an UPDATE ... WHERE CURRENT OF executed within a conditional statement such as an IF THEN ELSE or CASE statement may assign the wrong result to the target column. This can only happen under the following conditions:

- There exists more than one UPDATE ... WHERE CURRENT OF statement, each in different branches of the IF or CASE statement.
- These UPDATE statements share a common expression.

The problem occurs because the evaluation of the common expression is performed within only one branch of the IF statement and is not visible for the other conditional branches. It is these other branches that will assign the incorrect result.

The following example shows the structure of such problem queries. The common expression in this example is  $A + B$ .

```
begin 
for :x as each row of cursor y 
    for select id, a, b from t_table 
do 
    if :x.id = 1 thenupdate t_table set res = a + b + 1 where current of y;
     else 
        update t_table set res = a + b where current of y;
     end if; 
end for; 
end;
```
This problem has been corrected in Oracle Rdb Release 7.2.1.

# **5.2.9 Unexpected COSI−F−BUGCHECK Error Reported by SHOW Commands**

Bug 5256548

In some cases, the SHOW INDEX (PARTITION), SHOW TABLE or SHOW STORAGE MAP commands may fail with a COSI−F−BUGCHECK error. This occurs when the storage area is in a UNIFORM format area and the name is exactly 31 octets in length. The error is due to the buffer being sized too small.

The following example shows the problem.

```
SQL> show table SAMPLE_TABLE; 
Information for table SAMPLE_TABLE: 
...
 Partition information for index: 
  Partition: (1) SYS_P00150 
    Storage Area: A_VERY_LONG_STORAGE_AREA_NAME_1 
%COSI−F−BUGCHECK, internal consistency failure
```
This problem has been corrected in Oracle Rdb Release 7.2.1.

### **5.2.10 ALTER DOMAIN Incorrectly Propagates DEFAULT Changes to Table Columns**

Bug 5203032

In previous releases of Oracle Rdb, the ALTER DOMAIN ... DROP DEFAULT clause would propagate the change to all columns based on that domain. While this is correct in most cases, this action should not be performed when the column has its own DEFAULT which overrides that in the domain.

The side effect was that the DROP DEFAULT would cause the column's default value to be lost. However, commands such as SHOW TABLE (COLUMN) would still display the old value.

The following example shows this behavior. Here the domain includes a CHECK constraint to prevent NULL values being inserted. The DROP DEFAULT has left neither DEFAULT expression active and an attempt is made to insert NULL.

```
SQL> create domain D_TEST 
cont> integer 
cont> default −99 
cont> check (value is not null) not deferrable; 
SQL> 
SQL> create table T_TEST 
cont> (ident_column D_TEST default 1 
cont> ,subident_column D_TEST default 0 
cont> ); 
SQL> 
SQL> insert into T_TEST default values; 
1 row inserted 
SQL> select * from T_TEST; 
 IDENT_COLUMN SUBIDENT_COLUMN 
 1 0 
1 row selected 
SQL> 
SQL> alter domain D_TEST 
cont> drop default; 
SQL> 
SQL> insert into T_TEST default values; 
%RDB−E−NOT_VALID, validation on field IDENT_COLUMN caused operation to fail 
SOT.
```
The correction is to redefine the column default using ALTER TABLE ... ALTER COLUMN ... DEFAULT.

This problem has been corrected in Oracle Rdb Release 7.2.1. ALTER DOMAIN will no longer propagate the DROP DEFAULT changes to any column that has an overriding DEFAULT clause at the column level.

### **5.2.11 Module Global Variables Limited to 64 DECLARE Statements**

Bug 5346544

In previous versions of Oracle Rdb, a CREATE MODULE statement with more than 64 DECLARE statements for module global variables might bugcheck. The bugcheck summary would appear similar to the one shown below.

- %COSI−F−BUGCHECK, internal consistency failure
- Exception occurred at MEM\_BUGCHECK + 00000010
- Called from RDMS\$\$CREATE\_MODULE\_INFO + 000012E4
- Called from RDMS\$\$CREATE\_MODULE\_INFO + 00000C50
- Called from RDMS\$\$RELEASE\_DDL\_VM\_HNDLR + 0000130C

This problem was caused by a memory allocation error and has been corrected in Oracle Rdb Release 7.2.1. Oracle Rdb now supports a virtually unlimited number of module global variables.

### **5.2.12 Invalid Escape Sequence Not in SQLSTATE**

Bug 5208821

The SQL standard requires that an invalid escape sequence be reported in SQLSTATE with a code of "22025". Additionally, Rdb is supposed to report this condition with a SQLCODE of −1040. In prior versions of Rdb, a SQLSTATE of "RR000" and a SQLCODE of −1 were reported instead.

For example, suppose a SQL\$PRE/CC program contains the following query:

```
EXEC SQL SELECT COUNT(*) FROM CPBASE 
         WHERE JUNK1 LIKE 'P%X%%X' ESCAPE 'X';
```
The escape sequence in the above query is invalid because it ends with an escape character. In prior versions, dynamic SQL would have reported the error with a very generic SQLCODE of −1 and SQLSTATE of "RR000". The correct SQLCODE of −1040 and SQLSTATE of "22025" are now reported.

There is no known workaround for this problem.

This problem has been corrected in Oracle Rdb Release 7.2.1.

## **5.2.13 Incomplete Drop of Partitioned Indices with DROP STORAGE AREA ... CASCADE**

Bug 5620530

In prior releases of Oracle Rdb, the ALTER DATABASE ... DROP STORAGE AREA ... CASCADE statement may not correctly update partitioned indices that refer to the rows deleted from a partitioned table.

The following example shows that some index nodes still reference the old rows. This is detected by RMU Verify.

```
$ DEFINE/USER RDMS$SET_FLAGS − 
     "TEST_SYSTEM,STOMAP_STATS,INDEX_STAT,INTERNAL,ITEM_LIST" 
$ SQL$ 
alter database 
     filename SAMPLE_DATABASE 
    drop storage area AREA MAIN_07 cascade;
~As: Drop Storage Area "AREA_MAIN_07" Cascade 
~As: ...area referenced by index: "INDEX1" 
~As: ...area referenced by map: "MAP_TABLE_001" 
~As: ...purge index "INDEX2" 
~As: ...update the AIP for larea=65 (table) 
~As: ...update the AIP for larea=77 (index) 
~H Extension (VERIFY CONSTRAINTS) Item List: 
0000 (00000) RDB$K_EXT_VFYC_EXCLUDE_UNIQUE 
0003 (00003) RDB$K_EXT_VFYC_TABLE_NAME "TABLE_001" 
000F (00015) RDB$K_INFO_END 
$ 
$ RMU/VERIFY/INDEX SAMPLE_DATABASE 
%RMU−W−CANTFINDLAREA, cannot locate logical area 65 in area inventory page list 
%RMU−E−BDLAREADY, error readying logical area with dbid 65 
%RMU−I−READYDATA, ready needed for data record at 65:5:0 
%RMU−I−BTRNODDBK, Dbkey of B−tree node is 89:3:0
```

```
%RMU−W−BTRVFYPRU, B−tree verification pruned at this dbkey 
%RMU−I−BTRPARROO, root dbkey of b−tree partition in AREA_INDEX_07 is 89:3:0 
$
```
This problem has been corrected in Oracle Rdb Release 7.2.1. The only workaround for this problem is to drop and recreate the affected indices.

#### **5.2.14 Unexpected LENMISMAT Warnings when Using TRANSLATE ... USING Function**

Bug 5629307

In prior versions Oracle Rdb, the result length of the TRANSLATE (... USING ...) function was overestimated by SQL. In some cases, this caused unexpected and erroneous warnings to be issued.

The following example shows this on a simple column. There should be no warnings from this command.

```
SQL> set character length 'characters'; 
SQL> create table utest (u5 char(10) character set unicode) ; 
SQL> show table (column) utest 
Information for table UTEST 
Columns for table UTEST: 
Column Name Data Type Domain
−−−−−−−−−−− −−−−−−−−− −−−−−− 
U5 CHAR(10)
        UNICODE 10 Characters, 20 Octets 
SQL> insert into utest values ( translate ('A' using rdb$unicode ) ) ;
1 row inserted 
SQL> insert into utest values ( translate ('AB' using rdb$unicode ) ) ; 
1 row inserted 
SQL> insert into utest values ( translate ('ABC' using rdb$unicode ) ) ;
1 row inserted 
SQL> insert into utest values ( translate ('ABCD' using rdb$unicode ) ) ;
1 row inserted 
SQL> insert into utest values ( translate ('ABCDE' using rdb$unicode ) ) ;
1 row inserted 
SQL> insert into utest values ( translate ('ABCDEF' using rdb$unicode ) ); 
%SQL−W−LENMISMAT, Truncating right hand side string for assignment to column U5 
1 row inserted 
SQL> insert into utest values ( translate ('ABCDEFG' using rdb$unicode ) ); 
%SQL−W−LENMISMAT, Truncating right hand side string for assignment to column U5 
1 row inserted 
SQL> commit;
```
This problem has been corrected in Oracle Rdb Release 7.2.1. SQL now uses the octet length of the maximum size character in the character set for the estimation. While it is now less likely that TRANSLATE will issue unnecessary LENMISMAT warnings, SQL may not know the final translation of the source character string, and for some variable length character sets the warning may be justified even when the assignment succeeds without truncation.
#### **5.2.15 Unexpected Error from UNION Containing NULL Expression**

Bug 5645199

In prior versions of Oracle Rdb, a UNION operator that specified NULL in the select list of the first leg might derive an invalid data type for the common data type. This could result in garbled results (as shown in the example below) or produce an error at run time.

%RDB−E−ARITH\_EXCEPT, truncation of a numeric value at runtime −SQL−F−UNSDTPCVT, Unsupported data type conversion

The following example shows the incorrect results.

```
SQL> select null from ntab 
cont> union 
cont> select d1 from dtab; 
 D1 
@L.oGe\.....(x/z(x/z... NULL 
2 rows selected
```
Workarounds for this problem include: wrapping a CAST expression around NULL and specifying a data type that is compatible with the other legs of the UNION, or reversing the select expressions so that the NULL expression is processed last. The next example shows the expected result.

```
SQL> select d1 from dtab 
cont> union 
cont> select null from ntab; 
 D1 
  6−NOV−2006 16:16:52.62 
NIII.
2 rows selected
```
This problem has been corrected in Oracle Rdb Release 7.2.1.

#### **5.2.16 Inconsistent Data Type Assignment to IS NULL Expression**

Bug 5484239

In prior releases of Oracle Rdb, Dynamic SQL would assign a data type to a parameter marker in an IS NULL clause based on a nearby expression. In many cases, this data type was not consistently applied.

The following example shows a Dynamic SQL application prompting for data from the user. In some cases the ? IS NULL requests an integer (input 4 and 8) and at other times it requests a char(30) input.

```
Enter statement: 
create table CUSTOMERS 
     (id INTEGER 
     ,ORDERID INTEGER 
     ,NAME CHAR(30) 
     );
```

```
Enter statement: 
update CUSTOMERS 
set ID=?, ORDERID=?, NAME=? 
where (ID= ? OR (ID IS NULL AND ? IS NULL)) 
  and (ORDERID= ? OR (ORDERID IS NULL AND ? IS NULL)) 
   and (NAME= ? OR (NAME IS NULL AND ? IS NULL)); 
[9 fields] 
  0/ID/Integer: 12345 
  1/ORDERID/Integer: 345 
  2/NAME/Char(30/30): Jones 
  3/ID/Integer: 12355 
  4//Integer: 0 
  5/ORDERID/Integer: 344 
  6//Char(30/30): 
  7/NAME/Char(30/30): Lee 
  8//Integer: 0 
Enter statement:
```
This problem has been corrected in Oracle Rdb Release 7.2.1. In this release, SQL will assign the default type (that is VARCHAR(2000)) as the data type for the expression "? IS NULL".

#### **5.2.17 Table Synonym Not Used by Query Outlines**

In prior releases of Oracle Rdb, a synonym created for a table using CREATE SYNONYM or RENAME TABLE was not recognized by the query outline at runtime. A message similar to the following would be reported when the 'STRATEGY' flag was specified with the SET FLAGS statement.

```
SQL> select a from t000 order by a; 
~S: Outline "QO_A" used 
~S: Outline/query mismatch; assuming T000 0 renamed to TABLE_000 0 
Tables: 
 0 = TABLE 000Index only retrieval of relation 0:TABLE_000 
  Index name T000_INDEX [0:0] 
0 rows selected 
SQL>
```
This problem has been corrected in Oracle Rdb Release 7.2.1. Oracle Rdb now compares the result target table instead of just comparing the name referenced in the query outline with that of the table in the query.

### **5.2.18 Unexpected UNSDTPCVT Error During String Concatenation**

Bug 5584169

When a zero length character string is concatenated with another string, SQL unexpectedly reports a UNSDTPCVT error. This is due to an attempt to apply Oracle semantics to the query. This error only occurs when the dialect is set to either ORACLE LEVEL1 or ORACLE LEVEL2.

The following example shows a failing query due to this problem.

```
SQL> set dialect 'oracle level1'; 
SQL> select 'test'||'' from rdb$database; 
%SQL−F−UNSDTPCVT, Unsupported data type conversion 
SQL>
```
5.2.17 Table Synonym Not Used by Query Outlines 101

This problem has been corrected in Oracle Rdb Release 7.2.1.

### **5.2.19 Parameter for LIKE Pattern Sized Too Small**

Bug 4179408

If Dynamic SQL is processing a query that uses a parameter marker for the LIKE pattern, then it currently assumes the parameter is the same length as the source string. However, a pattern such as '%123%' is perfectly valid for use in matching against a CHAR(4) column (matching leading 123 or trailing 123) but the assumed data type causes the pattern to be truncated by Oracle Rdb and consequently not all values will be matched.

The following example shows the old behavior. All three rows should be matched by the query.

```
$ run test$tools:tester 
Enter statement: 
attach 'filename sql$database'; 
Enter statement: 
create table LL (val char(4)); 
Enter statement: 
insert into LL (val) values ('1234'); 
Enter statement: 
insert into LL (val) values ('1235'); 
Enter statement: 
insert into LL (val) values ('0123'); 
Enter statement: 
select * from LL where val like ?;
[1 fields] 
 0/VAL/Varchar(4/8): %123% 
Enter statement:
```
The following example shows the corrected behavior and increased length of the parameter marker data type.

```
$ run test$tools:tester 
Enter statement: 
attach 'filename sql$database'; 
Enter statement: 
create table LL (val char(4)); 
Enter statement: 
insert into LL (val) values ('1234'); 
Enter statement: 
insert into LL (val) values ('1235'); 
Enter statement: 
insert into LL (val) values ('0123'); 
Enter statement: 
select * from LL where val like ?;
[1 fields]
 0/VAL/Varchar(8/12): %123% 
 0/VAL: 1234 
 0/VAL: 1235 
  0/VAL: 0123 
Enter statement:
```
This problem has been corrected in Oracle Rdb Release 7.2.1. SQL now assumes that the like pattern is twice the size of the source string, or if the ESCAPE clause is present, it assumes three times the size. This should allow room for most pattern strings. If this sizing is still too small, use CAST(? AS VARCHAR(n)) to size the parameter to a more precise length.

# **5.3 RMU Errors Fixed**

#### **5.3.1 RMU/BACKUP/AFTER Ignores Default Filename When /EDIT\_FILENAME Included**

Bug 5464971

When an RMU/BACKUP/AFTER command was issued and no output filename was given and the /EDIT\_FILENAME qualifier was included, the default journal filename would not be used when creating the backup file. For example:

```
$ RMU/BACKUP/AFTER/LOG − 
   /EDIT_STRING=("_", VNO, "_", YEAR,MONTH,DAY_OF_MONTH) − 
  MF_PERSONNEL .AIJ 
. 
. 
. 
%RMU−I−LOGCREBCK, created backup file DEV:[DIR]_0_20060829.AIJ;1
```
In the above example, the journal filename was "J1" and that name should have been used as the prefix for the backup filename but instead only the contents of the edit string were used to construct the filename.

This problem can be avoided by explicitly providing the backup output filename in the backup command.

This problem has been corrected in Oracle Rdb Release 7.2.1.

#### **5.3.2 Possible RMU COLLECT OPTIMIZER Workload Statistics Memory Corruption**

Bug 5436532

A system access violation could occur when using the RMU/COLLECT OPTIMIZER command to collect WORKLOAD statistics for an Rdb database. This problem was caused by a memory corruption problem that could happen when bits were set outside of a bitmap table used to calculate workload statistics for tables with a larger number of rows. This has been fixed and bits can no longer be set outside the bounds of the bitmap table. This problem only occurs for Oracle Rdb RMU V7.2.

The following example shows the system access violation which could occur when workload statistics were collected.

```
$ RMU/COLLECT OPTIMIZER/STATISTICS=(WORKLOAD) test_datatbase 
%SYSTEM−F−ACCVIO, access violation, reason mask=04, 
virtual address=000000000000000C, PC=0000000000501D2C, PS=0000001B 
%RMU−F−FATALOSI, Fatal error from the Operating System Interface. 
%RMU−I−BUGCHKDMP, generating bugcheck dump file 
device:[directory]RMUBUGCHK.DMP
```
The partial workaround for this problem is to first use the /TABLE qualifier on the RMU/COLLECT OPTIMIZER command to see which tables cause this problem and then to use the /EXCLUDE\_TABLES qualifier to not collect workload statistics for those tables.

```
$ RMU/COLLECT OPTIMIZER/STATISTICS=(WORKLOAD)− 
  /EXCLUDE_TABLE=problem_table test_database 
$
```
This problem has been corrected in Oracle Rdb Release 7.2.1.

## **5.3.3 RMU VERIFY Memory Corruption**

Bugs 5349580 and 5276155

Because of database corruption, it was possible for a counter used to allocate memory for the structures which guide the database verify to be too small. This can happen if the corruption causes queries of the system tables to return inconsistent data. One cause of this could be corruption of Area Bitmap Pages for uniform areas.

When other queries were made to the database to fill entries in the verify structures for tables, indexes, segmented strings, etc., entries put in the verify structures for the various database objects could go beyond the memory allocated for the structures. This caused memory corruption which could result in a system error and an RMU/VERIFY bugcheck.

The database corruption causing inconsistent data to be returned from the system tables cannot be repaired by the verify. But now checks are made to prevent an overrun of the memory size allocated for the verify structures and a warning message will be output that not all of the database objects will be verified because of a problem accessing the system tables but that the verify will continue. Since this is a case where queries to the database cannot be trusted and there is no way to tell what is causing this inconsistency at the point where it happens at the start of the verify, this gives a chance for the verify to continue so it can show the problem.

The following example shows a case where an RMU/VERIFY of a database encountered corruption which caused a memory overrun when loading the verify structures. This caused memory corruption which resulted in repeated system reserved operand faults. The verify tried to continue but when it could not load the structures needed to go on with the verify, the verify aborted and output a bugcheck dump because of an unexpected system error.

```
$ RMU/VERIFY/ALL device:[directory]database.rdb 
%RMU−I−BGNROOVER, beginning root verification 
%RMU−I−ENDROOVER, completed root verification 
%SYSTEM−W−ROPRAND, reserved operand fault at PC=000000000032E178, 
PS=0000001B 
%RMU−E−ERRRDBIND, error accessing RDB$INDICES relation 
%RMU−I−PARTLVFY, continuing partial verification 
%RMU−F−ABORTVER, fatal error encountered; aborting verification 
%SYSTEM−F−ROPRAND, reserved operand fault at PC=000000000032E178, 
PS=0000001B 
%RMU−F−FATALOSI, Fatal error from the Operating System Interface. 
%RMU−I−BUGCHKDMP, generating bugcheck dump file 
 device:[directory]RMUBUGCHK.DMP; 
%RMU−F−FTL_VER, Fatal error for VERIFY operation at 21−JUN−2006 
08:03:57.63
```
The following example shows the corrected behavior. The memory overrun is prevented and a warning message is output for the particular database object type stating that there was a problem loading some of the information to completely verify all objects of that type. The verify continues so that any diagnostics it returns can help identify the problem. In the case of the Area Bit Map page corruption, an RMU/REPAIR can be executed to fix the corruption problem.

\$ RMU/VERIFY/ALL device:[directory]database.rdb %RMU−W−NOTALLDAT, Not all data for database TABLES can be loaded from system tables - verify continuing. %RMU−W−ABMBITERR, inconsistency between spam page 9475371 and bit 918 in area bitmap in larea 1 page 6 %RMU−W−ABMBITERR, inconsistency between spam page 9490631 and bit 932 in area bitmap in larea 1 page 6 %RMU−W−ABMBITERR, inconsistency between spam page 9491721 and bit 933 in area bitmap in larea 1 page 6 %RMU−E−BADABMPAG, error verifying ABM pages \$ RMU/REPAIR/ABM/AREA=UNIFORM\_AREA device:[directory]DATABASE.RDB %RMU−I−FULBACREQ, A full backup of this database should be performed after RMU REPAIR \$ RMU/VERIFY/ALL device:[directory]DATABASE.RDB

This problem has been corrected in Oracle Rdb Release 7.2.1.

#### **5.3.4 Unexpected DLMNOTFND When Leading Characters of Suffix Appear in Data**

Bug 4245634

In prior versions of Oracle Rdb, RMU Load would report an error if the data included the leading character from the SUFFIX. This occurred with FORMAT=DELIMITED when a SUFFIX option was specified. For example, the name "SMITH, ANDREW", in the sample data below, is followed by a "/" which is also the leading character of the SUFFIX defined on the RMU Load command line.

/:/key3/:/,/:/SMITH, ANDREW//:/,/:/Z/:/&END&

This causes the RMU Load to fail as shown below.

```
$ RMU/LOAD/RECORD_DEFINITION=(− 
    FILE=NAMES_TABLE.RRD,− 
    FORMAT=DELIMITED_TEXT, − 
    PREFIX="/:/",− 
    SUFFIX="/:/",− 
    TERMINATOR="&END&",− 
   NULL=" " ) - LOAD_TEST NAMES_TABLE NAMES.DAT 
%RMU−F−DLMNOTFND, Separator (,) not found for column 2 of row 1 in the input. 
%RMU−I−DATRECREAD, 3 data records read from input file. 
%RMU−I−DATRECSTO, 0 data records stored. 
%RMU−I−DATRECREJ, 0 data records written to exception file. 
%RMU−F−FTL_LOAD, Fatal error for LOAD operation at 14−JUL−2006 12:49:18.79
```
This problem has been corrected in Oracle Rdb Release 7.2.1. RMU Load now correctly scans ahead for the correct SUFFIX.

#### **5.3.5 Unexpected Failure of RMU Load When the NULL String Appears With Column Data**

Bug 4865227

In prior releases of Oracle Rdb, the RMU Load command would fail if it detected the NULL string within column data. This occurs with FORM=DELIMITED and specifying the NULL option to the RECORD DEFINITION qualifier. The following example shows a simple case.

```
$ RMU/UNLOAD/RECORD=(FILE=T1.RRD,FORMAT=DELIMITED,− 
        SEPARATOR="|",PREFIX="",SUFFIX="",NULL="***") –
         SAMPLE_DB T1 T1.DAT 
%RMU−I−DATRECUNL, 1 data records unloaded. 
$ TYPE T1.DAT 
abcde|N^* * N| |z
$ RMU/LOAD/RECORD=(FILE=T1.RRD,FORMAT=DELIMITED,− 
         SEPARATOR="|",PREFIX="",SUFFIX="",NULL="***") − 
        SAMPLE_DB T1 T1.DAT 
  DEFINE FIELD C1 DATATYPE IS TEXT SIZE IS 5. 
  DEFINE FIELD C2 DATATYPE IS TEXT SIZE IS 10. 
  DEFINE FIELD C3 DATATYPE IS TEXT SIZE IS 1. 
  DEFINE RECORD T1. 
     C1.
      C2 . 
     C3 . 
  END T1 RECORD. 
%RMU−F−UNEXPDELIM, Unexpected delimiter encountered (***) in row 1 of input 
%RMU−I−DATRECREAD, 1 data records read from input file. 
%RMU−I−DATRECSTO, 0 data records stored. 
%RMU−F−FTL_LOAD, Fatal error for LOAD operation at 14−JUL−2006 00:57:40.42
```
RMU Load should not have reported an error in this case as the data is not ambiguous.

This problem has been corrected in Oracle Rdb Release 7.2.1.

#### **5.3.6 Unexpected INVALID\_BLR Error Reported For RMU Load**

Bug 4040175

In prior releases of Oracle Rdb, the RMU Load command would accept a record definition file that contained the data types PACKED DECIMAL, UNSIGNED NUMERIC and LEFT SIGNED NUMERIC. This would lead to errors similar to this example:

```
$ rmu/load abc temp_table /rec=(format=text,file=z.rrd) z.dat 
%RDB−E−INVALID_BLR, request BLR is incorrect at offset 8 
%RMU−I−DATRECREAD, 0 data records read from input file. 
%RMU−I−DATRECSTO, 0 data records stored. 
%RMU−F−FTL_LOAD, Fatal error for LOAD operation at 13−JUL−2006 20:50:23.81
```
These types are not supported by the Oracle Rdb server and should not be allowed by RMU Load. This release will correctly diagnose the use of these types.

```
%RMU−F−UNSSUPDAT, Unsupported data type: 16 
%RMU−I−DATRECSTO, 0 data records stored. 
%RMU−F−FTL_LOAD, Fatal error for LOAD operation at 13−JUL−2006 20:50:40.17
```
This problem has been corrected in Oracle Rdb Release 7.2.1.

#### **5.3.7 RMU /COPY, /MOVE and /RESTORE Could Corrupt ABM Pages**

Bug 5276155

For RMU COPY, MOVE and RESTORE, the Area Bit Map pages for uniform storage areas could be incorrectly set if there was a chain of multiple ABM bitmap pages for a logical area and the previous ABM page of the chain had NO bits set but subsequent ABM pages in the chain had bits set. This could happen if there were enough SPAM pages in the uniform storage area so that not all SPAM PAGES could be represented by the bit map in a single ABM page so multiple ABM pages, each with a bitmap, were required to represent the SPAM pages for each logical area. If one of the ABM pages (but not the last) for a logical area had NO bits set, then any ABM pages following it that had bits set before the RMU MOVE, COPY or RESTORE would have all bits cleared after the RMU COPY, MOVE or RESTORE. If a bit is not set for an ABM page for a logical area, then Rdb will not retrieve any database data pages controlled by that SPAM page. Note that this can only happen for the case described and only for uniform storage areas. This will be detected by RMU/VERIFY and can be fixed by RMU/REPAIR/ABM/AREAS. This problem has been fixed and now the bits in the ABM bitmaps will be correctly set in this case.

The following example shows a case where an RMU/COPY of a database causes this problem. The problem is then detected by an RMU/VERIFY and fixed by an RMU/REPAIR.

```
$ RMU/COPY/NOLOG/DIRECTORY=device:[directory] DATABASE.RDB 
$ RMU/VERIFY/AREAS/LAREAS device:[directory]DATABASE.RDB 
%RMU−W−ABMBITERR, inconsistency between spam page 8650241 and bit 161 in 
area bitmap in larea 113 page 8650819 
%RMU−W−ABMBITERR, inconsistency between spam page 8651331 and bit 162 in 
area bitmap in larea 113 page 8650819 
%RMU−W−ABMBITERR, inconsistency between spam page 8652421 and bit 163 in 
area bitmap in larea 113 page 8650819 
%RMU−W−ABMBITERR, inconsistency between spam page 8653511 and bit 164 in 
area bitmap in larea 113 page 8650819 
%RMU−W−ABMBITERR, inconsistency between spam page 8654601 and bit 165 in 
area bitmap in larea 113 page 8650819 
%RMU−W−ABMBITERR, inconsistency between spam page 8655691 and bit 166 in 
area bitmap in larea 113 page 8650819 
%RMU−W−ABMBITERR, inconsistency between spam page 8656781 and bit 167 in 
area bitmap in larea 113 page 8650819 
%RMU−E−BADABMPAG, error verifying ABM pages 
$ RMU/REPAIR/ABM/AREA=UNIFORM_AREA device:[directory]DATABASE.RDB 
%RMU−I−FULBACREQ, A full backup of this database should be performed 
 after RMU REPAIR 
$ RMU/VERIFY/AREAS/LAREAS device:[directory]DATABASE.RDB 
$
```
This problem has been corrected in Oracle Rdb Release 7.2.1.

#### **5.3.8 RMU Unload May Truncate REAL Data When Delimited or Text Format Used**

Bug 4297346

In prior releases of Oracle Rdb, an RMU Unload of a virtual column might in some rare cases result in the data being truncated.

This could occur if the computation was a table COMPUTED BY or view column that calculated the result using LEAST, GREATEST, CASE, NULLIF, COALESCE, NVL, NVL2, or DECODE expression. For this problem to occur, the computation must include one expression that resulted in REAL (F Floating) and another that resulted in SMALLINT. Unfortunately, Oracle Rdb was promoting the result to DOUBLE PRECISION (G Floating) prior to converting the value to a string value. When the value was delivered to RMU Unload, the target string, which was sized correctly for a REAL string value, was too small for the resulting DOUBLE PRECISION string and the result was truncated.

The workaround for this problem is to include an explicit CAST(... AS REAL) in the COMPUTED BY or view column definition.

The following output shows the truncation of the column:

003537||| 9.7500000E+01|||975||| 9.750000000000

The expected result would include the exponent.

003537||| 9.7500000E+01|||975||| 9.750000000000000E+001

This problem has been corrected in Oracle Rdb Release 7.2.1.

### **5.3.9 Incomplete Multischema Database Support in RMU Extract**

Bugs 5558122, 5568079, and 5568040

In prior releases of Oracle Rdb, RMU Extract had incomplete support for multischema databases. With this release, the following corrections have been made to RMU Extract.

- Extracted query outlines did not output the names of tables, indices or modules correctly. Only the STORED NAME was used which caused the generated script to fail.
- Extracted views included the STORED NAME IS clause but the name may not have been delimited when it contained lowercase characters or different character set values. This also caused errors when executing the generated script.
- Most other objects did not include the STORED NAME IS clause at all and so there was possibly conflict with names generated by SQL for tables and any view definitions that were subsequently extracted.

These problems have been corrected in Oracle Rdb Release 7.2.1.

#### **5.3.10 RMU Extract Item=Protections Did Not Consistently Extract Protections**

Bug 5225643

In previous versions of Oracle Rdb, the RMU Extract Item=Protections output for a table might include the unused OPERATOR privilege for the table or omit the REFERENCES privilege for a module, function or procedure. These errors are harmless but the second error could prevent any routine created by the generate script being a target for synonym.

This problem has been corrected in Oracle Rdb Release 7.2.1. RMU now consistently outputs the protections for all objects.

#### **5.3.11 RMU/CONVERT Bugchecks in PIO\$LOCK\_PAGE When Statistics Disabled**

If statistics were disabled while executing an RMU/CONVERT command, the RMU utility would bugcheck with a stack footprint similar to the following:

```
***** Exception at 0000000000719708 : RMU72\PIO$DEMOTE_PAGE + 000001A8 
%SYSTEM−F−ACCVIO, access violation, reason mask=00, virtual 
address=0000000000000000, PC=0000000000719708, PS=0000001B 
Saved PC = 0000000000722E14 : RMU72\PIOUTL$EMPTY_ONE_BUFFER + 000002B4 
Saved PC = 000000000071D654 : RMU72\PIOFETCH$WITHIN_DB_HNDLR + 00000134 
Saved PC = FFFFFFFF81104EC8 : Image LIBOTS + 00008EC8 
Saved PC = FFFFFFFF800A693C : symbol not found 
***** Exception at 000000000071C020 : RMU72\PIO$LOCK_PAGE + 00000320 
Saved PC = 000000000071E114 : RMU72\PIOFETCH$WITHIN_DB + 00000924 
Saved PC = 000000000071B444 : RMU72\PIOFETCH$FETCH + 000002E4 
Saved PC = 000000000071A4E4 : RMU72\PIO$FETCH + 000008F4
```
The same problem might also occur when an implied conversion was done by restoring a backup that was made with a prior version of Oracle Rdb.

This problem can be demonstrated with the following commands:

```
$ @SYS$LIBRARY:RDB$SETVER 71 
Current PROCESS Oracle Rdb environment is version V7.1−441 (MULTIVERSION) 
Current PROCESS SQL environment is version V7.1−441 (MULTIVERSION) 
Current PROCESS Rdb/Dispatch environment is version V7.1−441 (MULTIVERSION) 
$ MCR SQL$71 
SQL> CREATE DATABASE FILENAME TEST; 
SQL> EXIT 
$ 
$ DEFINE RDM$BIND_STATS_ENABLED 0 
$ 
$ @SYS$LIBRARY:RDB$SETVER 72 
Current PROCESS Oracle Rdb environment is version V7.2−010 (MULTIVERSION) 
Current PROCESS SQL environment is version V7.2−010 (MULTIVERSION) 
Current PROCESS Rdb/Dispatch environment is version V7.2−010 (MULTIVERSION) 
$ RMU/CONVERT/NOCONFIRM TEST 
%RMU−I−RMUTXT_000, Executing RMU for Oracle Rdb V7.2−010 
%RMU−I−LOGCONVRT, database root converted to current structure level 
%RMU−I−BUGCHKDMP, generating bugcheck dump file dev:[dir]RMUBUGCHK.DMP;
```
This problem can be avoided by deassigning the RDM\$BIND\_STATS\_ENABLED logical prior to executing the RMU/CONVERT command.

This problem has been corrected in Oracle Rdb Release 7.2.1.

#### **5.3.12 RMU/RESTORE/AREA/ONLINE Was Unnecessarily Locking RDB\$SYSTEM for PROTECTED READ**

Bug 5203722

5.3.11 RMU/CONVERT Bugchecks in PIO\$LOCK\_PAGE When Statistics Disabled 109

RMU/RESTORE/AREA/ONLINE was locking the RDB\$SYSTEM area in Protected Read mode even though RDB\$SYSTEM was not one of the storage areas being restored. RMU/RESTORE/AREA/ONLINE does have to access the system area in order to read and possibly change the Area Inventory Pages if they are inconsistent. The Area Inventory Pages are located in the system area. However, RMU was unnecessarily locking the system area even when only mixed format storage areas, which do not have AIP pages referencing them, were being restored.

Now the locking and accessing of the system area AIP pages has been changed for an online by area restore. If all areas being restored are of MIXED format, the system area is not locked if it is not one of the areas being restored. If any uniform areas are being restored online, then the system area will be readied in Concurrent Write mode instead of Protected Read mode to provide more concurrency during the restore. For uniform areas, the AIP pages need to be accessed to help reconstruct the Area Bit Map and Space Management Pages and possibly changed if they are inconsistent.

Note that any of the areas actually being restored which are named in the restore command, including the system area, will continue to be locked for Exclusive Update.

The following example shows the online by area restore commands affected by these changes. If the restore references only mixed areas, there is no locking of the system area. If the restore references any uniform areas, there will now be Concurrent Write locking of the system area where there was formerly Protected Read locking of the system area. If the system area is itself being restored, it will continue to be locked for exclusive update.

```
$ RMU/RESTORE/ONLINE/AREA/NOLOG/DIR=DEVICE:[DIRECTORY] − 
         DEVICE:[DIRECTORY]DATABASE.RBF MIXED_1_AREA, MIXED_2_AREA 
$ RMU/RESTORE/ONLINE/AREA/NOLOG/DIR=DEVICE:[DIRECTORY] − 
        DEVICE:[DIRECTORY]DATABASE.RBF MIXED_1_AREA, MIXED_2_AREA, − 
                        UNIF_1_AREA, UNIF_2_AREA 
$ RMU/RESTORE/ONLINE/AREA/NOLOG/DIR=DEVICE:[DIRECTORY] − 
         DEVICE:[DIRECTORY]DATABASE.RBF MIXED_1_AREA, MIXED_2_AREA,− 
                         UNIF_1_AREA, UNIF_2_AREA, RDB$SYSTEM
```
This problem has been corrected in Oracle Rdb Release 7.2.1.

#### **5.3.13 Failure of RMU /BACKUP of Database With Very Large Storage Area Count and Small Specified /BLOCK\_SIZE Value**

Bug 5376038

Previously, databases with a very large number of storage areas and a specified small value for /BLOCK\_SIZE might cause RMU /BACKUP to fail. An internal buffer could overflow the output file block size and would either write a record that could not be read during recovery or could corrupt memory and cause an ACCVIO bugcheck during the backup. For some versions, the buffer overflow would be detected at run time and the RMU /BACKUP operation would exit with a bugcheck dump with a "footprint" similar to the following:

```
$ RMU/BACKUP FOO.RDB FOO.RBF /BLOCK_SIZE=2048 
***** Exception at 003E95F0 : RMUBCK$BACKUP_SUMMARY + 00000270 
%COSI−F−BUGCHECK, internal consistency failure 
Saved PC = 003E8584 : RMUBCK$BF_BACKUP_THREAD + 00000494 
Saved PC = 008302FC : RMUIO$TERMINATE_THREAD + 00000040
```
5.3.13 Failure of RMU /BACKUP of Database With Very Large Storage Area Count and Small Spetuffied /BL

```
Saved PC = 008304B8 : RMUIO$FIREWALL + 00000040 
Saved PC = 00830478 : RMUIO$FIREWALL + 00000000 
Saved PC = 003A18E4 : RMU_DISPATCH + 00000434 
Saved PC = 003A1008 : RMU_STARTUP + 000004E8 
Saved PC = 001E002C : RMU$MAIN + 0000002C
```
This problem has been corrected in Oracle Rdb Release 7.2.1. RMU /BACKUP now correctly adjusts the backup block size as needed to accommodate the number of database storage areas and page sizes.

#### **5.3.14 RMU Extract Reports BAD\_CODE Error for BITSTRING Function**

In prior releases of Oracle Rdb, RMU Extract would generate a BAD\_CODE error when trying to extract a BITSTRING function nested within a CASE, ABS, COALESCE, DECODE, NULLIF, NVL, or NVL2 function. The following example shows the reported error.

%RMU−F−BLRINV, internal error − BLR string 83 for . is invalid −RDMS−E−BAD\_CODE, corruption in the query string %RMU−F−FTL\_RMU, Fatal error for RMU operation at 10−JUL−2006 03:27:48.68

This problem has been corrected in Oracle Rdb Release 7.2.1.

#### **5.3.15 Incorrect SQL Syntax Generated for Views Containing UNION and GROUP BY Clauses**

Bugs 5666305 and 5672460

In prior releases, RMU Extract would incorrectly extract view definitions by including an asterisk "\*" following the select value list when a UNION included a branch containing a GROUP BY clause.

This example shows the original view definition.

```
SQL> create view SAMPLE_VIEW (a, b, c) 
cont> as 
cont> select last_name, first_name, middle_initial 
cont> from candidates 
cont> group by last_name, first_name, middle_initial 
cont> union 
cont> select last_name, first_name, middle_initial 
cont> from employees 
cont> group by last_name, first_name, middle_initial 
cont> ;
```
This is the output from RMU Extract showing the incorrect syntax.

```
.
   .
   .
create view SAMPLE_VIEW 
     (A, 
      B, 
      C) as 
     select C3.LAST_NAME, C3.FIRST_NAME, C3.MIDDLE_INITIAL 
          * from CANDIDATES C3
```
 group by C3.LAST\_NAME, C3.FIRST\_NAME, C3.MIDDLE\_INITIAL union select C5.LAST\_NAME, C5.FIRST\_NAME, C5.MIDDLE\_INITIAL \* from EMPLOYEES C5 group by C5.LAST\_NAME, C5.FIRST\_NAME, C5.MIDDLE\_INITIAL; **. . .**

This problem has been corrected in Oracle Rdb Release 7.2.1.

## **5.4 LogMiner Errors Fixed**

### **5.4.1 RMU /UNLOAD /AFTER\_JOURNAL Incorrect NULL Bit Setting**

Bug 5256671

In prior Oracle Rdb releases, certain modifications and structures of database table definitions could result in the LogMiner improperly processing the null column information.

The following example demonstrates one possible cause of incorrect NULL processing. Note that in the extracted records, incorrect columns are indicated as NULL.

```
$ DEFINE /NOLOG SQL$DATABASE FOO 
$ SQL$ 
     CREATE DATA FILE SQL$DATABASE 
         NUMBER OF BUFFERS 100 NUMBER OF CLUSTER NODES 1; 
     DISCONNECT ALL; 
     ALTER DATA FILE SQL$DATABASE 
         JOURNAL ENA (FAST COMMIT ENA) ADD JOURNAL J1 FILE J1; 
     CREATE TABLE T1 ( 
         I1 INT,I2 INT,I3 INT,I4 INT,I5 INT,I6 INT, 
         I7 INT,I8 INT,I9 INT,I10 INT,I11 INT,I12 INT); 
     CREATE STORAGE MAP M1 FOR T1 DISABLE COMPRESSION; 
     COMMIT; 
     ALTER TABLE T1 DROP COLUMN I5; 
     COMMIT; 
     ALTER TABLE T1 
         ADD COLUMN I13 INT 
         ADD COLUMN I14 INT 
         ADD COLUMN I15 INT 
         ADD COLUMN I16 INT 
         ADD COLUMN I17 INT; 
    COMMTT;
     ALTER TABLE T1 DROP COLUMN I17; 
     ALTER TABLE T1 ADD COLUMN I18 INT; 
     COMMIT; 
     ALTER TABLE T1 DROP COLUMN I18; 
    COMMTT;
     DISCONNECT ALL; 
     EXIT; 
$ RMU/SET LOGMINER/ENABLE/NOLOG SQL$DATABASE 
$ RMU/BACKUP/AFTER/NOLOG SQL$DATABASE NLA0:BAR 
$ RMU/BACKUP/NOLOG/NOCRC/NOCHECKSUM SQL$DATABASE NLA0:BAR 
$ SQL$ 
     INSERT INTO T1 VALUES (1,2,3,4,6,7,8,9,10,11,12,13,14,15,16); 
     INSERT INTO T1 VALUES (NULL,2,3,4,6,7,8,9,10,11,12,13,14,15,16); 
     INSERT INTO T1 VALUES (1,NULL,3,4,6,7,8,9,10,11,12,13,14,15,16); 
     INSERT INTO T1 VALUES (1,2,NULL,4,6,7,8,9,10,11,12,13,14,15,16); 
     INSERT INTO T1 VALUES (1,2,3,NULL,6,7,8,9,10,11,12,13,14,15,16); 
     INSERT INTO T1 VALUES (1,2,3,4,NULL,7,8,9,10,11,12,13,14,15,16); 
     INSERT INTO T1 VALUES (1,2,3,4,6,NULL,8,9,10,11,12,13,14,15,16); 
     INSERT INTO T1 VALUES (1,2,3,4,6,7,NULL,9,10,11,12,13,14,15,16); 
     INSERT INTO T1 VALUES (1,2,3,4,6,7,8,NULL,10,11,12,13,14,15,16); 
     INSERT INTO T1 VALUES (1,2,3,4,6,7,8,9,NULL,11,12,13,14,15,16);
```

```
 INSERT INTO T1 VALUES (1,2,3,4,6,7,8,9,10,NULL,12,13,14,15,16); 
   INSERT INTO T1 VALUES (1,2,3,4,6,7,8,9,10,11,NULL,13,14,15,16); 
   INSERT INTO T1 VALUES (1,2,3,4,6,7,8,9,10,11,12,NULL,14,15,16); 
   INSERT INTO T1 VALUES (1,2,3,4,6,7,8,9,10,11,12,13,NULL,15,16); 
   INSERT INTO T1 VALUES (1,2,3,4,6,7,8,9,10,11,12,13,14,NULL,16); 
   INSERT INTO T1 VALUES (1,2,3,4,6,7,8,9,10,11,12,13,14,15,NULL); 
   COMMIT; 
$ RMU/BACKUP/AFTER/NOLOG SQL$DATABASE B1 
$ RMU/UNLOAD/AFTER/NOLOG/FORMAT=DUMP SQL$DATABASE B1 − 
   /TABLE=(NAME=T1,OUTPUT=T1.DAT) 
$ SEARCH T1.DAT NULL 
I13 : NULL 
I9 : NULL 
I13 : NULL 
T10 : NULL.
I13 : NULL 
I11 : NULL 
I13 : NULL 
I12 : NULL 
I13 : NULL 
I13 : NULL 
I14 : NULL 
I13 : NULL 
I15 : NULL 
I13 : NULL 
I16 : NULL 
I13 : NULL 
I13 : NULL 
I13 : NULL 
T13 : NULL
T<sup>13</sup> : NULL
I13 : NULL 
I13 : NULL 
I13 : NULL 
$ EXIT
```
This problem has been corrected in Oracle Rdb Release 7.2.1. The LogMiner now correctly tracks the length of internal null information structures based on the table definition.

### **5.4.2 RMU /UNLOAD /AFTER\_JOURNAL AERCP\_LEN Field Incorrect In Text Format**

Bug 5617814

Previously, when using the TEXT or DELIMITED\_TEXT output format, the AERCP\_LEN field of the commit record content would be incorrect.

For example, when using delimited text format, the following information might be returned in a commit record:

```
"C", 
"", 
 . 
 . 
 . 
"16", 
"7169", 
"00000000−0000−0000−0000−000000000000",
```
"000000000000038F000000000000038F000000160000000000001C01"

Here, the field value "16" is the RM\_TID\_LEN and the "7169" value is the incorrect AERCP\_LEN field.

This problem has been corrected in Oracle Rdb Release 7.2.1. The correct value for the AERCP\_LEN field is now returned. Note that the AERCP\_LEN value is 28 and this represents the unformatted binary length of the AERCP structure and not the length of the text formatted field.

## **5.5 Row Cache Errors Fixed**

#### **5.5.1 RMU/RECOVER of Journaled Row Cache Changes Corrupts Database**

Bug 5469750

If a database had row cache parameters changed, and the database was restored and recovered, the resulting database would be corrupt. Sometimes the RMU/RECOVER process would fail as well, and occasionally the Oracle Rdb monitor process would fail.

The following script demonstrates the problem.

```
$ 
$ ! Create a database with a few basic caches. 
$ 
$ SQL$ 
  CREATE DATABASE FILENAME TEST 
  NUMBER OF CLUSTER NODES 1 
  RESERVE 4 STORAGE AREAS 
  RESERVE 3 JOURNALS 
  RESERVE 3 CACHE SLOTS 
  ROW CACHE IS ENABLED 
  CREATE STORAGE AREA RDB$SYSTEM FILENAME TEST 
  CREATE STORAGE AREA TEST_A1 FILENAME TEST_A1 
  CREATE STORAGE AREA TEST_A2 FILENAME TEST_A2 
  CREATE STORAGE AREA TEST_A3 FILENAME TEST_A3 
  CREATE CACHE TEST_A1 CACHE SIZE 100 ROWS ROW LENGTH 100 BYTES 
  CREATE CACHE TEST_A2 CACHE SIZE 200 ROWS ROW LENGTH 200 BYTES 
  CREATE CACHE TEST_A3 CACHE SIZE 300 ROWS ROW LENGTH 300 BYTES; 
  DISCONNECT ALL; 
  ALTER DATABASE FILENAME TEST 
     ADD JOURNAL TEST_J1 FILENAME SYS$DISK:[]TEST_J1.AIJ 
     ADD JOURNAL TEST_J2 FILENAME SYS$DISK:[]TEST_J2.AIJ 
     ADD JOURNAL TEST_J3 FILENAME SYS$DISK:[]TEST_J3.AIJ 
     JOURNAL IS ENABLED (FAST COMMIT ENABLED); 
%RDMS−W−DOFULLBCK, full database backup should be done to ensure future recovery 
 EXTT;
$ 
$ ! Save away the original cache configuration. 
$ 
$ RMU/BACKUP/NOLOG TEST TEST 
$ RMU/DUMP/HEADER=BRIEF/OUTPUT=BEFORE.TXT TEST 
$ 
$ ! Alter a cache parameter. 
$ 
$ SQL$ 
  ALTER DATABASE FILENAME TEST ALTER CACHE TEST_A2 ROW LENGTH 400 BYTES; 
  DISCONNECT ALL; 
−− Delete the database 
  DROP DATABASE FILENAME TEST; 
  EXIT;
```

```
$
```

```
$ ! Restore the database. RMU will automatically recover the journals. 
$ 
$ RMU/RESTORE/NOCDD/NOLOG TEST 
%RMU−I−AIJRSTAVL, 3 after−image journals available for use 
%RMU−I−AIJRSTMOD, 1 after−image journal marked as "modified" 
%RMU−I−AIJISON, after−image journaling has been enabled 
%RMU−W−DOFULLBCK, full database backup should be done to ensure future recovery 
%RMU−I−LOGRECDB, recovering database file DEV:[DIR]TEST.RDB;1 
%RMU−I−AIJAUTOREC, starting automatic after−image journal recovery 
%RMU−I−AIJONEDONE, AIJ file sequence 0 roll−forward operations completed 
%RMU−I−AIJONEDONE, AIJ file sequence 1 roll−forward operations completed 
%RMU−W−NOTRANAPP, no transactions in this journal were applied 
%RMU−I−AIJALLDONE, after−image journal roll−forward operations completed 
%RMU−I−AIJSUCCES, database recovery completed successfully 
%RMU−I−AIJFNLSEQ, to start another AIJ file recovery, the sequence number 
needed will be 2 
$ RMU/DUMP/HEADER=BRIEF/OUTPUT=AFTER.TXT TEST 
$ 
$ ! Compare the original database with the recovered database. 
$ ! In this example, instead of the cache row length being changed 
$ ! to 400 the number of database buffers is changed to 400. 
$ 
$ DIFFERENCE BEFORE.TXT AFTER.TXT 
. 
. 
. 
************ 
File DEV:[DIR]BEFORE.TXT;1 
   35 - Default user buffer count is 20
   36 - Default recovery buffer count is 20
   37 - Global buffers are disabled
****** 
File DEV:[DIR]AFTER.TXT;1 
   35 - Default user buffer count is 400
    36 − Default recovery buffer count is 400 (stored as 20) 
   37 - Global buffers are disabled
************
```
Depending on what row cache parameters were changed, various failures may occur in the RMU/RECOVER operation or in the database monitor. In the reported problem, RMU/RECOVER would fail with the following exception:

```
***** Exception at 007E35BC : PIO$FETCH + 000003EC 
%SYSTEM−F−ACCVIO, access violation, reason mask=00, 
virtual address=0000000000000000, PC=00000000007E35BC, PS=0000001B
```
Also, the database monitor failed with the following exception:

```
**** Exception at hhhhhhhh : MON$DELETE_UNREFERENCED_GBL + 00000DAC 
%SYSTEM−F−ACCVIO, access violation, virtual address=0000000000414000
```
To avoid this problem, do a full database and journal backup after altering any row cache parameters. If this problem is encountered, it is possible to recover the restored database up until the point in the journal that contains the row cache changes. That is, using the /UNTIL qualifier, recover the journals up to the point in time that the row cache changes were made.

This problem has been corrected in Oracle Rdb Release 7.2.1.

#### **5.5.2 Recovered Database Corrupt When ROW SNAPSHOT IS ENABLED**

When the snapshots in cache feature was enabled, it was possible for after−image journal (AIJ) entries to be logged with incorrect transaction sequence numbers (TSNs). This could result in a corrupt database if the journal was used to recover a restored database. The problem would occur if an error happened during an update statement and the transaction was later committed. For example, a constraint failure or lock timeout followed by a COMMIT could cause incorrect journal entries to be made.

This problem was introduced in Oracle Rdb Releases 7.1.4.4 and 7.2.0.2.

This problem can be avoided by setting all caches to ROW SNAPSHOT IS DISABLED.

This problem has been corrected in Oracle Rdb Release 7.2.1.

## **5.6 RMU Show Statistics Errors Fixed**

#### **5.6.1 RMU/SHOW STATISTICS Hot Standby Statistics State Display Field**

Bug 5396571

Previously, when using the TCP/IP network transport with the Hot Standby feature, the RMU /SHOW STATISTICS "Hot Standby Statistics" display "State:" field could overwrite the "UserSync:" heading as in the following example:

Node: HSVMS (1/1/16) Oracle Rdb V7.1−441 Perf. Monitor 18−JUL−2006 06:17:59.97 Rate: 3.00 Seconds Hot Standby Statistics Elapsed: 00:07:28.63 Page: 1 of 1 \$1\$DGA113:[MWILLEMS.HS.HS1.MASTER]MF\_PERSONNEL.RDB;1 Mode: Online −−−−−−−−−−−−−−−−−−−−−−−−−−−−−−−−−−−−−−−−−−−−−−−−−−−−−−−−−−−−−−−−−−−−−−−−− State: TCP/IP:72 rSync: Cold Current.Msg: 1 Cl Mstr.AIJ: 1:2 LagTime: 00:00:00 AutoSync: Cold Stalled.Msg: none 1 Stby.AIJ: 1:2 Stby.DB: HSVMS1::\$1\$DGA20:[MWILLEMS.HS.HS1.STANDBY]STANDBY\_MF\_PERSONNEL

The line starting with "State:" partly overwrites "UserSync:".

This problem has been corrected in Oracle Rdb Release 7.2.1.

#### **5.6.2 RMU /SHOW STATISTICS Defined Logicals List Incomplete**

Bug 5600122

Previously, it was likely that the RMU /SHOW STATISTICS Defined Logicals display did not properly list all logicals when the display was set to "Full" mode. This problem was caused by an incorrect calculation of the number of logical names possible.

This problem has been corrected in Oracle Rdb Release 7.2.1. The full list of logical names is correctly displayed.

#### **5.6.3 Rdb Executive Sort and Temporary Work File Statistics**

Bug 5617519

Previously, there was no reliable way to determine the number of sorting operations nor temporary work file operations within the Rdb executive at a database−wide level.

New statistics are available to help understand the number and type of sorting operations and temporary work file operations within the Rdb executive. These statistics are available on the "Rdb Executive Statistics" screen of the RMU /SHOW STATISTICS utility:

- records sorted The number of data items passed in to a sort routine (note that the elements being sorted may not be actual database rows).
- quick−sorts − Sort operations that were handled entirely within an internally buffered quick sort routine. These are generally sorts of smaller cardinalities of simple sort keys.
- sort32 sorts − Sort operations that were handled by the internal SORT32 interface.
- workfile write IO − Write IO operations to SORT32 on−disk work files.
- workfile read IO − Read IO operations from SORT32 on−disk work files.
- temp file create − Creation of temporary relation work files.
- delete − Deletion of temporary relation work files.
- record put − Data written using RMS to temporary relation work files.
- record get − Data read using RMS from temporary relation work files.
- truncate − Rewind and truncate of temporary relation work files using RMS.
- record position − Rewind or backspace operation of temporary relation work files using RMS.

Example Rdb Executive Statistics display with sort and temporary work file statistics:

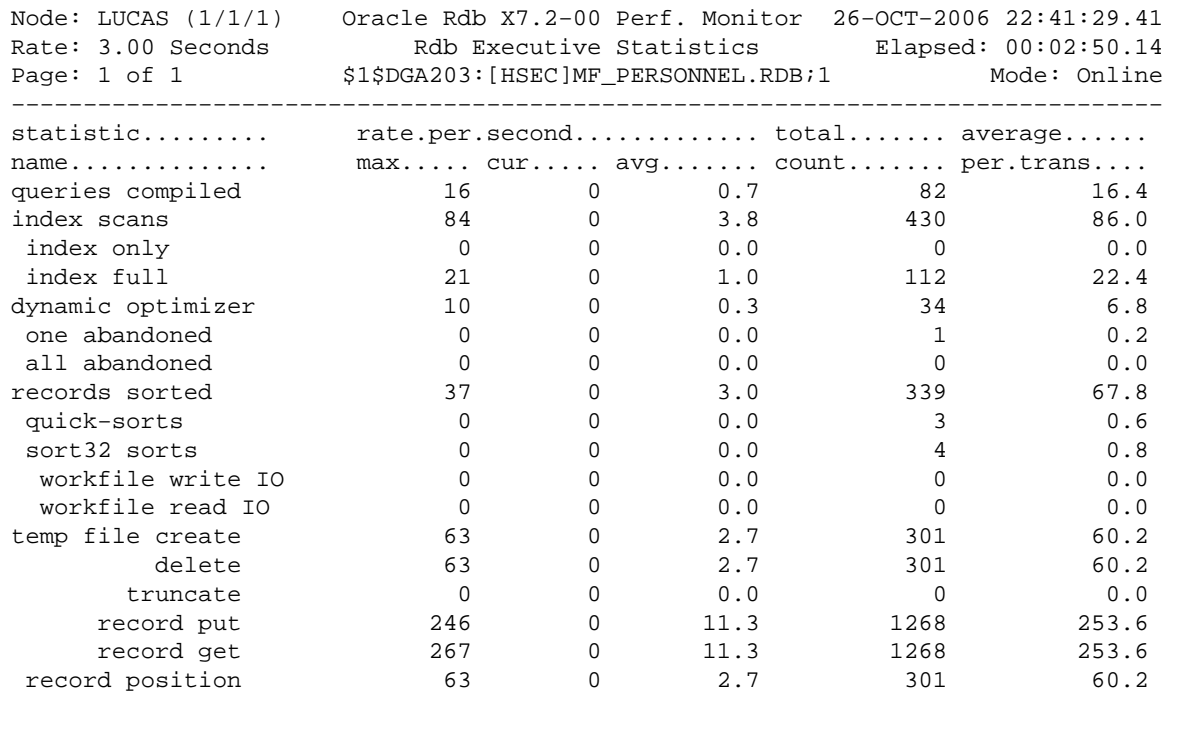

# **Chapter 6 Enhancements And Changes Provided in Oracle Rdb Release 7.2.1.3**

# **6.1 Enhancements And Changes Provided in Oracle Rdb Release 7.2.1.3**

#### **6.1.1 RMU /ANALYZE /INDEX Wildcard Support**

The RMU /ANALYZE /INDEX command now processes the wildcard characters "%" and "\*" in index name specifications.

The following examples demonstrate various combinations of use of the wildcard patterns:

\$ RMU /ANALYZE /INDEX MF\_PERSONNEL EMP\* \$ RMU /ANALYZE /INDEX MF\_PERSONNEL \*LAST%NAME \$ RMU /ANALYZE /INDEX MF\_PERSONNEL EMP%LAST%NAME \$ RMU /ANALYZE /INDEX MF\_PERSONNEL \*HASH, \*LAST\*

#### **6.1.2 New RMU VERIFY Messages %RMU−E−BADCLTSEQALLOC, %RMU−E−BADCLTSEQMAXID, %RMU−E−BADCLTSEQUSED**

Three new diagnostic messages have been added to RMU/VERIFY for detecting Oracle Rdb database corruption when verifying Client Sequences. These messages will be output for inconsistencies detected between the client sequence definitions in the database root and the client sequence definitions in the RDB\$SEQUENCES system table.

The %RMU−E−BADCLTSEQALLOC message is output if there is an inconsistency between the number of client sequences allocated in the database root and the number of client sequences defined in the system table RDB\$SEQUENCES.

The %RMU−E−BADCLTSEQMAXID message is output if there is an inconsistency between the number of client sequences allocated in the database root and the maximum Sequence ID value defined in the system table RDB\$SEQUENCES.

The %RMU−E−BADCLTSEQUSED message is output if there is an inconsistency between the number of client sequences in use in the database root and the number of client sequences defined in the system table RDB\$SEQUENCES.

The following example shows all three of these new messages. The %RMU–E–NOSEQENT message is not a new message but an existing message already output by RMU/VERIFY.

\$ RMU/VERIFY/ALL DISK:[DIRECTORY]MF\_PERSONNEL %RMU−E−BADCLTSEQALLOC, 32 client sequences allocated in the root is less than 55 client sequences defined in RDB\$SEQUENCES. %RMU−E−BADCLTSEQMAXID, 32 client sequences allocated in the root is less than the maximum client sequence id of 55 in RDB\$SEQUENCES. %RMU−E−NOSEQENT, sequence id 33 has no valid entry in the root file

```
%RMU−E−NOSEQENT, sequence id 34 has no valid entry in the root file 
%RMU−E−NOSEQENT, sequence id 35 has no valid entry in the root file 
%RMU−E−NOSEQENT, sequence id 36 has no valid entry in the root file 
%RMU−E−NOSEQENT, sequence id 37 has no valid entry in the root file 
%RMU−E−NOSEQENT, sequence id 38 has no valid entry in the root file 
%RMU−E−NOSEQENT, sequence id 39 has no valid entry in the root file 
%RMU−E−NOSEQENT, sequence id 40 has no valid entry in the root file 
%RMU−E−NOSEQENT, sequence id 41 has no valid entry in the root file 
%RMU−E−NOSEQENT, sequence id 42 has no valid entry in the root file 
%RMU−E−NOSEQENT, sequence id 43 has no valid entry in the root file 
%RMU−E−NOSEQENT, sequence id 44 has no valid entry in the root file 
%RMU−E−NOSEQENT, sequence id 45 has no valid entry in the root file 
%RMU−E−NOSEQENT, sequence id 46 has no valid entry in the root file 
%RMU−E−NOSEQENT, sequence id 47 has no valid entry in the root file 
%RMU−E−NOSEQENT, sequence id 48 has no valid entry in the root file 
%RMU−E−NOSEQENT, sequence id 49 has no valid entry in the root file 
%RMU−E−NOSEQENT, sequence id 50 has no valid entry in the root file 
%RMU−E−NOSEQENT, sequence id 51 has no valid entry in the root file 
%RMU−E−NOSEQENT, sequence id 52 has no valid entry in the root file 
%RMU−E−NOSEQENT, sequence id 53 has no valid entry in the root file 
%RMU−E−NOSEQENT, sequence id 54 has no valid entry in the root file 
%RMU−E−NOSEQENT, sequence id 55 has no valid entry in the root file 
%RMU−E−BADCLTSEQUSED, 32 client sequences in use in the root does not 
 equal 55 client sequences defined in RDB$SEQUENCES.
```
All three of these messages show database corruption that will require a database restore and recovery of the database to the last state that does not show this corruption.

#### **6.1.3 RMU/SHOW LOCKS Per Database New Feature**

Enhancement Bug 6004181

In previous Rdb releases, using the RMU/SHOW LOCKS command could be difficult on systems with multiple open databases due to the amount of output and difficulty in determining what database a particular lock references.

This problem has been corrected in Oracle Rdb Release 7.2.1.3. The RMU/SHOW LOCKS command now accepts a root file specification that can be used in some cases to additionally filter lock displays to a specific database.

Note that in some cases the RMU/SHOW LOCKS command may be unable to filter locks prior to display. And when using the database "LOCK PARTITIONING IS ENABLED" feature for a database, the RMU/SHOW LOCKS command with a root file specification will be unable to associate area, page, and record locks with the specified database because the database lock is not the lock tree root for these lock types.

#### **6.1.4 Reduced CPU Usage and Improved Performance**

Several performance enhancements have been implemented in this release of Oracle Rdb, Release 7.2.1.3. Most of these changes are either specific to applications running on I64 systems or will have a greater effect on I64 systems. These enhancements include:

- Streamlined code sequences
- Reduced alignment faults

• Enhancements to the Optional Run−Time Routine Native Compiler on I64

#### **6.1.5 Sample of Rdb External Routine Access to Oracle RDBMS**

A set of files has been added to the SQL\$SAMPLE directory which demonstrate the use of Rdb SQL external functions and procedures to access an Oracle RDBMS database. It includes PRO\*C source code and build procedures along with an Rdb SQL script to define the external routines. The demonstration is composed of the following files:

- PRO\_C\_EXT\_FUNC.COM
- PRO\_C\_EXT\_FUNC.OPT
- PRO\_C\_EXT\_FUNC.PC
- PRO\_C\_EXT\_FUNC.SQL

The following interactive session shows how to build the shared executable and define the functions in a PERSONNEL database in an environment where ORAUSER.COM has been executed:

```
$ set default MY_DEMO_DIR 
$ define PROCEXTFUNC MY_DEMO_DIR 
$ copy sql$sample:PRO_C_EXT_FUNC.* *.* 
$ @pro_c_ext_func.com 
Pro*C/C++: Release 9.2.0.4.0 − Production on Fri May 11 19:34:32 2007 
Copyright (c) 1982, 2002, Oracle Corporation. All rights reserved. 
System default option values taken from: ora_proc20:pcscfg.cfg 
 − Linking PRO_C_EXT_FUNC.EXE 
$ SQL$ 
SQL> at 'f personnel'; 
SQL> @PRO_C_EXT_FUNC.SQL 
SQL> commit; 
SQL> exit; 
$
```
The demonstration routines are designed to access the "EMP" table in the "SCOTT" schema in an Oracle RDBMS database. They allow data for this table to be retrieved, both with a singleton retrieval and using a cursor; to be updated; and to be inserted.

The demonstration creates an Rdb stored module named ORA\_PRO\_C\_DEMO\_FUNCS that contains the following external routines:

- roif\_connect − a function
- roif\_disconnect − a function
- roif commit a function
- roif\_rollback − a function
- roif get errmsg a procedure
- roif\_get\_employee − a procedure
- roif\_open\_emp\_cursor − a function
- roif\_fetch\_emp\_cursor − a procedure
- 6.1.5 Sample of Rdb External Routine Access to Oracle RDBMS 124
- roif\_close\_emp\_cursor − a function
- roif\_update\_employee − a procedure
- roif insert employee a procedure

## **6.1.6 New RMU /SET DATABASE /TRANSACTION\_MODE=(...) Command**

Bug 6047140

A new RMU /SET command "DATABASE /TRANSACTION\_MODE=(...)" has been added to allow altering of the database allowed transaction modes without marking the database as modified. This command is intended to be used to set the transaction modes allowed on a standby database. This command requires exclusive database access (the database cannot be open or be accessed by other users).

Because only read−only transactions are allowed on a standby database, you may wish to use the TRANSACTION\_MODE=READ\_ONLY qualifier setting on a standby database. This setting prevents modifications to the standby database at all times, even when replication operations are not active.

The RMU /SET DATABASE command requires a database specification. Valid keywords for the "RMU /SET DATABASE /TRANSACTION\_MODE=(...)" qualifier are:

- ALL − Enables all transaction modes
- CURRENT − Enables all transaction modes that are set in the database
- NONE − Disables all transaction modes
- [NO]BATCH\_UPDATE
- [NO]READ\_ONLY
- [NO]EXCLUSIVE
- [NO]EXCLUSIVE\_READ
- [NO]EXCLUSIVE\_WRITE
- [NO]PROTECTED
- [NO]PROTECTED\_READ
- [NO]PROTECTED\_WRITE
- [NO]READ\_WRITE
- [NO]SHARED
- [NO]SHARED\_READ
- [NO]SHARED\_WRITE

If you specify more than one transaction mode in the mode−list, enclose the list in parentheses and separate the transaction modes from one another with a comma. Note the following:

- When you specify a negated transaction mode, it indicates that a mode is not an allowable access mode. For example, if you specify the Noexclusive Write access mode, it indicates that exclusive write is not an allowable access mode for the restored database.
- If you specify the Shared, Exclusive, or Protected transaction mode, Oracle RMU assumes you are referring to both reading and writing in that transaction mode.
- No mode is enabled unless you add that mode to the list, or you use the All option to enable all transaction modes.
- You can list one transaction mode that enables or disables a particular mode followed by another that does the opposite.

For example, /TRANSACTION\_MODE=(NOSHARED\_WRITE, SHARED) is ambiguous because the first value disables Shared\_Write access and the second value enables Shared\_Write access. Oracle RMU resolves the ambiguity by first enabling the modes as specified in the modes−list and then disabling the modes as specified in the modes−list. The order of items in the list is irrelevant. In the example presented previously, Shared\_Read is enabled and Shared\_Write is disabled.

#### **6.1.7 COMPRESS Qualifier for After−Image Journal Backup Command**

Bug 6009124

After−Image Journal backup files can now be compressed the same way database backup files can be compressed. Compression for AIJ backup files can be combined with encryption. See HELP for the usage of the COMPRESSION and ENCRYPT qualifier for RMU backup.

The following commands have been modified to work with compressed AIJ backup files:

```
RMU /BACKUP /AFTER_JOURNAL /COMPRESSION 
RMU /DUMP /AFTER_JOURNAL 
RMU /RECOVER
```
Compression is only supported for AIJ backup files using the NEW\_TAPE format. Therefore all commands listed above must have /FORMAT=NEW\_TAPE added to the command line.

The /LOG qualifier added to the RMU /BACKUP /AFTER\_JOURNAL command reports the achieved compression at the end of the log output.

```
RMU /BACKUP /AFTER /FORMAT=NEW_TAPE FOO.RDB FOO.ABF /COMPRESS=ZLIB /LOG 
%RMU−I−AIJBCKBEG, beginning after−image journal backup operation 
... 
%RMU−I−LOGCOMPR, data compressed by 55% (27152 KB in/12471 KB out)
```
#### **6.1.8 New Qualifier /[NO]DATABASE\_VERIFICATION For RMU /BACKUP Command**

Enhancement Bug 4940557

The RMU /BACKUP command performs a limited database root file verification at the start of the backup operation. This verification is intended to help prevent backing up a database with various detectable corruptions or inconsistancies of the root file or associated database structures. However, in some limited cases, it can be desirable to avoid these checks.

A new qualifier /[NO]DATABASE\_VERIFICATION has been added to the RMU /BACKUP command. The default behavior is /DATABASE\_VERIFICATION. /NODATABASE\_VERIFICATION may be specified to avoid the database root file verification at the start of the backup. Oracle strongly recommends accepting the default of /DATABASE\_VERIFICATION.

### **6.1.9 Qualifier /[NO]CONFIRM For RMU /RECOVER Command**

The /CONFIRM qualifier for the RMU /RECOVER command causes the operator to be queried when an incorrect sequence of AIJ files is detected.

In the following example, note that the backed up AIJ files are specified in the order B1, B3, B2, B4 representing sequence numbers 1, 3, 2, 4:

\$ RMU/RECOVER/NOLOG B1,B3,B2,B4 %RMU−I−LOGRECDB, recovering database file \$1\$DGA203:[DB]FOO.RDB;1 %RMU−W−AIJSEQPRI, AIJ file sequence number 1 created prior to expected sequence 2 %RMU−I−LOGRECSTAT, transaction with TSN 0:224 ignored %RMU−I−AIJONEDONE, AIJ file sequence 1 roll−forward operations completed %RMU−W−NOTRANAPP, no transactions in this journal were applied %RMU−W−AIJSEQAFT, incorrect AIJ file sequence 3 when 2 was expected Do you wish to continue the roll−forward operation [N]:

RMU detects the improper journal order and displays the message "RMU−W−AIJSEQAFT, incorrect AIJ file sequence 3 when 2 was expected". RMU then asks the operator if the roll−forward operation using the incorrect AIJ file sequence 3 should be allowed to continue. If the operator specifies "Y", then the roll−forward operation on AIJ file sequence 3 will continue. Otherwise, RMU will move to the next journal (AIJ file sequence 2 in this example).

Note

*Oracle recommends that, in general, an incorrect journal sequence not be applied as a corrupt database may result.*

The /ORDER\_AIJ\_FILES qualifier can be used to help ensure that the specified journals are applied in the correct order.

The default setting for the /CONFIRM qualifier is /NOCONFIRM for batch processes and /CONFIRM otherwise.

### **6.1.10 /ORDER\_AIJ\_FILES Removes Some Unnecessary Files For RMU /RECOVER Command**

The /ORDER\_AIJ\_FILES qualifier, in addition to ordering the specified input AIJ files by ascending sequence number, now also can eliminate some AIJ files from processing if they are known to be prior to the database recovery sequence starting point.

In the following example, note that the backed up AIJ files are specified in the order B1, B3, B2, B4 representing sequence numbers 1, 3, 2, 4. The /ORDER AIJ FILES sorts the journals to be applied into ascending sequence order and then is able to remove B1 from processing because the database recovery starts with AIJ file sequence 2 as shown in the RMU/RESTORE output.

\$ RMU/RESTORE/NEW/NOCDD/NOAFTER FOO %RMU−I−RESTXT\_00, Restored root file DUA0:[DB]FOO.RDB;16

.

```
 . 
%RMU−I−AIJRECFUL, Recovery of the entire database starts with 
AIJ file sequence 2 
%RMU−I−COMPLETED, RESTORE operation completed at 24−MAY−2007 12:23:32.99 
$! 
$ RMU/RECOVER/LOG/ORDER_AIJ_FILES B1,B3,B2,B4 
 . 
 . 
 . 
%RMU−I−LOGOPNAIJ, opened journal file DUA0:[DB]B2.AIJ;24 
%RMU−I−LOGRECSTAT, transaction with TSN 0:256 ignored 
%RMU−I−LOGRECSTAT, transaction with TSN 0:257 ignored 
%RMU−I−RESTART, restarted recovery after ignoring 2 committed transactions 
%RMU−I−AIJONEDONE, AIJ file sequence 2 roll−forward operations completed 
%RMU−I−LOGRECOVR, 0 transactions committed 
%RMU−I−LOGRECOVR, 0 transactions rolled back 
%RMU−I−LOGRECOVR, 2 transactions ignored 
%RMU−I−AIJNOACTIVE, there are no active transactions 
%RMU−I−AIJSUCCES, database recovery completed successfully 
%RMU−I−AIJNXTSEQ, to continue this AIJ file recovery, the 
sequence number needed will be 3 
 . 
 . 
 .
```
.

Note that due to the fact the AIJ backup files might have more than one journal sequence in them, it is not always possible for RMU to eliminate every journal file that might otherwise appear to be unneeded. But for those journals where RMU is able to know for certain that the journal will not be needed based on the database recovery restart information, journals can be avoided from having to be processed.

# **Chapter 7 Enhancements And Changes Provided in Oracle Rdb Release 7.2.1.2**

# **7.1 Enhancements And Changes Provided in Oracle Rdb Release 7.2.1.2**

### **7.1.1 Optional Run−Time Routine Native Compiler on I64**

On Alpha and VAX systems, Oracle Rdb generates, at run time, callable subroutines of native machine instructions. These subroutines are executed during the processing of database insert/update/retrieval operations.

Oracle Rdb on I64 systems uses a hardware−portable instruction interpreter. This allowed rapid development and deployment of Oracle Rdb on Integrity OpenVMS systems. This release of Rdb introduces a second pass optimization that converts some of these portable instructions to native I64 machine code for enhanced performance.

For most applications, there is no significant performance reduction due to interpreted subroutines on I64. However, for some applications that process many records per compiled request and do relatively few IO operations, considerable CPU time may be spent interpreting these subroutines on I64 systems.

In order to improve performance for these applications, Oracle Rdb now includes an optional run−time compiler that is able to translate many generated subroutines into native Itanium instruction subroutines. This feature is optional and Oracle believes that most customers will not need to enable it. The only way to determine if this feature is a performance gain for your application is to test both with and without the feature enabled.

There is CPU overhead required to compile a subroutine and not all subroutines can be compiled, at present, into native Itanium routines. Additional virtual memory is required for the functionality of the optional run−time compiler.

In the future, Oracle anticipates extending this functionality to handle all possible generated subroutines. Oracle also expects that in the future, performance will continue to improve as this functionality is extended.

In order to enable this optional run−time compiler on I64 systems, define the logical name RDMS\$BIND\_CODE\_OPTIMIZATION to a value of "2" or use the flag "CODE\_OPTIMIZATION(2)". To disable the optional run−time compiler, either deassign the logical name or define it to a value of "0" or use the flag "CODE\_OPTIMIZATION(0)". This logical name and flag have no effect on Alpha systems. The following examples show use of the logical name and the flag to enable and disable and show the status of the optional run−time compiler on I64 systems:

```
! To enable: 
$ DEFINE RDMS$BIND_CODE_OPTIMIZATION 2 
$ DEFINE RDMS$SET_FLAGS "CODE_OPTIMIZATION(2)" 
SQL> SET FLAGS 'CODE_OPTIMIZATION(2)'; 
! To disable: 
$ DEFINE RDMS$BIND_CODE_OPTIMIZATION 0 
$ DEFINE RDMS$SET_FLAGS "CODE_OPTIMIZATION(0)" 
SQL> SET FLAGS 'CODE_OPTIMIZATION(0)'; 
! Show current setting enabled and disabled: 
SQL> ATT 'FI MF_PERSONNEL';
```

```
SQL> SET FLAGS 'CODE_OPTIMIZATION(2)'; 
SQL> SHOW FLAGS 
Alias RDB$DBHANDLE: 
Flags currently set for Oracle Rdb: 
   PREFIX, WARN_DDL, INDEX_COLUMN_GROUP, MAX_SOLUTION
    ,MAX_RECURSION(100),REFINE_ESTIMATES(127) 
    ,CODE_OPTIMIZATION(2),NOBITMAPPED_SCAN 
SQL> SET FLAGS 'CODE_OPTIMIZATION(0)'; 
SQL> SHOW FLAGS 
Alias RDB$DBHANDLE: 
Flags currently set for Oracle Rdb: 
    PREFIX,WARN_DDL,INDEX_COLUMN_GROUP,MAX_SOLUTION 
    ,MAX_RECURSION(100),REFINE_ESTIMATES(127),NOBITMAPPED_SCAN 
SQL>
```
If you detect a difference in the functionality or behavior of Oracle Rdb when this feature is enabled, you may deassign the logical name to revert to the prior (interpreted) execution model.

#### **7.1.2 Mixed Case Passwords Supported**

Bug 5916102

In prior versions of Oracle Rdb, attempts to use USER and USING clauses of CONNECT, ATTACH, and SET SESSION AUTHORIZATION, passing a mixed case password would not succeed even when the OpenVMS /FLAGS=PwdMix flag was specified for the user in the system authorization file (UAF).

In the example below, the OpenVMS user USER100 has /FLAGS=PwdMix defined in the UAF file.

```
SQL> attach 'filename personnel user ''user100'' using ''TEST100'''; 
%SQL−F−ERRATTDEC, Error attaching to database personnel 
−RDB−E−AUTH_FAIL, authentication failed for user USER100 
SQL> attach 'filename personnel user ''user100'' using ''Test100'''; 
SQL>
```
Support for this OpenVMS Version 7.3−2 feature is now included in Oracle Rdb Release 7.2.1.2. Refer to OpenVMS Version 7.3−2 documentation for more information on the PwdMix flag for user accounts.

#### **7.1.3 RMU Tape Support Added for SDLT600, LTO2, LTO3 Drives**

Oracle Rdb RMU support has been added for the VMS tape density and compaction values for the Super DLT600, Ultrium460 and Ultrium960 tape drives. This will allow the following new density values to be specified with the /DENSITY qualifier for RMU commands that write to Super DLT600, Ultrium460 and Ultrium960 drives.

```
/DENSITY = (SDLT600,[NO]COMPACTION) − Super DLT600 
/DENSITY = (LTO2,[NO]COMPACTION) − Ultrium460 
/DENSITY = (LTO3,[NO]COMPACTION) − Ultrium960
```
The following shows examples of specifying density with or without compaction when backing up an Rdb database to one of these tape drives.

\$ RMU/BACKUP/DENSITY=SDLT600/REWIND/LABEL=(LABEL1,LABEL2) − MF\_PERSONNEL TAPE1:MFP.BCK, TAPE2: \$ RMU/BACKUP/DENSITY=(SDLT600,COMPACTION)/REWIND/LABEL=(LABEL1,LABEL2) − MF\_PERSONNEL TAPE1:MFP.BCK, TAPE2: \$ RMU/BACKUP/DENSITY=LTO2/REWIND/LABEL=(LABEL1,LABEL2) − MF\_PERSONNEL TAPE1:MFP.BCK, TAPE2: \$ RMU/BACKUP/DENSITY=(LTO2,COMPACTION)/REWIND/LABEL=(LABEL1,LABEL2) − MF\_PERSONNEL TAPE1:MFP.BCK, TAPE2: \$ RMU/BACKUP/DENSITY=LTO3/REWIND/LABEL=(LABEL1,LABEL2) − MF\_PERSONNEL TAPE1:MFP.BCK, TAPE2: \$ RMU/BACKUP/DENSITY=(LTO3,COMPACTION)/REWIND/LABEL=(LABEL1,LABEL2) − MF\_PERSONNEL TAPE1:MFP.BCK, TAPE2:

# **Chapter 8 Enhancements And Changes Provided in Oracle Rdb Release 7.2.1.0**

# **8.1 Enhancements And Changes Provided in Oracle Rdb Release 7.2.1.0**

### **8.1.1 New Implementation of the CONCAT (||) Operator**

This release of Oracle Rdb introduces a new CONCAT implementation that is more efficient and uses less virtual memory. This new implementation includes the following changes:

- The CONCAT built−in function now expects more than two parameters. These parameters may be any data type except LIST OF BYTE VARYING. Non−character string types are implicitly CAST as CHARACTER VARYING prior to processing.
- A series of  $\parallel$  operators and CONCAT functions is now automatically collected and converted to this new CONCAT list operator. This will affect query outline ids and some query outlines may need to be recreated after installing this version.
- When the dialect is ORACLE LEVEL1 or ORACLE LEVEL2, the new CONCAT operator fully supports the Oracle semantics for concatanation. Namely, any value expression that results in NULL is ignored. The previous implementation rewrote the source query adding CASE expressions to implement these semantics which added considerable CPU overhead on some queries.

#### **8.1.2 New Columns in Information Table RDB\$JOURNALS**

Bug 5401232

Columns RDB\$SEQUENCE\_NUMBER and RDB\$STATE have been added to the Information Table RDB\$JOURNALS. These contain the current AIJ sequence number and the STATE (either "Current" or "Latent") for the AIJ file.

```
SQL> select RDB$SEQUENCE_NUMBER, RDB$STATE from RDB$JOURNALS; 
 RDB$SEQUENCE_NUMBER RDB$STATE 
                   −1 Latent 
                   −1 Latent 
                   3 Current 
3 rows selected
```
To "upgrade" an existing database, which already contains the Information Table RDB\$JOURNALS, simply drop the table and re−run SQL\$SAMPLE:INFO\_TABLES.SQL. This will create a new and complete RDB\$JOURNALS table (any errors concerning the existence of any other Information Tables can be safely ignored). Or, drop the Information Table and recreate the Information Table with the required columns (see SQL\$SAMPLE:INFO\_TABLES.SQL for the available columns).

After installing Rdb Release 7.2.1, any database which contains an RDB\$JOURNALS Information Table will continue to function as before but the new columns will not be visible. Also, previous versions of INFO\_TABLES.SQL will still function as before but, again, the new columns will not be visible.

New column definitions for RDB\$JOURNALS:

Column Name Date Type Domain −−−−−−−−−−− −−−−−−−−− −−−−−−

8.1 Enhancements And Changes Provided in Oracle Rdb Release 7.2.1.0 134

RDB\$SEQUENCE\_NUMBER integer RDB\$COUNTER RDB\$STATE char(31) RDB\$USAGE

## **8.1.3 Oracle Rdb Release 7.2.x.x New Features Document Added**

A new document has been created which contains all of the New Features Chapters from all previous Rdb 7.2 Release Notes. This document will be included in saveset A of the Rdb kit. It is called RDB\_NEWFEATURES\_72xx and will be available in postscript, text and PDF format. This will provide customers with one document to reference to find out about all new features that have been added to the Rdb 7.2 releases.

### **8.1.4 Hot Standby Status Symbols From RMU /SHOW AFTER\_JOURNAL /BACKUP\_CONTEXT**

Additional DCL symbols indicating the Hot Standby replication state are now created by the RMU /SHOW AFTER\_JOURNAL /BACKUP\_CONTEXT command.

The symbol names are listed below:

- RDM\$HOT\_STANDBY\_STATE Contains the current replication state. Possible state strings and the description of each state are listed below:
	- ♦ "Inactive" − Inactive
	- ♦ "DB\_Bind" − Binding to database
	- ♦ "Net\_Bind" − Binding to network
	- ♦ "Restart" − Replication restart activity
	- ♦ "Connecting" − Waiting for LCS to connect
	- ♦ "DB\_Synch" − Database synchronization
	- ♦ "Activating" − LSS server activation
	- ♦ "SyncCmpltn" − LRS synchronization redo completion
	- ♦ "Active" − Database replication
	- ♦ "Completion" − Replication completion
	- ♦ "Shutdown" − Replication cleanup
	- ♦ "Net\_Unbind" − Unbinding from network
	- ♦ "Recovery" − Unbinding from database
	- ♦ "Unknown" − Unknown state or unable to determine state
- RDM\$HOT\_STANDBY\_SYNC\_MODE Contains the current replication synchronization mode when replication is active. Possible synchronization mode strings are listed below:
	- ♦ "Cold"
	- ♦ "Warm"
	- ♦ "Hot"
	- ♦ "Commit"
	- ♦ "Unknown"
## **8.1.5 RMU BACKUP, COPY, MOVE /THREADS=n New Qualifier**

A new qualifier has been added to allow the user to better control the system load created by a backup, copy or move operation. The new qualifier allows the user to specify the number of threads to be used by RMU.

RMU creates so called internal 'threads' of execution to read data from one specific storage area. Threads run quasi−parallel within the process executing the RMU image. Each thread generates its own I/O load and consumes resources like virtual address space and process quotas (e.g. FILLM, BYTLM). The more threads, the more I/Os can be generated at one point in time and the more resources are needed to accomplish the same task.

Performance increases with more threads due to parallel activities which keep disk drives busier. However, at a certain number of threads, performance suffers because the disk I/O subsystem is saturated and I/O queues build up for the disk drives. Also the extra CPU time for additional thread scheduling overhead reduces the overall performance. Typically 2−5 threads per input disk drive are sufficient to drive the disk I/O subsystem at its optimum. However, some controllers may be able to handle the I/O load of more threads, e.g. disk controllers with RAID sets and extra cache memory.

In a COPY or MOVE operation, one thread moves the data of one storage area at a time. If there are more storage areas to be moved than there are threads, then the next idle thread takes on the next storage area. Storage areas are moved in order of the area size, largest areas first. This optimizes the overall elapsed time by allowing other threads to move smaller areas while an earlier thread is still working on a large area. If no threads qualifier is specified, then 10 threads are created by default. The minimum is 1 thread and the maximum is the number of storage areas to be copied or moved. If the user specifies a value larger than the number of storage areas, then RMU silently limits the number of threads to the number of storage areas.

In a BACKUP operation, one writer thread is created per output stream. An output stream can be either a tape drive, a disk file or a media library manager stream. In addition, RMU creates a number of reader threads and their number can be specified. RMU assigns a subset of reader threads to writer threads. RMU calculates the assignment so that roughly the same amount of data is assigned to each output stream. By default, five reader threads are created for each writer thread. If the user has specified the number of threads, then this number is used to create the reader thread pool. RMU always limits the number of reader threads to the number of storage areas. A threads number of 0 causes RMU to create one thread per storage area which start to run all in parallel immediately. Even though this may sound like a good idea to improve performance, this approach causes performance to suffer for databases with a larger number  $(>10)$  of storage areas. For a very large number of storage areas (>800), this fails due to hard limitations in system resources like virtual address space.

For a COPY or MOVE operation, you can specify a threads number as low as 1. Using a threads number of 1 generates the smallest system load in terms of working set usage and disk I/O load. Disk I/O subsystems most likely can handle higher I/O loads. Using a slightly larger value than 1 typically results in faster execution time.

For a BACKUP operation, the smallest threads number you can specify is the number of output streams. This gurantees that each writer thread has at least one reader thread assigned to it and does not produce an empty save set. Using a threads number equal to the number of output streams generates the smallest system load in terms of working set usage and disk I/O load. Disk I/O subsystems most likely can handle higher I/O loads. Using a slightly larger value than the number of output streams (assigning more reader threads to a writer thread), typically results in faster execution time.

The old READER\_THREAD\_RATIO qualifier has been deprecated but is still accepted and works exactly the same as in previous versions.

Examples using the /THREADS qualifier:

```
Copying one storage area at a time: 
$ RMU /COPY /THREADS=1 /LOG FOO BCK 
%RMU−I−MOVTXT_04, Starting move of storage area ... 
%RMU−I−MOVTXT_01, Completed move of storage area ... 
%RMU−I−MOVTXT_05, Moved snapshot area file ... 
%RMU−I−MOVTXT_04, Starting move of storage area ... 
%RMU−I−MOVTXT_01, Completed move of storage area ... 
%RMU−I−MOVTXT_05, Moved snapshot area file ... 
 . 
 . 
 . 
Copying three storage areas in parallel: 
$ RMU /COPY /THREADS=3 /LOG FOO BCK 
%RMU−I−MOVTXT_04, Starting move of storage area ... 
%RMU−I−MOVTXT_04, Starting move of storage area ... 
%RMU−I−MOVTXT_04, Starting move of storage area ... 
%RMU−I−MOVTXT_01, Completed move of storage area ... 
%RMU−I−MOVTXT_05, Moved snapshot area file ... 
%RMU−I−MOVTXT_04, Starting move of storage area ... 
%RMU−I−MOVTXT_01, Completed move of storage area ... 
%RMU−I−MOVTXT_05, Moved snapshot area file ... 
 .
```
 . .

## **8.1.6 Concealed Logical Names Defined in LNM\$SYSCLUSTER\_TABLE Table Allowed**

Previously, many uses of concealed logical device names were required to be defined in the LNM\$SYSTEM\_TABLE logical name table. This requirement is in place to ensure that various components of the database system running in separate process contexts would all have access to the same logical name definitions. Uses of concealed logical device names that were not defined in the LNM\$SYSTEM\_TABLE could result in a *COSI−F−NOTSYSCONCEAL "non−system concealed device name in filename" status*.

This restriction has been somewhat relaxed. While all processes using a database still require access to the same logical name definitions, this can now be accomplished by using the LNM\$SYSTEM\_TABLE logical name table or the LNM\$SYSCLUSTER\_TABLE logical name table (which represents a cluster–wide resource). Note, however, that it is strongly recommended that concealed logical device names not be defined in both tables at the same time on any cluster node as this can lead to unpredictable results possibly leading to database corruption or instability.

# **8.1.7 Support for GNAT Ada on Alpha and Itanium**

Support has been added to Precompiled SQL and SQL Module Language for the Ada Core GNAT Ada compiler. This support allows SQL\$PRE/ADA compilations to target the GNAT Ada compiler and facilitates

interfacing SQL Module Language modules to GNAT Ada programs. For migrating existing applications from DEC Ada to GNAT Ada, in most cases the only changes needed are those required by the different rules of the two language variants. The most significant changes for most DEC Ada applications will be because GNAT Ada requires a source file to contain a single "compilation unit" which means a single package specification or a single package body. Files containing package specifications and bodies must use the suffixes .ADS and .ADB, respectively.

GNAT Ada uses a more Unix−like "compilation environment" in contrast to the Ada Development Library approach of DEC Ada. It consists of the following three steps: GNAT COMPILE which produces object files and .ALI files (Ada Library Information); GNAT BIND which checks consistency, determines the order of elaboration, and generates a main program which incorporates that elaboration; and GNAT LINK which compiles the main program from GNAT BIND, builds a set of linker options, and calls the OpenVMS link utility to produce an executable program. There is also a utility called GNAT MAKE which folds these steps together, including detecting obsolete programs and recompiling them. In most cases, Precompiled SQL applications and applications which call SQL Module Language modules can be built using GNAT MAKE provided that the .SQLADA and .SQLMOD source code files are compiled with SQL\$PRE or SQL\$MOD beforehand.

For information about GNAT Ada development see the Ada Core documentation for GNAT Ada on OpenVMS. The following specific Ada Core documents are pertinent:

- GNAT Pro User's Guide − OpenVMS − GNAT Pro Ada 95 Compiler
- GNAT Pro Reference Manual − GNAT Pro Ada 95 Compiler

The minimum supported version of the Ada Core GNAT Ada compilers are as follows: for Alpha, 5.04a1 and for Itanium, 5.04a.

On Itanium, GNAT Ada is the only option for Ada development since DEC Ada is not supported by HP on Itanium. On Alpha, either DEC Ada or GNAT Ada may be used. For SQL\$PRE, this choice is determined by values added to the /ADA qualifier as follows: /ADA={DEC\_ADA,GNAT\_ADA} where DEC\_ADA is the default.

For SQL Module Language on Alpha, there are two means of specifying which Ada compiler is the target. First, there is a new clause in the module header called "PRAGMA" which can have valid keywords of GNAT\_ADA and DEC\_ADA (but only one of them). In the future, additional keywords may be added to the PRAGMA clause for other purposes. The pragma clause appears in the module header according to the following syntax:

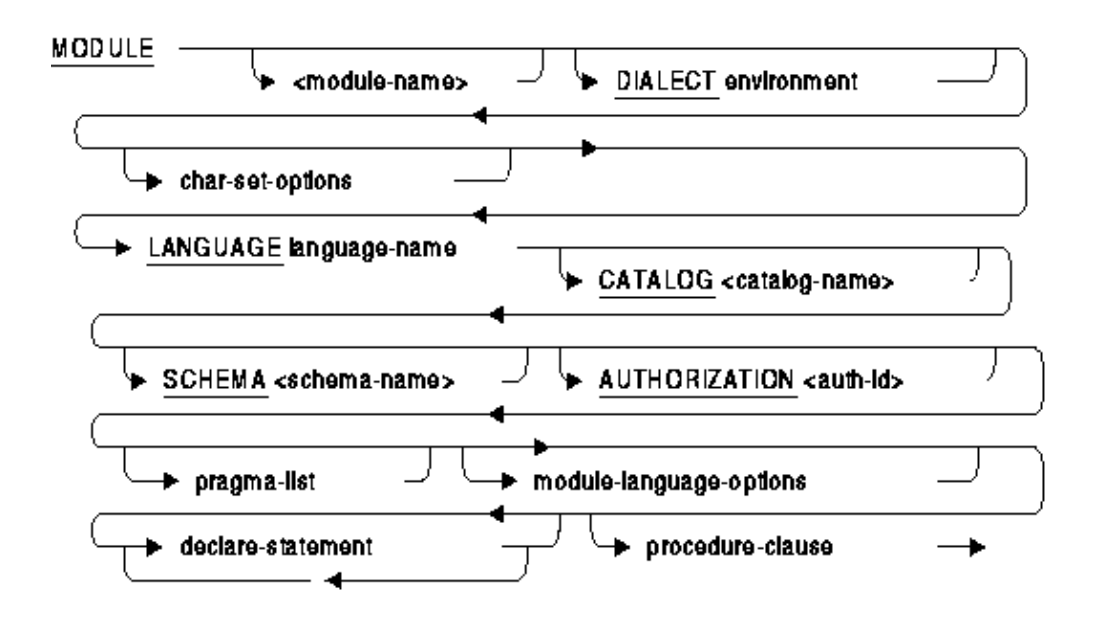

pragma-list =

**PRAGMA (** DEC\_ADA **GNAT ADA** 

The following example shows the use of a PRAGMA clause in a module header to specify that the target is GNAT Ada:

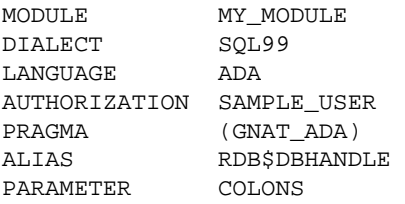

The second method of specifying the target compiler is a new SQL\$MOD qualifier /PRAGMA={GNAT\_ADA,DEC\_ADA} on the command line. A PRAGMA clause in the code takes precedence over the qualifier.

## **8.1.7.1 Pragma EXTEND\_SYSTEM**

SQL depends on certain types which are defined in package SYSTEM in DEC Ada. Many of these types are not in the Ada Core implementation. A special pragma exists in the Ada Core implementation which allows use of these types and their associated functions. It is as follows:

```
pragma EXTEND_SYSTEM (AUX_DEC);
```
This pragma can be added to the GNAT Ada compilation configuration file (GNAT.ADC) in your compilation directory and will automatically be applied to all compilations. See the Ada Core documentation for more information about the GNAT Ada compilation environment and the use of the GNAT.ADC file.

## **8.1.7.2 SQL\_STANDARD Package**

For DEC Ada, the package SQL\_STANDARD is stored in a file named SQL\$STANDARD.ADA which is placed in SYS\$LIBRARY by the Rdb installation procedure. In order to conform to GNAT Ada naming conventions, a new file has been created to contain the SQL\_STANDARD package. This file is SQL\_STANDARD.ADS and is placed in SYS\$LIBRARY by the Rdb install procedures.

## **8.1.7.3 GNAT Ada Type Differences**

With GNAT Ada, the default address size for the SYSTEM.ADDRESS type is 64 bits. All SQL routines currently use 32 bit addresses. Accordingly, the definition of the Ada SQLVAR\_REC record (which is used in the SQLDA) has been changed so the SQLDATA and SQLIND components are SYSTEM.SHORT\_ADDRESS in lieu of SYSTEM.ADDRESS.

Other relevant GNAT Ada type differences have to do with floating point datatypes (corresponding to the SQL REAL and DOUBLE PRECISION datatypes). Instead of providing types for explicit floating point representation in package SYSTEM, GNAT Ada provides pragmas to specify the floating point representation for the types in package STANDARD. These pragmas are Float Representation and Long–Float. Float Representation allows you to specify IEEE\_Float or VAX\_Float. If you specify VAX\_Float, pragma Long Float allows you to specify D\_Float or G\_Float. The package STANDARD types which are relevant to SQL and affected be these pragmas are SINGLE\_FLOAT and DOUBLE\_FLOAT. See the Ada Core documentation for more information about the GNAT Ada floating point pragmas.

## **8.1.7.4 SQL Module Language**

SQL\$MOD generates and calls GNAT COMPILE to compile an Ada package specification which has the same name as the module and the suffix ".ADS". For the example module header above, the package specification file would be "MY\_MODULE.ADS". GNAT COMPILE creates an object file which, continuing the example, would be named "MY\_MODULE.OBJ". The SQL object file generated directly by SQL\$MOD will, by default, have the same prefix as the .SQLMOD source file and a suffix of .OBJ or, if the "/OBJECT=" qualifier is used, the name specified by that qualifier. SQL\$MOD will detect if this name duplicates the name of the object file out of the GNAT Ada compiler and, if so, will use a .SQL\_OBJ suffix for its object file to avoid the name conflict. SQL\$MOD also generates a VMS linker utility options file which allows GNAT LINK to link in the SQL object file to the application. This options file, named "module\_name.OPT", also contains an entry for the SQL\$USER library so that GNAT LINK will be able to resolve the references to it in the SQL\$MOD−generated object file. SQL\$MOD adds a "pragma Linker\_Options" to the generated .ADS file to tell GNAT LINK about the generated .OPT file. GNAT LINK integrates the SQL\$MOD−generated options file into the options file that it creates for the OpenVMS linker utility. This approach allows most GNAT Ada applications which call SQL Module Language modules to be built using the GNAT MAKE utility once the SQL\$MOD compile is completed.

## **8.1.7.5 Precompiled SQL**

Precompiled SQL generates several output files for a .SQLADA source file. One of these is the Ada source file which contains the Ada code in the original SQLADA file with the EXEC SQL statements translated into procedure calls. With DEC Ada, this file has the same name as the original SQLADA file but with a .ADA

extension. When targeting GNAT Ada, this file has an extension of .ADB in order to conform to GNAT Ada naming conventions. SQL\$PRE calls the GNAT compiler to compile the .ADB file into an object file with the .OBJ suffix and the .ALI file needed by the GNAT BIND and GNAT LINK commands. As with DEC Ada, SQL\$PRE replaces the EXEC SQL statements with calls to routines in a SQL module. SQL\$PRE produces an object file for the SQL module and an Ada package specification for it. As with DEC Ada, the default file name prefix for generated SQL module files is formed by prefixing "SQL\_" on the original file name. The only difference is that the Ada package spec for the SQL module has the suffix ".ADS" in conformance with GNAT Ada conventions.

When targeting GNAT Ada, SQL\$PRE automatically calls the GNAT Ada compiler with the generated Ada files just as it does for DEC Ada. Both the .ADB and .ADS files generated by SQL\$PRE are compiled so that an executable can be built using the GNAT BIND and GNAT LINK commands. The compilation of the .ADS file results in an object file which would have the same name as the object file generated by SQL\$PRE, that is: "SQL\_module\_name.OBJ". Accordingly, the object file generated by SQL\$PRE is named: "SQL\_module\_name.SQL\_OBJ". SQL\$PRE generates a VMS linker utility options file which allows GNAT LINK to link in the .SQL\_OBJ file to the application. This options file, named "SQL\_module\_name.OPT", also contains an entry for the SQL\$USER library so that GNAT LINK will be able to resolve the references to it in the SQL\$PRE−generated object file. A "pragma Linker\_Options" is added to the .ADS file to tell GNAT LINK about the generated .OPT file.

For GNAT Ada, the declaration of RDB\_MESSAGE\_VECTOR as an object mapping to the RDB\$MESSAGE\_VECTOR PSECT has been moved to the .ADB file because the generated code will not link properly if this declaration is in a .ADS file.

The following example shows building a Precompiled SQL application using the GNAT Ada compiler. Note that on Itanium, the "=/GNAT\_ADA" qualifier would be unnecessary because only GNAT Ada is supported on that platform. This example shows how to build and run the Ada version of the SQL\_ALL\_DATATYPES application from SQL\$SAMPLES.

```
S!$! Set up GNAT Ada environment 
$! 
$ CREATE GNAT.ADC 
pragma EXTEND_SYSTEM (AUX_DEC); 
$ DEFINE ADA_INCLUDE_PATH SYS$LIBRARY 
$ GNAT COMPILE SYS$LIBRARY:SQL_STANDARD.ADS 
$! 
$! Build SQL_ALL_DATATYPES 
$! 
$ SQL$PRE/ADA=GNAT_ADA SQL$SAMPLE:SQL_ALL_DATATYPES 
$ GNAT MAKE SQL_ALL_DATATYPES 
$! 
$ RUN SQL_ALL_DATATYPES
```
## **8.1.8 Enhancement to SQLCA**

The following enhancements have been made to the SQLCA with this release:

• The SQLCA field SQLERRD[0] is now updated with the statement type by the PREPARE statement for all dialects. These numeric codes are listed in the table below. In previous releases, SQLERRD[0] was set only for ORACLE LEVEL1 and ORACLE LEVEL2 dialects.

• If the statement being prepared is a SELECT statement containing an INTO clause, then SQLCA field SQLWARN6 will contain the character "I". Such singleton SELECT statements can be executed without using a cursor.

### *Table 8−1 SQLCA SQLERRD [0] Values*

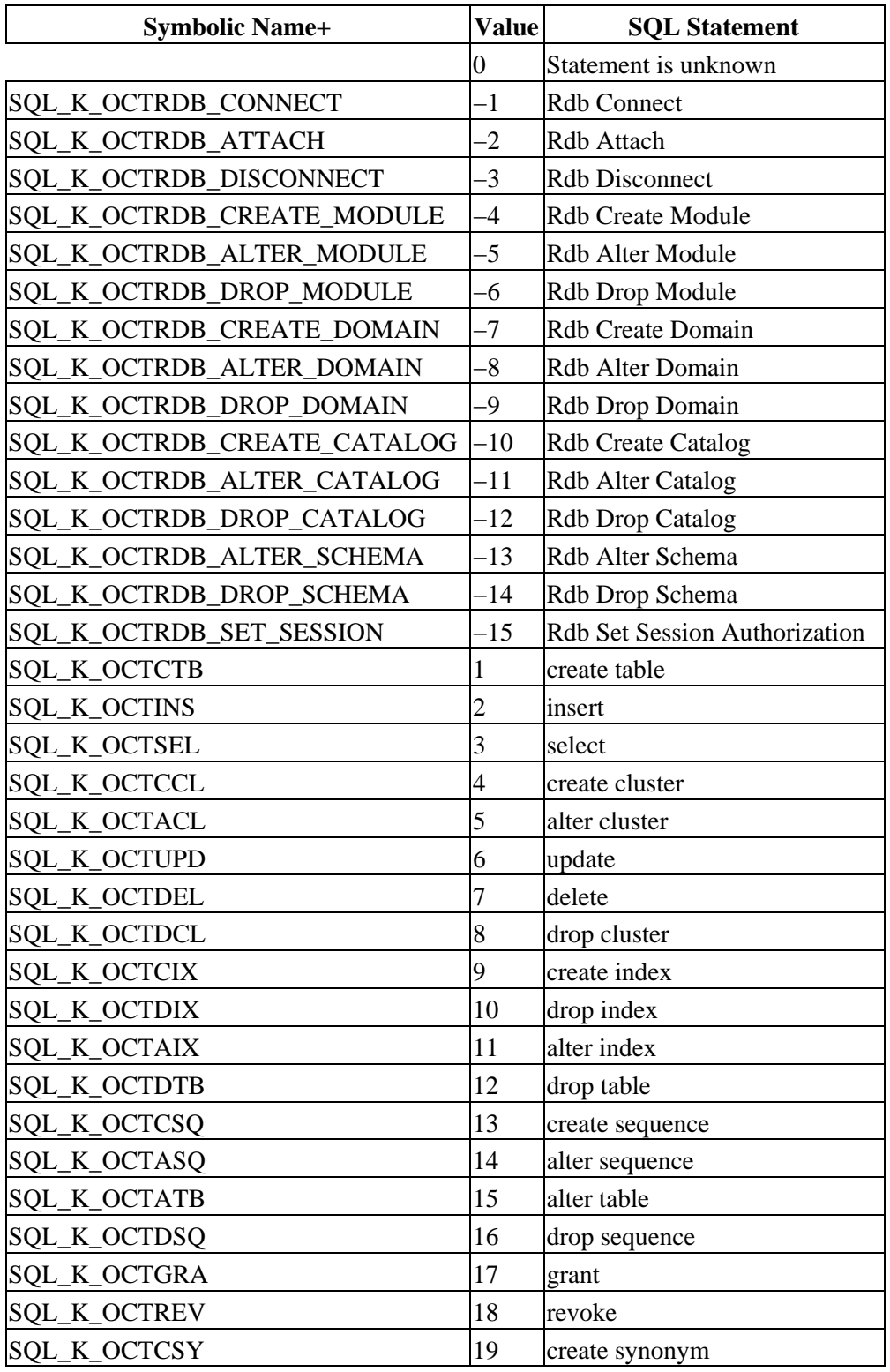

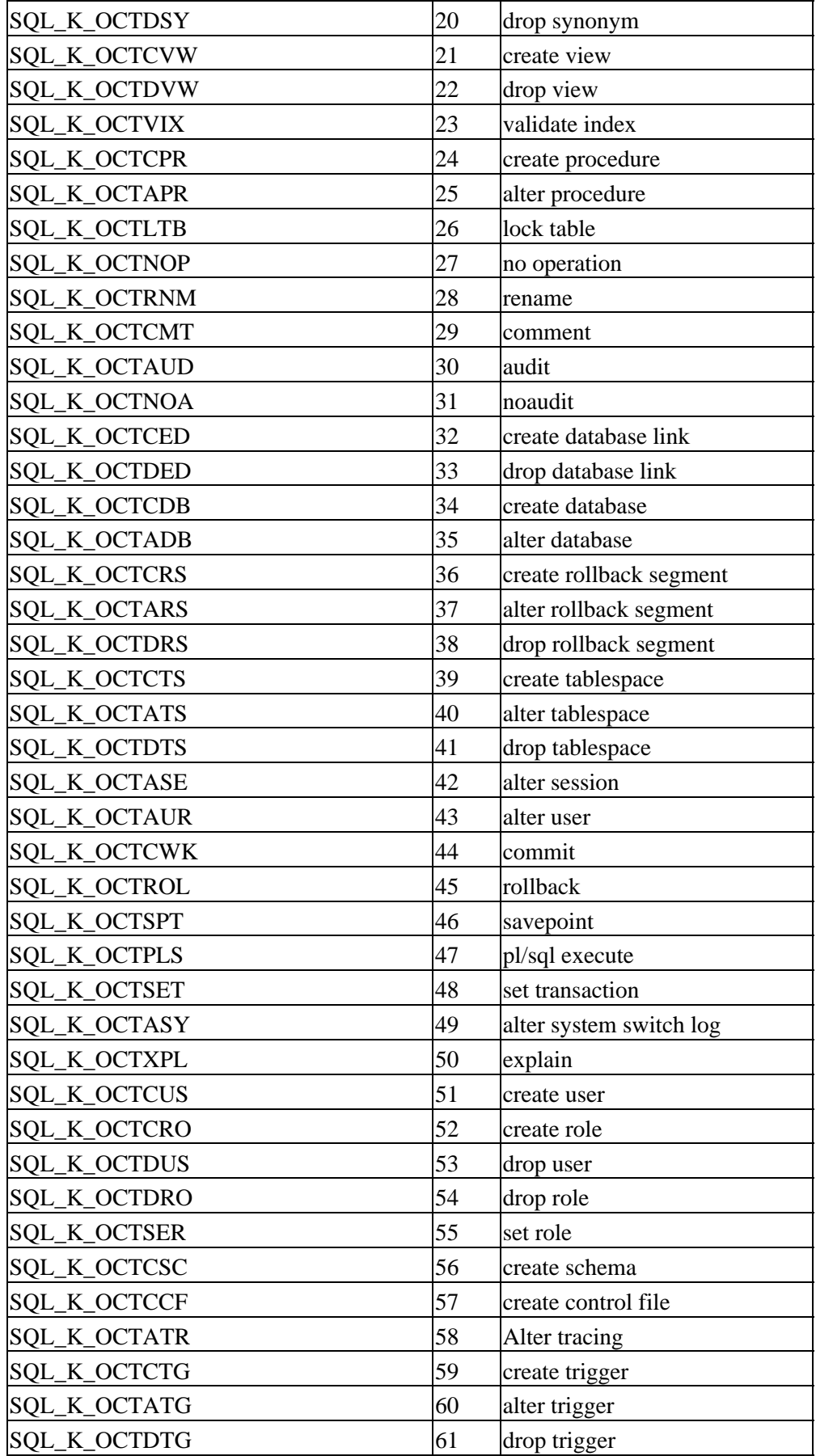

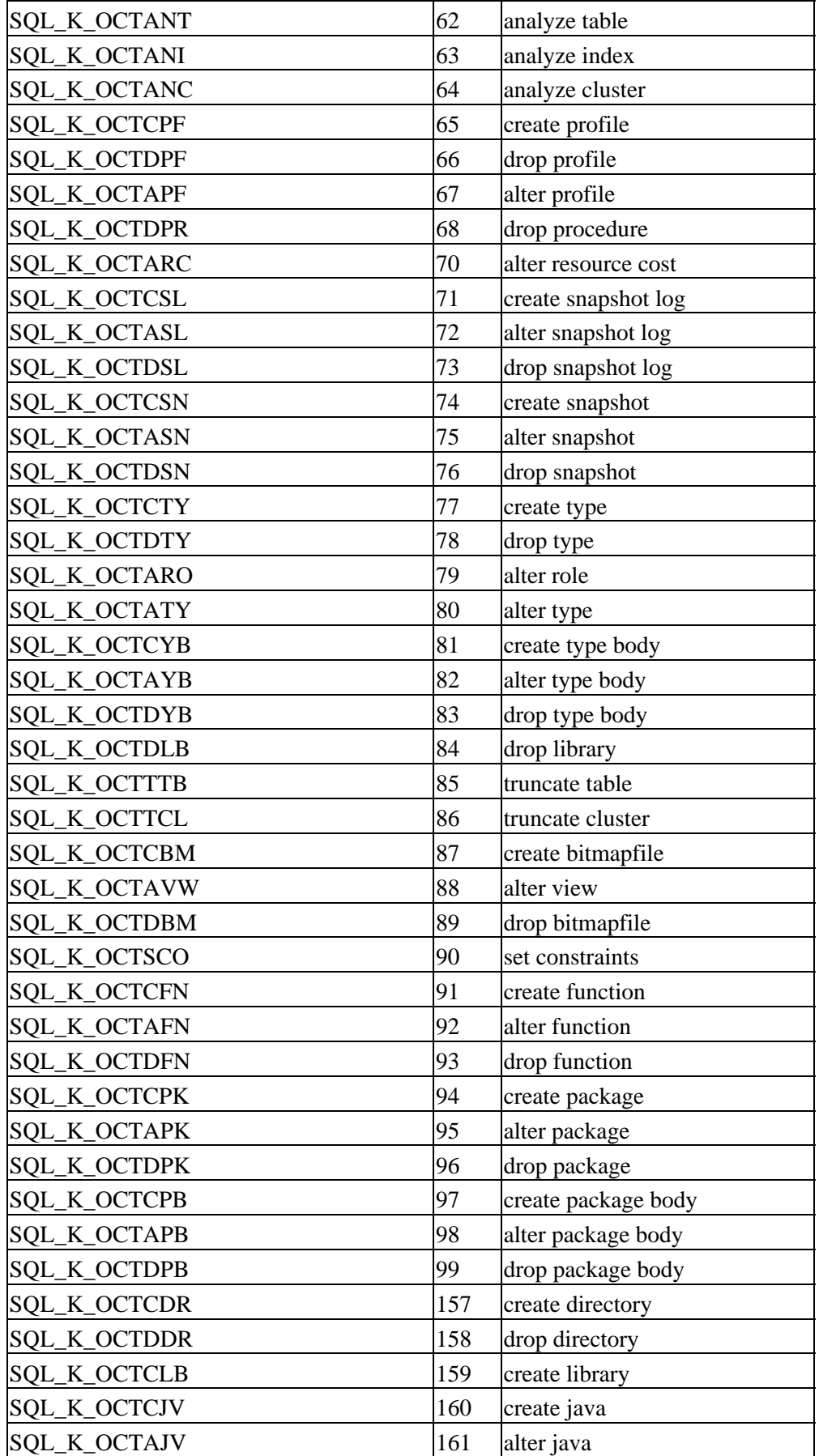

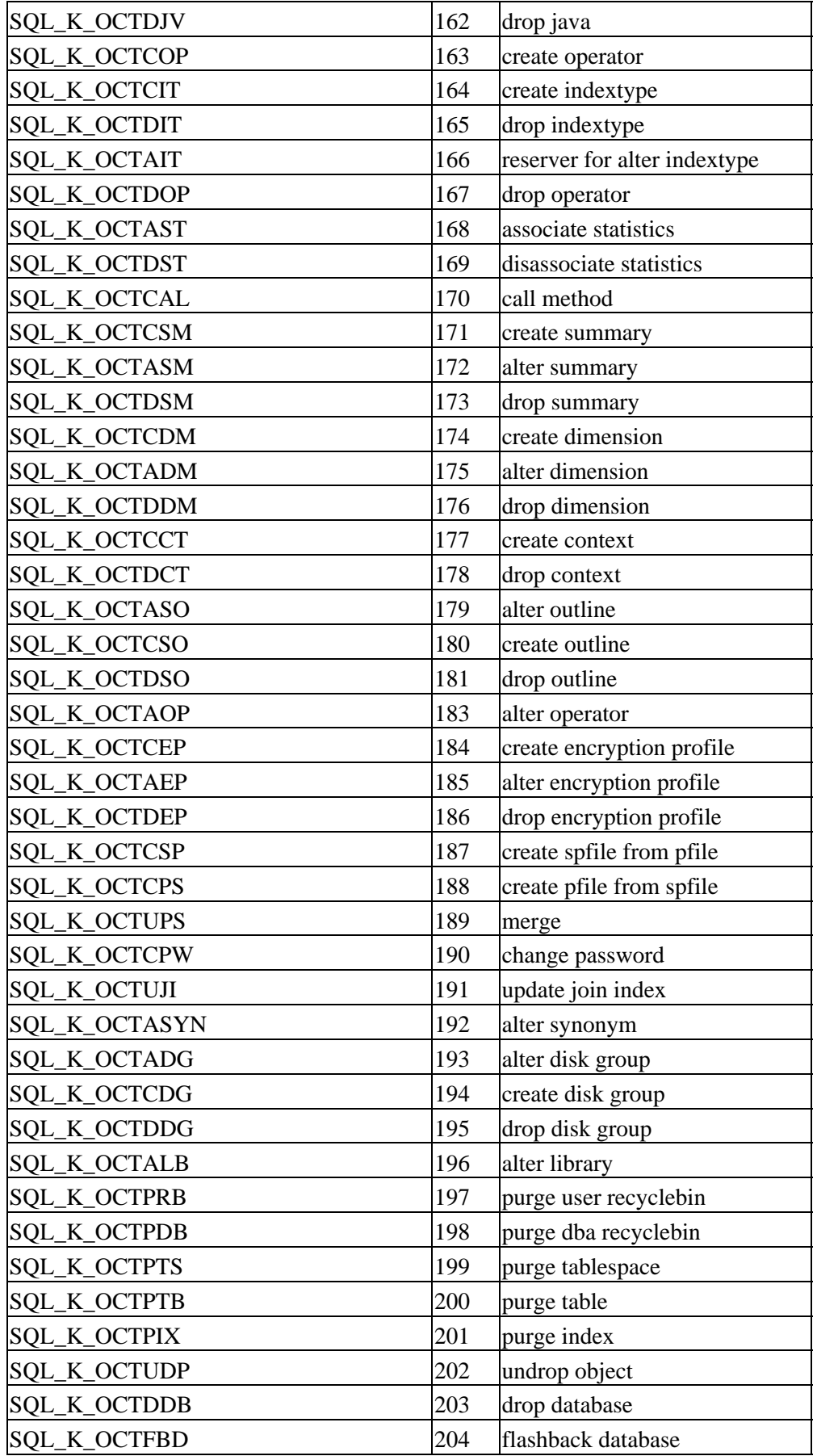

SQL\_K\_OCTFBT 305 flashback table

+ The positive values are defined for compatibility with Oracle 10g. Not all statements are supported by Oracle Rdb therefore not all values will appear in the SQLCA. Negative values are Oracle Rdb specific values.

## **8.1.9 File−System Caching Avoided for RMU /COPY, /MOVE, /BACKUP And /RESTORE, IO To Database**

In order to reduce CPU consumption and XFC spinlock contention and to help avoid "thrashing" the file system cache and to streamline file read and write operations, caching by the operating system is disabled for various files and operations including:

- RMU /COPY
- RMU /MOVE
- RMU /BACKUP
- RMU /RESTORE
- Most Database Root File IO
- Most Database RUJ File IO
- Most Row−Cache Backing Store File IO
- Most Recovery Work File IO

Testing on various configurations indicates that, in general, avoiding the operating system's XFC cache for these database file IO operations results in better overall performance as balanced between CPU and IO costs.

## **8.1.10 RMU /BACKUP /COMPRESSION New Algorithm**

The RMU /BACKUP /COMPRESSION feature has been enhanced to offer an additional compression algorithm. The ZLIB algorithm and software, developed by Jean−loup Gailly and Mark Adler, has been implemented for RMU /BACKUP /COMPRESS. This implementation generally uses the same or less CPU time and is generally more effective (compresses better) than either of the HUFFMAN or LZSS algorithms.

The /COMPRESSION qualifier accepts the following keywords:

- HUFFMAN − HUFFMAN encoding algorithm.
- LZSS − Lempel−Ziv algorithm.
- ZLIB=level ZLIB algorithm. The "level" value is an integer between 1 and 9 specifying the relative compression level with one being the least amount of compression and nine being the greatest amount of compression. Higher levels of the compression use increased CPU time while generally providing better compression. The default compression level of 6 is a balance between compression effectiveness and CPU consumption.

If you specify the /COMPRESSION qualifier without a value, the default is /COMPRESSION=ZLIB=6.

Here are examples using the /COMPRESS qualifier. Note that if "/LOG=FULL" is specified, data compression statistics information is displayed.

\$ RMU /BACKUP /COMPRESS /NOLOG FOO BCK

```
$ RMU /BACKUP /COMPRESS=ZLIB:9 /LOG=FULL FOO BCK 
 . 
 . 
 . 
BACKUP summary statistics: 
        Data compressed by 53% (9791 KB in/4650 KB out)
```
Older Oracle Rdb 7.2 Releases and Compressed RBF Files

*Prior releases of Oracle Rdb are unable to read RBF files compressed with the ZLIB algorithm. In order to read compressed backups with Oracle Rdb Release 7.2 prior to V7.2.1, they must be made with /COMPRESSION=LZSS or /COMPRESSION=HUFFMAN explicitly specified (because the default compression algorithm has been changed from LZSS to ZLIB). Oracle Rdb Release 7.2.1 is able to read compressed backups using the LZSS or HUFFMAN algorithms made with prior releases.*

Compression Effectiveness Varies

*The actual amount of compression for any algorithm is strongly dependent on the actual data being compressed. Some database content may compress quite well and other content may compress not at all and may actually result in expansion of the output.*

When using the /ENCRYPT and /COMPRESS features together, data is first compressed and then encrypted. This provides effective compression as well as effective encryption.

## **8.1.11 Enhancements for Compression Support in RMU Unload and Load**

Bugs 690179 and 675012

This release of Oracle Rdb introduces support for compression to RMU Unload, RMU Load and RMU Dump Export.

Data compression is applied to the user data unloaded to the internal (interchange) format file. Table rows, null byte vector and LIST OF BYTE VARYING data is compressed using either the LZW (Lempel−Ziv−Welch) technique or the ZLIB algorithm developed by Jean−loup Gailly and Mark Adler. Table metadata (column names and attributes) are never compressed and the resulting file remains a structured interchange file. This file can also be processed using the RMU Dump Export command.

In past releases, it was possible that table data, stored in the database with compression enabled, would be many times smaller in the database than when unloaded by RMU. In the database, a simple and fast RLE (run−length encoding) algorithm is used to store rows but this data is fully expanded by RMU Unload. Allowing compression allows the result data file to be more compact using less disk space and permitting faster transmission over communication lines.

#### *Changes to RMU Unload*

A new /COMPRESSION qualifier has been added to RMU Unload. The default remains /NOCOMPRESSION. This qualifier accepts the following optional keywords: LZW, ZLIB, LEVEL and

EXCLUDE\_LIST. The compression algorithms used are ZLIB (the default) or LZW. ZLIB allows further tuning with the LEVEL option that accepts a numeric level between 1 and 9. The default of 6 is usually a good trade off between result file size and the CPU cost of the compression.

It is possible that data in LIST OF BYTE VARYING columns is already in a compressed format (for instance images as JPG data) and therefore need not be compressed by RMU Unload. In fact, compression in such cases might actually cause the output to grow. Therefore, the /COMPRESSION qualifier accepts an option EXCLUDE LIST which will disable compression for LIST OF BYTE VARYING columns. Specific column names can be listed or, if omitted, all LIST OF BYTE VARYING columns will be excluded from compression.

```
$ rmu/unload/compress=LZW/debug=trace complete_works complete_works 
complete_works 
Debug = TRACE 
Compression = LZW 
* Synonyms are not enabled 
Unloading Blob columns. 
Row Count = 500Message buffer: Len: 54524 
Message buffer: Sze: 109, Cnt: 500, Use: 31 Flg: 00000000 
** compress data: input 2700 output 981 deflate 64% 
** compress TEXT_VERSION : input 4454499 output 1892097 deflate 58% 
** compress PDF_VERSION : input 274975 output 317560 deflate −15% 
%RMU−I−DATRECUNL, 30 data records unloaded.
```
In this example, the column PDF\_VERSION contains data that does not compress and so should be excluded on the command line.

\$ rmu/unload/compress=(LZW,exclude\_list:PDF\_VERSION)/debug=trace complete\_works complete\_works complete\_works Debug = TRACE Compression = LZW Exclude\_List: Exclude column PDF\_VERSION \* Synonyms are not enabled Unloading Blob columns. Row\_Count = 500 Message buffer: Len: 54524 Message buffer: Sze: 109, Cnt: 500, Use: 31 Flg: 00000000 \*\* compress data: input 2700 output 981 deflate 64% \*\* compress TEXT\_VERSION : input 4454499 output 1892097 deflate 58% %RMU−I−DATRECUNL, 30 data records unloaded.

Note

*Short rows and short null byte vectors will cause compression to be automatically disabled for the table. However, compression of LIST OF BYTE VARYING columns will still be performed.*

The /COMPRESSION qualifier accepts either LZW or ZLIB as the compression method. ZLIB is the default and tends to do the best general compression. However, after testing, the database administrator may decide to use LZW method.

#### *Changes to RMU Load*

No new qualifiers are required by RMU Load. The metadata in the interchange file defines the compression algorithm used by RMU Load and indicates which LIST OF BYTE VARYING columns were compressed by RMU Unload.

### *Changes to RMU Dump Export*

A new /OPTIONS qualifier has been added to RMU Dump Export. The default is NOOPTIONS. It accepts the keyword HEADER\_SECTION which allows the database administrator to display just the header portion of the interchange file and avoid dumping the data or metadata for every row in the table.

```
$ RMU/DUMP/EXPORT/OPTION=HEADER JOBS.UNL 
BEGIN HEADER SECTION - (0)
    NONCORE_TEXT HDR_BRP_ID − (20) : Load/Unload utility 
    CORE_NUMERIC HDR_BRPFILE_VERSION - (1) : 4
    NONCORE_TEXT HDR_DBS_ID − (18) : Oracle Rdb V7.2−10 
    NONCORE_TEXT HDR_DB_NAME − (16) : DB$:MF_PERSONNEL 
    NONCORE_DATE HDR_DB_LOG_BACKUP_DATE − (8) : 3−JUL−2006 16:52:32.83 
   CORE NUMERIC HDR DATA COMPRESSION - (1) : 1
END HEADER SECTION − (0)
```
Here HDR\_DATA\_COMPRESSION indicates that compression has been used by RMU Unload.

#### *Usage Notes*

- Only the user data is compressed. Therefore, additional compression may be applied using various third party compression tools, such as ZIP. It is not the goal of RMU to replace such tools.
- The qualifier RECORD\_DEFINITION (or RMS\_RECORD\_DEF) is not compatible with /COMPRESSION. Note that the TRIM option for DELIMITED format can be used to trim trailing spaces from VARCHAR data.
- The LEVEL keyword may not be used with LZW compression technique. Only one of LZW or ZLIB may be specified for the /COMPRESSION qualifier.

## **8.1.12 RMU /UNLOAD /AFTER\_JOURNAL Commit Information Includes Username**

Enhancement 5128647

The Oracle Rdb LogMiner (tm) feature is now able to extract username information. The "C"ommit information record has been extended to include a 12 byte username string. To specify that commit information records are to be extracted to the output stream, specify the COMMIT keyword to the /INCLUDE=ACTION=qualifier.

In DUMP output format, a new field RDB\$LM\_USERNAME includes the username information. In DELIMITED TEXT format, a new field is included at the end of the existing record. In TEXT and BINARY format, the username field is added as 12 bytes at the end of the record.

The following example demonstrates using the DUMP output format.

```
$ RMU /UNLOAD /AFTER_JOURNAL SQL$DATABASE AIJ1.AIJBCK − 
         /INCLUDE=ACTION=COMMIT −
```
 /FORMAT=DUMP − /TABLE=(NAME=FOO,OUTPUT=FOO.DAT) \$ SEARCH /NOHEAD FOO.DAT RDB\$LM\_USERNAME RDB\$LM\_USERNAME : JONES RDB\$LM\_USERNAME : SMYTHE

## **8.1.13 SHOW DOMAIN and SHOW TABLE Have Better Formatting of DEFAULT Strings**

The output from the SHOW DOMAIN and SHOW TABLE command has changed with respect to the DEFAULT values that are strings. In prior versions, the default string was displayed without delimiters which made it hard to read, especially if the default value was all spaces. Additionally, strings from different character sets were not identified.

This release of SQL now displays these strings in quotes and prefixes it with the character set name, unless the character set is the session default.

The following example shows the revised output.

```
SQL> show domain STREET_NAME; 
STREET_NAME CHAR(40)
 Oracle Rdb default: '>>' 
SQL> 
SQL> show table (column) PERSON; 
Information for table PERSON 
Columns for table PERSON: 
Column Name Data Type Domain
−−−−−−−−−−− −−−−−−−−− −−−−−− 
LAST_NAME CHAR(50)
 Oracle Rdb default: ' ' 
LATIN NAME VARCHAR(30)
       ISOLATIN1 30 Characters, 30 Octets 
 Oracle Rdb default: ISOLATIN1' '
```

```
SQL>
```
## **8.1.14 CALL Statement From Trigger Action Can Now Update Tables**

Bug 2421356

In prior releases of Oracle Rdb, the CALL statement could only SELECT data from other tables. With this release of Rdb, the CALL statement may INSERT, DELETE and UPDATE tables as well as CALL other routines. The following restrictions apply to the actions of the routines activated by the CALL statement:

• The table which is the target for the trigger, known as the morphing table, may not be updated (meaning INSERT, DELETE or UPDATE) by any stored procedure or function called within the scope of the trigger activation. Morphing table updates must be done within a trigger definition so that anomalies can be detected and avoided. Attempts to update the morphing tables will result in a runtime error such as the following:

```
%RDB−E−READ_ONLY_REL, relation T was reserved for read access; updates not 
allowed 
−RDMS−E−RTN_ERROR, routine "SET_LENGTH" generated an error during execution 
−RDMS−F−INVTRGACT_STMT, invalid trigger action statement − can not modify 
target table
```
As far as the stored procedure is concerned, the morphing table is a read−only.

• If a stored routine action causes a different trigger to be activated and that then causes the same routine to be called, then an error similar to the following will be raised:

%RDB−F−ACTIVE\_RTN, routine "CAST\_VALUE" is already active −RDMS−E−NORECURSION, no recursive routine calls permitted

Note

*A stored routine may only be called from a trigger if it has been analyzed by Oracle Rdb. This step is automatically done by CREATE and ALTER TRIGGER ... ADD statements. If the routine was not recently created in the database (since Oracle Rdb Release 7.0.6), then use the ALTER MODULE ... COMPILE option to recompile any routines.*

## **8.1.15 Using OpenVMS Reserved Memory Registry With Rdb**

For Oracle Rdb memory−resident global sections (either row cache global sections or the database root global section), it is possible to utilize the OpenVMS Reserved Memory Registry feature to reserve physical memory. This reserved memory can be useful to allow the use of granularity hint (GH) regions which can further improve performance by using fewer processor translation buffer entries to map a large range of physical memory pages. Use of the reserved memory is optional and any performance gains are application specific.

In order to take advantage of the OpenVMS Reserved Memory Registry feature, global sections must be configured as "SHARED MEMORY IS PROCESS RESIDENT". This can be done with SQL statements "ALTER CACHE ... SHARED MEMORY IS PROCESS RESIDENT" and "ALTER DATABASE ... SHARED MEMORY IS PROCESS RESIDENT".

The name of the global section is required in order to register a global section in the OpenVMS shared memory registry. The "RMU/DUMP/HEADER" command can be used to display the global section names for the database root global section and the row cache global sections. This command also displays the size of the global sections in megabytes rounded up to the next whole megabyte.

For example, information about a row cache global section in the output from the RMU/DUMP/HEADER command might include the following:

Shared Memory...

- − Shared memory will be mapped resident
- − Global Section Name is "RDM72R\$1\$DGA2031064003D000000000005"
- − Shared memory section requirement is 77,070,336 bytes (74MB)

Information about the database global section in the output from the RMU/DUMP/HEADER command might

include the following:

```
Derived Data... 
   − Global section size 
      With global buffers disabled is 2,047,042 bytes (2MB) 
      With global buffers enabled is 33,860,114 bytes (33MB) 
 . 
 . 
 . 
   − Global Section Name is "RDM72N$1$DGA2031064003D000000000000"
```
From these examples, the row cache section size would be 74 megabytes and the database global section size (with global buffers enabled) would be 33 megabytes.

To reserve the memory, use the SYSMAN utility RESERVED\_MEMORY ADD command and then run AUTOGEN as in the following examples:

```
$ RUN SYS$SYSTEM:SYSMAN 
SYSMAN> RESERVED MEMORY ADD RDM72N$1$DGA2031064003D0000000000000 −
         /ALLOCATE /SIZE=33 
SYSMAN> RESERVED_MEMORY ADD RDM72R$1$DGA2031064003D000000000005 − 
        /ALLOCATE /SIZE=74 
SYSMAN> EXIT 
$ @SYS$UPDATE:AUTOGEN ...
```
The OpenVMS system must then be shutdown and restarted for the memory reservations to be in effect.

After rebooting and reopening databases, the SHOW MEMORY /RESERVED command can be used to see that the reserved memory is in use. For example:

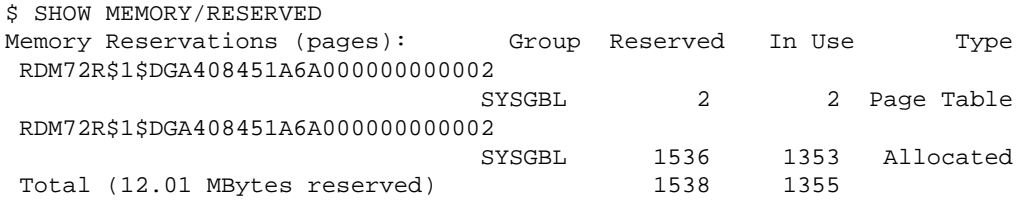

#### Database Root File Specific

*Changes to the size of the database or row cache global sections will require that the memory reservation size be updated (either by removing and re−adding or modifying the existing reservation). Further, because the device and file identification of the database root file are encoded in the global section names, any operation (such as restoring or moving) that changes either the file identification or the device identification of the root file will result in the global section names changing.*

If the reserved memory is specified with a size smaller than the actual size of the global section, the section may fail to be created when the database is opened or accessed with a message similar to "SYSTEM−F−INSFLPGS, insufficient Fluid Pages available".

For further information, review the OpenVMS documentation set including "HP OpenVMS System Manager's Manual, Volume 2: Tuning, Monitoring, and Complex Systems", "HP OpenVMS Version 8.2−1 for Integrity Servers New Features and Release Notes", and "HP OpenVMS System Services Reference

Manual".

# **8.1.16 Server Output File Names As Database Attributes**

Previously, logical names could be used to control various server output or log file names and locations. In many cases, these logical names would have to be defined system−wide and thus could effect the servers of multiple databases.

This situation has been improved. The output or log file names for a number of database server processes are now also controlled by optional database attributes.

The "RMU /SET SERVER /OUTPUT=filespec servertype" command can be used to specify the default output file specification for several of the database server processes. Existing logical names are still valid and supported and will override the database attribute if defined. If the output file specification is empty, the entry is disabled.

Valid values for the "servertype" parameter and the matching logical name are:

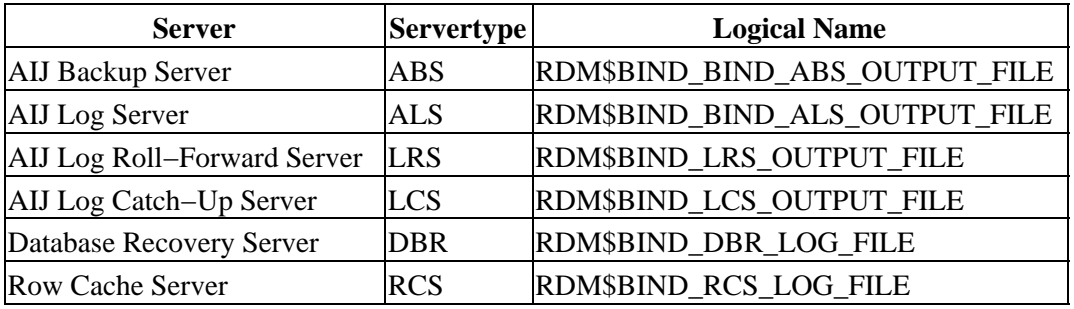

### *Table 8−2 Server Types and Logical Names*

The /LOG qualifier can be used to display a log message at the completion of the RMU /SET operation.

Examples of using the "RMU /SET SERVER /OUTPUT=filespec servertype" command follow.

\$ RMU /SET SERVER RCS /OUTPUT=RCS\_PID.LOG /LOG DUA0:[DB]MYDB.RDB \$ RMU /SET SERVER ALS /OUTPUT=ALS\$LOGS:ALS\_DB1.LOG DUA0:[DB1]MFP.RDB \$ RMU /SET SERVER LRS /OUTPUT="" DUA0:[ZDB]ZDB.RDB \$ RMU /SET SERVER DBR /OUTPUT=DBR\$LOGS:DBR.LOG DUA0:[ADB]ADB.RDB

## **8.1.17 New REBLDSPAM Informational Message Added to RMU/VERIFY**

An informational "REBLDSPAM" message has been added to RMU/VERIFY which is output when the database Area Inventory (AIP) pages, which contain information about the database logical areas where table data and indexes are stored, are verified. This message is output if a flag is set for a logical area that indicates that the Space Management (SPAM) pages for the logical area should be updated to reflect changes to space thresholds or record lengths that may have been made by an SQL ALTER TABLE or other command. This message is INFORMATIONAL since updating the SPAM pages is not essential for the integrity or

functionality of the database but can improve performance. The SPAM pages can be updated using the RMU/REPAIR command.

The following shows an example of this message which includes the name and id number of the logical area where the SPAM pages should be rebuilt to improve performance.

```
$RMU/VERIFY/ALL MF_PERSONNEL 
%RMU−I−REBLDSPAM, Space management (SPAM) pages should be rebuilt for 
                   logical area DEPARTMENTS_INDEX, 
                   logical area id 74 
%RMU−I−REBLDSPAM, Space management (SPAM) pages should be rebuilt for 
                   logical area DEPARTMENTS, 
                   logical area id 75
```
## **8.1.18 Increased Date/Time String Display Precision**

For several values where there is enough space on the display, the RMU SHOW STATISTICS Utility now displays time/date stamps with precisions greater than 0.01 second units. In several cases (stall displays, for example), the screen display width must be 100 or more columns in order to display the full date/time with seven fractional digits.

For example, the "short" time and/or date format displays include only two fractional digits:

 $\bullet$  16:23:16.17

• 13−NOV−2006 16:23:16.17

While the "long" time and/or date format displays include seven fractional digits:

```
• 16:23:16.1776975
```
• 13−NOV−2006 16:23:16.1776975

## **8.1.19 Enhanced System Table Lookup in Multischema Databases**

In prior releases of Oracle Rdb, applications that attached to a multischema database had to explicitly query the Rdb system tables using the catalog and schema name RDB\$CATALOG.RDB\$SCHEMA. Otherwise, a SET SCHEMA statement by the application might cause these system queries to fail. This was particularly a problem with interfaces such as SQL/Services and the Oracle ODBC Driver for Rdb.

With this release, Oracle Rdb will first try to locate the table in the default schema as established by the SET CATALOG, SET SCHEMA or ATTACH statements. If the lookup fails, Rdb will try RDB\$CATALOG.RDB\$SCHEMA. This lookup will apply to tables, sequences, functions and procedures for both system and user defined objects.

The following example shows the successful query with this new functionality.

```
SQL> attach 'filename db$:msdb'; 
SQL> 
SQL> set schema 'west';
```
8.1.18 Increased Date/Time String Display Precision 154

```
SOT.SQL> select rdb$relation_name 
cont> from rdb$relations 
cont> where rdb$relation_name like 'JOB%'; 
RDB$RELATION_NAME 
JOBS 
JOB_HISTORY 
2 rows selected 
SQL>
```
The same query in an older version would fail.

```
SQL> attach 'filename db$:msdb'; 
SQL> 
SQL> set schema 'west'; 
SQL> 
SQL> select rdb$relation_name 
cont> from rdb$relations 
cont> where rdb$relation_name like 'JOB%'; 
%SQL−F−RELNOTDEF, Table RDB$RELATIONS is not defined in database or schema 
SQL>
```
This problem has been corrected in Oracle Rdb Release 7.2.1.

## **8.1.20 New SET FLAGS Option: REBUILD\_SPAM\_PAGES**

A new flag, REBUILD\_SPAM\_PAGES, has been added for use in conjunction with the DDL commands ALTER TABLE, ALTER STORAGE MAP, and ALTER INDEX.

When changing the row length or THRESHOLDS clause for a table or index, the corresponding SPAM pages for the logical area may require rebuilding. By default, these DDL commands update the AIP and set a flag to indicate that the SPAM pages should be rebuilt. However, this new flag may be set prior to executing a COMMIT for the transaction and the rebuild will take place within this transaction.

Use SET FLAGS 'NOREBUILD\_SPAM\_PAGES' to negate this flag.

The following example shows a simple change to the EMPLOYEES table (mapped in this example to a set of UNIFORM areas). The flag STOMAP\_STATS is used to enable more trace information from the ALTER and COMMIT statements.

```
SQL> set transaction read write; 
SQL> 
SQL> set flags 'stomap_stats'; 
SQL> 
SQL> alter table EMPLOYEES 
cont> add column MANAGERS_COMMENTS varchar(300); 
~As: reads: async 0 synch 94, writes: async 18 synch 1 
SQL> 
SQL> alter storage map EMPLOYEES_MAP 
cont> store 
cont> using (EMPLOYEE_ID) 
cont> in EMPIDS_LOW 
cont> (thresholds (34,76,90)) 
cont> with limit of ('00200') 
cont> in EMPIDS_MID 
cont> (thresholds (34,76,90)) 
cont> with limit of ('00400')
```

```
cont> otherwise in EMPIDS_OVER 
cont> (thresholds (34,76,90)); 
~As locking table "EMPLOYEES" (PR −> PU) 
~As: removing superseded routine EMPLOYEES_MAP 
~As: creating storage mapping routine EMPLOYEES_MAP (columns=1) 
~As: reads: async 0 synch 117, writes: async 56 synch 0 
SQL> 
SQL> set flags 'rebuild_spam_pages'; 
SQL> 
SQL> commit; 
%RDMS−I−LOGMODVAL, modified record length to 423 
%RDMS−I−LOGMODVAL, modified space management thresholds to (34%, 76%, 90%) 
%RDMS−I−LOGMODVAL, modified record length to 423 
%RDMS−I−LOGMODVAL, modified space management thresholds to (34%, 76%, 90%) 
%RDMS−I−LOGMODVAL, modified record length to 423 
%RDMS−I−LOGMODVAL, modified space management thresholds to (34%, 76%, 90%) 
SQL>
```
The message LOGMODVAL will appear for each logical area in the storage map, one per partition.

This rebuild action only applies to UNIFORM storage areas and may incur significant I/O as SPAM pages and data pages are read to allow the SPAM page to be rebuilt.

## **8.1.21 RMU/BACKUP /NORECORD New Qualifier**

A new qualifier has been added which avoids the modification of the database with recent backup information. Hence the database appears like it had not been backed up at this time.

The main purpose of this qualifier is to allow a backup of a hot standby database without modifying the database files.

Example using the /NORECORD qualifier:

```
$ RMU /BACKUP /NORECORD FOO BCK
```
## **8.1.22 Improved Management of the AIP (Area Inventory Page) Data by SQL Commands**

Bugs 4007253, 3840715, 3019205 and 4861228

This release of Oracle Rdb changes the behavior of several DDL (data definition language) commands so that they now maintain information in the AIP (area inventory pages).

```
Changed behavior for ALTER TABLE
•
```
In prior releases of Oracle Rdb, the record length in the AIP (area inventory pages) was set when the table was created. Subsequent ALTER TABLE statements that added new columns, changed column length or data types, or dropped columns would not update this length.

If the record length on the AIP became too out−of−date, then INSERT performance could be affected when a target page had enough room for an original row but not for the current row size. Commands such as RMU/REPAIR/INITIALIZE=LAREA\_PARAMETERS/SPAM could be used to reset this length and rebuild SPAM (space management) pages that referenced the table. However, the database

administrator had to calculate the revised length and be aware that the SPAM pages would need to be rebuilt for best performance.

With this release of Oracle Rdb, the ALTER TABLE statement will track changes in the length of the table row. All such changes during a transaction are considered and, if there is an overall change in length from that currently saved in the AIP, then Rdb will update the AIP page and flag the logical area (or logical areas) so that at a convenient time the SPAM pages can be rebuilt.

If there is no net row length change made during the transaction then no attempt is made to update the AIP or SPAM pages. Updates to the AIP are immediate since there is no SNAPSHOT support for the AIP. Therefore, these actions to update the AIP are deferred until COMMIT time.

#### Note

*The record length as recorded in the AIP can change when:*

- ◊ *A new column is added to the table (ALTER TABLE ... ADD COLUMN)*
- *An existing column is dropped from a table (ALTER TABLE ... DROP* ◊ *COLUMN)*
- ◊ *A data type of a column is changed to one of a different size*
- $\Diamond$  The data type of the column remains the same (CHAR and VARCHAR) but *the length is changed*
- *The RDB\$FIELD\_ID field increases such that the NBV (null bit vector)* ◊ *for the row must be expanded.*

Changed behavior for RENAME TABLE and RENAME INDEX •

In prior releases of Oracle Rdb, the name of the logical area was not changed when a table was renamed. Apart from being confusing when trying to match the logical area names with the table names, it also caused some RMU utilities to compute incorrect values because they assumed the table name was matched by the logical area name.

With this release of Oracle Rdb, the ALTER TABLE ... RENAME TO and RENAME TABLE statement will also revise the name of the logical area.

Changed behavior for TRUNCATE TABLE •

Truncate table will implicitly update the AIP record length for the table. There is no need to rebuild the SPAM pages because TRUNCATE removes all rows from the table which implies there will be no SPAM references to any rows. Subsequent inserts will use the new, revised record length when searching for free space.

Changed behavior for ALTER STORAGE MAP and ALTER INDEX •

In prior releases of Oracle Rdb, the THRESHOLDS ARE clause could not be applied to an existing partition. Any such attempts caused an error similar to the following:

```
SQL> alter storage map sample_table_map 
cont> store using (a) 
cont> in U_EMPIDS_LOW (thresholds are (31,41,81)) with limit of (10) 
cont> ; 
%RDB−E−NO_META_UPDATE, metadata update failed 
−RDMS−E−THRESHAREEXI, illegal thresholds usage − area U_EMPIDS_LOW exists, 
and cannot have THRESHOLDS respecified
```
With this release of Oracle Rdb, the ALTER STORAGE MAP and ALTER INDEX statements will now allow this change to succeed. The new thresholds will be applied and the logical area (or logical areas) will be flagged so that at a convenient time the SPAM pages can be rebuilt.

These actions to update the AIP for length, thresholds and name are deferred until COMMIT time. Therefore, it is possible that the COMMIT following TRUNCATE TABLE may perform additional I/O if the nominal record length in the AIP differs from the actual record length of the current row version.

If there is no net row length change made during the transaction and no change of name or threshold, then Rdb will not attempt to update the AIP pages.

These problems have been corrected in Oracle Rdb Release 7.2.1.

## **8.1.23 New RMU Show AIP Command Added**

This release of Oracle Rdb adds a new command that displays the contents of the AIP (Area Inventory Pages) structure. The AIP structure provides a mapping for logical areas to physical areas as well as describing each of those logical areas. Information such as the logical area name, length of the stored record, storage thresholds and other information can now be displayed using this simple command interface. In prior versions, the RMU Dump Larea=RDB\$AIP command was the only RMU command that displayed this information.

### *Format*

RMU/SHOW AIP rootfile [ larea−name ] [/LAREA=(n [,...]) ] [/OPTION=REBUILD\_SPAMS] [/OUTPUT=output−filename] [/TYPE=type−name]

### *Description*

The RMU Show AIP command allows the database administrator to display details of selected logical areas or all logical areas in the database.

### *Command Parameters*

root−file−spec •

The file specification for the database root file to be processed. The default file extension is .rdb.

larea−name •

An optional parameter that allows the logical areas to be selected by name. Only those AIP entries are displayed. This parameter is optional and will default to all logical areas being displayed. Any partitioned index or table will create multiple logical areas all sharing the same name. This string may contain standard OpenVMS file card characters (% and \*) so that different names can be matched. Therefore, it is possible for many logical areas to match this name. A list of logical area names cannot be specified.

The value of *larea−name* may be delimited so that mixed case characters, punctuation and various character sets can be used.

### *Command Qualifiers*

• Larea

Specifies a list of logical area identifiers. The LAREA qualifier and larea−name parameter are mutually exclusive. The default if neither the LAREA qualifier nor the larea−name parameter is specified is to display all AIP entries.

Output [ = outout−filename ] • This qualifier is used to capture the output in a named file. If used, a standard RMU header is added to

identify the command and database being processed. If omitted, the output is written to SYS\$OUTPUT and no header is displayed.

- Option = REBUILD\_SPAMS Display only those logical areas which have the REBUILD\_SPAMS flag set.
- Type = type−name Legal values for type−name are TABLE, SORTED\_INDEX, HASH\_INDEX, LARGE\_OBJECT, and SYSTEM\_RECORD. This qualifier is used in conjunction with *larea−name* to select a subset of the AIP entries that may match a name. For instance, it is legal in Rdb to create a table and an index with the name EMPLOYEES. So using EMPLOYEES/TYPE=TABLE will make the selection unambiguous. It also allows simpler wildcarding. Commands using \*EMPLOYEE\*/TYPE=TABLE will process only those tables that match and not the associated index logical areas.

#### *Usage Notes*

- The database administrator requires RMU\$DUMP privilege as this command is closely related to the RMU DUMP LAREA=RDB\$AIP command.
- Only AIP entries that are in use are displayed. In contrast, the RMU Dump command also displays deleted and unused AIP entries.

#### *Examples*

This example uses the name of a known database table to display details for this single logical area.

#### *Example 8−1 Displaying the AIP entry for the JOBS table*

```
$ RMU/SHOW AIP SQL$DATABASE JOBS 
Logical area name JOBS 
Type: TABLE 
Logical area 85 in mixed physical area 7 
Physical area name JOBS 
Record length 41 
AIP page number: 151 
ABM page number: 0 
Snapshot Enabled TSN: 64
```
The wildcard string "\*EMPLOYEE\*" matches both indices and table logical areas so here we use /TYPE to limit the display to just table logical areas. The table EMPLOYEES in the MF\_PERSONNEL database is partitioned across three storage areas and hence there exists three logical areas.

#### *Example 8−2 Using wildcards and /TYPE qualifier*

```
$ RMU/SHOW AIP SQL$DATABASE *EMPLOYEE*/TYPE=TABLE 
Logical area name EMPLOYEES 
Type: TABLE 
Logical area 80 in mixed physical area 3 
Physical area name EMPIDS_LOW 
Record length 126 
AIP page number: 150 
ABM page number: 0 
Snapshot Enabled TSN: 4800
```

```
Logical area name EMPLOYEES 
Type: TABLE 
Logical area 81 in mixed physical area 4 
Physical area name EMPIDS_MID 
Record length 126 
AIP page number: 151 
ABM page number: 0 
Snapshot Enabled TSN: 1504 
Logical area name EMPLOYEES 
Type: TABLE 
Logical area 82 in mixed physical area 5 
Physical area name EMPIDS_OVER 
Record length 126 
AIP page number: 151 
ABM page number: 0 
Snapshot Enabled TSN: 1504
```
This example shows the REBUILD\_SPAMS option used to locate logical areas that require SPAM rebuilds. This may occur because the stored row length changed size or THRESHOLDS were modified for the index or storage map.

*Example 8−3 Locating AIP entries that need rebuilding*

```
$ RMU/SHOW AIP/OPTION=REBUILD_SPAMS 
_Root: SQL$DATABASE 
_Logical area name: 
Logical area name ACCOUNT_AUDIT 
Type: TABLE 
Logical area 86 in uniform physical area 1 
Physical area name RDB$SYSTEM 
Record length 12 
Thresholds are (10, 100, 100) 
Flags: 
     SPAM pages should be rebuilt 
AIP page number: 151 
ABM page number: 1004 
Snapshot Enabled TSN: 5824 
Logical area name DEPARTMENTS_INDEX 
Type: SORTED INDEX 
Logical area 94 in uniform physical area 10 
Physical area name DEPARTMENT_INFO 
Record length 430 
Thresholds are (30, 65, 72) 
Flags: 
     SPAM pages should be rebuilt 
AIP page number: 151 
ABM page number: 2 
Snapshot Enabled TSN: 7585
```
## **8.1.24 New RMU Set AIP Command Added**

This release of Oracle Rdb adds a new command that modifies the contents of the AIP (Area Inventory Pages) structure. The AIP structure provides a mapping for logical areas to physical areas as well describing each of those logical areas. Information such as the logical area name, length of the stored record, and storage thresholds can now be modified using this simple command interface. In prior versions, the RMU Repair Initialize=Larea\_Parameters command was the only RMU command that allowed updates to this information.

### *Format*

RMU/SET AIP root−file−spec larea−name [/LAREA=(n [, ...])] [/LENGTH[=n]] [/LOG] [/REBUILD\_SPAMS] [/RENAME\_TO=new-name] [/THRESHOLD=(p,q,r)]

### *Description*

This RMU command is used to modify some attributes of an existing logical area. It cannot be used to add or delete a logical area. This command can be used to correct the record length, thresholds and name of a logical area described by an AIP entry. It can also be used to rebuild the SPAM pages for a logical area stored in UNIFORM page format areas so that threshold settings for a page correctly reflect the definition of the table.

See also the RMU Repair Spam command for information on rebuilding SPAM pages for MIXED areas.

### *Command Parameters*

root−file−spec •

The file specification for the database root file to be processed. The default file extension is .rdb.

larea−name •

An optional parameter that allows the logical areas to be selected by name. Only those AIP entries are processed.

Any partitioned index or table will create multiple logical areas all sharing the same name. This string may contain standard OpenVMS file card characters (% and \*) so that different names can be matched. Therefore, it is possible for many logical areas to match this name. A list of logical area names cannot be specified.

The value of *larea−name* may be delimited so that mixed case characters, punctuation and various character sets can be used.

### *Command Qualifiers*

• Larea =  $(n1$  [, n2 ...])

Specifies a list of logical area identifiers. The LAREA qualifier and larea−name parameter are mutually exclusive.

• Length  $[$  = value  $]$ 

Sets the length of the logical area. If no value is provided on the RMU Set AIP command, then Oracle Rdb will find the matching table and calculate a revised AIP nominal record length and apply it to the AIP.

• Log

Logs the names and identifiers of logical areas modified by this command.

Rebuild\_Spams • Locate each logical area with the "rebuild−spam" flag set and rebuild the SPAM pages. Rename\_To = new−name •

Used to change the logical area name. This qualifier should be used with caution as some RMU commands assume a strict mapping between table/index names and names of the logical area. This command can be used to repair names that were created in older versions of Oracle Rdb where the rename table command did not propagate the change to the AIP. The value of new−name may be delimited so that mixed case, punctuation and various character sets can be used.

• Threshold =  $(t1$  [,t2 [, t3]]) Changes the threshold on all logical areas specified using the Larea qualifier or the larea−name parameter. RMU accepts THRESHOLD=(0,0,0) as a valid setting to disable logical area thresholds. Values must be in the range 0 through 100. Any missing values default to 100.

### *Usage Notes*

- The database administrator requires RMU\$ALTER privilege to run the command and the Rdb server also requires SELECT and ALTER privilege on the database.
- This command supersedes the RMU Repair Initialize=Larea\_Parameters command that can also change the Thresholds and Length for a logical area. This command can be executed online, where as the RMU Repair command must be run offline.
- Wildcard names are not permitted with the following qualifiers to prevent accidental propagation of values to the wrong database objects.
	- ♦ LENGTH qualifier with a value is specified,
	- ♦ RENAME\_TO qualifier,
	- ♦ and THRESHOLDS qualifier.
- RMU Set AIP may be used on a master database configured for HOT STANDBY. All AIP changes and SPAM rebuild actions are written to the after image journal and will be applied to the standby database. This command cannot be applied to a STANDBY database.
- THRESHOLDS for MIXED format areas are physical area attributes and are not supported at the logical area (aka AIP) level. Therefore, THRESHOLDS can not be applied to MIXED areas and specifying logical areas will cause an exception to be raised.
- The REBUILD\_SPAMS qualifier is only applied to logical areas stored in UNIFORM page format storage areas.
- This command will implicitly commit any changes with no opportunity to undo them using rollback. Access to the functionality is controlled by privileges at the RMU and Rdb database level. We suggest that RMU Show AIP be used prior to any change so that you can compare the results and repeat the RMU Set AIP command with corrections if necessary.

Some wildcard operations are restricted to prevent accidental damage to the database. For instance, a wildcard matching many objects will be rejected if more than one type of object is being changed. If a wildcard selects both table and index types, then this command will be rejected.

- This command is an online command. Each logical area will be processed within a single transaction and interact with other online users.
- When the AIP entry is changed online, any existing users of the table or index will start to use the new values if the logical areas are reloaded.
- Various SQL alter commands will register changes for the AIP and these are applied at COMMIT time. RMU Verify and RMU Show AIP Option=REBUILD\_SPAMS will report any logical areas that require SPAM rebuilding. The database administrator can also examine the output from the RMU Dump Larea=RDB\$AIP command.
- How long can the SPAM rebuild be delayed? The fullness of some page will have been calculated using the old AIP length or THRESHOLD values. Therefore, it might appear that a page is full when in fact the revised length will fit on the page, or the page may appear to have sufficient free space to store a row but once accessed the space is not available. By rebuilding SPAM pages, you may reduce I/O during insert operations. However, delaying the rebuild to a convenient time will not affect the

integrity of the database.

• The amount of I/O required for Rebuild\_Spams depends upon the number of pages allocated to the table or index involved. Assuming just one logical area is selected, then Oracle Rdb will read the ABM (Area Bitmap) to locate all SPAM pages in that area that reference this logical area. Rdb will then read each page in the SPAM interval for that SPAM page and recalculate the fullness based on the rows stored on each page.

### *Examples*

RMU will call Rdb for each logical area that requires rebuilding.

### *Example 8−4 Rebuilding SPAM pages for logical areas*

```
$ RMU/SET AIP/REBUILD_SPAMS MF_PERSONNEL 
%RMU−I−AIPSELMOD, Logical area id 86, name ACCOUNT_AUDIT selected for 
modification 
%RMU−I−AIPSELMOD, Logical area id 94, name DEPARTMENTS_INDEX selected for 
modification
```
RMU will request that the EMPLOYEES table length be updated in the AIP. Oracle Rdb will use the latest table layout to calculate the length in the AIP and write this back to the AIP. The EMPLOYEES table is partitioned across three storage areas and therefore the Log qualifier shows these three logical areas being updated.

### *Example 8−5 Updating the length in the AIP for a table*

 $$$  RMU/SET AIP MF PERSONNEL EMPLOYEES/LENGTH/LOG %RMU−I−AIPSELMOD, Logical area id 80, name EMPLOYEES selected for modification %RMU−I−AIPSELMOD, Logical area id 81, name EMPLOYEES selected for modification %RMU−I−AIPSELMOD, Logical area id 82, name EMPLOYEES selected for modification

RMU will request that the EMPLOYEES table length be updated in the AIP and then the SPAM pages will be rebuilt. This is an ONLINE operation. Note: there is an implied relationship between the logical area name and the name of the object. This example assumes that the EMPLOYEES object is mapped to a UNIFORM page format area.

### *Example 8−6 Updating the length for a table and rebuilding SPAM pages*

\$ RMU/SET AIP MF\_PERSONNEL EMPLOYEES/LENGTH/REBUILD\_SPAMS

When thresholds for an index are modified, they will not be effective until the SPAM pages are updated (rebuilt) to use these new values. The following example shows the index maintenance performed by SQL. The SET FLAGS command is used to display information about the change. Note that the change is applied at COMMIT time and that the SPAM rebuild is deferred until a later time. RMU Set AIP is then used to rebuild the SPAM pages.

### *Example 8−7 Updating the thresholds for a SORTED index*

<sup>\$</sup> SQL\$

SQL> set flags 'index\_stats'; SQL> alter index candidates\_sorted store in rdb\$system (thresholds are (32,56, 77)); ~Ai alter index "CANDIDATES\_SORTED" (hashed=0, ordered=0) ~Ai larea length is 215 ~As locking table "CANDIDATES" (PR −> PU) ~Ai: reads: async 0 synch 58, writes: async 8 synch 0 SQL> commit; %RDMS−I−LOGMODVAL, modified space management thresholds to (32%, 56%, 77%) %RDMS−W−REBUILDSPAMS, SPAM pages should be rebuilt for logical area CANDIDATES\_ SORTED  $\ddot{\varphi}$ \$ RMU/SET AIP MF\_PERSONNEL CANDIDATES\_SORTED/REBUILD\_SPAMS/LOG %RMU−I−AIPSELMOD, Logical area id 74, name CANDIDATES\_SORTED selected for modification

# **Chapter 9 Documentation Corrections, Additions and Changes**

This chapter provides corrections for documentation errors and omissions.

# **9.1 Documentation Corrections**

## **9.1.1 RMU /VERIFY Process Quotas and Limits Clarification**

When using the RMU/VERIFY command, a process requires a minimum of the following quotas:

- FILLM and CHANNELCNT at least 25 more than the total number of database storage areas, snapshot storage areas, and after image journals.
- Large enough BYTLM, page file quota and working set to open all of the database storage areas, snapshot storage areas, and after image journals.

## **9.1.2 Online Backup Can Be Performed With Transfer Via Memory**

The following incorrect Oracle RMU BACKUP command restriction will be removed from the Oracle RMU Reference Manual.

In prior releases of the Oracle RMU Reference Manual, it states under the RMU Backup Online option that "However, an online backup operation cannot be performed if TRANSFER VIA MEMORY, also referred to as optimized page transfer, is enabled. (See the description of the SQL ALTER DATABASE statement in the Oracle Rdb SQL Reference Manual for information on optimized page transfer.)". This restriction is no longer true and will be removed from the Oracle RMU Reference Manual.

The same restriction is also listed for the Online Copy Database and for the Online Move Area commands. This restriction is no longer in place for these commands so it will be removed from the Oracle RMU Reference Manual.

## **9.1.3 Missing Example for CREATE STORAGE MAP**

Bug 5655348

The SQL Reference Manual did not include an example showing the storage area attributes for a LIST storage map. The following example will appear in a future version of the Oracle Rdb V7.2 SQL Reference Manual in the CREATE STORAGE MAP section.

#### *Example*

The following example shows the use of storage area attributes in a LIST storage map. The storage area attributes must be immediately following the storage area name (as in table storage maps).

```
SQL> create database 
cont> filename 'DB$:MULTIMEDIA' 
cont> 
cont> create storage area PHOTO_AREA1 
cont> filename 'DB$:PHOTO_AREA1' 
cont> page format UNIFORM 
cont>
```

```
cont> create storage area PHOTO_AREA2 
cont> filename 'DB$:PHOTO_AREA2' 
cont> page format UNIFORM 
cont> 
cont> create storage area TEXT_AREA 
cont> filename 'DB$:TEXT_AREA' 
cont> page format UNIFORM 
cont> 
cont> create storage area AUDIO_AREA 
cont> filename 'DB$:AUDIO_AREA' 
cont> page format UNIFORM 
cont> 
cont> create storage area DATA_AREA 
cont> filename 'DB$:DATA_AREA' 
cont> page format UNIFORM 
cont> ; 
SQL> 
SQL> create table EMPLOYEES 
cont> (name char(30), 
cont> dob date, 
cont> ident integer, 
cont> photograph list of byte varying (4096) as binary, 
cont> resume list of byte varying (132) as text, 
cont> review list of byte varying (80) as text, 
cont> voiceprint list of byte varying (4096) as binary 
cont> ); 
SQL> 
SQL> create storage map EMPLOYEES_MAP 
cont> for EMPLOYEES 
cont> enable compression 
cont> store in DATA AREA;f
SQL> 
SQL> create storage map LISTS_MAP 
cont> store lists 
cont> in AUDIO_AREA 
cont> (thresholds are (89, 99, 100) 
cont> ,comment is 'The voice clips' 
cont> ,partition AUDIO_STUFF) 
cont> for (employees.voiceprint) 
cont> in TEXT_AREA
cont> (thresholds is (99) 
cont> ,partition TEXT_DOCUMENTS)
cont> for (employees.resume, employees.review) 
cont> in (PHOTO_AREA1 
cont> (comment is 'Happy Smiling Faces?' 
cont> ,threshold is (99)
cont> ,partition PHOTOGRAPHIC_IMAGES_1) 
cont> ,PHOTO_AREA2 
cont> (comment is 'Happy Smiling Faces?' 
cont> ,threshold is (99) 
cont> ,partition PHOTOGRAPHIC_IMAGES_2) 
cont> ) 
cont> for (employees.photograph) 
cont> fill randomly 
cont> in RDB$SYSTEM 
cont> (partition SYSTEM_LARGE_OBJECTS); 
SQL> 
SQL> show storage map LISTS_MAP; 
    LISTS_MAP 
 For Lists 
Store clause: STORE lists
       in AUDIO_AREA
```

```
 (thresholds are (89, 99, 100) 
                  ,comment is 'The voice clips' 
                  ,partition AUDIO_STUFF) 
             for (employees.voiceprint) 
         in TEXT_AREA 
                  (thresholds is (99) 
                  ,partition TEXT_DOCUMENTS) 
             for (employees.resume, employees.review) 
         in (PHOTO_AREA1 
                  (comment is 'Happy Smiling Faces?' 
                  ,threshold is (99) 
                  ,partition PHOTOGRAPHIC_IMAGES_1) 
              ,PHOTO_AREA2 
                  (comment is 'Happy Smiling Faces?' 
                  ,threshold is (99) 
                  ,partition PHOTOGRAPHIC_IMAGES_2) 
) for (employees.photograph) 
             fill randomly 
         in RDB$SYSTEM 
                  (partition SYSTEM_LARGE_OBJECTS) 
  Partition information for lists map: 
 Vertical Partition: VRP_P000 
  Partition: (1) AUDIO_STUFF 
     Fill Randomly 
    Storage Area: AUDIO_AREA 
         Thresholds are (89, 99, 100) 
 Comment: The voice clips 
  Partition: (2) TEXT_DOCUMENTS 
    Fill Randomly 
   Storage Area: TEXT_AREA 
          Thresholds are (99, 100, 100) 
  Partition: (3) PHOTOGRAPHIC_IMAGES_1 
     Fill Randomly 
    Storage Area: PHOTO_AREA1 
         Thresholds are (99, 100, 100) 
  Comment: Happy Smiling Faces? 
   Partition: (3) PHOTOGRAPHIC_IMAGES_2 
    Storage Area: PHOTO_AREA2 
         Thresholds are (99, 100, 100) 
 Comment: Happy Smiling Faces? 
  Partition: (4) SYSTEM_LARGE_OBJECTS 
    Fill Randomly 
    Storage Area: RDB$SYSTEM 
SOT.SQL> commit;
```
## **9.1.4 RDM\$BIND\_MAX\_DBR\_COUNT Documentation Clarification**

Bugs 1495227 and 3916606

The Rdb7 Guide to Database Performance and Tuning Manual, Volume 2, page A−18, incorrectly describes the use of the RDM\$BIND\_MAX\_DBR\_COUNT logical.

Following is an updated description. Note that the difference in actual behavior between what is in the

existing documentation and software is that the logical name only controls the number of database recovery processes created at once during "node failure" recovery (that is, after a system or monitor crash or other abnormal shutdown) for each database.

When an entire database is abnormally shut down (due, for example, to a system failure), the database will have to be recovered in a "node failure" recovery mode. This recovery will be performed by another monitor in the cluster if the database is opened on another node or will be performed the next time the database is opened.

The RDM\$BIND\_MAX\_DBR\_COUNT logical name and the RDB\_BIND\_MAX\_DBR\_COUNT configuration parameter define the maximum number of database recovery (DBR) processes to be simultaneously invoked by the database monitor for each database during a "node failure" recovery.

This logical name and configuration parameter apply only to databases that do not have global buffers enabled. Databases that utilize global buffers have only one recovery process started at a time during a "node failure" recovery.

In a node failure recovery situation with the Row Cache feature enabled (regardless of the global buffer state), the database monitor will start a single database recovery (DBR) process to recover the Row Cache Server (RCS) process and all user processes from the oldest active checkpoint in the database.

Per−Database Value

*The RDM\$BIND\_MAX\_DBR\_COUNT logical name specifies the maximum number of database recovery processes to run at once for each database. For example, if there are 10 databases being recovered and the value for the RDM\$BIND\_MAX\_DBR\_COUNT logical name is 8, up to 80 database recovery processes would be started by the monitor after a node failure.*

The RDM\$BIND\_MAX\_DBR\_COUNT logical name is translated when the monitor process opens a database. Databases need to be closed and reopened for a new value of the logical to become effective.

## **9.1.5 Database Server Process Priority Clarification**

By default, the database servers (ABS, ALS, DBR, LCS, LRS, RCS) created by the Rdb monitor inherit their VMS process scheduling base priority from the Rdb monitor process. The default priority for the Rdb monitor process is 15.

<span id="page-177-0"></span>Individual server priorities can be explicitly controlled via system−wide logical names as described in [Table](#page-177-0) [9−1](#page-177-0).

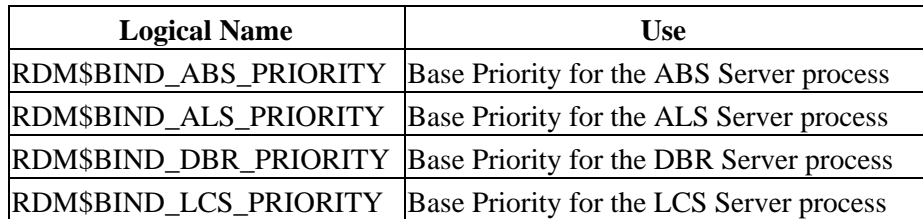

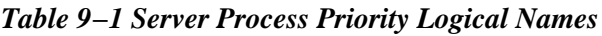

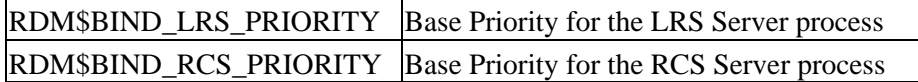

When the Hot Standby feature is installed, the RDMAIJSERVER account is created specifying an account priority of 15. The priority of AIJ server processes on your system can be restricted with the system−wide logical name RDM\$BIND\_AIJSRV\_PRIORITY. If this logical name is defined to a value less than 15, an AIJ server process will adjust its base priority to the value specified when the AIJ server process starts. Values from 0 to 31 are allowed for RDM\$BIND\_AIJSRV\_PRIORITY, but the process is not able to raise its priority above the RDMAIJSERVER account value.

For most applications and systems, Oracle discourages changing the server process priorities.

## **9.1.6 Explanation of SQL\$INT in a SQL Multiversion Environment and How to Redefine SQL\$INT**

Bug 2500594

In an environment running multiple versions of Oracle Rdb, for instance Rdb V7.0 and Rdb V7.1, there are now several varianted SQL images, such as SQL\$70.EXE and SQL\$71.EXE. However, SQL\$INT.EXE is not varianted but acts as a dispatcher using the translation of the logical name RDMS\$VERSION\_VARIANT to activate the correct SQL runtime environment. This image is replaced when a higher version of Oracle Rdb is installed. Thus, using the example above, when Rdb V7.1 is installed, SQL\$INT.EXE will be replaced with the V7.1 SQL\$INT.EXE.

If an application is linked in this environment (using V7.1 SQL\$INT) and the corresponding executable deployed to a system running Oracle Rdb V7.0 multiversion only, the execution of the application may result in the following error:

%IMGACT−F−SYMVECMIS, shareable image's symbol vector table mismatch

In order to avoid such a problem, the following alternative is suggested:

In the multiversion environment running both Oracle Rdb V7.0 and Oracle Rdb V7.1, run Oracle Rdb V7.0 multiversion by running the command procedures RDB\$SETVER.COM 70 and RDB\$SETVER RESET. This will set up the necessary logical names and symbols that establish the Oracle Rdb V7.0 environment.

For example:

```
$ @SYS$LIBRARY:RDB$SETVER 70 
Current PROCESS Oracle Rdb environment is version V7.0−63 (MULTIVERSION) 
Current PROCESS SQL environment is version V7.0−63 (MULTIVERSION) 
Current PROCESS Rdb/Dispatch environment is version V7.0−63 (MULTIVERSION) 
$ @SYS$LIBRARY:RDB$SERVER RESET
```
Now run SQL and verify that the version is correct:

\$ sql\$

9.1.6 Explanation of SQL\$INT in a SQL Multiversion Environment and How to Redefine SQL\$INT170

SQL> show version Current version of SQL is: Oracle Rdb SQL V7.0−63

Define SQL\$INT to point to the varianted SQL\$SHR.EXE. Then, create an options file directing the linker to link with this newly defined SQL\$INT. An example follows:

```
$ DEFINE SQL$INT SYS$SHARE:SQL$SHR'RDMS$VERSION_VARIANT'.EXE 
$ LINK TEST_APPL,SQL$USER/LIB,SYS$INPUT/option 
SQL$INT/SHARE 
^{\prime}<sub>Z</sub>
```
The executable is now ready to be deployed to the Oracle Rdb V7.0 multiversion environment and should run successfully.

Please note that with each release of Oracle Rdb, new entry points are added to the SQL\$INT shareable image. This allows the implementation of new functionality. Therefore, applications linked with SQL\$INT from Oracle Rdb V7.1 cannot be run on systems with only Oracle Rdb V7.0 installed. This is because the shareable image does not contain sufficient entry points.

The workaround presented here allows an application to explicitly link with the Oracle Rdb V7.0 version of the image. Such applications are upward compatible and will run on Oracle Rdb V7.0 and Oracle Rdb V7.1. The applications should be compiled and linked under the lowest version.

In environments where Oracle Rdb V7.1 is installed, this workaround is not required because the SQL\$INT image will dynamically activate the appropriate SQL\$SHRxx image as expected.

## **9.1.7 Clarification of PREPARE Statement Behavior**

Bug 2581863

According to the Oracle Rdb7 SQL Reference Manual, Volume 3 page 7−227, when using a statement−id parameter for PREPARE "if that parameter is an integer, then you must explicitly initialize that integer to zero before executing the PREPARE statement".

This description is not correct and should be replaced with this information:

- 1. If the statement–id is non–zero and does not match any prepared statement (the id was stale or contained a random value), then an error is raised:
- %SQL−F−BADPREPARE, Cannot use DESCRIBE or EXECUTE on a statement that is not prepared 2. If the statement–id is non–zero, or the statement name is one that has previously been used and matches an existing prepared statement, then that statement is automatically released prior to the prepare of the new statement. Please refer to the RELEASE statement for further details.
- If the statement−id is zero or was automatically released, then a new statement−id is allocated and the 3. statement prepared.

Please note that if you use statement−name instead of a statement−id−parameter then SQL will implicitly declare an id for use by the application. Therefore, the semantics described apply similarly when using the statement−name. See the RELEASE statement for details.
## **9.1.8 RDM\$BIND\_LOCK\_TIMEOUT\_INTERVAL Overrides the Database Parameter**

Bug 2203700

When starting a transaction, there are three different values that are used to determine the lock timeout interval for that transaction. Those values are:

- 1. The value specified in the SET TRANSACTION statement
- 2. The value stored in the database as specified in CREATE or ALTER DATABASE
- 3. The value of the logical name RDM\$BIND\_LOCK\_TIMEOUT\_INTERVAL

The timeout interval for a transaction is the smaller of the value specified in the SET TRANSACTION statement and the value specified in CREATE DATABASE. However, if the logical name RDM\$BIND\_LOCK\_TIMEOUT\_INTERVAL is defined, the value of this logical name overrides the value specified in CREATE DATABASE.

The description of how these three values interact, found in several different parts of the Rdb documentation set, is incorrect and will be replaced by the description above.

The lock timeout value in the database can be dynamically modified from the Locking Dashboard in RMU/SHOW STATISTICS. The Per−Process Locking Dashboard can be used to dynamically override the logical name RDM\$BIND\_LOCK\_TIMEOUT\_INTERVAL for one or more processes.

# **9.2 Address and Phone Number Correction for Documentation**

In release 7.0 or earlier documentation, the address and fax phone number listed on the Send Us Your Comments page are incorrect. The correct information is:

FAX −− 603.897.3825 Oracle Corporation One Oracle Drive Nashua, NH 03062−2804 USA

# **9.3 Online Document Format and Ordering Information**

You can view the documentation in Adobe Acrobat format using the Acrobat Reader, which allows anyone to view, navigate, and print documents in the Adobe Portable Document Format (PDF). See http://www.adobe.com for information about obtaining a free copy of Acrobat Reader and for information on supported platforms.

The Oracle Rdb documentation in Adobe Acrobat format is available on MetaLink:

Top Tech Docs\Oracle Rdb\Documentation\<br/>bookname>

Customers should contact their Oracle representative to purchase printed documentation.

# **Chapter 10 Known Problems and Restrictions**

This chapter describes problems and restrictions relating to Oracle Rdb and includes workarounds where appropriate.

# **10.1 Known Problems and Restrictions in All Interfaces**

This section describes known problems and restrictions that affect all interfaces.

### **10.1.1 Possible Incorrect Results When Using Partitioned Descending Indexes on I64**

When running on I64 systems using Rdb Release 7.2, it is possible when using partitioned descending indexes for some queries to return incorrect results. Alpha systems are not effected by this problem.

The following example shows this difference in behavior between Alpha and I64 when using partitioned descending indexes:

```
SQL> CREATE DATABASE FILE FOO 
cont> CREATE STORAGE AREA FOOA 
cont> CREATE STORAGE AREA FOOB; 
SOTSQL> CREATE TABLE MESA (ID INTEGER, M4 CHAR (1), M5 INTEGER); 
SQL> CREATE TABLE RASA (ID INTEGER, R4 CHAR (1), R5 INTEGER); 
SOT \rightarrowSQL> INSERT INTO MESA (ID, M4, M5) VALUES (1, 'M', 1 ); 
1 row inserted 
SQL> INSERT INTO RASA (ID, R4, R5) VALUES (1, 'M', 1 ); 
1 row inserted 
SQL> 
SQL> CREATE INDEX X4 ON MESA (ID ASC , M4 DESC) 
cont> STORE USING (ID, M4) 
cont> IN FOOA WITH LIMIT OF (1, 'G') 
cont> OTHERWISE IN FOOB ; 
SQL> 
SQL> CREATE INDEX Y4 ON RASA (ID ASC , R4 DESC) 
cont> STORE USING (ID, R4) 
cont> IN FOOA WITH LIMIT OF (1, 'G' ) 
cont> OTHERWISE IN FOOB ; 
SQL> 
SQL> COMMIT; 
     ! This query correctly returns 1 row 
     ! on Alpha but returns 0 rows on I64: 
SQL> SELECT M.ID, M.M4, R.R4 FROM 
cont> MESA M INNER JOIN RASA R ON (M.ID = R.ID); 
0 rows selected 
SQL>
```
This problem is related to the construction and comparison of the descending key values with Oracle Rdb running on I64. This problem will be corrected in a future Rdb 72 release.

# **10.1.2 Response 'QUIT' to RMU Restart Prompt Loops**

Bug 6001187

On Itanium, responding to a restart prompt with 'QUIT' causes the RMU command to loop creating bugchecks.

This problem does not appear on Alpha and shall be fixed in a future release on Itanium.

# **10.1.3 Changes for Processing Existence Logical Names**

This release of Oracle Rdb will change the handling of so called "existence" logical names used to tune the Rdb environment. These existence logical names could in past versions be defined to any value to enable their effect. The Rdb documentation in most cases described using the value 1 or YES as that value and this change is upward compatible with the documentation.

Rdb now treats these logical names (see the list below) as Boolean logicals and accepts a string starting with "Y", "y", "T", "t" or "1" to mean TRUE. All other values will be considered to be FALSE. This change allows process level definitions to override definitions in higher logical name tables which was not possible previously.

Oracle recommends that customers examine all procedures that define the following logical names to ensure that their values conform to these rules prior to upgrading to Oracle Rdb V7.2.1.1 or later to avoid unexpected changes in behavior.

- RDMS\$AUTO\_READY
- RDMS\$DISABLE\_HIDDEN\_KEY
- RDMS\$DISABLE\_MAX\_SOLUTION
- RDMS\$DISABLE\_REVERSE\_SCAN
- RDMS\$DISABLE\_TRANSITIVITY
- RDMS\$DISABLE\_ZIGZAG\_BOOLEAN
- RDMS\$ENABLE\_BITMAPPED\_SCAN
- RDMS\$ENABLE\_INDEX\_COLUMN\_GROUP
- RDMS\$MAX\_STABILITY
- RDMS\$USE\_OLD\_COST\_MODEL
- RDMS\$USE\_OLD\_COUNT\_RELATION
- RDMS\$USE\_OLD\_SEGMENTED\_STRING
- RDMS\$USE\_OLD\_UPDATE\_RULES

### **10.1.4 Patch Required When Using VMS V8.3 and Dedicated CPU Lock Manager**

During qualification testing of Oracle Rdb Release 7.2.1 on OpenVMS V8.3 systems, a problem with the use of Extended Lock Value Blocks and the OpenVMS Dedicated CPU Lock Manager feature was discovered.

To avoid this problem, Oracle strongly recommends that customers wishing to use Oracle Rdb and the OpenVMS Dedicated CPU Lock Manager feature with OpenVMS V8.3 install one of the following architecture−specific patch kit (or subsequent replacement if superseded) prior to using Oracle Rdb Release 7.2.1 on OpenVMS V8.3 systems:

- VMS83I\_SYS-V0200 (I64)
- VMS83A\_SYS−V0100 (Alpha)

## **10.1.5 SQL Module or Program Fails with %SQL−F−IGNCASE\_BAD**

Bug 2351258

A SQL Module or Pre−compiled SQL program built with Rdb 6.1 or earlier may fail when running under Rdb 7.2 if the program submits queries that involve certain kinds of character operations on parameters in the queries. For example, a LIKE operator in the WHERE clause of a SQL statement requires SQL to look for character− or string−matching wildcard characters. Another example is the use of IGNORE CASE which causes SQL to equivalence upper and lower case characters for the character set in use.

The following example shows a portion of a SQL module language program that queries a PERSONNEL database.

```
DECLARE MANL_NAME_LIST CURSOR FOR 
 SELECT DISTINCT E.LAST_NAME,E.FIRST_NAME,J.JOB_CODE,J.DEPARTMENT_CODE,E.CITY 
FROM DB1_HANDLE.EMPLOYEES E,DB1_HANDLE.JOB_HISTORY J 
 WHERE J.EMPLOYEE_ID = E.EMPLOYEE_ID 
   AND E.STATUS_CODE = STATUS_CODE 
    AND E.CITY LIKE CITYKEY IGNORE CASE 
   ORDER BY E.EMPLOYEE ID DESC, E.LAST NAME DESC
PROCEDURE SQL_OPN_NAME_LIST 
SQLCODE 
CITYKEY CHAR(20) 
STATUS CODE CHAR(1);
OPEN MANL_NAME_LIST;
```
If the SQL Module containing the code above is compiled and linked into an executable using a pre−7.0 version of Rdb, it will run properly against that version. However if the same program is run in an Rdb 7.2 environment, a call to the SQL\_OPN\_NAME\_LIST procedure will return a SQLCODE of −1. The RDB\$MESSAGE\_VECTOR will contain a code associated with the following message:

%SQL−F−IGNCASE\_BAD, IGNORE CASE not supported for character set

To workaround this problem, re−link the program using a 7.2 version of SQL\$INT.EXE and/or SQL\$USER.OLB.

# **10.1.6 External Routine Images Linked with PTHREAD\$RTL**

The OpenVMS Guide to the POSIX Threads Library describes that it is not supported to dynamically activate the core run−time library shareable image PTHREAD\$RTL. Oracle has found in testing that a shareable image supplied for use as an External Routine that is linked with PTHREAD\$RTL can be expected to cause a hang during dynamic image activation on OpenVMS I64 systems. This problem has not been observed on OpenVMS Alpha systems.

To avoid this problem in any case where the shareable image used for an Rdb External Routine is linked with PTHREAD\$RTL, the main program image must likewise be linked with PTHREAD\$RTL. This requirement applies to customer built application main programs as well as the main interactive SQL image.

The shareable image RDB\$NATCONN\_FUNC72.EXE supplied with OCI Services for Oracle Rdb (part of SQL/Services) is one such shareable image that is linked with PTHREAD\$RTL. Customer built applications

that utilize External Routines from the RDB\$NATCONN\_FUNC72.EXE image must ensure that the main image is linked with PTHREAD\$RTL. The external routines that a user may call that use functions from RDB\$NATCONN\_FUNC72.EXE include:

- TO\_CHAR • TO\_NUMBER
- TO\_DATE

You can use the OpenVMS command ANALYZE/IMAGE to determine whether an image depends upon PTHREAD\$RTL. For more information, see the OpenVMS documentation.

### **10.1.7 SQL Procedure External Location Should Be Upper Case**

Bug 4722422

When using External Routines, it is important that all declarations for the same shareable image use the exact same strings for the image file specification. Failure to use the same string content may result in multiple copies of the image being activated or failure to correctly call the external routine.

The "ALTER FUNCTION ... LOCATION" command can be used to alter the existing function location string without having to drop and recreate the function.

The following example shows the same string for the EXTERNAL LOCATION specifications:

```
create procedure sys$asctim( 
     out :timlen smallint by reference, 
     out :timbuf char(23) by descriptor, 
     in :timadr date vms by reference, 
     in :cvtflag integer by value); 
     external location 'SYS$SHARE:SYS$PUBLIC_VECTORS.EXE' 
     language general general parameter style; 
create procedure sys$gettim( 
     in :timadr date vms by reference); 
     external location 'SYS$SHARE:SYS$PUBLIC_VECTORS.EXE' 
     language general general parameter style;
```
### **10.1.8 Using Databases from Releases Earlier than V7.0**

You cannot convert or restore databases earlier than the Oracle Rdb V7.0 format directly to Oracle Rdb V7.2 format. The RMU Convert command for Oracle Rdb V7.2 supports conversions from Oracle Rdb V7.0 and V7.1 format databases only. If you have an Oracle Rdb V3.0 through V6.1 format database, you must convert it to at least Oracle Rdb V7.0 format and then convert it to Oracle Rdb V7.2 format. For example, if you have a V4.2 format database, you must convert it first to at least Oracle Rdb V7.0 format, then convert it to Oracle Rdb V7.2 format.

If you attempt to convert or restore a database that is prior to Oracle Rdb V7.0 format directly to Oracle Rdb V7.2 format, Oracle RMU generates an error.

#### **10.1.9 Partitioned Index with Descending Column and Collating Sequence**

Bug 2797443

A known problem exists in which a query can return wrong results (number of rows returned is incorrect). This can happen on a table that has a multi−column, partitioned index in which one of the columns is sorted in descending order and the column has an associated collating sequence.

The following example can be used to demonstrate the problem.

```
$ sql$ 
create database file mf_collating.rdb alloc 10 
   collating sequence french french 
  create storage area area1 alloc 10 
  create storage area area2 alloc 10 
  create storage area area3 alloc 10; 
create table tab1 (id tinyint, r3 char (3)); 
insert into tab1 (id, r3) values (1, 'a'); 
insert into tab1 (id, r3) values (1, 'b'); 
insert into tabl (id, r3) values (1, 'f');
create index y3 on tab1 (id asc, r3 desc) 
        store using (id, r3) 
        in area1 with limit of (1, 'k') 
        in area2 with limit of (1, 'e') 
        otherwise in area3 ; 
commit; 
set flags 'strategy'; 
! Here is a query that returns the correct rows using sequential rather 
! than indexed access. 
select id, r3 from tabl where id = 1 and r3 <= 'e'
  optimize for sequential access; 
Conjunct Get Retrieval sequentially of relation TAB1 
    ID R3 
    1 a 
    1 b 
2 rows selected 
! Here is the same query without the sequential access restriction. 
! Note in the query strategy that index Y3 is used for data retrieval. 
! This query ought to (but does not) return the same set of rows as 
! for the sequential access query. 
select id, r3 from tabl where id = 1 and r3 \leq 'e';
Leaf#01 FFirst TAB1 Card=3 
  BgrNdx1 Y3 [2:1] Fan=16 
0 rows selected
```
## **10.1.10 Domain−Qualified TCP/IP Node Names in Distributed Transactions**

Bug 3735144

10.1.9 Partitioned Index with Descending Column and Collating Sequence 180

When using TCP/IP for Oracle Rdb remote connections, distributed transactions involving databases on nodes which are not on the same subnet may not work.

Remote Rdb has the capability to make remote connections via TCP/IP in lieu of DECnet. (See the Oracle Rdb OpenVMS Installation and Configuration Guide for how to set this up.) However, distributed transactions involving remote databases connected to via TCP/IP have been difficult. This is because Rdb relies on OpenVMS DECdtm for distributed transaction support and DECdtm requires DECnet for off−node communication. (This is an OpenVMS and not an Rdb restriction. Contact Hewlett−Packard OpenVMS Support for more details.)

OpenVMS provides a capability to run DECnet over TCP/IP so that OpenVMS services which require DECnet (like DECdtm) can operate in an environment where a TCP/IP network is used as the communications backbone. This capability allows DECdtm (and hence Rdb) to manage distributed transactions via TCP/IP. (See HP's OpenVMS DECnet−Plus documentation set for how to configure and use this capability.)

However, for a transaction involving a remote database, Rdb only provides the SCSNODE name of the remote node to DECdtm. For example, consider the following SQL attaches to two remote databases using TCP/IP:

```
SQL> attach 'alias db1 filename node1.a.b.c::db_root:db1 user ''me'' using 
''pw'''; 
SQL> attach 'alias db2 filename node1.a.b.c::db_root:db2 user ''me'' using 
''pw''';
```
In the above example, Rdb can successfully connect to both remote databases using the TCP/IP address "node1.a.b.c." but when multiple databases are attached, Rdb implicitly uses distributed transactions via DECdtm. Since Rdb only passes DECdtm the SCSNODE name retrieved from the RDBSERVERnn at the other end of the connection, DECdtm does not, in general, have the information it needs to resolve the remote reference. It will only be able to do so if the SCSNODE name and the TCP/IP node name are the same and the local node is on the same subnet (i.e. ".a.b.c" in the example). Otherwise, after the second attach is made, the following error message will be received as soon as a transaction is started:

```
SQL> set trans read write; 
%RDB−F−SYS_REQUEST_CAL, error from system services request − called from 100001 
−RDB−E−DECDTMERR, DECdtm system service call error 
−IPC−E−BCKTRNSFAIL, failure on the back translate address request
```
There are three potential workarounds:

- If distributed transactions are unimportant to the application, they can be disabled by defining the logical name SQL\$DISABLE\_CONTEXT to TRUE. Rdb will then not call DECdtm and the node name resolution problem will not be seen. However, it will be the problem of the application to maintain database integrity in the event that a commit succeeds on one database and not on another. See the Rdb Guide to Distributed Transactions for more information.
- If all the nodes involved in the distributed transaction are in the same domain, then TCP/IP can resolve the node with only the first part of the node provided that the SCSNODE name is identical to it. In the example above, this would mean that the remote node had an SCSNODE name of "NODE1" and that the local node was on TCP/IP subnet ".a.b.c".
- It may also be possible to define a DNS/BIND alias name for the remote node's SCSNODE name to the local node's TCP/IP database. This should allow the SCSNODE name passed by Rdb Dispatch to be translated successfully. For example, assuming HP TCP/IP Services for OpenVMS is the TCP/IP

protocol stack then a command like the following could be used on the local node:

\$ TCP SET HOST NODE1.A.B.C/address=nnn.nnn.nnn.nnn/alias=NODE1\_SCS

Where "nnn.nnn.nnn.nnn" is the IP address and "NODE1 SC" the OpenVMS SCSNODE name of the remote node. See the HP DECnet−Plus documentation set for more information on how to maintain TCP/IP domain databases.

#### **10.1.11 ILINK−E−INVOVRINI Error on I64**

When linking an application with multiple modules, the following error message may be returned:

```
%ILINK−E−INVOVRINI, incompatible multiple initializations for overlaid section 
        section: VMSRDB 
         module: M1 
        file: DKA0:[BLD]M1.OBJ;1 
         module: M2 
         file: DKA0:[BLD]SYS.OLB;1
```
On I64 systems, it is not allowed to have a program section that attempts to be initialized a subsequent time where the non−zero portions of the initializations do not match. This is a difference from OpenVMS Alpha and VAX systems where the linker permitted such initializations.

If the modules specified are SQL module language or precompiler produced, the application build procedures usually need to be modified. Typically, the solution is to initialize the database handles in only one of the modules. The SQLMOD command line qualifiers /NOINITIALIZE\_HANDLES and /INITIALIZE\_HANDLES are used to specify whether or not alias definitions are coerced into alias references.

#### **10.1.12 New Attributes Saved by RMU/LOAD Incompatible With Prior Versions**

Bug 2676851

To improve the behavior of unloading views, Oracle Rdb Release 7.1.2 changed the way view columns were unloaded so that attributes for view computed columns, COMPUTED BY and AUTOMATIC columns were saved. These new attributes are not accepted by prior releases of Oracle Rdb.

The following example shows the reported error trying to load a file from V7.1.2 under V7.1.0.4.

%RMU−F−NOTUNLFIL, Input file was not created by RMU UNLOAD %RMU−I−DATRECSTO, 0 data records stored. %RMU−F−FTL\_LOAD, Fatal error for LOAD operation at 21−OCT−2003 16:34:54.20

You can workaround this problem by using the /RECORD\_DEFINITION qualifier and specifying the FORMAT=DELIMITED option. However, this technique does not support LIST OF BYTE VARYING column unloading.

### **10.1.13 SYSTEM−F−INSFMEM Fatal Error With SHARED MEMORY IS SYSTEM or LARGE MEMORY IS ENABLED in Galaxy Environment**

When using the GALAXY SUPPORT IS ENABLED feature in an OpenVMS Galaxy environment, a *%SYSTEM−F−INSFMEM, insufficient dynamic memory error* may be returned when mapping record caches or opening the database. One source of this problem specific to a Galaxy configuration is running out of Galaxy Shared Memory regions. For Galaxy systems, GLX SHM REG is the number of shared memory region structures configured into the Galaxy Management Database (GMDB).

While the default value (for OpenVMS versions through at least V7.3−1) of 64 regions might be adequate for some installations, sites using a larger number of databases or row caches when the SHARED MEMORY IS SYSTEM or LARGE MEMORY IS ENABLED features are enabled may find the default insufficient.

If a *%SYSTEM−F−INSFMEM, insufficient dynamic memory* error is returned when mapping record caches or opening databases, Oracle Corporation recommends that you increase the GLX\_SHM\_REG parameter by 2 times the sum of the number of row caches and number of databases that might be accessed in the Galaxy at one time. As the Galaxy shared memory region structures are not very large, setting this parameter to a higher than required value does not consume a significant amount of physical memory. It also may avoid a later reboot of the Galaxy environment. This parameter must be set on all nodes in the Galaxy.

Galaxy Reboot Required

*Changing the GLX\_SHM\_REG system parameter requires that the OpenVMS Galaxy environment be booted from scratch. That is, all nodes in the Galaxy must be shut down and then the Galaxy reformed by starting each instance.*

### **10.1.14 Oracle Rdb and OpenVMS ODS−5 Volumes**

OpenVMS Version 7.2 introduced an Extended File Specifications feature, which consists of two major components:

- A new, optional, volume structure, ODS−5, which provides support for file names that are longer and have a greater range of legal characters than in previous versions of OpenVMS.
- Support for "deep" directory trees.

ODS−5 was introduced primarily to provide enhanced file sharing capabilities for users of Advanced Server for OpenVMS 7.2 (formerly known as PATHWORKS for OpenVMS), as well as DCOM and JAVA applications.

In some cases, Oracle Rdb performs its own file and directory name parsing and explicitly requires ODS−2 (the traditional OpenVMS volume structure) file and directory name conventions to be followed. Because of this knowledge, Oracle does not support any Oracle Rdb database file components (including root files, storage area files, after image journal files, record cache backing store files, database backup files, after image journal backup files, etc.) that utilize any non−ODS−2 file naming features. For this reason, Oracle recommends that Oracle Rdb database components not be located on ODS−5 volumes.

Oracle does support Oracle Rdb database file components on ODS−5 volumes provided that all of these files and directories used by Oracle Rdb strictly follow the ODS−2 file and directory name conventions. In particular, all file names must be specified entirely in uppercase and "special" characters in file or directory names are forbidden.

#### **10.1.15 Optimization of Check Constraints**

Bug 1448422

When phrasing constraints using the "CHECK" syntax, a poorer strategy can be chosen by the optimizer than when the same or similar constraint is phrased using referential integrity (PRIMARY and FOREIGN KEY) constraints.

For example, I have two tables T1 and T2, both with one column, and I wish to ensure that all values in table T1 exist in T2. Both tables have an index on the referenced field. I could use a PRIMARY KEY constraint on T2 and a FOREIGN KEY constraint on T1.

SQL> alter table t2 alter column f2 primary key not deferrable; SQL> alter table t1 alter column f1 references t2 not deferrable;

When deleting from the PRIMARY KEY table, Rdb will only check for rows in the FOREIGN KEY table where the FOREIGN KEY has the deleted value. This can be seen as an index lookup on T1 in the retrieval strategy.

```
SQL> delete from t2 where f2=1; 
Get Temporary relation Retrieval by index of relation T2
  Index name I2 [1:1] 
Index only retrieval of relation T1 
  Index name I1 [1:1] 
%RDB−E−INTEG_FAIL, violation of constraint T1_FOREIGN1 caused operation to fail
```
The failure of the constraint is not important. What is important is that Rdb efficiently detects that only those rows in T1 with the same values as the deleted row in T2 can be affected.

It is necessary sometimes to define this type of relationship using CHECK constraints. This could be necessary because the presence of NULL values in the table T2 precludes the definition of a primary key on that table. This could be done with a CHECK constraint of the form:

```
SQL> alter table t1 alter column f1 
cont> check (f1 in (select * from t2)) not deferrable; 
SQL> delete from t2 where f2=1; 
Get Temporary relation Retrieval by index of relation T2
  Index name I2 [1:1] 
Cross block of 2 entries 
  Cross block entry 1 
     Index only retrieval of relation T1 
      Index name I1 [0:0] 
  Cross block entry 2 
    Conjunct Aggregate−F1 Conjunct 
     Index only retrieval of relation T2 
      Index name I2 [0:0] 
%RDB−E−INTEG_FAIL, violation of constraint T1_CHECK1 caused operation to fail
```
The cross block is for the constraint evaluation. This retrieval strategy indicates that to evaluate the constraint, the entire index on table T1 is being scanned and for each key, the entire index in table T2 is being scanned. The behavior can be improved somewhat by using an equality join condition in the select clause of the constraint:

SQL> alter table t1 alter column f1 cont> check (f1 in (select \* from t2 where f2=f1)) not deferrable; or: SQL> alter table t1 alter column f1 cont> check (f1=(select \* from t2 where f2=f1)) not deferrable;

In both cases the retrieval strategy will look like this:

```
SQL> delete from t2 where f2=1; 
Get Temporary relation Retrieval by index of relation T2
  Index name I2 [1:1] 
Cross block of 2 entries 
  Cross block entry 1 
     Index only retrieval of relation T1 
      Index name I1 [0:0] 
  Cross block entry 2 
     Conjunct Aggregate−F1 Conjunct 
     Index only retrieval of relation T2 
      Index name I2 [1:1] 
%RDB−E−INTEG_FAIL, violation of constraint T1_CHECK1 caused operation to fail
```
While the entire T1 index is scanned, at least the value from T1 is used to perform an index lookup on T2.

These restrictions result from semantic differences in the behavior of the "IN" and "EXISTS" operators with respect to null handling, and the complexity of dealing with non−equality join conditions.

To improve the performance of this type of integrity check on larger tables, it is possible to use a series of triggers to perform the constraint check. The following triggers perform a similar check to the constraints above.

```
SQL> create trigger t1_insert after insert on t1 
cont> when (not exists (select * from t2 where f2=f1)) 
cont> (error) for each row;
SQL> create trigger t1_update after update on t1 
cont> when (not exists (select * from t2 where f2=f1)) 
cont> (error) for each row;
SQL> ! A delete trigger is not needed on T1. 
SQL> create trigger t2_delete before delete on t2 
cont> when (exists (select * from t1 where f1=f2)) 
cont> (error) for each row; 
SQL> create trigger t2_modify after update on t2 
cont> referencing old as t2o new as t2n 
cont> when (exists (select * from t1 where f1=t2o.f2)) 
cont> (error) for each row; 
SQL> ! An insert trigger is not needed on T2.
```
The strategy for a delete on T2 is now:

SQL> delete from t2 where f2=1; Aggregate−F1 Index only retrieval of relation T1 Index name I1 [1:1]

Temporary relation Get Retrieval by index of relation T2 Index name I2 [1:1] %RDB−E−TRIG\_INV\_UPD, invalid update; encountered error condition defined for trigger −RDMS−E−TRIG\_ERROR, trigger T2\_DELETE forced an error

The trigger strategy is the index only retrieval displayed first. You will note that the index on T1 is used to examine only those rows that may be affected by the delete.

Care must be taken when using this workaround as there are semantic differences in the operation of the triggers, the use of "IN" and "EXISTS", and the use of referential integrity constraints.

This workaround is useful where the form of the constraint is more complex, and cannot be phrased using referential integrity constraints. For example, if the application is such that the value in table T1 may be spaces or NULL to indicate the absence of a value, the above triggers could easily be modified to allow for these semantics.

## **10.1.16 Carryover Locks and NOWAIT Transaction Clarification**

In NOWAIT transactions, the BLAST (Blocking AST) mechanism cannot be used. For the blocking user to receive the BLAST signal, the requesting user must request the locked resource with WAIT (which a NOWAIT transaction does not do). Oracle Rdb defines a resource called NOWAIT, which is used to indicate that a NOWAIT transaction has been started. When a NOWAIT transaction starts, the user requests the NOWAIT resource. All other database users hold a lock on the NOWAIT resource so that when the NOWAIT transaction starts, all other users are notified with a NOWAIT BLAST. The BLAST causes blocking users to release any carryover locks. There can be a delay before the transactions with carryover locks detect the presence of the NOWAIT transaction and release their carryover locks. You can detect this condition by examining the stall messages. If the "Waiting for NOWAIT signal (CW)" stall message appears frequently, the application is probably experiencing a decrease in performance, and you should consider disabling the carryover lock behavior.

## **10.1.17 Unexpected Results Occur During Read−Only Transactions on a Hot Standby Database**

When using Hot Standby, it is typical to use the standby database for reporting, simple queries, and other read−only transactions. If you are performing these types of read−only transactions on a standby database, be sure you can tolerate a READ COMMIT level of isolation. This is because the Hot Standby database might be updated by another transaction before the read−only transaction finishes, and the data retrieved might not be what you expected.

Because Hot Standby does not write to the snapshot files, the isolation level achieved on the standby database for any read−only transaction is a READ COMMITED transaction. This means that nonrepeatable reads and phantom reads are allowed during the read−only transaction:

Nonrepeatable read operations: Allows the return of different results within a single transaction when • an SQL operation reads the same row in a table twice. Nonrepeatable reads can occur when another transaction modifies and commits a change to the row between transactions. Because the standby database will update the data when it confirms a transaction has been committed, it is very possible to

see an SQL operation on a standby database return different results.

• Phantom read operations: Allows the return of different results within a single transaction when an SQL operation retrieves a range of data values (or similar data existence check) twice. Phantoms can occur if another transaction inserted a new record and committed the insertion between executions of the range retrieval. Again, because the standby database may do this, phantom reads are possible.

Thus, you cannot rely on any data read from the standby database to remain unchanged. Be sure your read−only transactions can tolerate a READ COMMIT level of isolation before you implement procedures that read and use data from a standby database.

## **10.1.18 Both Application and Oracle Rdb Using SYS\$HIBER**

In application processes that use Oracle Rdb and the \$HIBER system service (possibly through RTL routines such as LIB\$WAIT), the application must ensure that the event being waited for has actually occurred. Oracle Rdb uses \$HIBER/\$WAKE sequences for interprocess communications particularly when the ALS (AIJ Log Server) feature is enabled.

The use of the \$WAKE system service by Oracle Rdb can interfere with other users of \$HIBER (such as the routine LIB\$WAIT) that do not check for event completion, possibly causing a \$HIBER to be unexpectedly resumed without waiting at all.

To avoid these situations, consider altering the application to use a code sequence that avoids continuing without a check for the operation (such as a delay or a timer firing) being complete.

The following pseudo−code shows how a flag can be used to indicate that a timed−wait has completed correctly. The wait does not complete until the timer has actually fired and set TIMER\_FLAG to TRUE. This code relies on ASTs being enabled.

```
OWN WAKEFLG : VOLATILE; ! Volatile to force memory fetch 
ROUTINE TIMER_WAIT: 
   BEGIN
     WAKEFLG = FALSE ! Clear timer flag 
     ! Schedule an AST for sometime in the future 
     STAT = SYS$SETIMR (TIMADR = DELTATIME, ASTRTN = TIMER_AST) 
     IF STAT <> SS$_NORMAL THEN LIB$SIGNAL (STAT) 
     ! Hibernate. When the $HIBER completes, check to make sure 
     ! WAKEFLG is set indicating that the wait has finished. 
     WHILE WAKEFLG = FALSE DO SYS$HIBER() 
    END
ROUTINE TIMER_AST: 
    BEGIN 
     WAKEFLG = TRUE ! Set flag indicating timer expired 
     STAT = SYS$WAKE () ! Wake the main−line code 
     IF STAT <> SS$_NORMAL THEN LIB$SIGNAL (STAT) 
     END
```
The LIB\$K\_NOWAKE flag can be specified when using the OpenVMS LIB\$WAIT routine to allow an alternate wait scheme (using the \$SYNCH system service) that can avoid potential problems with multiple code sequences using the \$HIBER system service.

## **10.1.19 Row Cache Not Allowed While Hot Standby Replication is Active**

The row cache feature may not be enabled on a hot standby database while replication is active. The hot standby feature will not start if row cache is enabled.

This restriction exists because rows in the row cache are accessed via logical dbkeys. However, information transferred to the standby database via the after image journal facility only contains physical dbkeys. Because there is no way to maintain rows in the cache via the hot standby processing, the row cache must be disabled when the standby database is open and replication is active.

A new command qualifier, ROW\_CACHE=DISABLED, has been added to the RMU Open command. To open the hot standby database prior to starting replication, use the ROW\_CACHE=DISABLED qualifier on the RMU Open command.

## **10.1.20 Excessive Process Page Faults and Other Performance Considerations During Oracle Rdb Sorts**

Excessive hard or soft page faulting can be a limiting factor of process performance. One factor contributing to Oracle Rdb process page faulting is sorting operations. Common causes of sorts include the SQL GROUP BY, ORDER BY, UNION, and DISTINCT clauses specified for a query, and index creation operations. Defining the logical name RDMS\$DEBUG\_FLAGS to "RS" can help determine when Oracle Rdb sort operations are occurring and to display the sort keys and statistics.

Oracle Rdb includes its own copy of the OpenVMS SORT32 code within the Oracle Rdb images and does not generally call the routines in the OpenVMS run−time library. A copy of the SORT32 code is used to provide stability between versions of Oracle Rdb and OpenVMS and because Oracle Rdb calls the sort routines from executive processor mode which is difficult to do using the SORT32 shareable image. SQL IMPORT and RMU Load operations do, however, call the OpenVMS SORT run−time library.

At the beginning of a sort operation, the SORT code allocates memory for working space. The SORT code uses this space for buffers, in−memory copies of the data, and sorting trees.

SORT does not directly consider the processes quotas or parameters when allocating memory. The effects of WSQUOTA and WSEXTENT are indirect. At the beginning of each sort operation, the SORT code attempts to adjust the process working set to the maximum possible size using the \$ADJWSL system service specifying a requested working set limit of %X7FFFFFFF pages (the maximum possible). SORT then uses a value of 75% of the returned working set for virtual memory scratch space. The scratch space is then initialized and the sort begins.

The initialization of the scratch space generally causes page faults to access the pages newly added to the working set. Pages that were in the working set already may be faulted out as the new pages are faulted in. Once the sort operation completes and SORT returns back to Oracle Rdb, the pages that may have been faulted out of the working set are likely to be faulted back into the working set.

When a process working set is limited by the working set quota (WSQUOTA) parameter and the working set extent (WSEXTENT) parameter is a much larger value, the first call to the sort routines can cause many page faults as the working set grows. Using a value of WSEXTENT that is closer to WSQUOTA can help reduce the impact of this case.

With some OpenVMS versions, AUTOGEN sets the SYSGEN parameter PQL\_MWSEXTENT equal to the WSMAX parameter. This means that all processes on the system end up with WSEXTENT the same as WSMAX. Since that might be quite high, sorting might result in excessive page faulting. You may want to explicitly set PQL\_MWSEXTENT to a lower value if this is the case on your system.

Sort work files are another factor to consider when tuning for Oracle Rdb sort operations. When the operation can not be done in the available memory, SORT uses temporary disk files to hold the data as it is being sorted. The Oracle Rdb7 Guide to Database Performance and Tuning contains more detailed information about sort work files.

The logical name RDMS\$BIND\_SORT\_WORKFILES specifies how many work files sort is to use if work files are required. The default is 2 and the maximum number is 36. The work files can be individually controlled by the SORTWORKn logical names (where n ranges from "0" through "Z"). You can increase the efficiency of sort operations by assigning the location of the temporary sort work files to different disks. These assignments are made by using up to 36 logical names, "SORTWORK0" through "SORTWORKZ".

Normally, SORT places work files in the your SYS\$SCRATCH directory. By default, SYS\$SCRATCH is the same device and directory as the SYS\$LOGIN location. Spreading the I/O load over multiple disks and/or controllers improves efficiency as well as performance by taking advantage of more system resources and helps prevent disk I/O bottlenecks. Specifying that a your work files reside on separate disks permits overlap of the SORT read/write cycle. You may also encounter cases where insufficient space exists on the SYS\$SCRATCH disk device (for example, while Oracle Rdb builds indexes for a very large table). Using the "SORTWORK0" through "SORTWORKZ" logical names can help you avoid this problem.

Note that SORT uses the work files for different sorted runs, and then merges the sorted runs into larger groups. If the source data is mostly sorted, then not every sort work file may need to be accessed. This is a possible source of confusion because even with 36 sort work files, it is possible to exceed the capacity of the first SORT file device and the sort operation fails never having accessed the remaining 35 sort work files.

At this time, more than 10 sort work files will only be used by the Oracle Rdb sort interface as used by the CREATE INDEX, ALTER INDEX and the clauses UNION DISTINCT, ORDER BY, GROUP BY and SELECT DISTINCT. The RMU and SQL IMPORT interfaces use the OpenVMS SORT interface which does not currently support more than 10 sort work files.

Note that the logical names RDMS\$BIND\_WORK\_VM and RDMS\$BIND\_WORK\_FILE do not affect or control the operation of sort. These logical names are used to control other temporary space allocation within Oracle Rdb.

### **10.1.21 Control of Sort Work Memory Allocation**

Oracle Rdb uses a built−in SORT32 package to perform many sort operations. Sometimes, these sorts exhibit a significant performance problem when initializing work memory to be used for the sort. This behavior can be experienced, for example, when a very large sort cardinality is estimated, but the actual sort cardinality is small.

In rare cases, it may be desirable to artificially limit the sort package's use of work memory. Two logicals have been created to allow this control. In general, there should be no need to use either of these logicals and misuse of them can significantly impact sort performance. Oracle recommends that these logicals be used carefully and sparingly.

The logical names are:

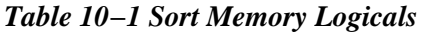

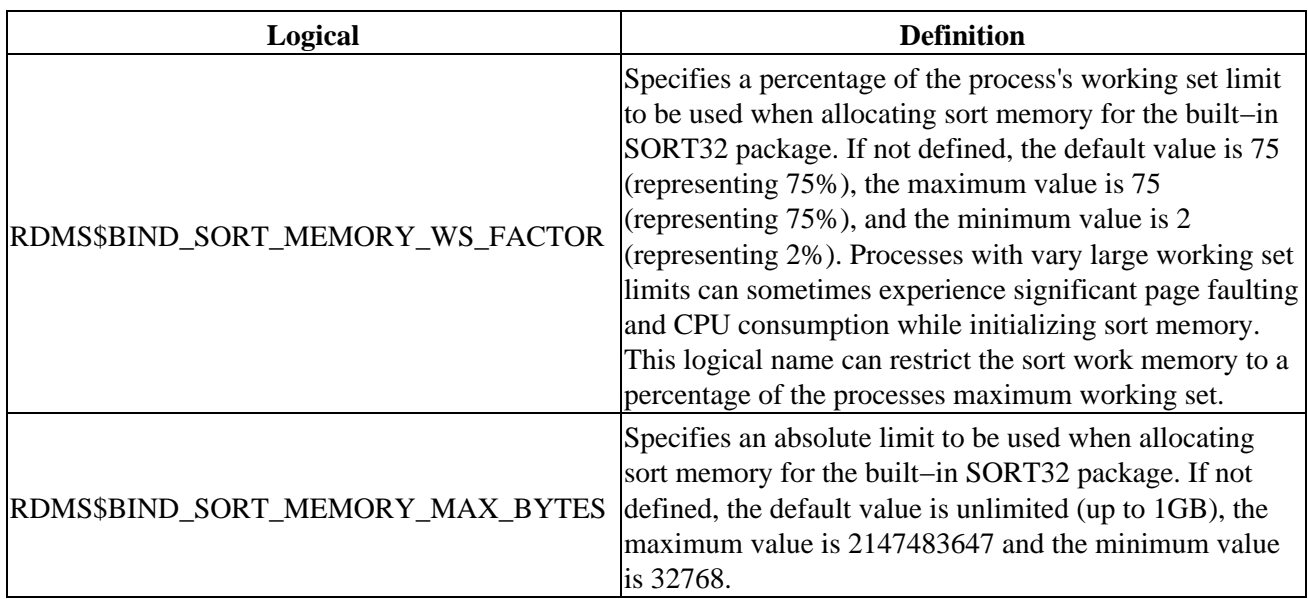

### **10.1.22 The Halloween Problem**

When a cursor is processing rows selected from a table, it is possible that another separate query can interfere with the retrieval of the cursor by modifying the index columns key values used by the cursor.

For instance, if a cursor selects all EMPLOYEES with LAST\_NAME  $>=$  'M', it is likely that the query will use the sorted index on LAST\_NAME to retrieve the rows for the cursor. If an update occurs during the processing of the cursor which changes the LAST\_NAME of an employee from "Mason" to "Rickard", then it is possible that that employee row will be processed twice. First when it is fetched with name "Mason", and then later when it is accessed by the new name "Rickard".

The Halloween problem is a well known problem in relational databases. Access strategies which optimize the I/O requirements, such as Index Retrieval, can be subject to this problem. Interference from queries by other sessions are avoided by locking and are controlled by the ISOLATION LEVEL options in SQL, or the CONCURRENCY/CONSISTENCY options in RDO/RDML.

Oracle Rdb avoids this problem if it knows that the cursors subject table will be updated. For example, if the SQL syntax UPDATE ... WHERE CURRENT OF is used to perform updates of target rows, or the RDO/RDML MODIFY statement uses the context variable for the stream. Then the optimizer will choose an alternate access strategy if an update can occur which may cause the Halloween problem. This can be seen in the access strategy in Example 2−2 as a "Temporary relation" being created to hold the result of the cursor query.

When you use interactive or dynamic SQL, the UPDATE ... WHERE CURRENT OF or DELETE ... WHERE CURRENT OF statements will not be seen until after the cursor is declared and opened. In these environments, you must use the FOR UPDATE clause to specify that columns selected by the cursor will be updated during cursor processing. This is an indication to the Rdb optimizer so that it protects against the

Halloween problem in this case. This is shown in Example 2−1 and Example 2−2.

The following example shows that the EMP\_LAST\_NAME index is used for retrieval. Any update performed will possibly be subject to the Halloween problem.

```
SQL> set flags 'strategy'; 
SQL> declare emp cursor for 
cont> select * from employees where last_name >= 'M' order by last_name; 
SQL> open emp; 
Conjunct Get Retrieval by index of relation EMPLOYEES 
  Index name EMP_LAST_NAME [1:0] 
SQL> close emp;
```
The following example shows that the query specifies that the column LAST\_NAME will be updated by some later query. Now the optimizer protects the EMP\_LAST\_NAME index used for retrieval by using a "Temporary Relation" to hold the query result set. Any update performed on LAST\_NAME will now avoid the Halloween problem.

```
SQL> set flags 'strategy'; 
SQL> declare emp2 cursor for 
cont> select * from employees where last_name >= 'M' 
cont> order by last_name for update of last_name;
SQL> open emp2; 
Temporary relation Conjunct Get 
Retrieval by index of relation EMPLOYEES 
  Index name EMP_LAST_NAME [1:0] 
SQL> close emp2;
```
When you use the SQL precompiler, or the SQL module language compiler it can be determined from usage that the cursor context will possibly be updated during the processing of the cursor because all cursor related statements are present within the module. This is also true for the RDML/RDBPRE precompilers when you use the DECLARE\_STREAM and START\_STREAM statements and use the same stream context to perform all MODIFY and ERASE statements.

The point to note here is that the protection takes place during the open of the SQL cursor (or RDO stream), not during the subsequent UPDATE or DELETE.

If you execute a separate UPDATE query which modifies rows being fetched from the cursor then the actual rows fetched will depend upon the access strategy chosen by the Rdb optimizer. As the query is separate from the cursors query (i.e. doesn't reference the cursor context), then the optimizer does not know that the cursor selected rows are potentially updated and so cannot perform the normal protection against the Halloween problem.

# **10.2 SQL Known Problems and Restrictions**

This section describes known problems and restrictions for the SQL interface.

# **10.2.1 SET FLAGS CRONO\_FLAG Removed**

The SET FLAGS statement and RDMS\$SET\_FLAGS logical name no longer accept the obsolete keyword CRONO\_FLAG. This keyword has been removed. Please update all scripts and applications to use the keyword CHRONO\_FLAG.

### **10.2.2 Interchange File (RBR) Created by Oracle Rdb Release 7.2 Not Compatible With Previous Releases**

To support the large number of new database attributes and objects, the protocol used by SQL EXPORT and SQL IMPORT has been enhanced to support more protocol types. Therefore, this format of the Oracle Rdb release 7.2 interchange files can no longer be read by older versions of Oracle Rdb.

Oracle Rdb continues to provide upward compatibility for interchange files generated by older versions.

Oracle Rdb has never supported backward compatibility, however, it was sometimes possible to use an interchange file with an older version of IMPORT. However, this protocol change will no longer permit this usage.

# **10.2.3 Single Statement LOCK TABLE is Not Supported for SQL Module Language and SQL Precompiler**

The new LOCK TABLE statement is not currently supported as a single statement within the module language or embedded SQL language compiler.

Instead you must enclose the statement in a compound statement. That is, use BEGIN... END around the statement as shown in the following example. This format provides all the syntax and flexibility of LOCK TABLE.

This restriction does not apply to interactive or dynamic SQL.

The following extract from the module language listing file shows the reported error if you use LOCK TABLE as a single statement procedure. The other procedure in the same module is acceptable because it uses a compound statement that contains the LOCK TABLE statement.

```
1 MODULE sample_test 
2 LANGUAGE C 
3 PARAMETER COLONS 
4 
5 DECLARE ALIAS FILENAME 'mf_personnel' 
6 
7 PROCEDURE a (SQLCODE); 
8 LOCK TABLE employees FOR EXCLUSIVE WRITE MODE; 
%SQL−F−WISH_LIST, (1) Feature not yet implemented − LOCK TABLE requires compound 
statement
```

```
9 
10 PROCEDURE b (SQLCODE); 
11 BEGIN 
12 LOCK TABLE employees FOR EXCLUSIVE WRITE MODE; 
13 END;
```
To workaround this problem of using LOCK TABLE for SQL module language or embedded SQL application, use a compound statement in an EXEC SQL statement.

# **10.2.4 Multistatement or Stored Procedures May Cause Hangs**

Long−running multistatement or stored procedures can cause other users in the database to hang if the procedures obtain resources needed by those other users. Some resources obtained by the execution of a multistatement or stored procedure are not released until the multistatement or stored procedure finishes. Thus, any−long running multistatement or stored procedure can cause other processes to hang. This problem can be encountered even if the statement contains SQL COMMIT or ROLLBACK statements.

The following example demonstrates the problem. The first session enters an endless loop; the second session attempts to backup the database but hangs forever.

```
Session 1: 
SQL> attach 'filename MF_PERSONNEL'; 
SQL> create function LIB$WAIT (in real by reference) 
cont> returns integer; 
cont> external name LIB$WAIT location 'SYS$SHARE:LIBRTL.EXE' 
cont> language general general parameter style variant; 
SQL> commit; 
 . 
 . 
 . 
$ SQL 
SQL> attach 'filename MF_PERSONNEL'; 
SQL> begin 
cont> declare :LAST_NAME LAST_NAME_DOM; 
cont> declare :WAIT_STATUS integer; 
cont> loop 
cont> select LAST_NAME into :LAST_NAME 
cont> from EMPLOYEES where EMPLOYEE_ID = '00164'; 
cont> rollback; 
cont> set : WAIT_STATUS = LIBWAIT (5.0);
cont> set transaction read only; 
cont> end loop; 
cont> end; 
Session 2: 
$ RMU/BACKUP/LOG/ONLINE MF_PERSONNEL MF_PERSONNEL 
From a third session, you can see that the backup process is waiting for a lock 
held in the first session: 
$ RMU/SHOW LOCKS /MODE=BLOCKING MF_PERSONNEL 
 . 
 . 
 .
```
Resource: nowait signal

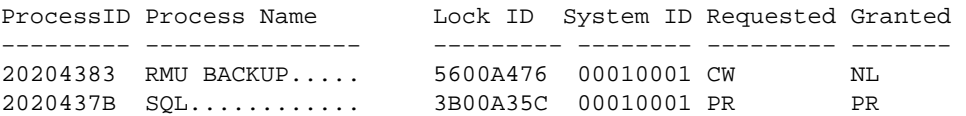

There is no workaround for this restriction. When the multistatement or stored procedure finishes execution, the resources needed by other processes are released.

#### **10.2.5 Use of Oracle Rdb from Shareable Images**

If code in the image initialization routine of a shareable image makes any calls into Oracle Rdb, through SQL or any other means, access violations or other unexpected behavior may occur if Oracle Rdb images have not had a chance to do their own initialization.

To avoid this problem, applications must take one of the following steps:

- Do not make Oracle Rdb calls from the initialization routines of shareable images.
- Link in such a way that the RDBSHR.EXE image initializes first. You can do this by placing the reference to RDBSHR.EXE and any other Oracle Rdb shareable images last in the linker options file.

This is not a bug; it is a restriction resulting from the way OpenVMS image activation works.

# **10.3 Oracle RMU Known Problems and Restrictions**

This section describes known problems and restrictions for the RMU interface.

## **10.3.1 RMU Convert Fails When Maximum Relation ID is Exceeded**

If, when relation IDs are assigned to new system tables during an RMU Convert to a V7.2 database, the maximum relation ID of 8192 allowed by Oracle Rdb is exceeded, the fatal error %RMU−F−RELMAXIDBAD is displayed and the database is rolled back to the prior database version. Contact your Oracle support representative if you get this error. Note that when the database is rolled back, the fatal error %RMU−F−CVTROLSUC is displayed to indicate that the rollback was successful but caused by the detection of a fatal error and not requested by the user.

This condition only occurs if there are an extremely large number of tables defined in the database or if a large number of tables were defined but have subsequently been deleted.

The following example shows both the %RMU−F−RELMAXIDBAD error message if the allowed database relation ID maximum of 8192 is exceeded and the %RMU−F−CVTROLSUC error message when the database has been rolled back to V7.0 since it cannot be converted to V7.2:

```
$rmu/convert mf_personnel 
%RMU−I−RMUTXT_000, Executing RMU for Oracle Rdb V7.2 
Are you satisfied with your backup of 
 DEVICE:[DIRECTORY]MF_PERSONNEL.RDB;1 and your backup of 
 any associated .aij files [N]? Y 
  %RMU−I−LOGCONVRT, database root converted to current structure level 
  %RMU−F−RELMAXIDBAD, ROLLING BACK CONVERSION − Relation ID exceeds maximum 
  8192 for system table RDB$RELATIONS 
  %RMU−F−CVTROLSUC, CONVERT rolled−back for 
  DEVICE:[DIRECTORY]MF_PERSONNEL.RDB;1 to version V7.0
```
The following example shows the normal case when the maximum allowed relation ID is not exceeded:

```
$rmu/convert mf_personnel 
%RMU−I−RMUTXT_000, Executing RMU for Oracle Rdb V7.2 
Are you satisfied with your backup of 
 DEVICE:[DIRECTORY]MF_PERSONNEL.RDB;1 and your backup of 
 any associated .aij files [N]? Y 
%RMU−I−LOGCONVRT, database root converted to current structure level 
%RMU−S−CVTDBSUC, database DEVICE:[DIRECTORY]MF_PERSONNEL.RDB;1 
 successfully converted from version V7.0 to V7.2 
%RMU−I−CVTCOMSUC, CONVERT committed for 
 DEVICE:[DIRECTORY]MF_PERSONNEL.RDB;1 to version V7.2
```
## **10.3.2 RMU Unload /After\_Journal Requires Accurate AIP Logical Area Information**

The RMU Unload /After\_Journal command uses the on−disk area inventory pages (AIPs) to determine the appropriate type of each logical area when reconstructing logical dbkeys for records stored in mixed−format storage areas. However, the logical area type information in the AIP is generally unknown for logical areas created prior to Oracle Rdb release 7.0.1. If the RMU Unload /After\_Journal command cannot determine the logical area type for one or more AIP entries, a warning message is displayed for each such area and may ultimately return logical dbkeys with a 0 (zero) area number for records stored in mixed−format storage areas.

In order to update the on−disk logical area type in the AIP, the RMU Repair utility must be used. The INITIALIZE=LAREA\_PARAMETERS=optionfile qualifier option file can be used with the TYPE qualifier. For example, to repair the EMPLOYEES table of the MF\_PERSONNEL database, you would create an options file that contains the following line:

#### EMPLOYEES /TYPE=TABLE

For partitioned logical areas, the AREA=name qualifier can be used to identify the specific storage areas that are to be updated. For example, to repair the EMPLOYEES table of the MF\_PERSONNEL database for the EMPID\_OVER storage area only, you would create an options file that contains the following line:

#### EMPLOYEES /AREA=EMPID\_OVER /TYPE=TABLE

The TYPE qualifier specifies the type of a logical area. The following keywords are allowed:

• TABLE

Specifies that the logical area is a data table. This would be a table created using the SQL CREATE TABLE syntax.

B−TREE •

Specifies that the logical area is a B−tree index. This would be an index created using the SQL CREATE INDEX TYPE IS SORTED syntax.

HASH •

Specifies that the logical area is a hash index. This would be an index created using the SQL CREATE INDEX TYPE IS HASHED syntax.

• SYSTEM

Specifies that the logical area is a system record that is used to identify hash buckets. Users cannot explicitly create these types of logical areas.

Note

*This type should NOT be used for the RDB\$SYSTEM logical areas. This type does NOT identify system relations.*

BLOB •

Specifies that the logical area is a BLOB repository.

There is no explicit error checking of the type specified for a logical area. However, an incorrect type may cause the RMU Unload /After\_Journal command to be unable to correctly return valid, logical dbkeys.

## **10.3.3 Do Not Use HYPERSORT with RMU Optimize After\_Journal Command**

The OpenVMS Alpha V7.1 operating system introduced the high−performance Sort/Merge utility (also known as HYPERSORT). This utility takes advantage of the OpenVMS Alpha architecture to provide better performance for most sort and merge operations.

The high−performance Sort/Merge utility supports a subset of the SOR routines. Unfortunately, the high−performance Sort/Merge utility does not support several of the interfaces used by the RMU Optimize After Journal command. In addition, the high–performance Sort/Merge utility reports no error or warning when being called with the unsupported options used by the RMU Optimize After Journal command.

Because of this, the use of the high−performance Sort/Merge utility is not supported for the RMU Optimize After Journal command. Do not define the logical name SORTSHR to reference HYPERSORT.EXE.

# **10.3.4 Changes in EXCLUDE and INCLUDE Qualifiers for RMU Backup**

The RMU Backup command no longer accepts both the Include and Exclude qualifiers in the same command. This change removes the confusion over exactly what gets backed up when Include and Exclude are specified on the same line, but does not diminish the capabilities of the RMU Backup command.

To explicitly exclude some storage areas from a backup, use the Exclude qualifier to name the storage areas to be excluded. This causes all storage areas to be backed up except for those named by the Exclude qualifier.

Similarly, the Include qualifier causes only those storage areas named by the qualifier to be backed up. Any storage area not named by the Include qualifier is not backed up. The Noread\_only and Noworm qualifiers continue to cause read−only storage areas and WORM storage areas to be omitted from the backup even if these areas are explicitly listed by the Include qualifier.

Another related change is in the behavior of EXCLUDE=\*. In previous versions, EXCLUDE=\* caused all storage areas to be backed up. Beginning with V7.1, EXCLUDE=\* causes only a root backup to be done. A backup created by using EXCLUDE=\* can be used only by the RMU Restore Only\_Root command.

### **10.3.5 RMU Backup Operations Should Use Only One Type of Tape Drive**

When using more than one tape drive for an RMU Backup command, all of the tape drives must be of the same type (for example, all the tape drives must be TA90s or TZ87s or TK50s). Using different tape drive types (for example, one TK50 and one TA90) for a single database backup operation may make database restoration difficult or impossible.

Oracle RMU attempts to prevent using different tape drive densities during a backup operation, but is not able to detect all invalid cases and expects that all tape drives for a backup are of the same type.

As long as all of the tapes used during a backup operation can be read by the same type of tape drive during a restore operation, the backup is likely valid. This may be the case, for example, when using a TA90 and a TA90E.

Oracle Corporation recommends that, on a regular basis, you test your backup and recovery procedures and environment using a test system. You should restore the database and then recover using AIJs to simulate failure recovery of the production system.

10.3.4 Changes in EXCLUDE and INCLUDE Qualifiers for RMU Backup 197

Consult the Oracle Rdb7 Guide to Database Maintenance, the Oracle Rdb7 Guide to Database Design and Definition, and the Oracle RMU Reference Manual for additional information about Oracle Rdb backup and restore operations.

# **10.3.6 RMU/VERIFY Reports PGSPAMENT or PGSPMCLST Errors**

RMU/VERIFY may sometimes report PGSPAMENT or PGSPMCLST errors when verifying storage areas. These errors indicate that the Space Area Management (SPAM) page fullness threshold for a particular data page does not match the actual space usage on the data page. For a further discussion of SPAM pages, consult the Oracle Rdb7 Guide to Database Maintenance.

In general, these errors will not cause any adverse affect on the operation of the database. There is potential for space on the data page to not be totally utilized, or for a small amount of extra I/O to be expended when searching for space in which to store new rows. But unless there are many of these errors then the impact should be negligible.

It is possible for these inconsistencies to be introduced by errors in Oracle Rdb. When those cases are discovered, Oracle Rdb is corrected to prevent the introduction of the inconsistencies. It is also possible for these errors to be introduced during the normal operation of Oracle Rdb. The following scenario can leave the SPAM pages inconsistent:

- 1. A process inserts a row on a page, and updates the threshold entry on the corresponding SPAM page to reflect the new space utilization of the data page. The data page and SPAM pages are not flushed to disk.
- 2. Another process notifies the first process that it would like to access the SPAM page being held by the process. The first process flushes the SPAM page changes to disk and releases the page. Note that it has not flushed the data page.
- 3. The first process then terminates abnormally (for example, from the DCL STOP/IDENTIFICATION command). Since that process never flushed the data page to disk, it never wrote the changes to the Recovery Unit Journal (RUJ) file. Since there were no changes in the RUJ file for that data page then the Database Recovery (DBR) process did not need to roll back any changes to the page. The SPAM page retains the threshold update change made above even though the data page was never flushed to disk.

While it would be possible to create mechanisms to ensure that SPAM pages do not become out of synch with their corresponding data pages, the performance impact would not be trivial. Since these errors are relatively rare and the impact is not significant, then the introduction of these errors is considered to be part of the normal operation of Oracle Rdb. If it can be proven that the errors are not due to the scenario above, then Oracle Product Support should be contacted.

PGSPAMENT and PGSPMCLST errors may be corrected by doing any one of the following operations:

- Recreate the database by performing:
	- 1. SQL EXPORT
	- 2. SQL DROP DATABASE
	- 3. SQL IMPORT
- Recreate the database by performing:
	- 1. RMU/BACKUP
	- 2. SQL DROP DATABASE

#### 3. RMU/RESTORE

• Repair the SPAM pages by using the RMU/REPAIR command. Note that the RMU/REPAIR command does not write its changes to an after−image journal (AIJ) file. Therefore, Oracle recommends that a full database backup be performed immediately after using the RMU/REPAIR command.

# **10.4 Known Problems and Restrictions in All Interfaces for Release 7.0 and Earlier**

The following problems and restrictions from release 7.0 and earlier still exist.

### **10.4.1 Converting Single−File Databases**

Because of a substantial increase in the database root file information for V7.0, you should ensure that you have adequate disk space before you use the RMU Convert command with single−file databases and V7.0 or higher.

The size of the database root file of any given database increases a maximum of about 600 disk blocks. The actual increase depends mostly on the maximum number of users specified for the database.

### **10.4.2 Row Caches and Exclusive Access**

If a table has a row−level cache defined for it, the Row Cache Server (RCS) may acquire a shared lock on the table and prevent any other user from acquiring a Protective or Exclusive lock on that table.

## **10.4.3 Exclusive Access Transactions May Deadlock with RCS Process**

If a table is frequently accessed by long running transactions that request READ/WRITE access reserving the table for EXCLUSIVE WRITE and if the table has one or more indexes, you may experience deadlocks between the user process and the Row Cache Server (RCS) process.

There are at least three suggested workarounds to this problem:

- ♦ Reserve the table for SHARED WRITE
- ♦ Close the database and disable row cache for the duration of the exclusive transaction
- Change the checkpoint interval for the RCS process to a time longer than the time required to ♦ complete the batch job and then trigger a checkpoint just before the batch job starts. Set the interval back to a smaller interval after the checkpoint completes.

### **10.4.4 Strict Partitioning May Scan Extra Partitions**

When you use a WHERE clause with the less than  $\langle \rangle$  or greater than  $\langle \rangle$  operator and a value that is the same as the boundary value of a storage map, Oracle Rdb scans extra partitions. A boundary value is a value specified in the WITH LIMIT OF clause. The following example, executed while the logical name RDMS\$DEBUG\_FLAGS is defined as "S", illustrates the behavior:

```
ATTACH 'FILENAME MF_PERSONNEL'; 
CREATE TABLE T1 (ID INTEGER, LAST NAME CHAR(12), FIRST NAME CHAR(12));
CREATE STORAGE MAP M FOR T1 PARTITIONING NOT UPDATABLE 
  STORE USING (ID)
```

```
IN EMPIDS LOW WITH LIMIT OF (200)
 IN EMPIDS_MID WITH LIMIT OF (400) 
 OTHERWISE IN EMPIDS_OVER; 
INSERT INTO T1 VALUES (150,'Boney','MaryJean'); 
INSERT INTO T1 VALUES (350,'Morley','Steven'); 
INSERT INTO T1 VALUES (300,'Martinez','Nancy'); 
INSERT INTO T1 VALUES (450,'Gentile','Russ'); 
SELECT * FROM T1 WHERE ID > 400; 
Conjunct Get Retrieval sequentially of relation T1 
Strict Partitioning: part 2 3 
ID LAST_NAME FIRST_NAME 
450 Gentile Russ 
1 row selected
```
In the previous example, partition 2 does not need to be scanned. This does not affect the correctness of the result. Users can avoid the extra scan by using values other than the boundary values.

#### **10.4.5 Restriction When Adding Storage Areas with Users Attached to Database**

If you try to interactively add a new storage area where the page size is less than the smallest existing page size and the database has been manually opened or users are active, the add operation fails with the following errors:

```
%RDMS−F−NOEUACCESS, unable to acquire exclusive access to database
```
or

```
%RDB−F−SYS_REQUEST, error from system services request 
−RDMS−F−FILACCERR, error opening database root DKA0:[RDB]TEST.RDB;1 
−SYSTEM−W−ACCONFLICT, file access conflict
```
You can make this change only when no users are attached to the database and, if the database is set to OPEN IS MANUAL, the database is closed. Several internal Oracle Rdb data structures are based on the minimum page size and these structures cannot be resized if users are attached to the database.

Furthermore, because this particular change is not recorded in the AIJ, any recovery scenario fails. Note also that if you use .aij files, you must backup the database and restart after−image journaling because this change invalidates the current AIJ recovery.

### **10.4.6 Multiblock Page Writes May Require Restore Operation**

If a node fails while a multiblock page is being written to disk, the page in the disk becomes inconsistent, and is detected immediately during failover. (Failover is the recovery of an application by restarting it on another computer.) The problem is rare, and occurs because only single−block I/O operations are guaranteed by OpenVMS to be written atomically. This problem has never been reported by any customer and was detected only during stress tests in our labs.

Correct the page by an area−level restore operation. Database integrity is not compromised, but the affected area is not available until the restore operation completes.

A future release of Oracle Rdb will provide a solution that guarantees multiblock atomic write operations. Cluster failovers will automatically cause the recovery of multiblock pages, and no manual intervention will be required.

### **10.4.7 Replication Option Copy Processes Do Not Process Database Pages Ahead of an Application**

When a group of copy processes initiated by the Replication Option (formerly Data Distributor) begins running after an application has begun modifying the database, the copy processes catch up to the application and are not able to process database pages that are logically ahead of the application in the RDB\$CHANGES system relation. The copy processes all align waiting for the same database page and do not move on until the application has released it. The performance of each copy process degrades because it is being paced by the application.

When a copy process completes updates to its respective remote database, it updates the RDB\$TRANSFERS system relation and then tries to delete any RDB\$CHANGES rows not needed by any transfers. During this process, the RDB\$CHANGES table cannot be updated by any application process, holding up any database updates until the deletion process is complete. The application stalls while waiting for the RDB\$CHANGES table. The resulting contention for RDB\$CHANGES SPAM pages and data pages severely impacts performance throughput, requiring user intervention with normal processing.

This is a known restriction in V4.0 and higher. Oracle Rdb uses page locks as latches. These latches are held only for the duration of an action on the page and not to the end of transaction. The page locks also have blocking asynchronous system traps (ASTs) associated with them. Therefore, whenever a process requests a page lock, the process holding that page lock is sent a blocking AST (BLAST) by OpenVMS. The process that receives such a blocking AST queues the fact that the page lock should be released as soon as possible. However, the page lock cannot be released immediately.

Such work requests to release page locks are handled at verb commit time. An Oracle Rdb verb is an Oracle Rdb query that executes atomically, within a transaction. Therefore, verbs that require the scan of a large table, for example, can be quite long. An updating application does not release page locks until its verb has completed.

The reasons for holding on to the page locks until the end of the verb are fundamental to the database management system.

# **10.5 SQL Known Problems and Restrictions for Oracle Rdb Release 7.0 and Earlier**

The following problems and restrictions from Oracle Rdb Release 7.0 and earlier still exist.

### **10.5.1 ARITH\_EXCEPT or Incorrect Results Using LIKE IGNORE CASE**

When you use LIKE...IGNORE CASE, programs linked under Oracle Rdb V4.2 and V5.1, but run under higher versions of Oracle Rdb, may result in incorrect results or %RDB−E−ARITH\_EXCEPT exceptions.

To work around the problem, avoid using IGNORE CASE with LIKE or recompile and relink under a higher version (V6.0 or higher.)

## **10.5.2 Different Methods of Limiting Returned Rows from Queries**

You can establish the query governor for rows returned from a query by using either the SQL SET QUERY LIMIT statement or a logical name. This note describes the differences between the two mechanisms.

If you define the RDMS\$BIND\_QG\_REC\_LIMIT logical name to a small value, the query often fails with no rows returned regardless of the value assigned to the logical. The following example demonstrates setting the limit to 10 rows and the resulting failure:

\$ DEFINE RDMS\$BIND\_QG\_REC\_LIMIT 10 \$ SQL\$ SQL> ATTACH 'FILENAME MF\_PERSONNEL'; SQL> SELECT EMPLOYEE\_ID FROM EMPLOYEES; %RDB−F−EXQUOTA, Oracle Rdb runtime quota exceeded −RDMS−E−MAXRECLIM, query governor maximum limit of rows has been reached

Interactive SQL must load its metadata cache for the table before it can process the SELECT statement. In this example, interactive SQL loads its metadata cache to allow it to check that the column EMPLOYEE\_ID really exists for the table. The queries on the Oracle Rdb system relations RDB\$RELATIONS and RDB\$RELATION\_FIELDS exceed the limit of rows.

Oracle Rdb does not prepare the SELECT statement, let alone execute it. Raising the limit to a number less than 100 (the cardinality of EMPLOYEES) but more than the number of columns in EMPLOYEES (that is, the number of rows to read from the RDB\$RELATION\_FIELDS system relation) is sufficient to read each column definition.

To see an indication of the queries executed against the system relations, define the RDMS\$DEBUG\_FLAGS logical name as "S" or "B".

If you set the row limit using the SQL SET QUERY statement and run the same query, it returns the number of rows specified by the SQL SET QUERY statement before failing:

```
 SQL> ATTACH 'FILENAME MF_PERSONNEL'; 
 SQL> SET QUERY LIMIT ROWS 10; 
 SQL> SELECT EMPLOYEE_ID FROM EMPLOYEES; 
 EMPLOYEE_ID 
 00164 
 00165 
     . 
 . 
 . 
 00173 
 %RDB−E−EXQUOTA, Oracle Rdb runtime quota exceeded 
 −RDMS−E−MAXRECLIM, query governor maximum limit of rows has been reached
```
The SET QUERY LIMIT specifies that only user queries be limited to 10 rows. Therefore, the queries used to load the metadata cache are not restricted in any way.

Like the SET QUERY LIMIT statement, the SQL precompiler and module processor command line qualifiers (QUERY\_MAX\_ROWS and SQLOPTIONS=QUERY\_MAX\_ROWS) only limit user queries.

Keep the differences in mind when limiting returned rows using the logical name RDMS\$BIND\_QG\_REC\_LIMIT. They may limit more queries than are obvious. This is important when using 4GL tools, the SQL precompiler, the SQL module processor, and other interfaces that read the Oracle Rdb system relations as part of query processing.

#### **10.5.3 Suggestions for Optimal Use of SHARED DATA DEFINITION Clause for Parallel Index Creation**

The CREATE INDEX process involves the following steps:

- 1. Process the metadata.
- Lock the index name. 2.

Because new metadata (which includes the index name) is not written to disk until the end of the index process, Oracle Rdb must ensure index name uniqueness across the database during this time by taking a special lock on the provided index name.

- 3. Read the table for sorting by selected index columns and ordering.
- 4. Sort the key data.
- 5. Build the index (includes partitioning across storage areas).
- 6. Write new metadata to disk.

Step 6 is the point of conflict with other index definers because the system relation and indexes are locked like any other updated table.

Multiple users can create indexes on the same table by using the RESERVING table\_name FOR SHARED DATA DEFINITION clause of the SET TRANSACTION statement. For optimal usage of this capability, Oracle Rdb suggests the following guidelines:

- You should commit the transaction immediately after the CREATE INDEX statement so that ♦ locks on the table are released. This avoids lock conflicts with other index definers and improves overall concurrency.
- By assigning the location of the temporary sort work files SORTWORK0, SORTWORK1, ... ♦ , SORTWORK9 to different disks for each parallel process that issues the SHARED DATA DEFINITION statement, you can increase the efficiency of sort operations. This minimizes

any possible disk I/O bottlenecks and allows overlap of the SORT read/write cycle.

- If possible, enable global buffers and specify a buffer number large enough to hold a ♦ sufficient amount of table data. However, do not define global buffers larger than the available system physical memory. Global buffers allow sharing of database pages and thus result in disk I/O savings. That is, pages are read from disk by one of the processes and then shared by the other index definers for the same table, reducing the I/O load on the table.
- If global buffers are not used, ensure that enough local buffers exist to keep much of the index ♦ cached (use the RDM\$BIND\_BUFFERS logical name or the NUMBER OF BUFFERS IS clause in SQL to change the number of buffers).
- To distribute the disk I/O load, store the storage areas for the indexes on separate disk drives. ♦ Note that using the same storage area for multiple indexes results in contention during the index creation (Step 5) for SPAM pages.
- Consider placing the .ruj file for each parallel definer on its own disk or an infrequently used ♦ disk.
- Even though snapshot I/O should be minimal, consider disabling snapshots during parallel ♦ index creation.
- Refer to the Oracle Rdb7 Guide to Database Performance and Tuning to determine the ♦ appropriate working set values for each process to minimize excessive paging activity. In particular, avoid using working set parameters where the difference between WSQUOTA and WSEXTENT is large. The SORT utility uses the difference between these two values to allocate scratch virtual memory. A large difference (that is, the requested virtual memory grossly exceeds the available physical memory) may lead to excessive page faulting.
- The performance benefits of using SHARED DATA DEFINITION can best be observed ♦ when creating many indexes in parallel. The benefit is in the average elapsed time, not in CPU or I/O usage. For example, when two indexes are created in parallel using the SHARED DATA DEFINITION clause, the database must be attached twice, and the two attaches each use separate system resources.
- Using the SHARED DATA DEFINITION clause on a single−file database or for indexes ♦ defined in the RDB\$SYSTEM storage area is not recommended.

The following table displays the elapsed time benefit when creating multiple indexes in parallel with the SHARED DATA DEFINITION clause. The table shows the elapsed time for ten parallel process index creations (Index1, Index2, ... Index10) and one process with ten sequential index creations (All10). In this example, global buffers are enabled and the number of buffers is 500. The longest time for a parallel index creation is Index7 with an elapsed time of 00:02:34.64, compared to creating ten indexes sequentially with an elapsed time of 00:03:26.66. The longest single parallel create index elapsed time is shorter than the elapsed time of creating all ten of the indexes serially.

| <b>Index Create Job</b> | <b>Elapsed Time</b> |
|-------------------------|---------------------|
| Index1                  | 00:02:22.50         |
| Index2                  | 00:01:57.94         |
| Index3                  | 00:02:06.27         |
| Index4                  | 00:01:34.53         |
| Index <sub>5</sub>      | 00:01:51.96         |
| Index <sub>6</sub>      | 00:01:27.57         |
| Index7                  | 00:02:34.64         |
| Index8                  | 00:01:40.56         |

*Table 10−2 Elapsed Time for Index Creations*

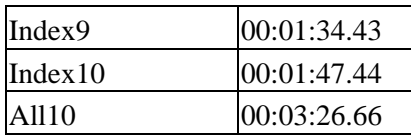

#### **10.5.4 Side Effect When Calling Stored Routines**

When calling a stored routine, you must not use the same routine to calculate argument values by a stored function. For example, if the routine being called is also called by a stored function during the calculation of an argument value, passed arguments to the routine may be incorrect.

The following example shows a stored procedure P being called during the calculation of the arguments for another invocation of the stored procedure P:

```
SQL> create module M 
cont> language SQL 
cont> 
cont> procedure P (in :a integer, in :b integer, out :c integer); 
cont> begin 
cont> set :c = :a + :b;cont> end; 
cont> 
cont> function F () returns integer 
cont> comment is 'expect F to always return 2'; 
cont> begin 
cont> declare :b integer; 
cont> call P(1, 1, :b);cont> trace 'returning ', :b;
cont> return :b; 
cont> end; 
cont> end module; 
SOL>
SQL> set flags 'TRACE'; 
SQL> begin 
cont> declare :cc integer; 
cont> call P (2, F(), :cc);
cont> trace 'Expected 4, got ', :cc;
cont> end; 
~Xt: returning 2 
~Xt: Expected 4, got 3
```
The result as shown above is incorrect. The routine argument values are written to the called routine's parameter area before complex expression values are calculated. These calculations may (as in the example) overwrite previously copied data.

The workaround is to assign the argument expression (in this example calling the stored function F) to a temporary variable and pass this variable as the input for the routine. The following example shows the workaround:

```
SQL> begin 
cont> declare :bb, :cc integer; 
cont> set :bb = F();
cont> call P (2, :bb, :cc);
cont> trace 'Expected 4, got ', :cc; 
cont> end; 
~Xt: returning 2
```
10.5.4 Side Effect When Calling Stored Routines 206

~Xt: Expected 4, got 4

This problem will be corrected in a future version of Oracle Rdb.

## **10.5.5 Considerations When Using Holdable Cursors**

If your applications use holdable cursors, be aware that after a COMMIT or ROLLBACK statement is executed, the result set selected by the cursor may not remain stable. That is, rows may be inserted, updated, and deleted by other users because no locks are held on the rows selected by the holdable cursor after a commit or rollback occurs. Moreover, depending on the access strategy, rows not yet fetched may change before Oracle Rdb actually fetches them.

As a result, you may see the following anomalies when using holdable cursors in a concurrent user environment:

- If the access strategy forces Oracle Rdb to take a data snapshot, the data read and cached may ♦ be stale by the time the cursor fetches the data.
	- For example, user 1 opens a cursor and commits the transaction. User 2 deletes rows read by user 1 (this is possible because the read locks are released). It is possible for user 1 to report data now deleted and committed.
- If the access strategy uses indexes that allow duplicates, updates to the duplicates chain may ♦ cause rows to be skipped, or even revisited. Oracle Rdb keeps track of the dbkey in the duplicate chain pointing to the data that was fetched. However, the duplicates chain could be revised by the time Oracle Rdb returns to using it.

Holdable cursors are a very powerful feature for read−only or predominantly read−only environments. However, in concurrent update environments, the instability of the cursor may not be acceptable. The stability of holdable cursors for update environments will be addressed in future versions of Oracle Rdb.

You can define the logical name RDMS\$BIND\_HOLD\_CURSOR\_SNAP to the value 1 to force all hold cursors to fetch the result set into a cached data area. (The cached data area appears as a "Temporary Relation" in the optimizer strategy displayed by the SET FLAGS 'STRATEGY' statement or the RDMS\$DEBUG\_FLAGS "S" flag.) This logical name helps to stabilize the cursor to some degree.

#### **10.5.6 AIJSERVER Privileges**

For security reasons, the AIJSERVER account ("RDMAIJSERVER") is created with only NETMBX and TMPMBX privileges. These privileges are sufficient to start Hot Standby, in most cases.

However, for production Hot Standby systems, these privileges are not adequate to ensure continued replication in all environments and workload situations. Therefore, Oracle recommends that the DBA provide the following additional privileges for the AIJSERVER account:

- ALTPRI − This privilege allows the AIJSERVER to adjust its own priority to ensure ♦ adequate quorum (CPU utilization) to prompt message processing.
- PSWAPM − This privilege allows the AIJSERVER to enable and disable process swapping, ♦ also necessary to ensure prompt message processing.
## Oracle® Rdb for OpenVMS

- SETPRV − This privilege allows the AIJSERVER to temporarily set any additional privileges ♦ it may need to access the standby database or its server processes.
- SYSPRV − This privilege allows the AIJSERVER to access the standby database rootfile, if ♦ necessary.
- WORLD − This privilege allows the AIJSERVER to more accurately detect standby database ♦ server process failure and handle network failure more reliably.

| Contents